UNIVERSIDAD DE EL SALVADOR FACULTAD DE INGENIERÍA Y ARQUITECTURA ESCUELA DE INGENIERÍA CIVIL

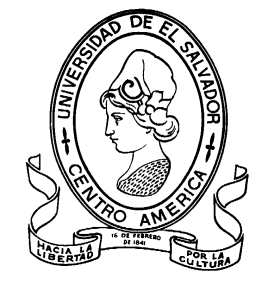

# **TECNOLOGÍA GPS Y SENSORES REMOTOS PARA PROYECTOS DE INGENIERÍA CIVIL**

**LEVANTAMIENTO CATASTRAL CON DRONES Y EQUIPOS GPS RTK VINCULADOS A UN SISTEMA DE INFORMACIÓN GEOGRÁFICA Y AL SISTEMA DE REFERENCIA GEODÉSICO SIRGAS-ES2007 EN EL MUNICIPIO DE TENANCINGO, DEPARTAMENTO DE CUSCATLÁN, EL SALVADOR.**

PRESENTADO POR:

**JOSÉ RODRIGO CERÓN RODRÍGUEZ MARÍA BEATRIZ OSORIO MORÁN JUAN RAMÓN RAMOS MARTÍNEZ NATALY MICHELLE RIVAS CAMPOS**

PARA OPTAR AL TÍTULO DE:

**INGENIERO(A) CIVIL** 

CIUDAD UNIVERSITARIA, ENERO DE 2024

## **UNIVERSIDAD DE EL SALVADOR**

### RECTOR:

## **MSc. JUAN ROSA QUINTANILLA**

SECRETARIO GENERAL:

# **LIC. PEDRO ROSALÍO ESCOBAR CASTANEDA**

# **FACULTAD DE INGENIERÍA Y ARQUITECTURA**

DECANO:

# **ING. LUIS SALVADOR BARRERA MANCÍA**

SECRETARIO:

# **ARQ. RAÚL ALEXANDER FABIÁN ORELLANA**

# **ESCUELA DE INGENIERÍA CIVIL**

DIRECTOR: (Interino)

## **ING. CARLOS ALBERTO ESCOBAR FLORES**

# UNIVERSIDAD DE EL SALVADOR FACULTAD DE INGENIERÍA Y ARQUITECTURA ESCUELA DE INGENIERÍA CIVIL

Curso de Especialización previo a la opción al Grado de:

## **INGENIERO(A) CIVIL**

Título:

# **TECNOLOGÍA GPS Y SENSORES REMOTOS PARA PROYECTOS DE INGENIERÍA CIVIL**

# **LEVANTAMIENTO CATASTRAL CON DRONES Y EQUIPOS GPS RTK VINCULADOS A UN SISTEMA DE INFORMACIÓN GEOGRÁFICA Y AL SISTEMA DE REFERENCIA GEODÉSICO SIRGAS-ES2007 EN EL MUNICIPIO DE TENANCINGO, DEPARTAMENTO DE CUSCATLÁN, EL SALVADOR.**

Presentado por:

# **JOSÉ RODRIGO CERÓN RODRÍGUEZ MARÍA BEATRIZ OSORIO MORÁN JUAN RAMÓN RAMOS MARTÍNEZ NATALY MICHELLE RIVAS CAMPOS**

Curso de Especialización Aprobado por:

Docente Asesor:

**ING. WILFREDO AMAYA ZELAYA**

San Salvador, enero de 2024

Curso de Especialización aprobado por:

Docente Asesor:

# **ING. WILFREDO AMAYA ZELAYA**

# ÍNDICE

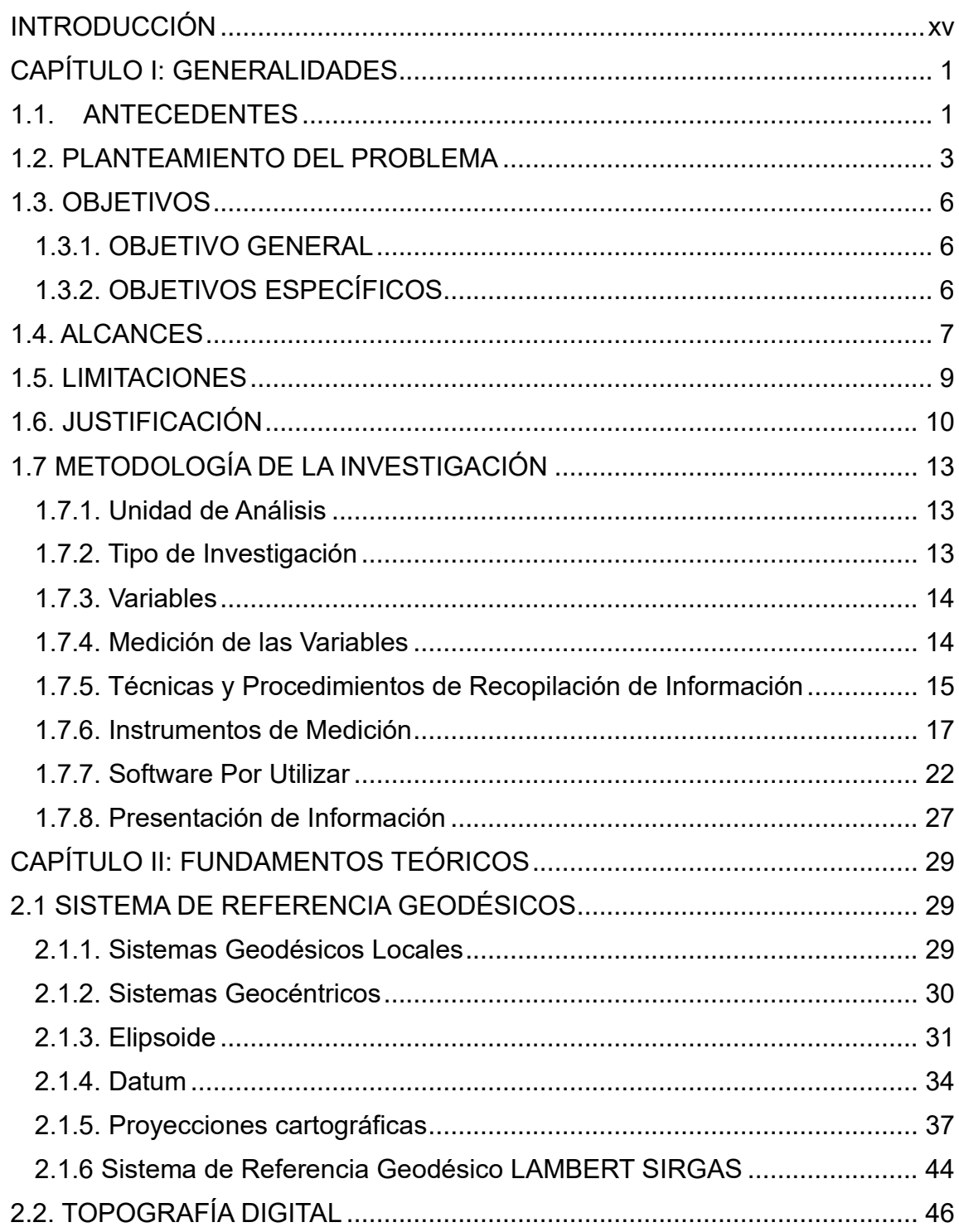

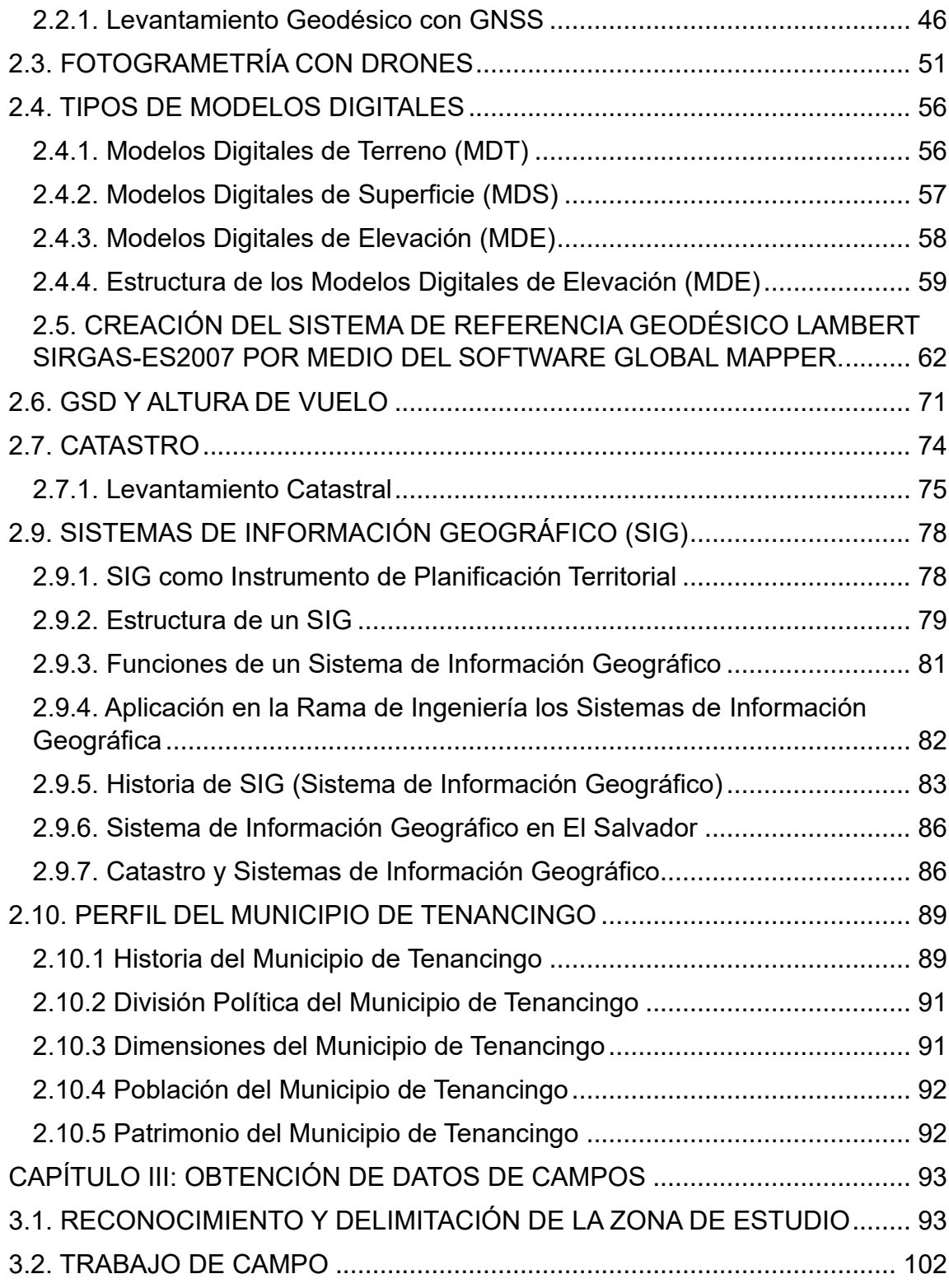

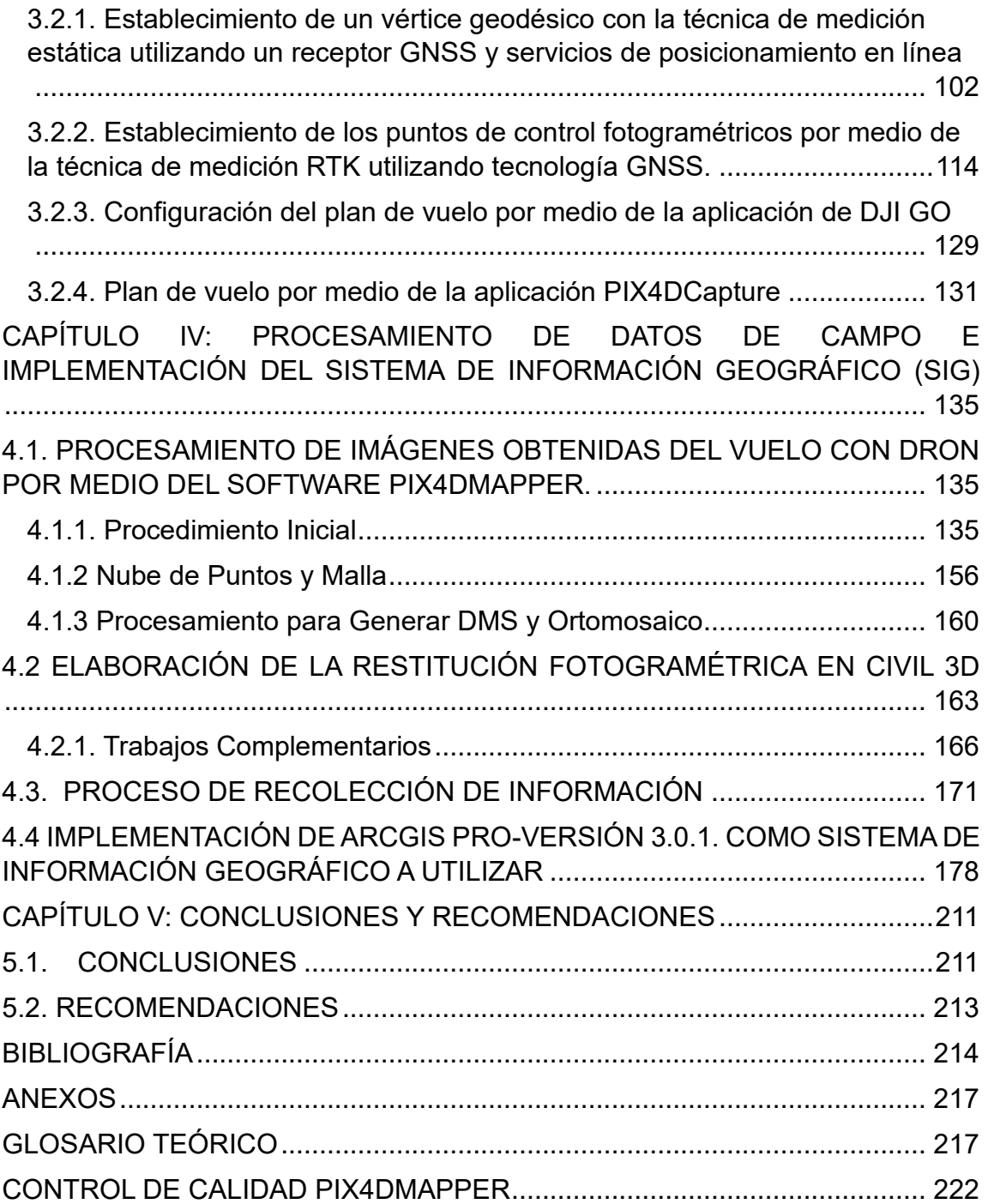

# ÍNDICE DE IMÁGENES

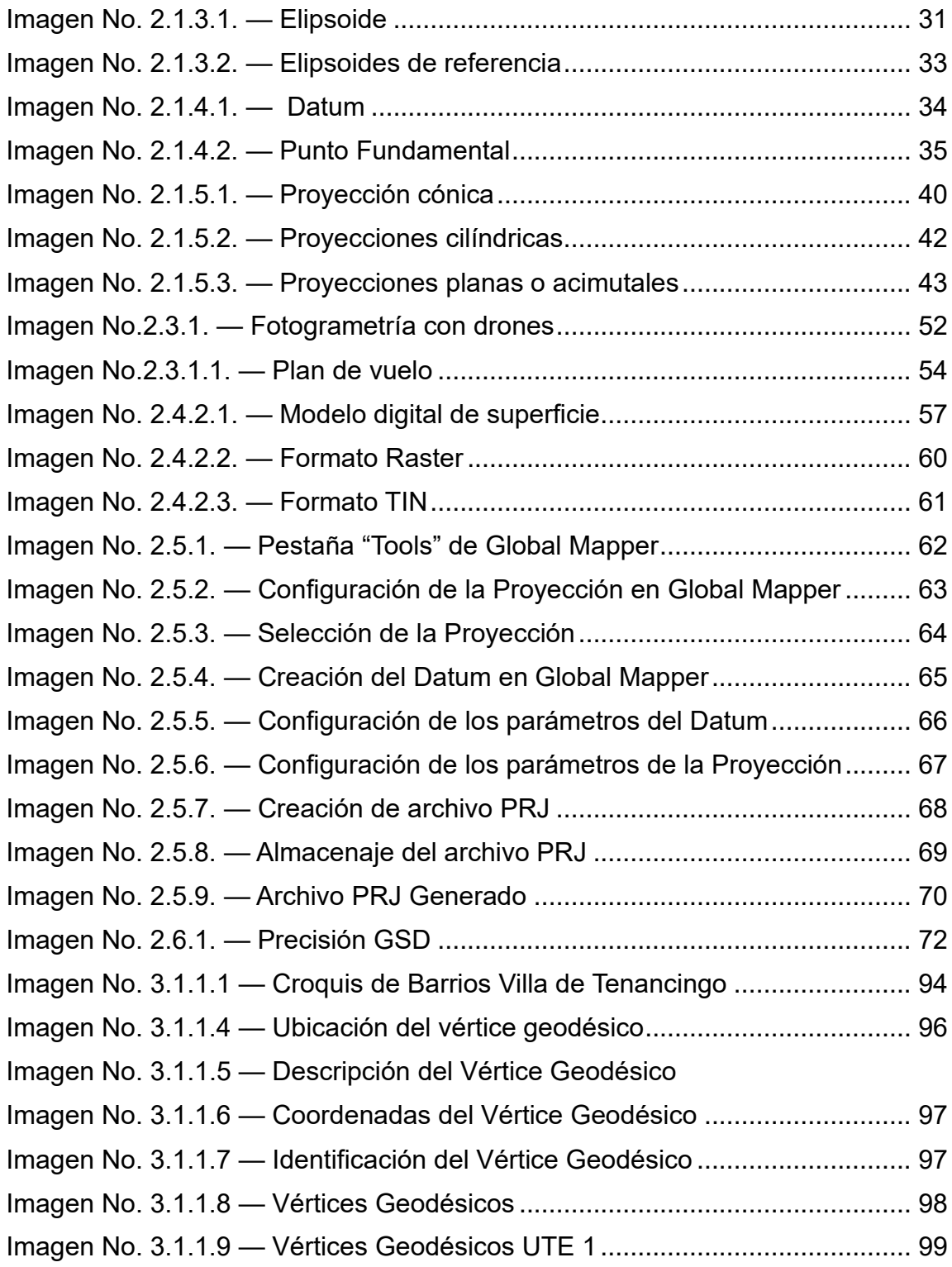

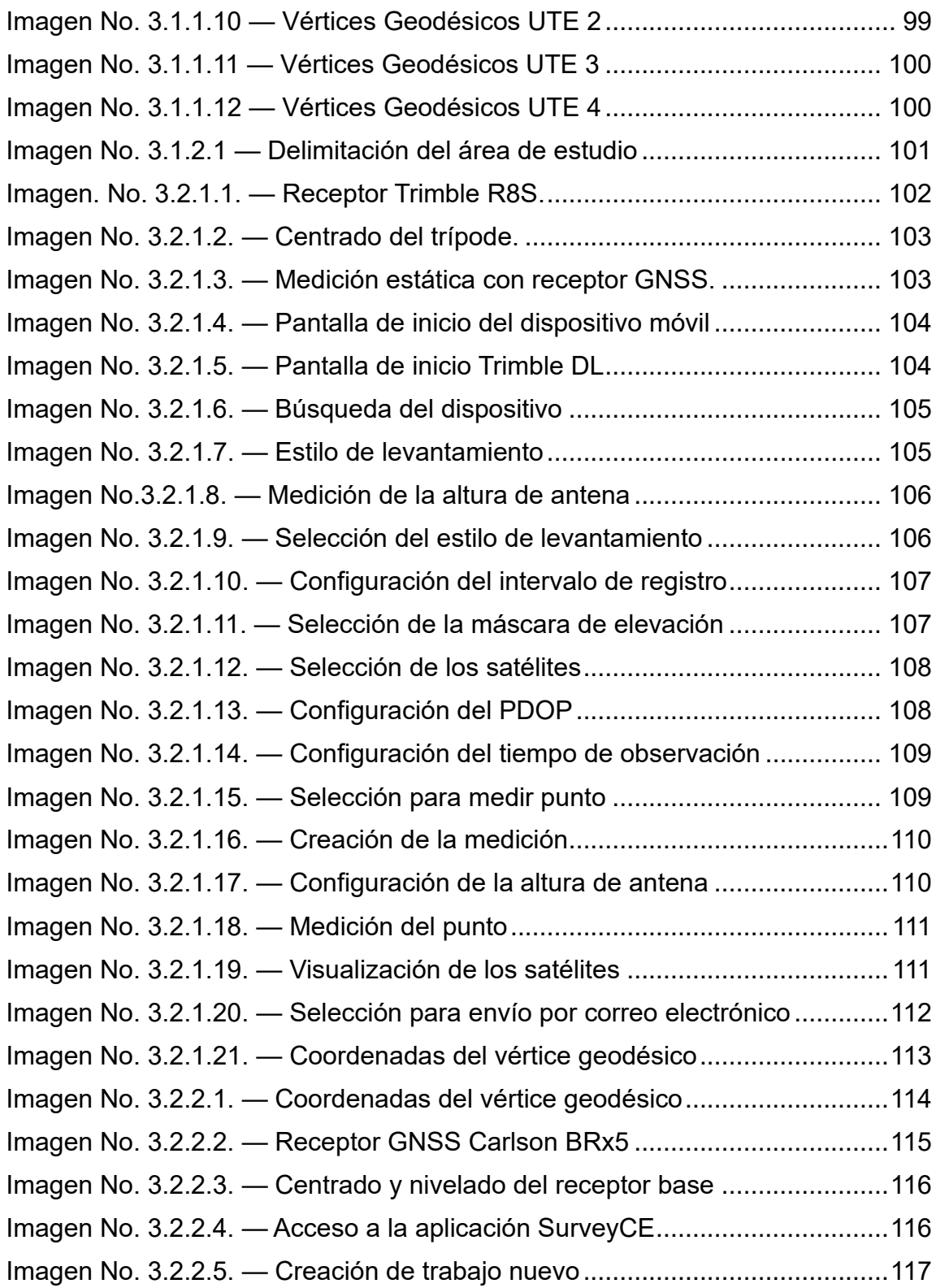

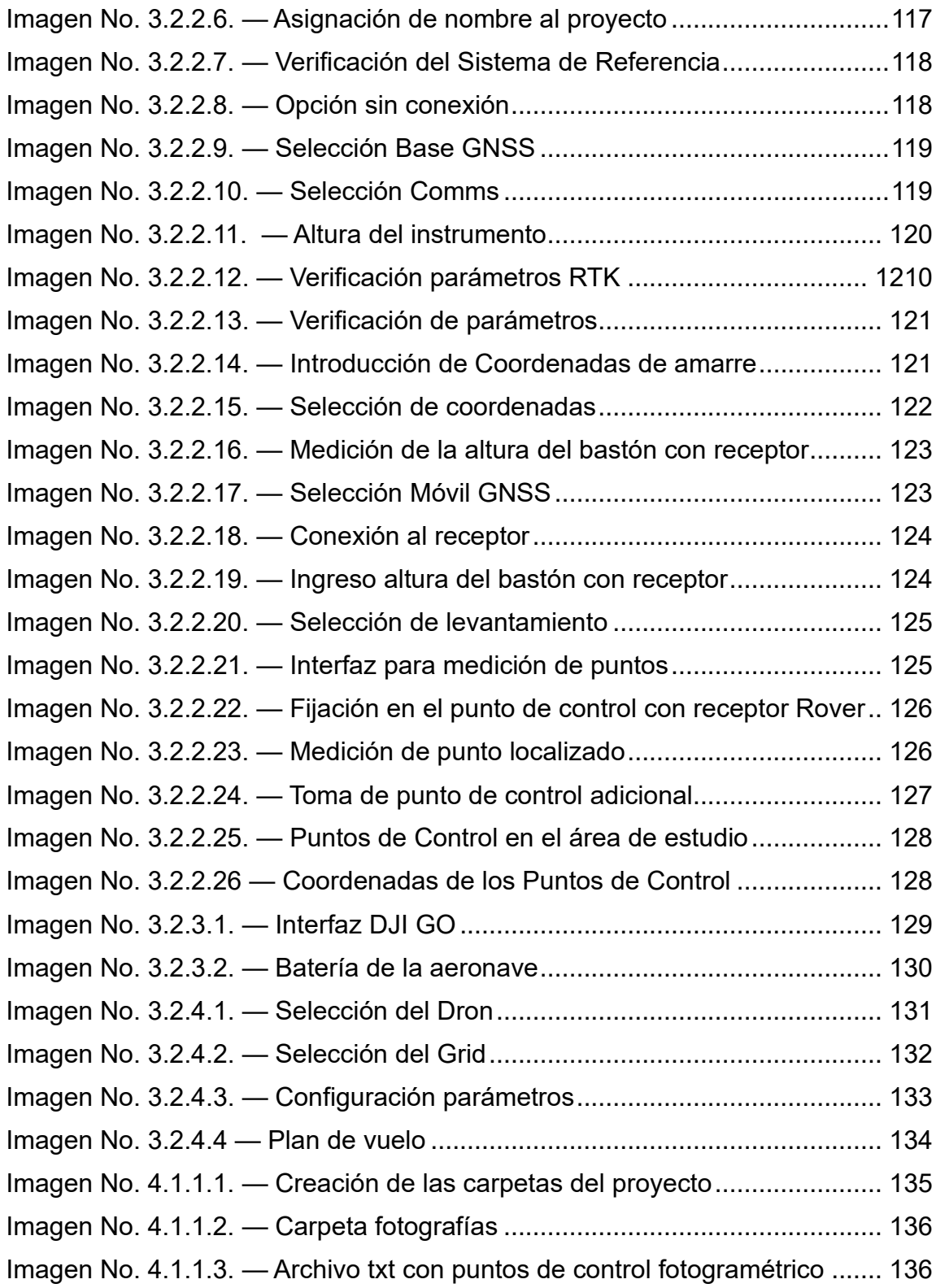

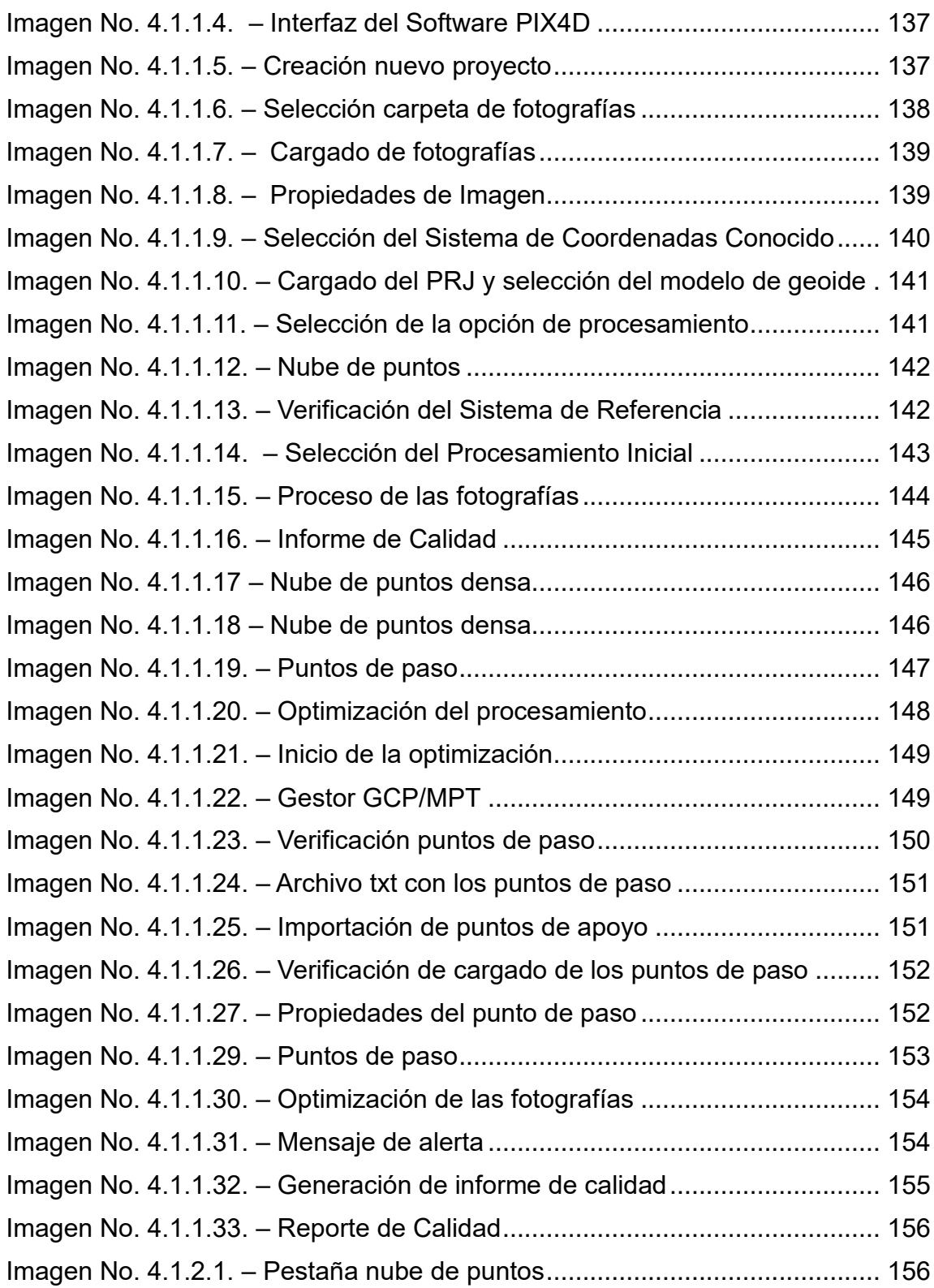

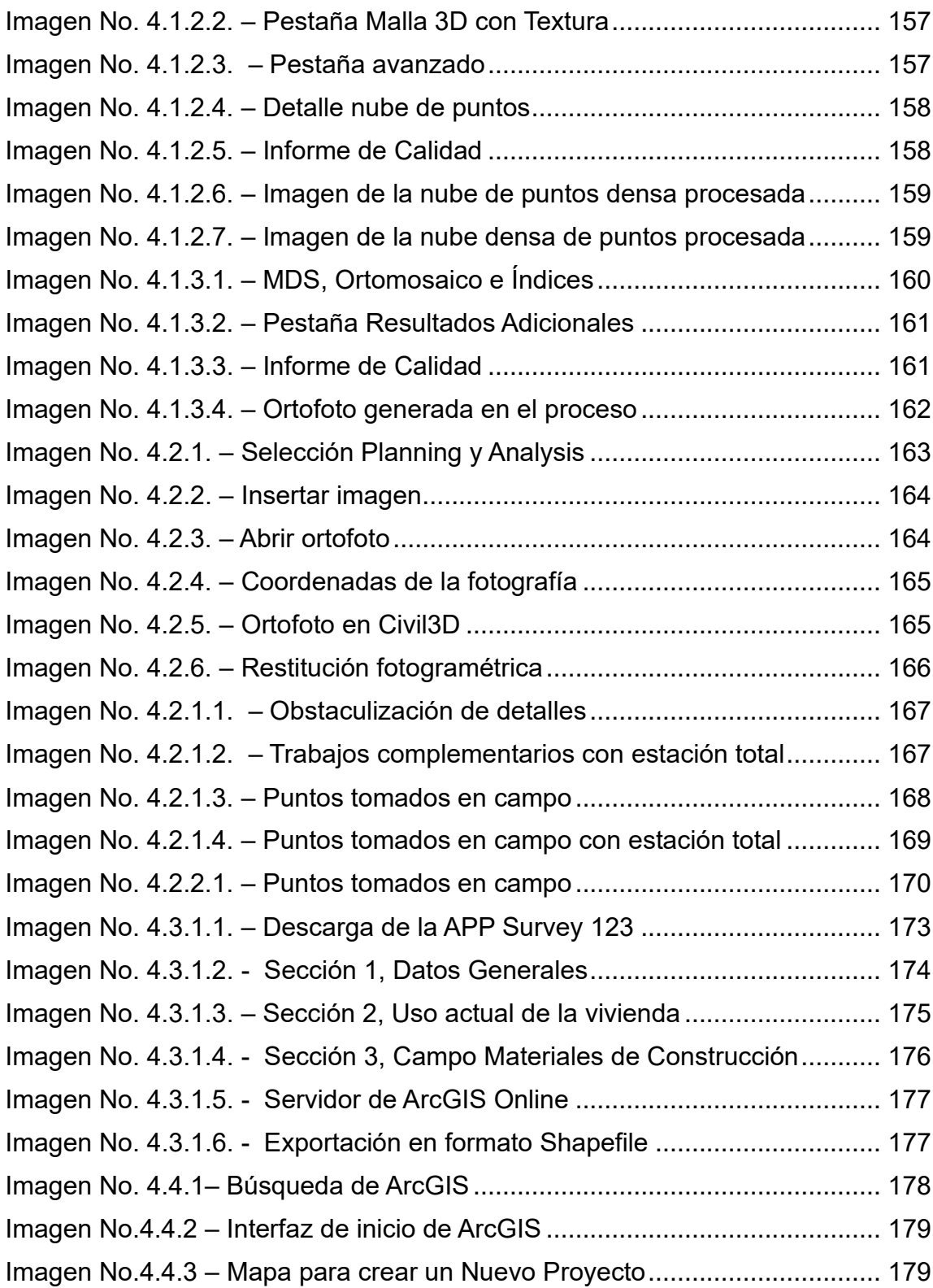

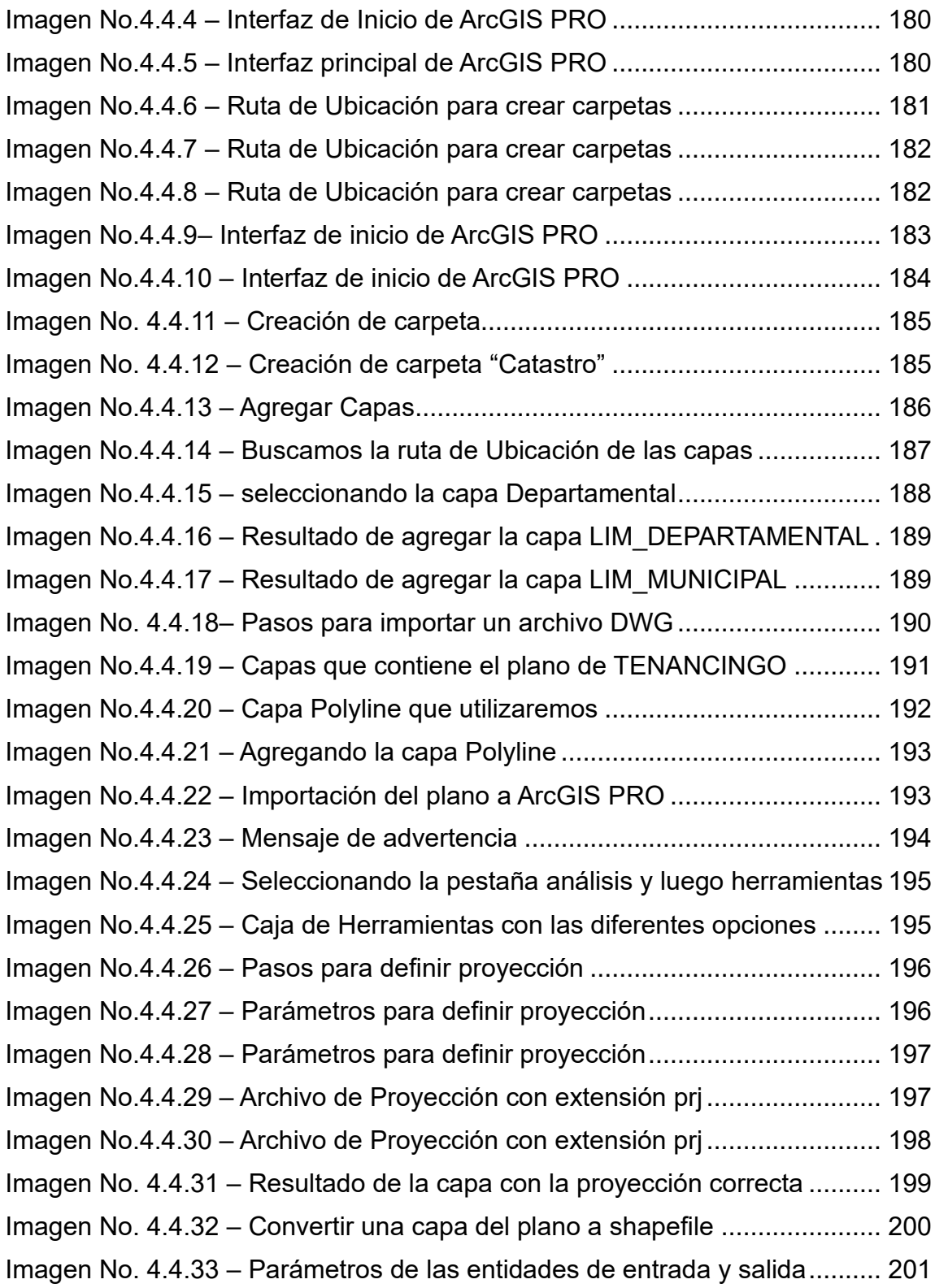

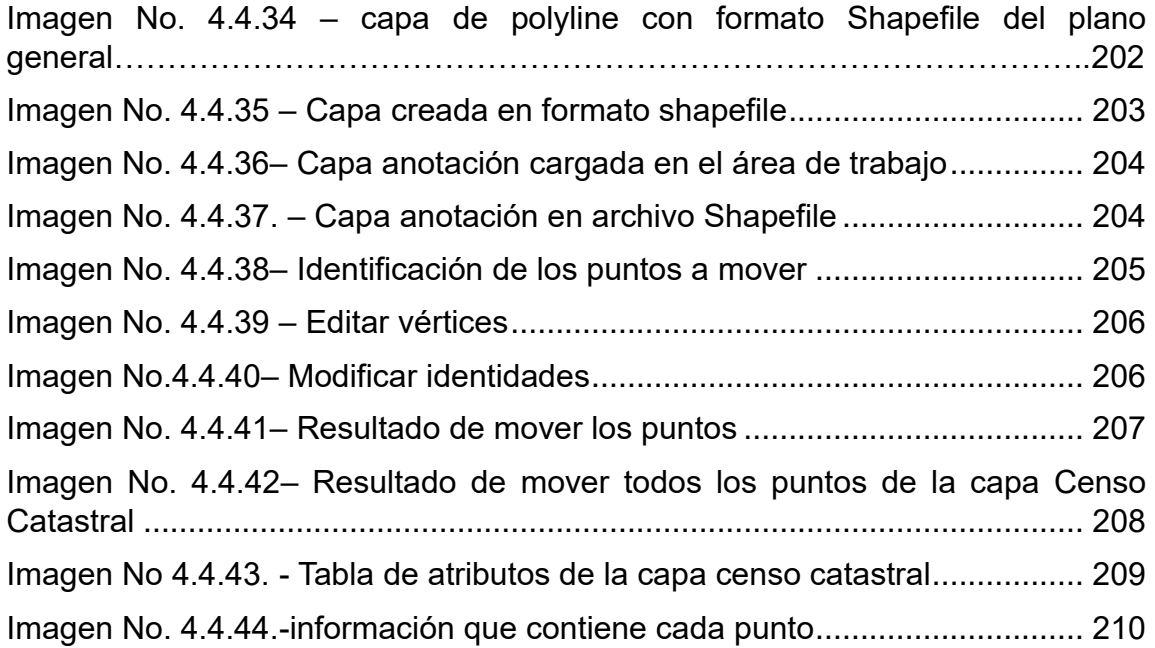

## <span id="page-14-0"></span>**INTRODUCCIÓN**

En el contexto moderno de la Ingeniería Civil, la precisión cartográfica y el mantenimiento actualizado del catastro urbano se han convertido en pilares fundamentales para el desarrollo sostenible de las comunidades. Con la aparición de las nuevas tecnologías, como el uso de drones equipados con sensores remotos, los receptores GNSS vinculados a un Sistema de Información Geográfica y al Sistema de Referencia Geodésico SIRGAS-ES 2007, ha revolucionado la manera en que se realizan levantamientos catastrales y estudios topográficos.

En este contexto, el Municipio de Tenancingo, ubicado en el Departamento de Cuscatlán, El Salvador, se convierte en un terreno de estudio vital para gestionar y actualizar su sistema catastral para así respaldar un desarrollo urbano planificado y sostenible. Este enfoque garantiza la exactitud de los datos recopilados, proporcionando una base sólida para la toma de decisiones informadas en el ámbito del desarrollo municipal.

Este trabajo se despliega en seis capítulos interconectados. En el Capítulo I de Generalidades, se definen el planteamiento del problema, los objetivos y la justificación de esta investigación. Se trazan los límites de la investigación en términos de alcances y limitaciones. Se detalla además la metodología que guía

esta exploración, desde la definición de variables hasta el procesamiento de datos.

El Capítulo II sirve como cimiento teórico esencial para la investigación. Se explora el Sistema de Referencia Geodésico, un concepto fundamental que establece un marco espacial para todas las mediciones geodésicas y topográficas. Dicho capítulo también aborda las tecnologías modernas como la fotogrametría con drones, la topografía digital y los tipos de modelos digitales. Además, se exploran los conceptos importantes del catastro y los Sistemas de Información Geográfica (SIG). Desglosando las diversas funciones de un SIG y su aplicación en las obras de ingeniería, destacando cómo estas tecnologías no solo representan datos geográficos, sino también información contextual, toda esta información sustenta esta investigación, proporcionando una base sólida para el análisis posterior.

En el capítulo III, se detalla el proceso de adquirir datos de campo, crucial para cualquier proyecto de actualización catastral. Empezando con la delimitación de la zona de estudio, donde se define el área geográfica específica que se investigará. Se describe además el Plan de Vuelo, indicando cómo se diseñan rutas de vuelo para optimizar la cobertura del área de estudio.

El Proceso de Recolección de Información se descompone en pasos específicos. Se exploran las técnicas para identificar puntos geodésicos clave, junto con la creación de formularios para recopilar datos. El trabajo de campo se presenta en detalle, desde el establecimiento del vértice geodésico hasta las técnicas de medición con RTK y levantamiento con estación total. Además, se aborda el desafío de la actualización del catastro, examinando los procesos involucrados.

El capítulo IV se sumerge en la fase crucial de procesamiento y análisis de los datos adquiridos. Comienza con una descripción del programa Pix4DMapper, un software especializado utilizado para procesar imágenes capturadas durante los vuelos. Se desglosan los pasos para crear nubes de puntos y orto mosaicos, esenciales para crear mapas detallados del área estudiada. Además, se explica cómo realizar una restitución fotogramétrica a partir del orto mosaico generado, para la elaboración de planos catastrales en Civil 3D. Luego, se explora el Sistema de Información Geográfica (SIG) a Utilizar, centrándose en ArcGIS. Se describen tanto la parte teórica como la aplicación práctica del software, mostrando cómo se utilizan sus capacidades para integrar datos, ejecutar análisis espaciales y generar visualizaciones significativas.

Este capítulo culmina con la Implementación del SIG, donde se fusionan los datos adquiridos con las herramientas SIG. Detallando los pasos para transformar datos brutos en información utilizable, esencial para la planificación urbana, toma de decisiones y gestión territorial efectiva.

En el Capítulo V: Análisis de Resultados, se presentan y examinan los datos recolectados, proporcionando una visión detallada de los hallazgos de esta investigación.

Finalmente, en el Capítulo VI: Conclusiones y Recomendaciones, se sintetizan los aprendizajes clave y se ofrecen orientaciones para futuras investigaciones.

## <span id="page-18-0"></span>**CAPÍTULO I: GENERALIDADES**

#### <span id="page-18-1"></span>**1.1. ANTECEDENTES**

El levantamiento catastral ha sido un componente esencial para la administración eficaz del territorio y la planificación urbana en todo el mundo. Tradicionalmente, este proceso implicaba técnicas manuales de medición terrestre y topografía que, aunque precisas, eran laboriosas, costosas y propensas a errores. La necesidad de una actualización constante y precisa del catastro urbano ha llevado a la exploración de tecnologías avanzadas para mejorar este proceso.

En las últimas décadas, los avances tecnológicos han revolucionado el campo de la topografía y la cartografía. La introducción de Vehículos Aéreos No Tripulados (UAV) o drones, junto con los Equipos de Posicionamiento Global (GPS), ha abierto nuevas posibilidades para el levantamiento catastral. Estas tecnologías permiten la captura de datos geoespaciales desde el aire con una precisión y rapidez sin precedentes.

En el contexto específico del municipio de Tenancingo, ubicado en el departamento de Cuscatlán, El Salvador, enfrenta desafíos significativos en cuanto a su información catastral. La información existente se encuentra desactualizada. Además, la municipalidad de Tenancingo se encuentra en una situación particular, ya que la información catastral disponible es limitada y obsoleta. Aunque existe un trabajo de graduación elaborado por estudiantes de bachillerato en formato físico, realizado en 1997, este documento presenta

deficiencias importantes. La información sobre los propietarios de las viviendas está desactualizada y no cumple con las necesidades actuales de planificación y gestión. La falta de acceso a planos digitales y la ausencia de datos georreferenciados precisos han sido obstáculos significativos para el desarrollo de estrategias efectivas de desarrollo urbano en el municipio.

En este contexto, surge la oportunidad de aprovechar las tecnologías emergentes, específicamente los drones y los equipos GPS RTK, para realizar un levantamiento catastral actualizado y vincularlo a un Sistema de Información Geográfica (SIG), brindando soluciones innovadoras y precisas para los desafíos existentes en la gestión del territorio urbano.

#### <span id="page-20-0"></span>**1.2. PLANTEAMIENTO DEL PROBLEMA**

El levantamiento catastral es una actividad esencial que proporciona información detallada sobre la ubicación, extensión y características de las propiedades dentro de un área específica. Sin embargo, los métodos tradicionales de levantamiento catastral son costosos, lentos y propensos a errores. Estos métodos, que dependen de mediciones manuales y técnicas de medición terrestre, presentan limitaciones significativas en términos de velocidad y precisión. La falta de detalles tridimensionales y la incapacidad para capturar información detallada de áreas extensas son desafíos relacionados con la topografía tradicional.

En contraste, la tecnología de Vehículos Aéreos No Tripulados (UAV) y los equipos GPS RTK ofrecen una alternativa radicalmente diferente. Estos sistemas permiten la captura de datos desde el aire, proporcionando una perspectiva aérea detallada y completa del terreno. Los drones, equipados con cámaras de alta resolución, capturan imágenes nítidas y detalladas, mientras que los receptores GPS RTK garantizan la precisión geoespacial de estas imágenes. Esta combinación de tecnologías no solo supera las limitaciones de velocidad y precisión de la topografía tradicional, sino que también ofrece una representación tridimensional exacta del área de estudio.

Además, la capacidad de los drones para capturar datos desde diferentes ángulos y altitudes brinda una visión más completa del terreno y las propiedades,

permitiendo una identificación precisa de límites parcelarios y características topográficas. La vinculación de estos drones con sistemas GPS RTK garantiza la georreferenciación exacta de los datos recopilados, asegurando la precisión y confiabilidad de la información catastral generada. Esta diferencia fundamental entre la topografía tradicional y la tecnología actual representa un punto de inflexión en la forma en que se lleva a cabo el levantamiento catastral.

En el Municipio de Tenancingo, Departamento de Cuscatlán, El Salvador, el catastro urbano se encuentra desactualizado, por lo que surge la necesidad de desarrollar un método eficiente para llevar a cabo un levantamiento catastral actualizado en el Municipio de Tenancingo. Este método debe aprovechar las ventajas de la tecnología de drones, los equipos GPS RTK y los sistemas de información geográfica para recopilar datos precisos y detallados sobre las propiedades y sus ocupantes. Además, es esencial desarrollar un proceso para integrar esta información en una base de datos catastral coherente y accesible que pueda ser utilizada por las autoridades municipales, las instituciones gubernamentales y la comunidad en general.

La falta de un catastro actualizado tiene un impacto directo en la gestión del territorio y el desarrollo urbano del Municipio de Tenancingo. La ausencia de información precisa sobre la ubicación de las propiedades, los límites de las parcelas y la infraestructura existente dificulta la planificación eficaz del uso del suelo, la gestión de servicios públicos y la toma de decisiones para el desarrollo local. Además, la falta de un censo detallado limita la capacidad de las autoridades municipales para comprender las necesidades de la población y proporcionar servicios adecuados a los ciudadanos.

En resumen, el problema central radica en la falta de un catastro actualizado y un censo detallado en el Municipio de Tenancingo. La falta de información precisa y confiable sobre las propiedades y sus ocupantes obstaculiza el desarrollo urbano. La necesidad de desarrollar un enfoque integral y eficiente para el levantamiento catastral, que incorpore tecnologías avanzadas y asegure la integración adecuada de datos, es importante para abordar estos desafíos y proporcionar una base sólida para el desarrollo sostenible del municipio.

#### <span id="page-23-0"></span>**1.3. OBJETIVOS**

## <span id="page-23-1"></span>**1.3.1. OBJETIVO GENERAL**

• Realizar el levantamiento catastral con drones y equipos GPS RTK vinculados a un sistema de información geográfica y al sistema de referencia geodésico SIRGAS-ES2007 en el municipio de Tenancingo, Departamento de Cuscatlán, El Salvador.

## <span id="page-23-2"></span>**1.3.2. OBJETIVOS ESPECÍFICOS**

- Crear en Catastro urbano de un sector del Municipio de Tenancingo, vinculado a un Sistema de Información Geográfica.
- Integrar información obtenida a través de un censo en un solo modelo para implementarlo en la base de datos catastral por medio de ArcGIS PRO.
- Planificar un vuelo con dron para garantizar la seguridad del vuelo y obtener datos eficientes.
- Procesar las imágenes obtenidas del levantamiento fotogramétrico por medio del software Pix4DMapper.
- Elaborar un plano catastral en Civil 3D a partir del orto mosaico obtenido del procesamiento realizado en el software Pix4DMapper.

#### <span id="page-24-0"></span>**1.4. ALCANCES**

- Se llevará a cabo la colocación de un vértice geodésico estratégicamente ubicado en el municipio. Este vértice servirá como punto de referencia esencial para garantizar la precisión y coherencia de todas las mediciones y datos recopilados durante el levantamiento.
- El levantamiento catastral se llevará a cabo exclusivamente en el área urbana del municipio, la cual ha sido delimitada cuidadosamente por el equipo de investigación. Esta delimitación garantiza una cobertura exhaustiva y detallada de las propiedades dentro de esta área específica.
- Se creará una base de datos catastral integral y actualizada que contendrá información detallada sobre cada parcela en el área de estudio. Esta base de datos incluirá datos relacionados con la funcionalidad del inmueble, información del propietario, material de construcción del inmueble, propiedades colindantes, servicios básicos (por ejemplo, electricidad), descripción técnica y plano de cada inmueble. La base de datos será gestionada y enlazada utilizando el software ArcGIS Pro, asegurando la accesibilidad y coherencia de la información catastral.
- Se empleará tecnología avanzada, incluyendo drones equipados con cámaras de alta resolución y receptores GPS en tiempo real (RTK), para realizar el levantamiento en el área urbana del municipio.

• A partir de las fotografías aéreas tomadas por el dron, se realizará un procesamiento exhaustivo de los datos para obtener un plano topográfico detallado del área de estudio. Este plano mostrará las medidas reales y la distribución actual del terreno y las propiedades en el área de estudio del Municipio de Tenancingo.

#### <span id="page-26-0"></span>**1.5. LIMITACIONES**

- Al momento de hacer el reconocimiento en el área de estudio se constató que el vértice geodésico adquirido en el CNR y otros cercanos a este, ya no se encuentran disponibles, por lo que se procedió a colocar un nuevo vértice geodésico mediante el uso de un receptor GNSS utilizando la técnica de medición estática.
- Al momento de procesar las imágenes obtenidas del levantamiento fotogramétrico realizado con dron, se percató la dificultad de observar detalles, como pasos peatonales debido a la obstrucción de árboles. Por lo que se tuvo que efectuar un levantamiento con estación total.

#### <span id="page-27-0"></span>**1.6. JUSTIFICACIÓN**

En un mundo cada vez más digitalizado y globalizado, la importancia de mantener actualizada la información catastral, censos, planos de los inmuebles es innegable en el contexto de un desarrollo urbano eficiente y una gestión territorial precisa. Estos datos no solo sirven como fuente principal de ingresos para las municipalidades, sino que también son esenciales para una planificación urbana ordenada y basada en datos confiables. Sin embargo, la ineficiencia de los métodos tradicionales de topografía ha sido un obstáculo considerable para lograr esta actualización de manera efectiva.

Los métodos tradicionales de topografía, basados en mediciones manuales y técnicas terrestres, han demostrado ser lentos, costosos y propensos a errores, lo que resulta en pérdida de recursos. Estos enfoques tradicionales presentan limitaciones significativas, como la falta de detalles tridimensionales y la incapacidad para capturar información detallada de áreas extensas. Además, la gestión de esta información, muchas veces en folios de papel, resulta desordenada y propensa a desactualizaciones. Este enfoque no solo es arcaico en la era digital, sino que también limita el potencial de los municipios para una planificación estratégica basada en datos precisos.

En contraste, el uso de drones equipados con cámaras de alta resolución y receptores GPS representa una revolución en el campo de la topografía. Estas tecnologías modernas ofrecen una perspectiva aérea detallada y completa del terreno, superando las limitaciones de los métodos tradicionales. Los drones capturan imágenes nítidas y detalladas desde diferentes ángulos y altitudes, permitiendo la identificación precisa de límites parcelarios y características topográficas. Al vincular estos drones con sistemas GPS RTK, se asegura la precisión geoespacial de los datos recopilados, eliminando así los errores asociados a los métodos manuales.

La implementación de estas tecnologías no solo optimiza los recursos, sino que también proporciona una base de datos catastral coherente y accesible. La información obtenida se integra en un Sistema de Información Geográfica y se vincula a un Sistema de Referencia Geodésico, en este caso al sistema SIRGAS-ES2007, garantizando la consistencia y precisión de los datos. Esta integración tecnológica proporciona una plataforma robusta para futuros análisis y proyecciones urbanas.

La realización de un levantamiento catastral haciendo uso de estas tecnologías en el área de estudio del Municipio de Tenancingo, Departamento de Cuscatlán, se presenta como una necesidad inminente al no tener un sistema catastral actualizado y al contar con poca información de sus inmuebles.

La realización de un levantamiento catastral haciendo uso de estas tecnologías en el área de estudio del Municipio de Tenancingo, Departamento de Cuscatlán, se presenta como una necesidad inminente al no tener un sistema catastral actualizado y al contar con poca información de sus inmuebles.

En resumen, la adopción de tecnologías innovadoras para el levantamiento catastral en el Municipio de Tenancingo representa una inversión estratégica en la calidad de vida de los ciudadanos y en la eficiencia administrativa. Al integrar estas herramientas tecnológicas, estamos no solo mejorando la precisión de nuestros mapas y datos catastrales, sino que también facilitamos el manejo y acceso a datos actualizados del municipio. Este enfoque no solo es pertinente para el presente, sino que también establece un estándar para la planificación de futuros proyectos.

## <span id="page-30-0"></span>**1.7 METODOLOGÍA DE LA INVESTIGACIÓN**

#### <span id="page-30-1"></span>**1.7.1. Unidad de Análisis**

El municipio de Tenancingo se encuentra limitado al norte con el municipio de Suchitoto; al noreste con el municipio de Cinquera; al este limitado con el municipio de Tejutepeque; al sureste con Monte San Juan y Santa Cruz Michapa y al suroeste por los municipios de San Pedro Perulapán y Santa Cruz Michapa. Se encuentra ubicado entre las coordenadas geográficas 13°50'13" N y 88°59'13" W.

### <span id="page-30-2"></span>**1.7.2. Tipo de Investigación**

**De campo:** Usando las diferentes técnicas de la topografía digital, tecnología GPS y sensores remotos, se desarrollará una recopilación de datos para procesar y establecer el Catastro en el área de estudio seleccionada en el Municipio de Tenancingo, Departamento de Cuscatlán.

## <span id="page-31-0"></span>**1.7.3. Variables**

- **Vértice geodésico:** Identificar los vértices geodésicos cercanos al área de estudio.
- **Catastro:** Identificar si se cuenta con información catastral dentro del área de estudio, para determinar si se realizará un levantamiento catastral desde cero o una actualización de la información existente.
- **Parcelas:** Identificar las parcelas dentro del área de estudio.

## <span id="page-31-1"></span>**1.7.4. Medición de las Variables**

- **Vértice geodésico:** Ir al Centro Nacional de Registros (CNR) e investigar los vértices geodésicos cercanos al área de estudio. Una vez identificado se procede a su búsqueda en campo.
- **Parcelas:** Mediante un levantamiento fotogramétrico con dron, se identifican a partir de una ortofoto generada del procesamiento de imágenes obtenidas de este.

#### <span id="page-32-0"></span>**1.7.5. Técnicas y Procedimientos de Recopilación de Información**

Las técnicas de recopilación de información se refieren a los métodos, procedimientos y enfoques específicos que se utilizan para recolectar datos o información relevante para un estudio o investigación. Estas técnicas están diseñadas para obtener datos precisos, confiables y significativos que sean necesarios para cumplir con los objetivos del proyecto en cuestión.

Las técnicas de recolección de información a utilizadas fueron:

• **Documentales:** Se obtuvo información de registros históricos, estudios realizados, planos antiguos, datos cartográficos existentes, que fueron de base para la planificación del levantamiento.

**Identificación de vértices geodésicos existentes en la zona a través de información del CNR (Centro Nacional de Registros):** Para asegurar la precisión del levantamiento catastral, se llevó a cabo una solicitud de información en el Departamento de Comercialización del Instituto Geográfico y del Catastro Nacional del CNR. El objetivo era determinar la existencia de vértices geodésicos en el municipio de Tenancingo. Tras la consulta, se confirmó la presencia de tres vértices geodésicos en la zona. Con esta información verificada, se procedió a adquirir uno de estos vértices geodésicos.

• **Visitas de Campo:** Se realizó un reconocimiento exhaustivo de la zona, para evaluar las condiciones del terreno, identificar características geográficas significativas y determinar la ubicación de puntos de referencia geodésicos.

Este reconocimiento en el terreno permitió identificar que el vértice geodésico que se nos proporcionó en el CNR no existía en el sitio debido a que fue removido por mejoramientos de la zona en donde estaba ubicado, además, este reconocimiento nos permitió la planificación detallada del vuelo del dron y la ubicación estratégica de los puntos de control para el equipo GPS.

• **Delimitación del área de estudio:** De manera general se realizó una delimitación del área de estudio apoyándonos de Google Earth. Este proceso permitió una visualización detallada de la zona urbana, proporcionando una representación completa del territorio en cuestión. Con la ayuda de Google Earth, se sectorizó el municipio de Tenancingo, identificando claramente los barrios y colonias dentro del área de interés.

La delimitación precisa del área de estudio proporcionó una guía visual esencial para estructurar y coordinar las actividades de campo de manera eficaz y detallada.

• **Censo:** En el proceso de censo llevado a cabo en el Municipio de Tenancingo, se realizó una recopilación exhaustiva de datos que abarcó diversos aspectos relacionados con las viviendas y sus propietarios. Esta fase del estudio implicó la recolección de información esencial para comprender la dinámica social y habitacional del área de estudio.

Durante los censos, se recopiló información sobre los propietarios de las viviendas, incluyendo el nombre del propietario, el uso específico de cada vivienda, desde su función residencial hasta posibles usos comerciales o industriales. Se analizaron también los servicios disponibles en cada hogar, como agua potable, electricidad, saneamiento; además, se registraron los tipos de materiales empleados en las paredes de las viviendas. Este enfoque integral en la recopilación de datos del censo garantizó la obtención de información detallada y relevante. La comprensión profunda de aspectos como la propiedad, los servicios y la estructura de las viviendas ha proporcionado una base sólida para el análisis posterior.

#### <span id="page-34-0"></span>**1.7.6. Instrumentos de Medición**

En el proceso de levantamiento catastral en el Municipio de Tenancingo, se emplearon diversos instrumentos de medición especializados para garantizar la precisión y la integridad de los datos recopilados.

Estos instrumentos incluyeron:

#### ✓ **Receptores GNSS**

Los dispositivos de medición GNSS RTK brindan una alta precisión y confiabilidad de las mediciones al realizar el trabajo. Le permiten determinar las coordenadas de los objetos con un alto grado de precisión, lo que es especialmente importante para la agricultura de precisión, el trabajo geodésico, la construcción, la arquitectura y otros trabajos GIS. Con la capacidad de recibir datos de múltiples satélites simultáneamente, los instrumentos GNSS RTK brindan resultados más confiables, reducen los errores y mejoran la calidad del diseño.

El uso de instrumentos de medición GNSS RTK puede aumentar significativamente la productividad y la eficiencia del trabajo. Gracias a la adquisición de datos automatizada y al posicionamiento preciso de los objetos, el tiempo dedicado a la topografía y la medición se reduce considerablemente. Esto le permite acelerar los procesos de diseño, construcción y monitoreo, reducir costos y aumentar la productividad general.
#### ✓ **Dron (Vehículos Aéreos No Tripulados)**

Los Drones son vehículos aéreos no tripulados equipados con cámaras de alta resolución y sensores. Permiten la captura de imágenes y videos desde altitudes elevadas, proporcionando una vista aérea detallada del área de estudio.

Estas imágenes son esenciales para crear ortofotografías y modelos tridimensionales del terreno. Las principales ventajas de utilizarlo son las siguientes:

- o Reducción de costos por hectárea y aumento de la productividad.
- o Acceso inmediato a los resultados de la inspección realizada a través del dron.
- o Se logra una precisión milimétrica en el área sobrevolada.
- o Control fino en el nivel de precisión.
- o Se pueden obtener diferentes resultados, sin aumentar los costos, pues un dron topográfico puede generar mapas de elevación, ortofotos, curvas de contorno, reestructuraciones en 3D y nubes de puntos.
- o A través de internet, se logra conseguir acceso a herramientas de medidas de precisión de manera ilimitada.

o Los riesgos laborales se reducen significativamente, pues no se debe exponer a los empleados a entornos peligrosos.

### ✓ **Estación Total**

La estación total es un instrumento topográfico óptico conformado por componentes electrónicos que permiten realizar cálculos para lograr medir de forma precisa ángulos horizontales, ángulos verticales y distancias desde el lugar en el que se ubica el equipo hasta un punto designado en la distancia.

Accesorios de una estación total:

- Trípode: Es la estructura sobre la que se monta el aparato en el terreno.
- Base niveladora: Es una plataforma que usualmente se engancha al aparato, sirve para acoplar la estación total sobre el trípode y para nivelar de manera horizontal. Posee 3 tornillos de nivelación y un nivel circular.
- Prisma: También conocido como "objetivo" (target) que al ubicarse sobre un punto desconocido y ser observado a través de la estación total, capta el láser y hace que rebote de regreso hacia el instrumento. Un levantamiento se puede realizar con un solo prisma, pero para mejorar el rendimiento se usan al menos dos de ellos.
- Bastón porta prisma: Es una especie de bastón metálico con altura ajustable sobre el que se coloca el prisma. Posee un nivel circular para ubicarlo con precisión sobre un punto en el terreno. Se requiere un bastón por cada prisma en uso.
- Brújula: Usualmente, viene incluida en el paquete, al ensamblarla al aparato sirve para orientar la Estación Total hacia el norte magnético en el caso que que deba trabajar con coordenadas asumidas.
- Maleta portátil: Es un estuche plástico rígido con protección interna de espuma sintética para transportar el aparato a salvo de golpes y de la intemperie como la humedad, polvo, etc.
- Cable para descarga de datos: Indispensable para compartir la información del aparato hacia una computadora. El tipo de salida usual es hacia puerto USB.

## ✓ **Cinta Métrica**

La Cinta Métrica es una herramienta de medición manual utilizada para medir distancias en terreno. Está compuesta por una cinta flexible marcada con unidades de medida estándar. Aunque más tradicional, la cinta métrica sigue siendo valiosa en áreas de difícil acceso o donde se requieren mediciones precisas a pequeña escala.

#### ✓ **Distanciómetro**

El Distanciómetro es un dispositivo láser utilizado para medir distancias precisas en terreno. Emite un rayo láser que se refleja en el objeto de medición, y la distancia se calcula midiendo el tiempo que tarda en regresar la señal. Los distanciómetros láser son particularmente útiles en áreas con terrenos irregulares o cuando la línea de visión es limitada.

Estos instrumentos, utilizados en conjunto, garantizaron la integridad y precisión de los datos catastrales recopilados en el Municipio de Tenancingo. La combinación de tecnologías avanzadas y métodos tradicionales aseguró la calidad de los datos, proporcionando una base sólida para el desarrollo de estrategias urbanísticas y la gestión eficiente de los recursos municipales.

### **1.7.7. Software Por Utilizar**

✓ **AutoCAD Civil 3D:** AutoCAD Civil 3D es un potente software que sirve para el cálculo y diseño de infraestructura diversa, principalmente relacionada con el movimiento de tierras, topografía y redes de tuberías. Es un producto de Autodesk que comparte muchas herramientas con AutoCAD 2D y 3D, herramienta usada por muchos ingenieros y topógrafos.

Dentro de las principales funcionalidades que nos servirán para este trabajo se pueden mencionar las siguientes:

- Funciones de análisis geoespacial: estas ofrecen la asistencia necesaria para los procesos de documentación de los estudios de planificación.
- Funciones de creación topográfica: estas aceptan diversos datos de superficie, por ejemplo, LIDAR, SHP, DEM, entre otros.
- Connector for ArcGIS: esta función permite lograr la rapidez del flujo de datos entre ArcGIS y Civil 3D.
- ✓ **ArcGIS Pro:** Es un software de SIG (Sistema de Información Geográfico) para servicios administrativos, este permite explorar, visualizar y analizar datos, crear mapas 2D y escenas 3D.

A continuación, mostramos las funciones más importantes de esta herramienta:

- Crear, compartir y utilizar mapas inteligentes.
- Compilar información geográfica.
- Crear y administrar bases de datos geográficas.
- Resolver problemas con el análisis espacial.
- Crear aplicaciones basadas en mapas.

✓ **PIX4D Mapper:** Es un software de procesamiento de imágenes utilizado en topografía. Ofrece herramientas para calibración de cámaras, corrección de distorsión y orto mosaicos.

Utiliza algoritmos avanzados de fotogrametría para mayor precisión en modelos 3D, su interfaz es fácil de usar y personalizable, proporciona mediciones precisas en tiempo real y permite exportar datos en diversos formatos. Es esencial para proyectos de topografía, inspección, agricultura y construcción que requieren mapas y modelos 3D precisos a partir de imágenes aéreas o terrestres.

✓ **Surveypro:** Es un software especializado en topografía. Este programa proporciona herramientas avanzadas para recopilar, procesar y analizar datos topográficos de forma eficiente, permite la creación de mapas, mediciones de terrenos, y el cálculo de coordenadas y distancias. Se utiliza en una variedad de aplicaciones, desde levantamientos topográficos tradicionales hasta proyectos de ingeniería y construcción. Su interfaz amigable y funcionalidades avanzadas lo convierten en una herramienta esencial para los profesionales de la topografía.

✓ **Global Mapper:** Es un software versátil de SIG (Sistema de Información Geográfica) que se utiliza en diversas aplicaciones de cartografía y geoespacial.

A continuación, listamos las funcionalidades más importantes de la misma:

- **Visualización de Datos:** Permite visualizar una amplia variedad de datos geoespaciales, incluyendo imágenes satelitales, mapas topográficos, datos LiDAR y más.
- **Edición de Datos:** Ofrece herramientas para editar y manipular datos geoespaciales, como dibujar, cortar, unir y dividir elementos geográficos.
- **Análisis Espacial:** Facilita el análisis de datos geográficos con herramientas como cálculos de distancias, áreas y volúmenes, y análisis de visibilidad.
- **Conversión de Formato:** Puede convertir datos entre diversos formatos geoespaciales, lo que facilita la interoperabilidad entre diferentes sistemas.
- **Modelos Digitales del Terreno (MDT):** Permite la creación y manipulación de MDT, útiles en proyectos de topografía y planificación de terrenos.
- **Soporte LiDAR:** Ofrece capacidades avanzadas para trabajar con datos LiDAR, incluyendo visualización y análisis.
- **Integración en la Nube:** Puede conectarse a servicios en la nube para acceder a datos geoespaciales y compartir proyectos.
- **Personalización:** Global Mapper es altamente personalizable y admite complementos y scripts para automatizar tareas específicas.
- **Facilidad de Uso:** A pesar de su amplio conjunto de características, Global Mapper es conocido por su interfaz amigable y accesible.
- **Aplicaciones Diversas:** Se utiliza en campos como la agricultura, silvicultura, topografía, gestión de recursos naturales y planificación urbana.

Con lo antes mencionado se hace ver que es una herramienta importante para profesionales de SIG y aquellos que trabajan con datos geoespaciales en diversas industrias.

✓ **Survey123:** Survey123 es la aplicación desarrollada por ESRI para realizar encuestas inteligentes que permiten recopilar multitud de datos e información para después visualizarla geográficamente.

Esta solución es usada en muchos y diversos ámbitos; desde el geomarketing, para llevar a cabo encuestas de satisfacción, hasta en agricultura y medio ambiente.

Los encuestadores pueden desplegar estas encuestas en dispositivos móviles como smartphones y tabletas, tanto en entornos en línea como sin conexión a Internet.

Survey123 permite la captura de datos en tiempo real, lo que significa que los datos recopilados en el campo se sincronizan automáticamente con una base de datos central, proporcionando información actualizada y precisa para su análisis y toma de decisiones.

## **1.7.8. Presentación de Información**

La presentación de la información reviste una importancia crucial para garantizar la comprensión y utilidad de los datos obtenidos; se presentará lo siguiente:

### ✓ **Plano Topográfico Detallado**

Como parte de la presentación de la información, se elaborará un plano topográfico detallado del área de estudio del Municipio de Tenancingo. Este plano proporcionará una representación visual precisa de la ubicación de las parcelas, calles, avenidas y otros elementos topográficos relevantes en el área de estudio. La inclusión de este plano en la documentación catastral brindará una comprensión completa del entorno físico del municipio.

## ✓ **Descripciones Técnicas de cada parcela**

Se prepararon descripciones técnicas detalladas para cada parcela del área de estudio. Estas descripciones incluyen los rumbos, distancias, coordenadas, colindantes y linderos. Estas descripciones técnicas proporcionan una visión detallada de cada parcela, enriqueciendo la información catastral con detalles precisos y específicos.

## ✓ **Sistema SIG**

Los datos e información recopilados en el levantamiento, incluyendo las coordenadas de las parcelas, límites territoriales y demás elementos cartográficos y la información de los censos, se organizaron utilizando un sistema de información geográfica (SIG).

# **CAPÍTULO II: FUNDAMENTOS TEÓRICOS**

## **2.1 SISTEMA DE REFERENCIA GEODÉSICOS**

Un Sistema de Referencia Geodésico (SRG) es el conjunto de parámetros que definen un sistema de coordenadas junto con una serie de constantes físicas que permitan describir completamente el modelo funcional de las observaciones. Este conjunto de parámetros y de constantes físicas es lo que conocemos como datum. La materialización sobre el terreno de un sistema de referencia (datum), mediante vértices geodésicos con coordenadas en el correspondiente sistema de referencia, es lo que se llama marco de referencia.

#### **2.1.1. Sistemas Geodésicos Locales**

Un sistema geodésico local queda definido por la elección de un elipsoide de referencia y por un punto origen (datum) donde se establece su ubicación en relación con la forma física de la tierra (geoide).

Concretamente, el punto datum es aquel en el que se hace coincidir la vertical del lugar con la normal al elipsoide (desviación de la vertical nula) y generalmente se establece la condición de tangencia entre el elipsoide y el geoide.

El elipsoide, así elegido y posicionado, se adapta bien al geoide en las inmediaciones del punto datum (siempre que la elección haya sido criteriosa), pero a medida que nos alejamos crece la probabilidad de que esta adaptación aminore. Por esta razón, los sistemas así definidos fueron utilizados por países, o grupos de países permitiendo llevar adelante todos los proyectos geodésicos en sus respectivos territorios.

Los parámetros que definen un sistema geodésico local son:

- Dos de ellos son necesarios para especificar el elipsoide, usualmente el semieje mayor a y el achatamiento o aplastamiento.
- Otros dos sirven para ubicar el punto datum. Son sus coordenadas latitud y longitud.
- Finalmente, se requiere un acimut de origen en el punto datum a fin de orientar al elipsoide.

#### **2.1.2. Sistemas Geocéntricos**

Se define como un sistema geocéntrico aquel que especifica una terna de ejes ortogonales cartesianos X, Y, Z centrado en el centro de masas de la tierra. Estos sistemas terrestres (fijados a la Tierra) tienen el eje X solidario al meridiano origen de las longitudes y el eje Z próximo al eje de rotación,

por lo tanto, este sistema "gira" juntamente con la tierra. Estos sistemas resultan imprescindibles para ubicar puntos ligados al planeta Tierra. A diferencia de los sistemas geodésicos locales, los sistemas geocéntricos son tridimensionales y de alcance global. El concepto de punto datum desaparece, y es reemplazado por el origen y orientación de la terna de referencia.

## **2.1.3. Elipsoide**

El elipsoide es la superficie matemática simple que mejor se aproxima a la forma de la Tierra. Es una superficie de revolución que se obtiene a partir de la elipse cuando se rota sobre su eje menor. Tiene como parámetros principales la longitud de sus semiejes, que se llaman semieje mayor (radio ecuatorial) y semieje menor (radio polar).

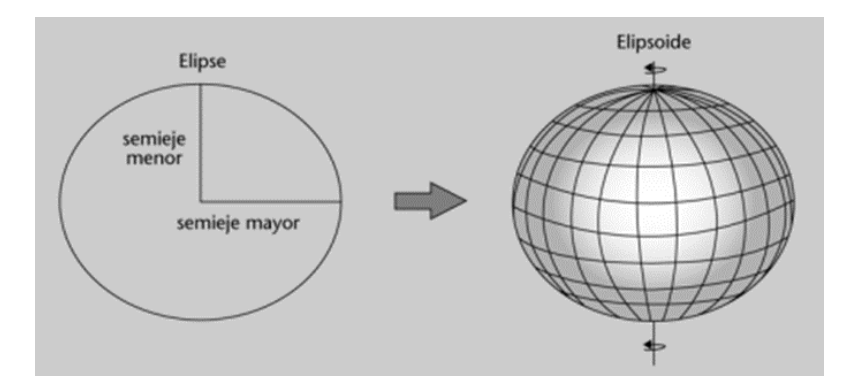

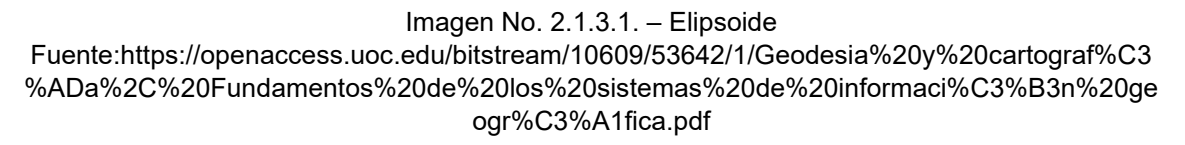

A partir de estos parámetros, podemos obtener otros valores de su geometría muy utilizados por cálculos geodésicos, como por ejemplo el aplastamiento o la excentricidad, que definimos a continuación:

- **Semieje mayor o ecuatorial (a):** longitud del semieje que va desde el centro de masas de la Tierra hasta la superficie terrestre.
- **Semieje menor o polar (b):** longitud del semieje que va desde el centro de masas de la Tierra hasta uno de los polos.
- **Factor de aplastamiento (f):** indica el nivel de similitud con respecto a una esfera. Así, cuanto más se acerque su valor a cero, el elipsoide se parecerá más a una esfera. El factor de aplanamiento se define como: los valores de f son muy pequeños, normalmente se utiliza 1/f.
- **Excentricidad (e):** indica el grado de desviación de una órbita elíptica respecto de una órbita circular. Para una circunferencia la excentricidad es 0, para una elipse la excentricidad es mayor que 0 y menor que 1.

En geodesia se usan diversos modelos de elipsoides, denominados elipsoides de referencia, se diferencian unos de otros por los valores asignados a sus parámetros a y b.

Un elipsoide de referencia es un elipsoide utilizado como un marco de referencia para el desarrollo de cálculos geodésicos, el elipsoide por ser una figura geométrica relativamente simple permite calcular las coordenadas de cualquier punto sobre su superficie.

En la tabla se muestran los elipsoides de referencia más utilizados con sus parámetros:

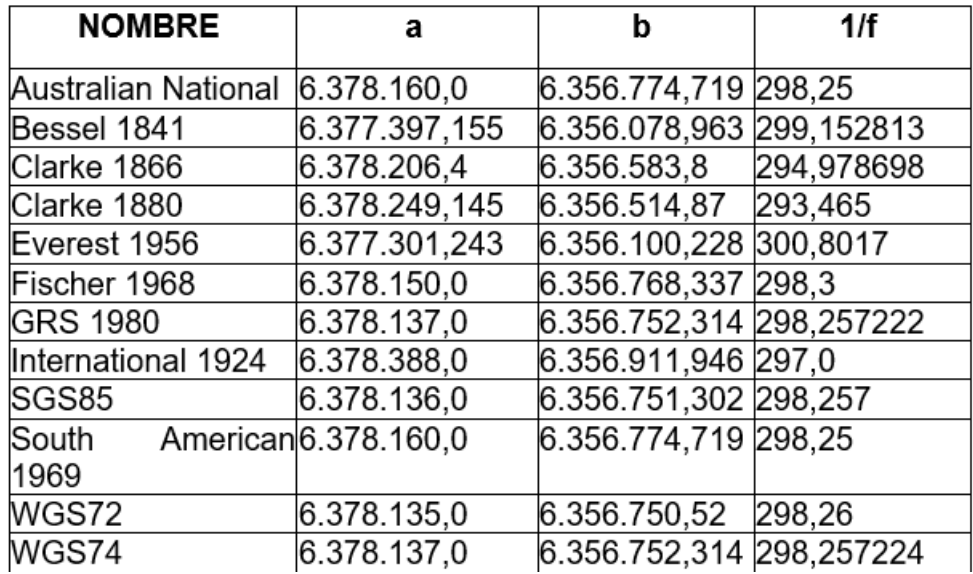

Imagen No. 2.1.3.2.- Elipsoides de referencia

Fuente:https://openaccess.uoc.edu/bitstream/10609/53642/1/Geodesia%20y%20cartograf%C3 %ADa%2C%20Fundamentos%20de%20los%20sistemas%20de%20informaci%C3%B3n%20ge ogr%C3%A1fica.pdf

### **2.1.4. Datum**

La definición de los parámetros (dimensiones, forma, posición) del elipsoide seleccionado y la determinación de un punto de tangencia común en las superficies del geoide y del elipsoide nos permitirá fijar un punto en un espacio tridimensional. Eso es lo que se conoce como **datum geodésico**. Podemos decir que el datum es un conjunto de mediciones que definen la orientación de un elipsoide determinado en la superficie terrestre. Está formado por los siguientes elementos:

- La dimensión y forma del elipsoide, expresado como los valores de sus semiejes y el factor de aplastamiento.
- Un punto fundamental, en el que el geoide es tangente al elipsoide. De este punto se debe especificar la longitud, la latitud y el acimut de una dirección establecida.

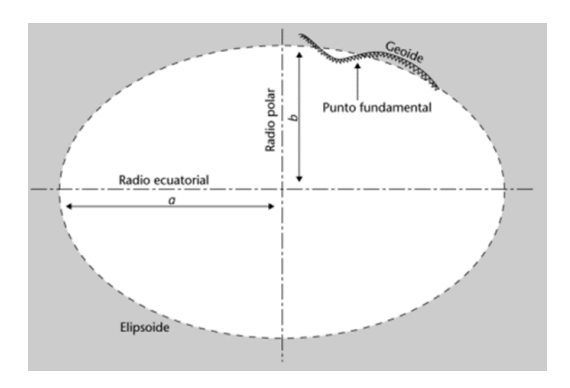

Imagen No. 2.1.4.1. - Datum Fuente:https://openaccess.uoc.edu/bitstream/10609/53642/1/Geodesia%20y%20cartograf%C3 %ADa%2C%20Fundamentos%20de%20los%20sistemas%20de%20informaci%C3%B3n%20ge ogr%C3%A1fica.pdf

En el punto fundamental, la normal del elipsoide y la vertical del geoide coinciden, aunque a excepción de este punto normalmente no es así y esta diferencia se conoce como desviación de la vertical.

La distancia a lo largo de la normal al elipsoide es lo que se conoce como altura elipsoidal (h) y la distancia medida a lo largo de la vertical al geoide es lo que conocemos como altura ortométrica (H).

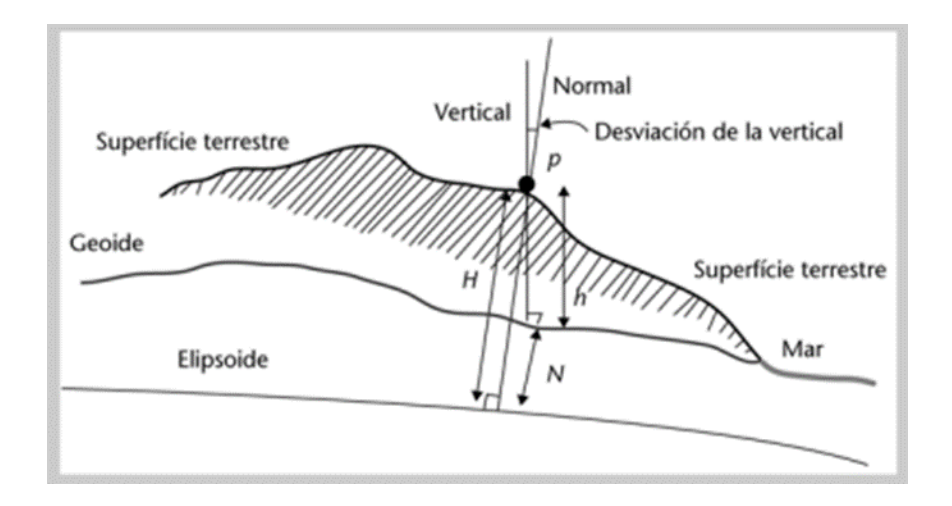

Imagen No. 2.1.4.2. – Punto Fundamental Fuente:https://openaccess.uoc.edu/bitstream/10609/53642/1/Geodesia%20y%20cartograf%C3 %ADa%2C%20Fundamentos%20de%20los%20sistemas%20de%20informaci%C3%B3n%20ge ogr%C3%A1fica.pdf

Podemos decir, pues, que el datum es la superficie que se utiliza en el cálculo y determinación de coordenadas, donde se fijan unos datos iniciales de los cuales se deriva el resto.

En geodesia se utilizan dos tipos de datum, el vertical y el horizontal.

• **Datum horizontal:** define la relación entre la Tierra física y las coordenadas horizontales, de manera que nos permite la determinación de la latitud y la longitud. Se escoge un punto en el que las superficies del elipsoide de referencia y el geoide sean tangentes.

El datum norteamericano de 1927 (NAD27) establecido por coordenadas y desviación de la vertical en la estación de triangulación Medes Ranch (Kansas, EU) referidas el elipsoide Clarke de 1866, utilizado en la mayoría de los países centroamericanos hasta la fecha. Dicho Datum fue designado como base para las redes de triangulación de Estados Unidos, México y Canadá desde 1913. El Salvador adoptó en 1962 definitivamente este DATUM NAD27, asociado al elipsoide de Clarke 1866, y toda la información Geodésica y cartográfica antigua está referida a dicho Datum.

• **Datum vertical:** es la superficie de referencia que permite el cálculo de alturas. Normalmente, esta superficie es el geoide y las alturas serán ortométricas. El Datum Vertical se define como la altura cero y es representado por las aguas marinas en reposo y continuadas por debajo de los continentes.

El Datum Vertical o Sistema de Referencia Vertical para El Salvador, fue establecido como parte de un Ajuste realizado por el Servicio Geodésico Interamericano (IAGS) que incluyó desde el sur de México, cubriendo Guatemala, Honduras y El Salvador y se basó en observaciones tomadas en la Estación mareográficas localizada en el antiguo Puerto de Cutuco en el departamento de La Unión en 1960, por lo que es conocido como Datum La Unión.

#### **2.1.5. Proyecciones cartográficas**

La Tierra puede representarse como una esfera o, más correctamente, como un esferoide (es decir, como una esfera achatada por los polos). Esta forma esférica puede conservar, sin distorsiones, las relaciones geométricas entre latitud y longitud, ecuador y polos, continentes y océanos y, por lo tanto, puede mostrar direcciones, distancias y áreas sin distorsiones. Aunque el globo terráqueo presente estas ventajas, es más práctico trabajar sobre una representación plana en un mapa. Así pues, habrá que transformar una superficie tridimensional para crear un mapa en una superficie en dos dimensiones. La transformación matemática que permite la transformación de las coordenadas esféricas del globo en un sistema de coordenadas planas es lo que llamamos **proyección cartográfica.**

Una proyección cartográfica es una representación sistemática de los paralelos y meridianos de una superficie tridimensional en una bidimensional. Dado que una superficie plana no puede ajustarse a una esfera sin estirarse o encogerse, es imposible representar los atributos de un globo terráqueo (por ejemplo, meridianos, paralelos, límites entre países, etc.) en un mapa sin producir distorsiones.

#### **Tipos de proyecciones**

Las proyecciones estudian las diferentes transformaciones matemáticas destinadas a representar la superficie esférica terrestre en una superficie plana minimizando, en la medida de lo posible, las deformaciones que sufren en este proceso los datos y/o las relaciones geométricas de los objetos representados. No hay ninguna proyección que no tenga ningún error de deformación, lo cual se llama distorsión. Como es imposible conservar todas las propiedades al mismo tiempo, hay que concentrarse en qué tipo de mapa se quiere realizar, ya que cada proyección puede conservar alguna de sus propiedades geométricas: la forma, el área, la distancia o la dirección. A pesar de los problemas relativos a la distorsión, todas las proyecciones mantienen una característica importante: la exactitud del posicionamiento.

## **Clasificación según las propiedades geométricas:**

Considerando las propiedades geométricas básicas, podemos clasificar las proyecciones en:

- Proyecciones conformes.
- Proyecciones equivalentes o de igual área.
- Proyecciones equidistantes.
- Proyecciones acimutales, cenitales o de dirección verdadera.
- Las proyecciones que no encajan directamente en ninguna de estas clases suelen llamarse proyecciones de compromiso.

## **Clasificación según la superficie de la que derivan:**

Una superficie no desplegable es aquella que no importa cómo se divida, que es imposible de desenrollar para que sea plana. La Tierra, como esferoide, se considera una superficie no desplegable. Para representar una superficie no desplegable en un plano, lo que se hace es proyectar la superficie no desplegable en una que sí lo sea, como el cono, el cilindro o el plano, que se pueden cortar para visualizarlas de forma plana.

Según la superficie geométrica de la que derivan, podemos establecer una clasificación de las proyecciones en: **cónicas, cilíndricas o planas (acimutales o cenitales).**

## **Proyecciones cónicas**

En el caso cónico, podemos visualizar la Tierra proyectada en un cono tangente o secante, el cual se corta longitudinalmente para visualizarlo de forma plana. Los paralelos (líneas de latitud) se representan mediante arcos circulares concéntricos que aumentan a medida que se acercan al ecuador, y los meridianos (líneas de longitud) mediante líneas rectas en forma radial. Normalmente, el vértice del cono se ubica en uno de los polos, de manera que el círculo de tangencia sea coincidente con uno de los paralelos, que llamaremos paralelo estándar de la proyección. La distorsión es mínima en torno al paralelo estándar y aumenta a medida que nos alejamos de este paralelo.

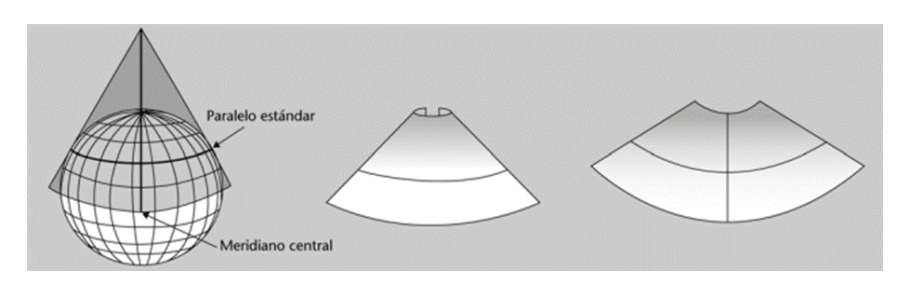

Imagen No. 2.1.5.1. – Proyección cónica Fuente:https://openaccess.uoc.edu/bitstream/10609/53642/1/Geodesia%20y%20cartograf%C3 %ADa%2C%20Fundamentos%20de%20los%20sistemas%20de%20informaci%C3%B3n%20ge ogr%C3%A1fica.pdf

#### **Proyecciones cilíndricas**

En el caso cilíndrico, podemos visualizar la Tierra proyectada en un cilindro tangente o secante, el cual se corta longitudinalmente para visualizarlo de forma plana. La mayoría de las proyecciones cilíndricas se derivan de manera tal que el cilindro toca el globo terráqueo en el ecuador (punto de tangencia, donde no hay distorsión).

En este tipo de proyección, los paralelos se muestran como líneas rectas horizontales y los meridianos como líneas rectas verticales. Paralelos y meridianos se distribuyen uniformemente y se cruzan ortogonalmente, es decir, en ángulo recto.

En esta proyección, una línea recta entre dos puntos cualesquiera sigue una única dirección llamada rumbo. Las líneas de rumbo o loxodromias son líneas de dirección constante o, dicho de otra manera, son líneas que cortan cada meridiano en un ángulo constante. Esta proyección representa bien la zona entre el ecuador y los trópicos y después amplía su distorsión.

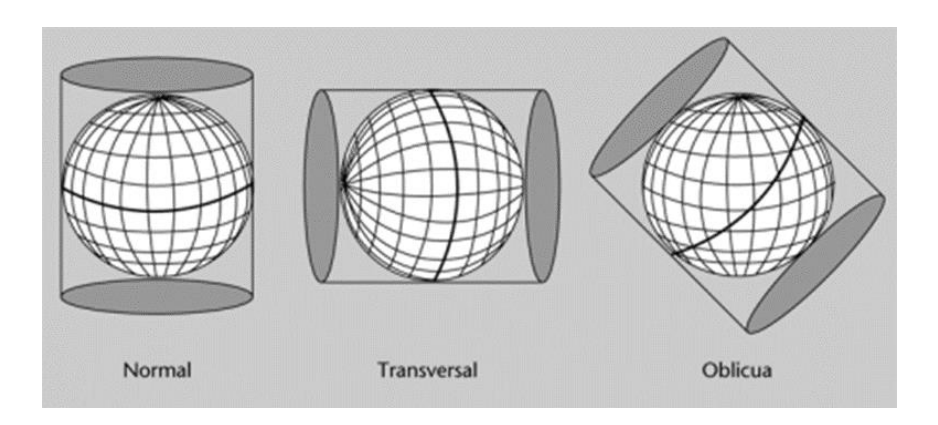

Imagen No. 2.1.5.2. – Proyecciones cilíndricas

Fuente:https://openaccess.uoc.edu/bitstream/10609/53642/1/Geodesia%20y%20cartograf%C3 %ADa%2C%20Fundamentos%20de%20los%20sistemas%20de%20informaci%C3%B3n%20ge ogr%C3%A1fica.pdf

La proyección UTM (Universal Transversal de Mercator) es una proyección de uso más común. Es una proyección cilíndrica y, por lo tanto, resulta de la proyección de una esfera (la Tierra) en un cilindro tangente a un meridiano central, en particular al ecuador de la Tierra. En las zonas próximas al ecuador, la proyección de Mercator presenta la mínima distorsión, que aumenta a medida que nos alejamos del meridiano central.

## **Proyecciones planas o acimutales**

En las proyecciones planas, una porción de la superficie de la Tierra se transforma desde la perspectiva de un punto en una superficie plana. Teóricamente, el punto de tangencia puede ser cualquier punto del planeta, aunque normalmente se utiliza el polo Norte, el polo Sur o algún punto del ecuador. La proyección mantiene sus propiedades geométricas en torno al punto de tangencia y las distorsiones aumentan a medida que nos alejamos de su punto de origen.

Según la localización del punto de radiación, esta proyección se puede clasificar en:

- **Gnómico:** si el punto de perspectiva es el centro de la Tierra.
- **Estereográfico:** si el punto de perspectiva es el opuesto al punto de tangencia.
- **Ortográfico:** si el punto de perspectiva está en el infinito.

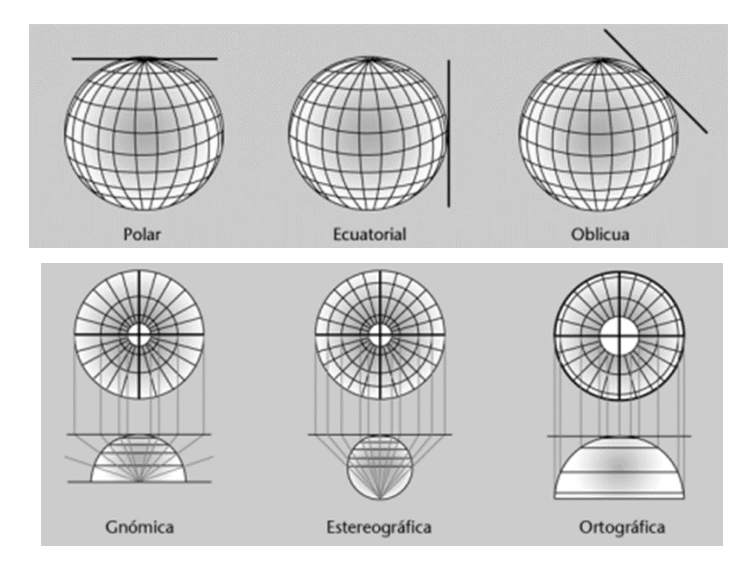

Imagen No. 2.1.5.3.- Proyecciones planas o acimutales Fuente:https://openaccess.uoc.edu/bitstream/10609/53642/1/Geodesia%20y%20cartograf%C3 %ADa%2C%20Fundamentos%20de%20los%20sistemas%20de%20informaci%C3%B3n%20ge ogr%C3%A1fica.pdf

#### **2.1.6 Sistema de Referencia Geodésico LAMBERT SIRGAS**

Densificación del ITRF en América Latina y El Caribe. Las coordenadas SIRGAS están asociadas a una época específica de referencia y su variación con el tiempo es tomada en cuenta, ya sea por las velocidades individuales de las estaciones SIRGAS o mediante un modelo continuo de velocidades que cubre todo el continente.

El Salvador al adoptar el sistema de referencia mundial WGS-84 a través de una red de densificación nacional SIRGAS-ES 2007, al realizar mediciones con GPS y obtener coordenadas geográficas WGS-84, ya no será necesario tomar en cuenta parámetros fundamentales de transformación Molodensky (Tx,Ty,Tz), debido a que las mediciones satelitales usan el Datum WGS-84 (Global) y la cartografía de nuestro país estuvo referida al Datum NAD-27 (Local) asociado al elipsoide Clarke 1886, dichos parámetros ayudaban a pasar de un Datum Global a uno Local, fueron calibrados logrando obtener una proyección Lambert NAD27 pero, actualmente estos parámetros adoptan el valor de Tx=0, Ty=0, Tz=0, ya que por la entrada en vigencia de SIRGAS-ES2007 toda nuestra cartografía debe estar referenciada al datum WGS-84 y la proyección a utilizar es la Cónica Conformal de Lambert (2 paralelos).

Dicha proyección resulta ventajosa para países orientados de Este-Oeste y cercanos al ecuador, y esta viene acompañada de ciertos parámetros para obtener coordenadas planas. Es importante resaltar que gracias a SIRGAS-ES2007 el país cuenta con un marco de referencia que permite obtener mediciones más precisas y por ende las proyecciones deben tomar en cuenta dicho marco de referencia para evitar algunas distorsiones.

# **2.2. TOPOGRAFÍA DIGITAL**

En estos tiempos de grandes avances y transformaciones tecnológicas, la dinámica de este desarrollo técnico también incluye a la topografía, la cual ha registrado avances significativos en prácticamente todas sus aéreas de aplicación, ya sea en los trabajos de campo, como en los de gabinete en el procesamiento de la información obtenida.

## **2.2.1. Levantamiento Geodésico con GNSS**

GNSS: Sistema que combina la recepción de todas las constelaciones de satélites de navegación disponibles, tanto civiles como militares: GPS, GLONASS, GALILEO y el reciente BEIDOU. Es decir, el conjunto de sistemas capaces de dotar en cualquier punto y momento de posicionamiento espacial y temporal. En la práctica, los procedimientos empleados en levantamientos GPS depende de las capacidades de los receptores usados y el tipo de levantamiento. Algunos procedimientos específicos de campo actualmente en uso son los métodos:

- Estático
- Estático rápido
- Pseudocinematico
- Cinemático

• Cinemático en tiempo real

Cada uno se basa en mediciones de fases de la onda portadora y usan técnicas de posicionamiento relativo, es decir, que dos (o más) receptores ubicados en estaciones diferentes, hacen observaciones simultáneamente de varios satélites. En vector (distancia) entre receptores se llama línea base.

#### **Método Cinemático en Tiempo Real (RTK)**

El método de trabajo con GPS en tiempo real se compone de un GPS fijo de referencia y un GPS en movimiento. El receptor fijo se sitúa sobre un punto de coordenadas conocidas. Este vértice se denomina vértice de referencia.

La metodología en tiempo real se basa en el cálculo de ambigüedades o errores en el mismo instante de la toma de datos. A partir de la observación satelital de la estación de referencia se calculan los errores de la medición y las correcciones se envían de forma instantánea al receptor móvil, por lo que las coordenadas obtenidas en tiempo real en este receptor son las definitivas y no es necesario el postproceso.

La comunicación entre el receptor de referencia y el receptor móvil es posible gracias al sistema de telecomunicaciones de radiofrecuencia. Para evitar problemas de comunicación entre receptores es recomendable elevar la antena del receptor de referencia lo máximo posible, por lo que se recomienda previamente establecer un punto de referencia de primer orden con la técnica de medición estática en sitios elevados cercanos a la zona donde posteriormente se realizará la medición con la técnica RTK.

El procedimiento para efectuar el levantamiento con equipos GPS en tiempo real requiere el mismo equipo que para medición estática, además de sistemas de transmisión de telecomunicaciones por radiofrecuencia. Se estaciona el equipo fijo (base) en la estación de referencia y se introducen las coordenadas de esta. El receptor enviará las correcciones al equipo móvil a través de un sistema de telecomunicación operativo entre ambos receptores. El levantamiento se lleva a cabo por dos operarios con dos receptores, uno de referencia y otro móvil. Uno de los operadores se encarga de la toma de puntos con el receptor móvil, mientras que el otro operario va realizando los croquis de la zona, así como anotando el número de puntos y su correspondiente descripción. Las coordenadas de los puntos se obtienen en el sistema de referencia WGS84.

La metodología RTK permite asociar una proyección y un sistema de referencia distinto, podemos obtener las coordenadas de los puntos directamente en la proyección UTM o cualquier otro sistema. También podrían obtenerse en sistemas de referencia locales.

En El Salvador se debe configurar los equipos GPS introduciéndoles el sistema de proyección cartográfico denominado "Cónico Conformal de Lambert SIRGAS-ES2007" para obtener directamente las coordenadas proyectadas, es decir, las coordenadas planas (x, y).

### **Método Estático**

GPS estático es la técnica original usada en posicionamiento topográfico con GPS. Es fiable y precisa. Históricamente, se han usado receptores múltiples para construir redes fuertes de puntos que facilitan el uso de técnicas de ajuste por mínimos cuadrados para proporcionar posiciones sumamente exactas. Este método se utiliza para distancias largas (mayores de 20 km) y la más alta precisión, es la medición clásica de líneas base. Consiste en colocar dos o más receptores en los puntos a los cuales queremos conocer sus coordenadas.

Aplicaciones del método:

- Control geodésico
- Redes nacionales e internacionales
- Control de movimientos tectónicos

# **2.3. FOTOGRAMETRÍA CON DRONES**

La fotogrametría con drones implica tomar múltiples fotografías aéreas de un objeto o terreno, y usarlas para crear modelos 2D o 3D digitalizados de alta resolución a partir de los cuales se pueden derivar mediciones precisas. Esto se puede hacer con un software de mapeo especializado que busca similitudes en las imágenes, y las usa para combinar sus fotos de una manera que proporcione una representación precisa del espacio.

Una vez realizadas las fotografías se crea una nube de puntos georreferenciada con ayuda de un software. Dicha nube se exporta en un formato que permita su procesamiento (\*.rcs/\*.rcp) en un software especializado, de esta manera se generan MDT (modelos digitales del terreno) y MDS (modelos digitales de superficie).

Para garantizar la precisión en la fotogrametría con drones, es necesario hacer tomas desde múltiples ángulos, ya que una sola fotografía aérea no puede utilizarse como mapa fotogramétrico, debido a que no se han resuelto problemas como la perspectiva y la distorsión.

Es importante mencionar que para que el objetivo sea completado de manera satisfactoria se requiere realizar una buena planificación.

El estudio previo del terreno, la planificación del vuelo, la selección del dron y la experiencia del piloto son factores que tomar muy en cuenta.

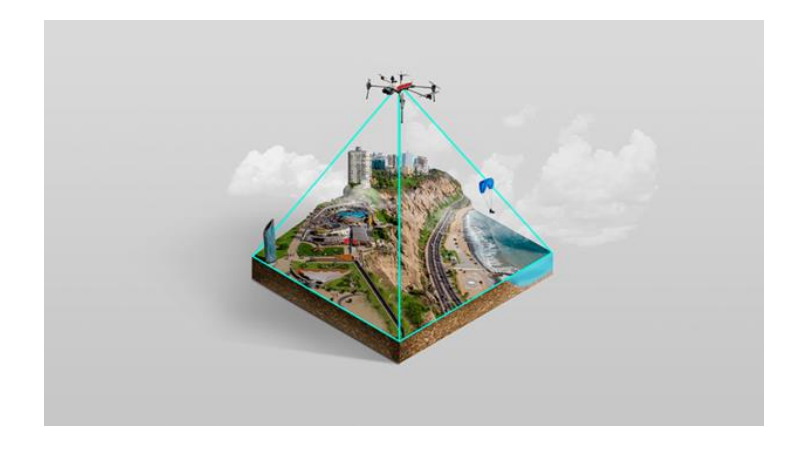

Imagen No.2.3.1. – Fotogrametría con drones Fuente: [https://konstruedu.com/es/blog/fotogrametria-con-drones-en-que-consiste-y-como-se](https://konstruedu.com/es/blog/fotogrametria-con-drones-en-que-consiste-y-como-se-realiza)[realiza](https://konstruedu.com/es/blog/fotogrametria-con-drones-en-que-consiste-y-como-se-realiza)

# **Ventajas del uso de drones para levantamientos fotogramétricos:**

- La reducción de riesgos para los operarios. Los drones pueden ingresar a zonas inaccesibles con más facilidad que un topógrafo, por lo que se evitan posibles accidentes.
- El ahorro de tiempo. La rapidez para tomar fotografías con un dron es enorme, además, conlleva un ahorro monetario.
- Gracias a la cantidad de puntos obtenidos, el resultado es fiel a la realidad del terreno explorado.

• Frente a otros medios como, helicópteros, avionetas, aviones, etc., la resolución de la fotografía es mucho mayor, ya que, el dron permite un vuelo a baja altura.

#### **Proceso para realizar un levantamiento fotogramétrico con drones:**

Los pasos que debes considerar a la hora de realizar un levantamiento topográfico con drones son:

- **1. Inspección de la zona de trabajo:** Este paso es muy importante y de ser posible debe ser realizado de manera presencial, siendo un estudio preliminar de la información que se posee. En este estudio se identificarán pendientes, presencia de vegetación y otros factores que podrían generar dificultades al ejecutar el trabajo.
- **2. Puntos de control:** Se marcan puntos de control con ayuda de un GPS diferencial, los cuales permiten orientar el modelo digital de superficie a un sistema de coordenadas de manera que se alcance su correcta georreferenciación.
- **3. Plan de vuelo:** Un vuelo fotogramétrico no empieza cuando el dron despega, sino mucho antes. Es importante que en este paso se tomen todas las consideraciones porque el plan y la ejecución de vuelo son igual

de importantes. El plan de vuelo es un fichero georreferenciado que indica cuantas pasadas deben ser realizadas sobre el terreno de manera que se cubra la zona en su totalidad. Este fichero debe incluir, además del número de pasadas, información como: altitud, altura, velocidad de vuelo, el ángulo de visión (FOV), la huella de registro, que es la zona o terreno que será registrado. También se debe incluir el solape, es decir, la huella o la repetición de un objeto en un número de fotografías, se aconseja que este valor sea mayor al 80%.

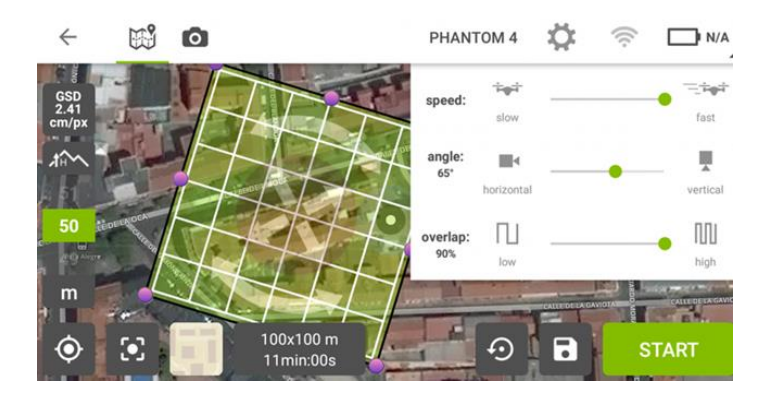

Imagen No.2.3.1.1. – Plan de vuelo Fuente: [https://konstruedu.com/es/blog/fotogrametria-con-drones-en-que-consiste-y](https://konstruedu.com/es/blog/fotogrametria-con-drones-en-que-consiste-y-como-se-realiza)[como-se-realiza](https://konstruedu.com/es/blog/fotogrametria-con-drones-en-que-consiste-y-como-se-realiza)

**4. Ejecución del vuelo:** Es indispensable que las condiciones meteorológicas sean las mejores, evitando a la lluvia y al viento porque, podrían alterar la calidad de las fotografías, además, debes tomar en consideración la duración de la batería del dron para cubrir la superficie máxima posible. Para programar el vuelo se debe precargar la información en el dron que será usado ayudado de una aplicación externa.
- **5. Procesamiento de la información:** Una vez realizado el trabajo de campo con la captura de las fotografías por parte del dron, la siguiente etapa es el procesamiento de la información (trabajo en gabinete) para ello se debe emplear un software como, PIX4D Mapper, Agisoft Metashape u otros que procese las fotografías porque, las fotografías por sí mismas no nos brindarán la información deseada al realizar este trabajo. El procesamiento consiste principalmente en:
	- La rectificación simple. Corrige el efecto de la inclinación de la fotografía.
	- La orientación interna. Recupera la geometría de cada una de las fotografías.
	- La orientación relativa. Establece las coordenadas.
	- La aerotringulación. Posibilita orientar todos los puntos.
	- La orientación absoluta. Brinda la escala y nivela el modelo.
	- La restitución. Entrega detalles cartográficos de altimetría y planimetría.
- **6. Presentación:** Finalmente, la información procesada es almacenada en un formato conveniente para su uso como CAD, SIG o PDF.

# **2.4. TIPOS DE MODELOS DIGITALES**

Los Modelos Digitales de Terreno constituyen en la actualidad, en la era digital, las formas más populares de representar el relieve son un insumo o resultado imprescindible de los programas CAD y SIG cuando se trata del procesamiento de relieve con fines diversos, como son: ingeniería, conservación, ambiente, paisajismo etc.

Los Modelos Digitales de Terreno son la forma de representación del relieve de la era digital, como en su momento fueron los mapas topográficos con curvas de nivel y puntos de elevación en papel. Sin embargo, no es que un "modelo" sustituya al otro, por el contrario, se complementan entre sí.

Inicialmente, es importante diferenciar en la multitud de conceptos relacionados que tienden a la confusión, en entendimiento y aplicación, como, por ejemplo: Modelo Digital de Terreno (MDT), Modelo Digital de Elevación (MDE), Modelo Digital de Superficie (MDS), entre otros.

#### **2.4.1. Modelos Digitales de Terreno (MDT)**

Un Modelo Digital de Terreno (MDT) es una estructura numérica de datos que representa la distribución espacial de una variable cuantitativa y continua. Viene agrupar las diferentes formas de representación del terreno en formato digital, modelos digitales de elevación (MDE) y modelos digitales de superficie (MDS), incluyendo los resultados de procesamientos de datos de elevación como: pendiente, aspecto, entre otros.

### **2.4.2. Modelos Digitales de Superficie (MDS)**

Un Modelo Digital de Superficie MDS describe las variaciones en la elevación de la parte superior del paisaje, incluyendo la altura de la vegetación, infraestructura y otros elementos de la superficie, y solo provee elevaciones del terreno en aquellas zonas donde hay muy poca o ninguna cobertura sobre el suelo.

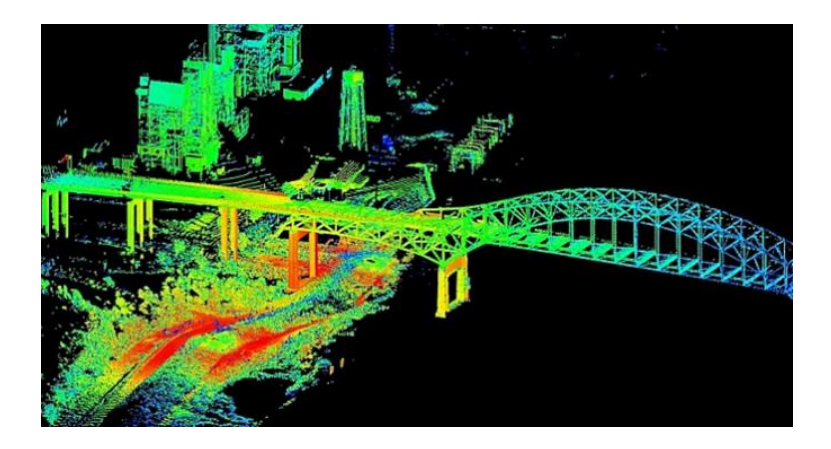

Imagen No. 2.4.2.1. – Modelo digital de superficie Fuente:<http://mundocartogeo.blogspot.com/2016/04/modelos-digitales-de-terreno-mdt.html>

### **2.4.3. Modelos Digitales de Elevación (MDE)**

Es una representación digital de las variaciones de la elevación de la superficie de la tierra, un modelo digital de elevación nos provee información cuantitativa "básica" de la variación de la elevación (generalmente sobre el nivel del mar) de la superficie terrestre.

El grado de exactitud de los datos del modelo digital de elevación está determinado fundamentalmente por la resolución (la distancia entre los puntos de muestreo, es decir, la distancia entre los puntos de elevación base utilizados para generar el modelo). Otros factores que afectan la precisión son el tipo de datos, sean enteros (Integer) o punto flotante (floating point) y la calidad del método utilizado para muestrear los datos de elevación de la superficie utilizado para crear el modelo digital de elevación original.

Los modelos digitales de elevación se pueden generar por un amplio rango de técnicas de medición, tales como levantamientos de campo con equipos GPS, estaciones totales, estaciones terrestres y escáner laser, tradicionalmente se han producido por métodos fotogramétricos de imágenes (fotografías) captadas en aviones, tecnología LIDAR, pares estereoscópicos de imágenes de satélite, altimetría a partir de interfometria de apertura sintética INSAR (imágenes de radar). También, podemos crear un modelo digital de elevación a partir de la digitalización de los datos de elevación extraídos de mapas topográficos analógicos.

#### **2.4.4. Estructura de los Modelos Digitales de Elevación (MDE)**

Existe una diversidad de formatos en los que se puede crear un Modelo Digital de Elevación (MDE), los más comunes son: Red de Triángulos Irregulares (TIN) y los formatos Raster. En general, el formato digital de un Modelo Digital de Elevación (MDE) está formado por una "Red" que puede ser cuadrangular, rectangular (raster) o triangular (TIN).

**Raster:** En el formato raster se divide el espacio en un conjunto regular de celdas (píxeles), cada una de estas celdillas contiene un número que representa el valor de la variable, en el caso de un Modelo Digital de Elevación, dicho valor sería la elevación (cota sobre el nivel del mar). El valor del pixel se considera representativo para toda la superficie ocupada por el pixel. De esta forma el modelo cubre todo el espacio, este hecho supone una ventaja porque pueden obtenerse valores de cualquier parte de este.

La mayoría de las imágenes son consideradas de formato raster, sean utilizadas con fines cartográficos o no, el detalle de la imagen está definido por la "finura" del píxel, es decir, el número de píxeles por imagen o superficie según sea el caso.

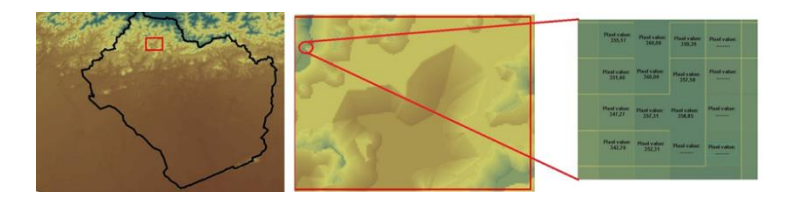

Imagen No. 2.4.2.2. – Formato Raster Fuente:<http://mundocartogeo.blogspot.com/2016/04/modelos-digitales-de-terreno-mdt.html>

**Red de Triángulos Irregulares (TIN):** Es un formato para representar variables, generalmente elevación y por ende modelos digitales en 3D, se basa en la unión de los puntos de elevación conocidos mediante una red de triángulos de forma irregular, generalmente se aplica la triangulación Delaunay.

Sin embargo, los TIN pueden generarse de una gran variedad de tipos de entrada, además de los puntos nombrados, se pueden utilizar geometrías de polilíneas que representen las curvas de nivel o incluso polilíneas que representen formas del terreno, como por ejemplo los cursos de agua o infraestructuras. También, pueden aceptar formas de polígonos.

Algunos programas permiten controlar como las entidades de entrada afectaran la triangulación. En otros casos, más común de los programas CAD, se pueden alterar los vértices de los triángulos para que el modelo se adapte más al objetivo buscado.

Las Redes de Triángulos Irregulares son ampliamente utilizadas por los programas CAD, luego de generar el modelo TIN dichos programas nos permiten realizar muchas cosas como perfiles, secciones, cubicación, diseño de superficies, viales, de construcción, etc. Siempre debemos estar atentos que dichos resultados serán producto de una interpolación lineal y su exactitud dependerá de la calidad y densidad de datos de entrada, así como de nuestra capacidad de corregir el modelo.

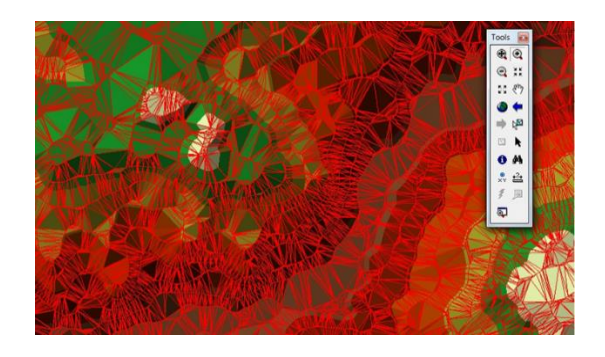

Imagen No. 2.4.2.3. – Formato TIN Fuente:<http://mundocartogeo.blogspot.com/2016/04/modelos-digitales-de-terreno-mdt.html>

# **2.5. CREACIÓN DEL SISTEMA DE REFERENCIA GEODÉSICO LAMBERT SIRGAS-ES2007 POR MEDIO DEL SOFTWARE GLOBAL MAPPER.**

A continuación, se describirá el procedimiento realizado para la creación del Sistema de Referencia Lambert Sirgas-ES2007:

1. Lo primero que hacemos es ejecutar el Software Global Mapper, una vez cargue, hay que buscar la pestaña "Tools" y seleccionar la opción "configure".

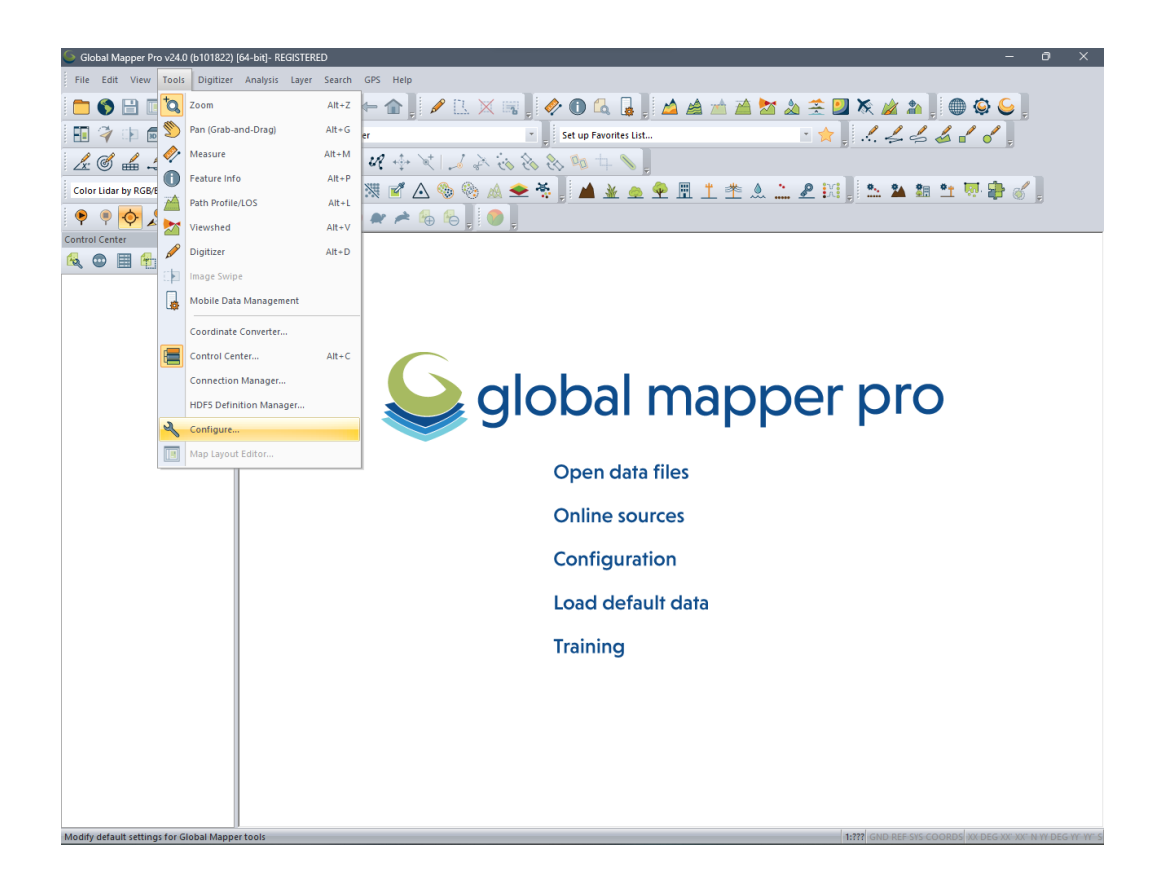

Imagen No. 2.5.1. - Pestaña "Tools" de Global Mapper Fuente: Elaboración propia

2. Se desplegará el siguiente menú, en el cual buscaremos y seleccionaremos la opción "Projection".

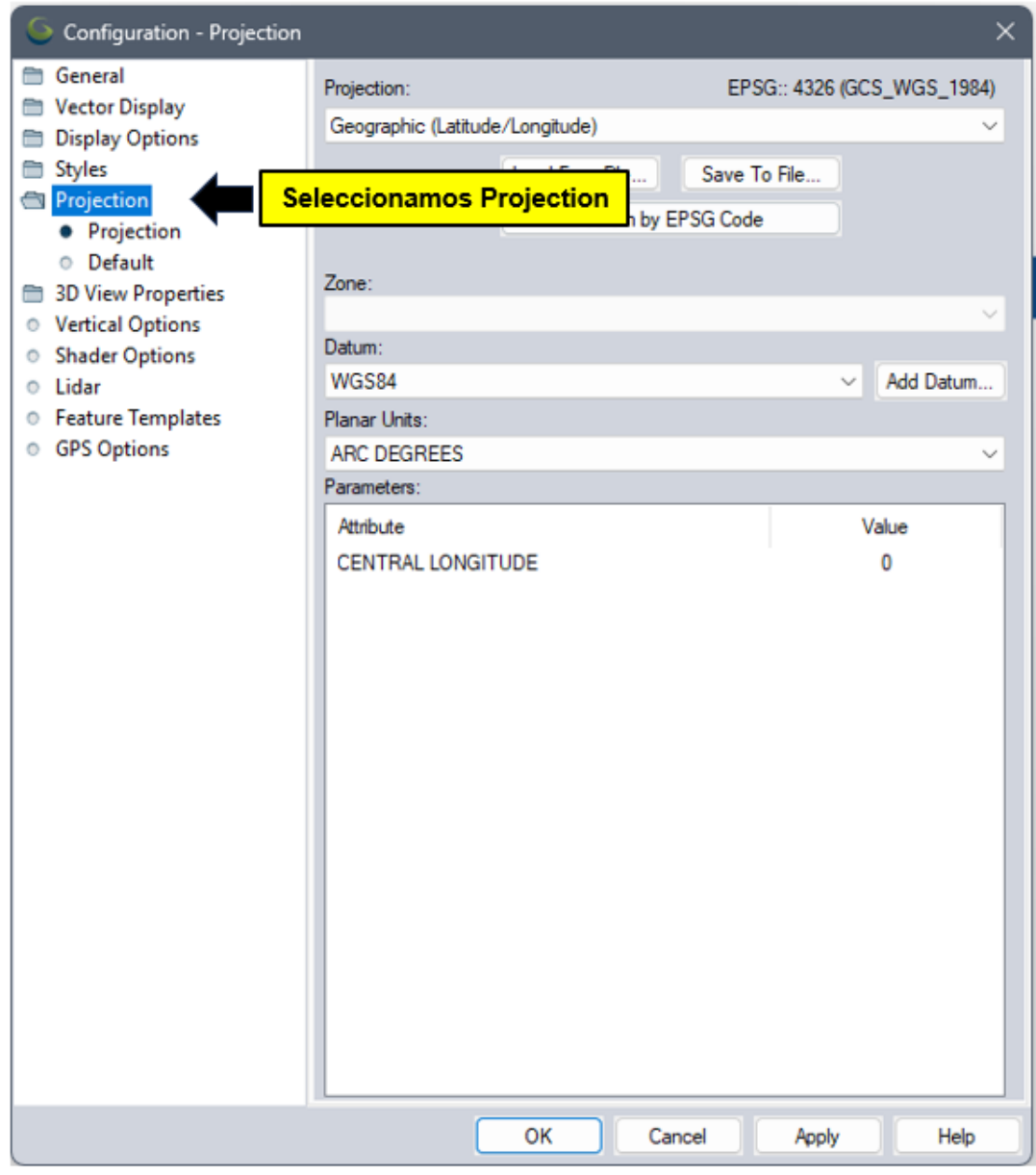

Imagen No. 2.5.2. - Configuración de la Proyección en Global Mapper Fuente: Elaboración propia

- $\times$ Configuration - Projection General Projection: Vector Display Lambert Conformal Conic Display Options **Lambert Conformal Conic** Styles Lambert Cylindrical Equal-Area Projection Lambert (Marta Software) **Buscamos y** Lambert (NOAA Port) • Projection seleccionamos Lambert | Carto (Northern France) O Default Lambert | Nord (Northern France) **Lambert 3D View Properties** Lambert II Centre (Central France) **Conformal** Lambert II Carto Étendu (Wide) © Vertical Options Lambert III Carto (Southern France) Conic Shader Options Lambert III Sud (Southern France) Lambert IV Carto (Corsica) C Lidar Lambert IV Corse (Corsica) **Eature Templates** Lambert-93 © GPS Options Marta Software Satellite Mercator Mercator (Lowrance Special) Mercator (Navionics Special) MGA (Map Grid of Australia) Michigan Georef Miller Cylindrical Miller Oblated Stereographic Minnesota County Mollweide MSTM (Mississippi Transverse Mercator MTM (Eastern Canada) Natural Earth New Brunswick Double Stereographic Norwegian Transverse Mercator (NTM) New Zealand Map Grid New Zealand Transverse Mercator 2000 OK Cancel Apply Help
- 3. Seleccionamos en "Projection" la opción "Lambert Conformal Conic".

Imagen No. 2.5.3. – Selección de la Proyección Fuente: Elaboración Propia

4. Una vez seleccionada la proyección, creamos el datum SIRGAS-ES2007.

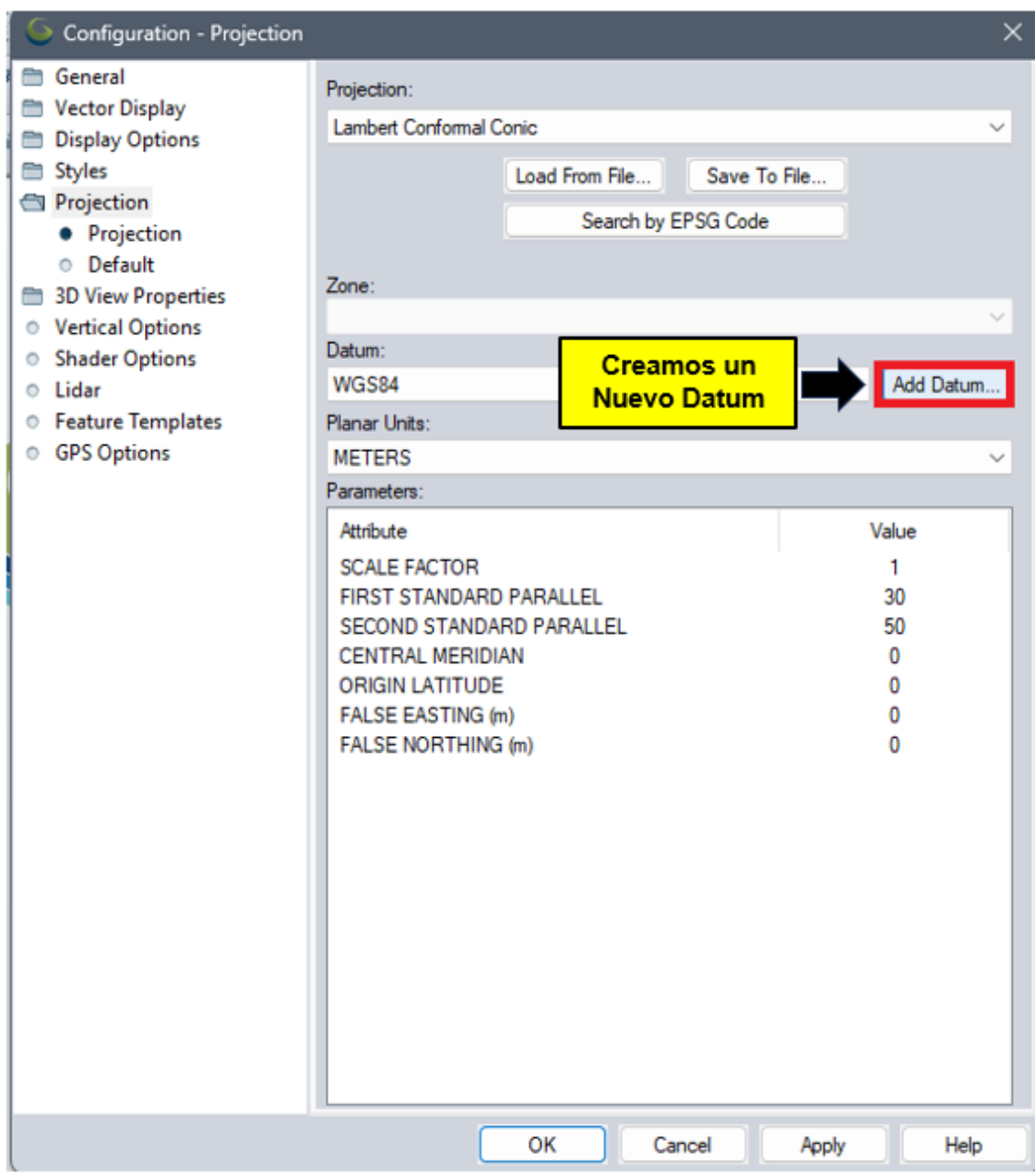

Imagen No. 2.5.4. - Creación del Datum en Global Mapper Fuente: Elaboración propia

5. Le asignamos nombre al Datum "SIRGAS-ES2007", en el campo Elipsoide seleccionamos GRS 1980 y como el Datum es Geocéntrico; es decir, el Centro de Masas de la Tierra (0,0,0), seleccionamos el Método Molodensky.

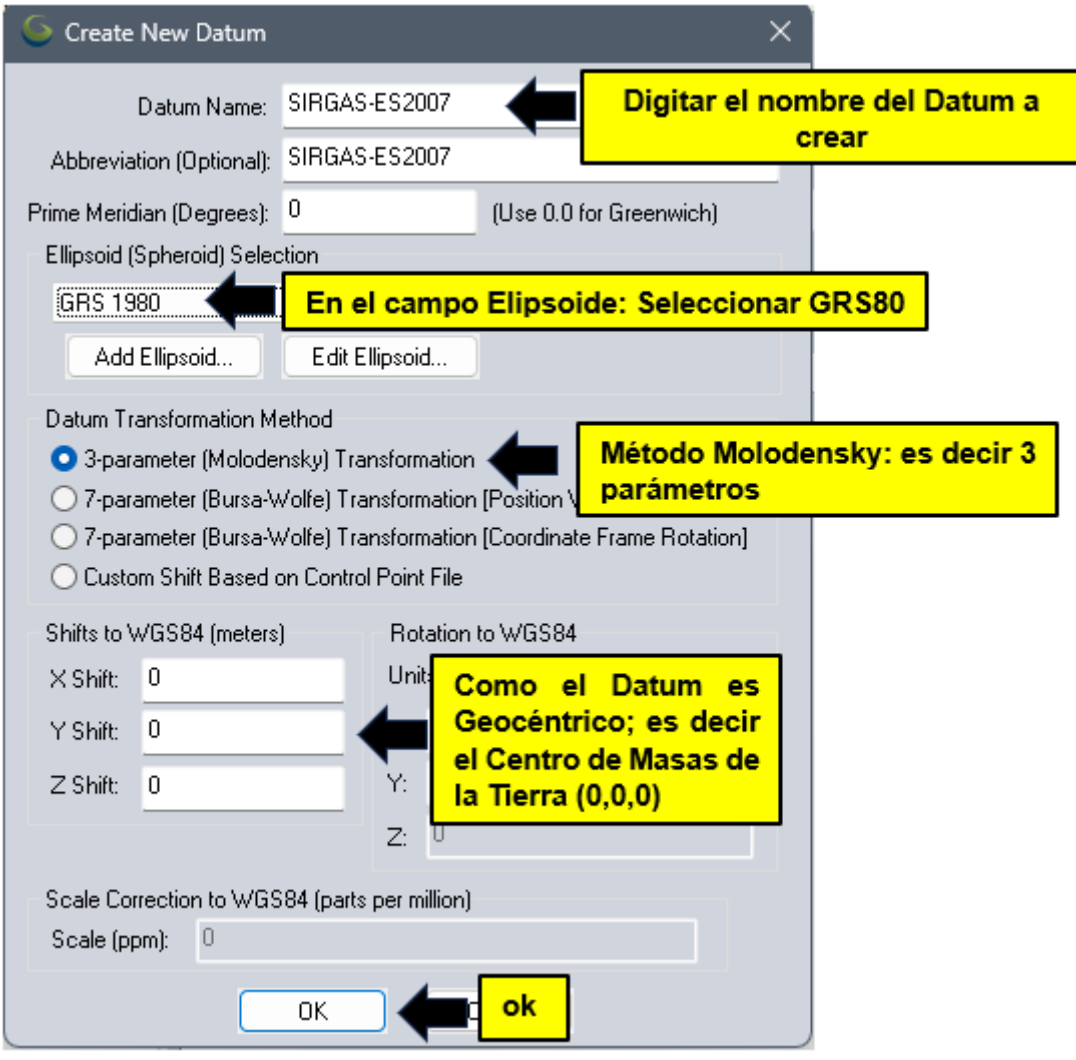

Imagen No. 2.5.5.- Configuración de los parámetros del Datum Fuente: Elaboración propia

6. Una vez creado el Datum, ingresamos los parámetros correspondientes a la Proyección Lambert SIRGAS-ES2007.

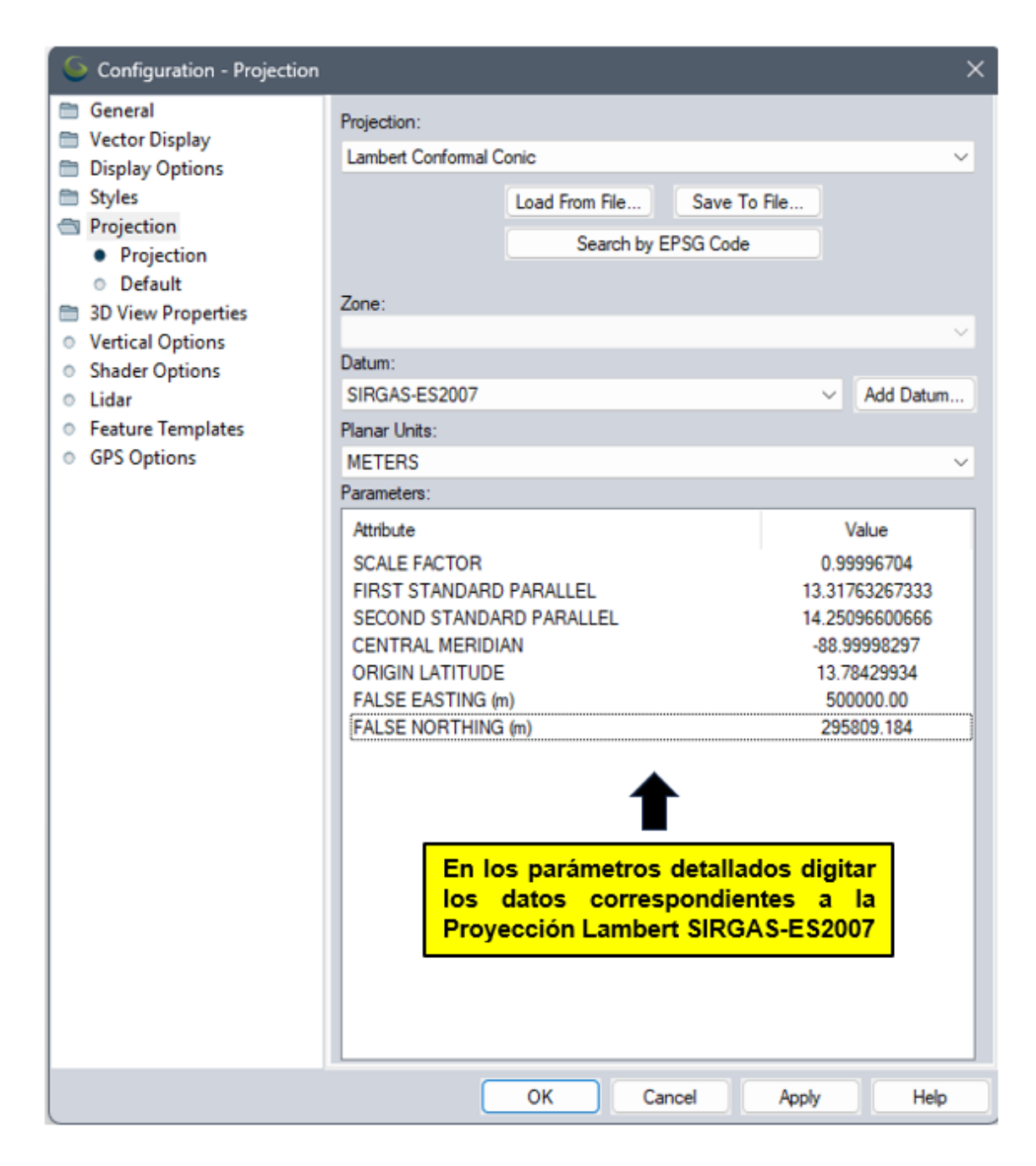

Imagen No. 2.5.6. - Configuración de los parámetros de la Proyección Fuente: Elaboración propia

7. Ahora procedemos a la creación el archivo con extensión \*PRJ.

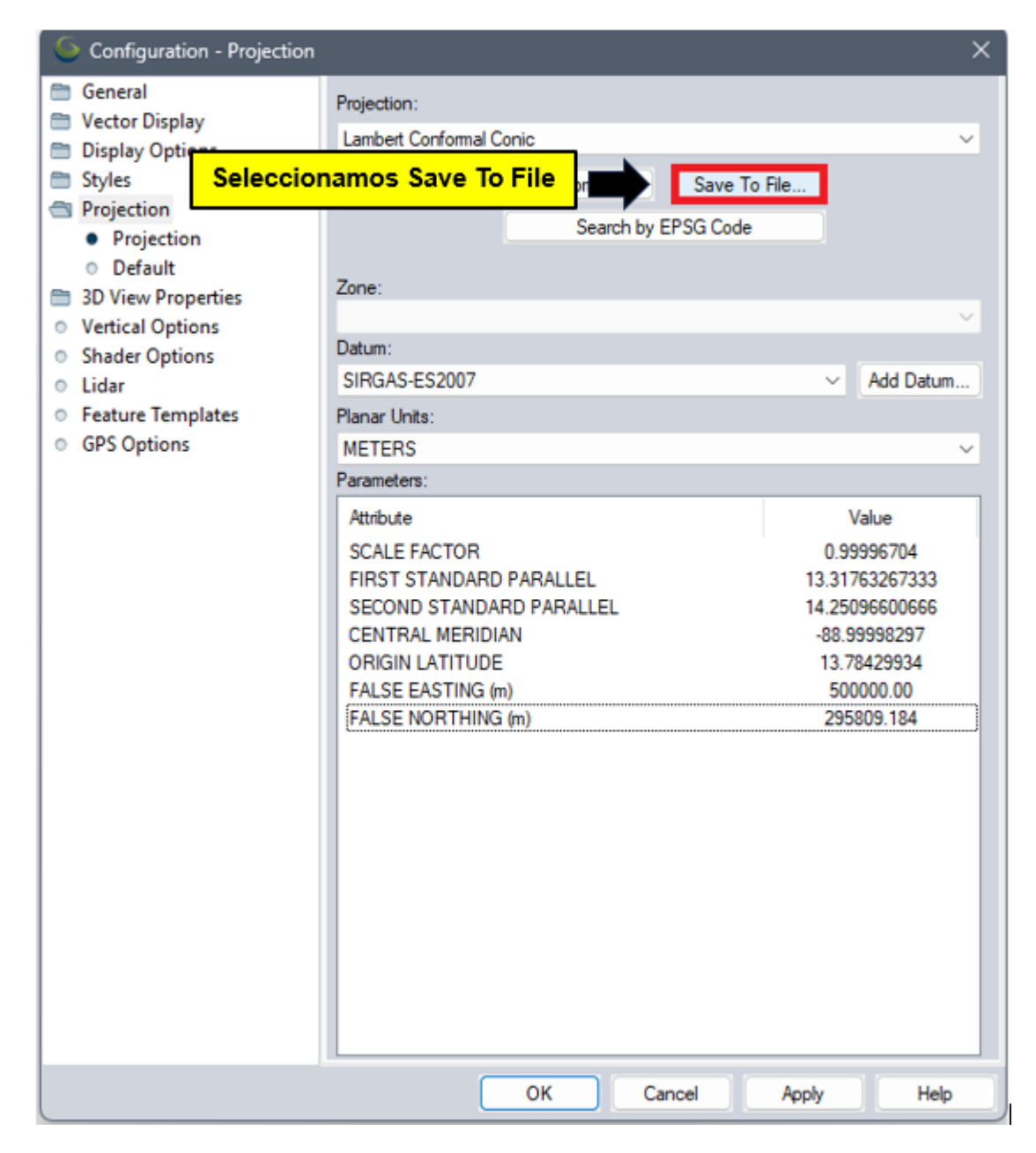

Imagen No. 2.5.7. - Creación de archivo PRJ Fuente: Elaboración propia

8. Se procede a guardar el archivo designándolo por un nombre y en un lugar conveniente en el disco duro del ordenador o donde se prefiera.

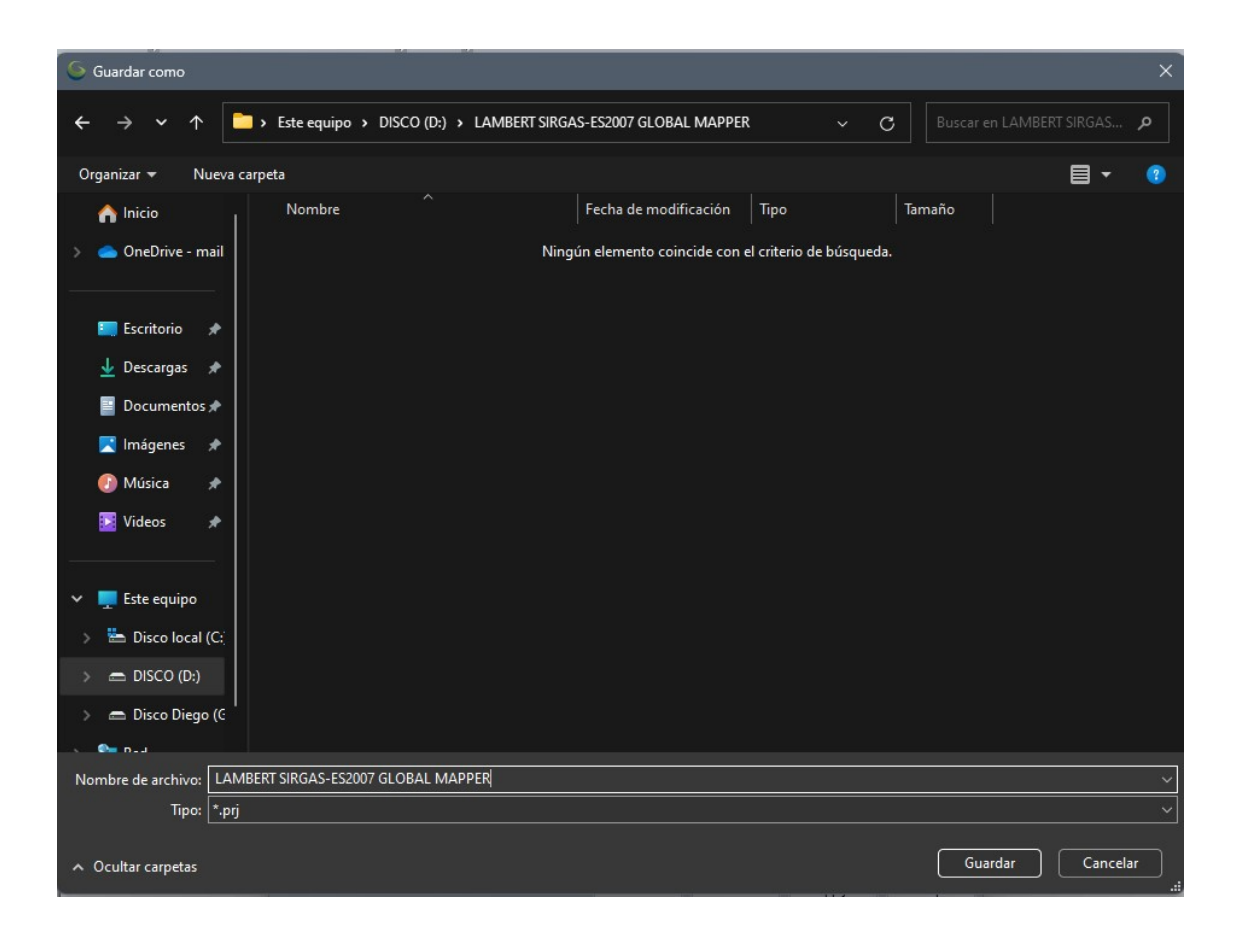

Imagen No. 2.5.8. - Almacenaje del archivo PRJ Fuente: Elaboración propia

# 9. A continuación, podemos visualizar el archivo \*PRJ generado.

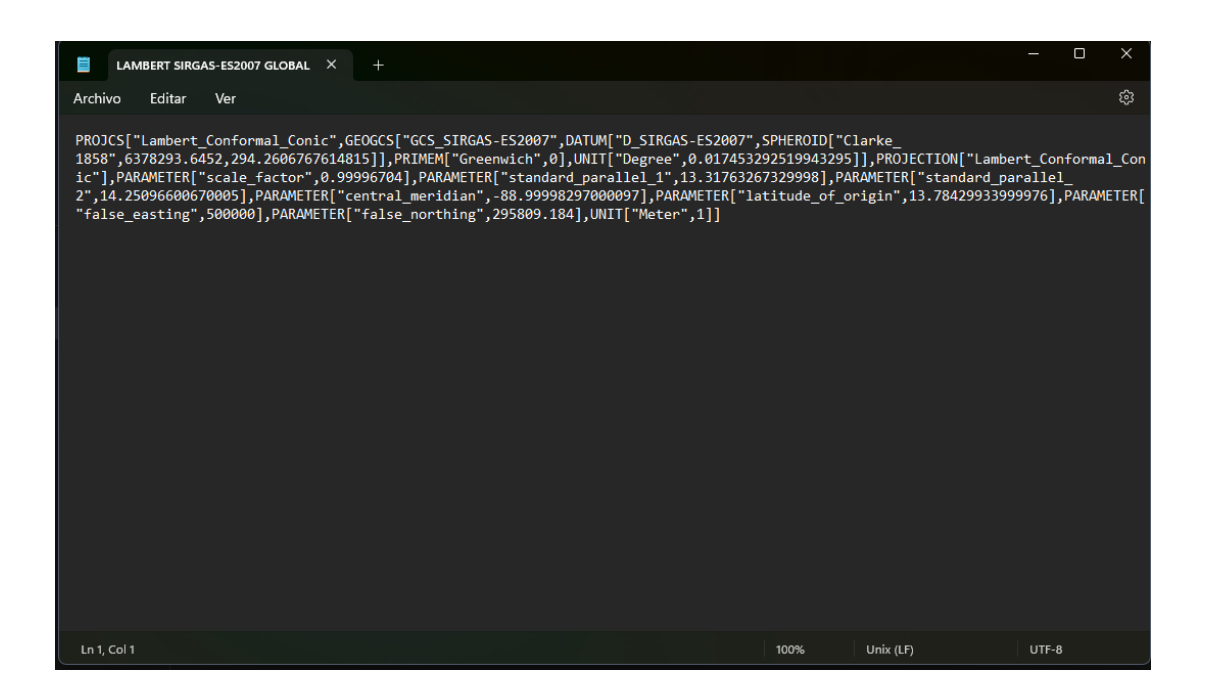

Imagen No. 2.5.9. - Archivo PRJ Generado Fuente: Elaboración propia

#### **2.6. GSD Y ALTURA DE VUELO**

Si utilizas un dron aéreo para topografiar el suelo, debes conocer la distancia de muestreo del suelo o GSD, la abreviatura por sus siglas en inglés (Ground Sample Distance). Calcular la GSD es esencial para determinar la escala de tu proyecto cartográfico y garantizar unos resultados fiables. Sin ella, corres el riesgo de recopilar datos inexactos o de tener un mapa poco útil.

Los mapas de drones, como cualquier imagen digital, son básicamente combinaciones de pequeños cuadrados de un único color, llamados muestras. En este caso, una muestra equivale a un único pixel. La distancia de muestreo del suelo (GSD) describe la distancia entre el punto central de dos píxeles consecutivos. La GSD es un cálculo importante tanto para la fotografía aérea como para la fotogrametría, que es una técnica que se utiliza habitualmente para crear mapas topográficos en 3D.

Es necesario conocer el tamaño de cada píxel para captar la escala completa de tu mapa y tomar decisiones basadas en información clara. Lograr que la GSD sea correcta es primordial. Un error de un centímetro o menos puede parecer menor. Sin embargo, si el error se extrapola a cientos de miles de píxeles, creará un desajuste grave entre tu mapa y la realidad, haciendo que las mediciones sean casi imposibles. Para ir a lo seguro, los topógrafos siempre utilizan el valor más bajo posible al calcular la GSD.

# **¿Qué nivel de precisión de la GSD necesitas?**

De forma inversamente proporcional, los píxeles con la GSD más alta serán menos precisos, ya que eso significa que un único píxel representa una mayor cantidad de terreno. El nivel de precisión necesario de la GSD depende del tipo de trabajo que estés haciendo y del tipo de detalles que necesites. Por regla general, los proyectos con una escala mayor permitirán una GSD más alta, mientras que los proyectos con detalles más pequeños requerirán una GSD más baja. Una GSD correcta será lo que te permita capturar imágenes detalladas mientras sigues volando lo suficientemente alto para evitar un número excesivo de fotos. Con una GSD demasiado alta, solo tendrás imágenes borrosas que no te digan nada. Si vuelas demasiado bajo, tu trabajo topográfico ocupará más GB y posiblemente tarde más de lo esperado en completarse.

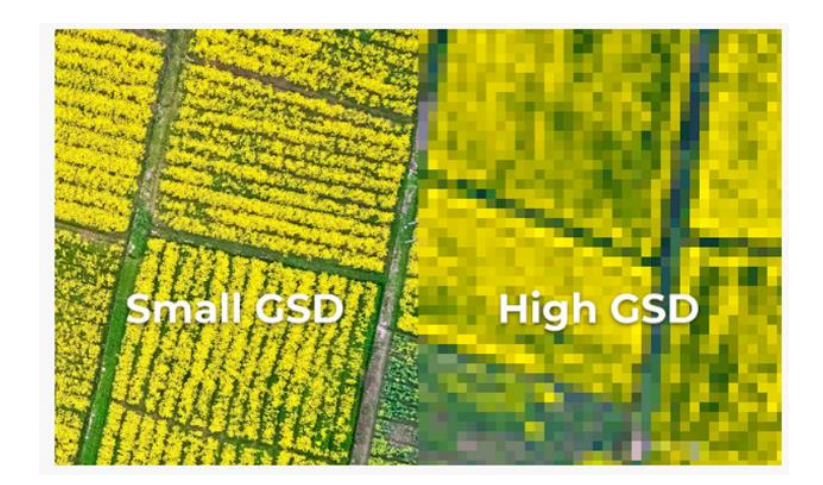

Imagen No. 2.6.1. – Precisión GSD Fuente: [https://djiarsmadrid.com/es/blog/dji-news/distancia-de-la-muestra-del-suelo-dji](https://djiarsmadrid.com/es/blog/dji-news/distancia-de-la-muestra-del-suelo-dji-enterprise)[enterprise](https://djiarsmadrid.com/es/blog/dji-news/distancia-de-la-muestra-del-suelo-dji-enterprise)

# **¿Cómo calcular la GSD?**

Calcular la distancia de muestreo del suelo requiere solo unos cuantos puntos de datos y se completa a mano o con una calculadora. Para calcular la GSD por sí mismo, necesitarás conocer la altura y el ancho del sensor, la altura y el ancho de la imagen en tu dron, así como la distancia focal y la altura de vuelo. Todas estas estadísticas deben estar disponibles en tu dron. A continuación, puedes conectar cada número en dos fórmulas básicas, una para la altura y otra para la anchura de la GSD.

- GSDh= altura de vuelo x altura del sensor / distancia focal x altura de la imagen
- GSDw= altura de vuelo x anchura del sensor / distancia focal x anchura de la imagen

El número de GSD relevante será el valor más bajo, para garantizar que se utiliza el peor de los escenarios posibles.

# **2.7. CATASTRO**

El catastro sirve como base de control y gestión administrativa estatal de todo tipo de bienes contenidos dentro de un país o región. Estos serían los denominados bienes inmuebles rústicos, urbanos o también considerados como de características especiales.

Desde dicho punto de vista, puede entenderse como un gran inventario de inmuebles de un país que reúne todo tipo de características de los mismos de manera ordenada y otorgando conocimiento público de estas

Desde el punto de vista legal, el catastro es un registro administrativo que depende del Estado (en concreto del Ministerio de Hacienda y Administraciones Públicas) y cuyo funcionamiento se regula en la Ley del Catastro Inmobiliario.

La utilización del catastro en un país tiene como objetivo el cumplimiento de una serie de necesidades registrales:

- Registro público de todo bien inmueble, de acceso abierto para la ciudadanía.
- Da información precisa sobre la extensión de terreno del inmueble, así como de su disposición física
- Indica el uso de cada inmueble (vivienda, utilidad comercial o industrial, bien rústico…)
- Incluye en el registro público la identidad de las personas físicas o jurídicas propietarias de cada bien.
- Presenta valoración económica del bien, así como su valor fiscal de cara a las correspondientes obligaciones tributarias que implique.
- Identifica cada bien de manera numérica a través de la asignación de un identificador: la llamada referencia catastral.

# **2.7.1. Levantamiento Catastral**

El proceso de catastro se agrupó en 3 grandes partes para poder recolectar la información necesaria:

- Procesos Técnicos de Catastro
- Procesos Tecnológicos de Catastro
- Procesos Administrativos de Catastro

El levantamiento catastral incluye diferentes actividades conexas como el llenado de la ficha catastral, la valuación urbana, el mapeo digital, etc.

Centrándonos en el casco urbano décimos que las zonas de los municipios donde existen asentamientos humanos son conocidas como áreas urbanas, se incluyen las cabeceras municipales y lugares más poblados. En estas zonas se usan métodos de levantamiento que garanticen mayor precisión, por aspectos jurídicos, planificación urbana y propósitos múltiples que puede tener el levantamiento, como el diseño de sistemas de alcantarillado o mejoramiento de la red vial. Para estas zonas se usan métodos basados en el uso de equipos topográfico y de posicionamiento global con altos niveles de precisión, podemos decir que para un levantamiento urbano se toma en cuenta las siguientes actividades: delineación predial, llenado de fichas, digitalización de datos y actividades de cierre.

✓ **Delineación Predial:** Se denomina delineación predial a la captura de datos geométricos de las parcelas en el campo. Esta actividad está condicionada por el método aplicado, el tipo de instrumento con que cuenta la municipalidad, y la prioridad que se busca con la mensura. Un atributo importante en la delineación es la precisión requerida.

Para garantizar esta precisión en zonas urbanas se sugieren los siguientes métodos de levantamiento directo:

76

- Levantamiento con estación total o distanciómetro en predios cortos.
- Levantamiento con GPS y corrección diferencial.
- ✓ **Llenado de Fichas:** La ficha catastral es la boleta que contiene los datos alfanuméricos del levantamiento. Para el llenado de la ficha se aplica siempre la visita en campo predio por predio, recogiendo las características necesarias que determinan su valor y posesión.
- ✓ **Digitalización de Datos:** Se requiere el trabajo de digitalización en oficina, es decir, contar con personal que tenga las habilidades informáticas necesarias para realizar el mapeo, que apoye las labores de campo y el registro de las fichas en el sistema financiero de la municipalidad. Después de ellos se recomienda que los habitantes se acerquen a las instituciones administrativas para poder corroborar la información para así contar con el mayor estándar de calidad.
- ✓ **Actividades de Cierre:** Consiste en preparar la información para entregarla al jefe de catastro en representación de la Municipalidad, solo se requiere una revisión de conformidad para finalizar el proyecto.

# **2.9. SISTEMAS DE INFORMACIÓN GEOGRÁFICO (SIG)**

### **2.9.1. SIG como Instrumento de Planificación Territorial**

Son un conjunto de herramientas que integra y relaciona diversos componentes que permiten la organización, almacenamiento, manipulación, análisis y modelización de grandes cantidades de datos procedentes del mundo real que están vinculados a una referencia espacial, facilitando la incorporación de aspectos sociales-culturales, económicos y ambientales que conducen a la toma de decisiones de una manera más eficaz.

Tomando en cuenta sus atributos brinda beneficios y usabilidad en la planificación territorial, con puntos como:

- Localización absoluta en el espacio de la superficie terrestre (sistema de coordenadas).
- Descripción de su forma bi o tridimensional y referencia respecto al sistema de coordenadas escogido (geometría).
- Información alfanumérica. Aspectos propios del objeto cartográfico (atributos), Relaciones espaciales con los demás objetos del entorno (topología).
- Elementos gráficos (mapas).

# **2.9.2. Estructura de un SIG**

Un SIG está formado por cinco componentes o elementos y cada uno de esos componentes cumplen con una función para que existan entre ellos una interacción. Es decir, estos conforman la información para que sea procesada o se realice un tratamiento, los recursos técnicos, humanos y las metodologías que se adopten en la organización o la empresa.

- 1. Hardware: es el equipo de cómputo con el que opera un SIG. Actualmente, el software de estos sistemas se ha adaptado a diversos tipos de hardware, desde arquitecturas clientes-servidor hasta computadoras de escritorio aisladas. Para las consultas espaciales, el hardware es útil para efectuar el procesamiento de las operaciones que con base a algoritmos solucionan las relaciones entre geometrías.
- 2. Software: Proporciona las herramientas y funciones necesarias para almacenar, analizar y desplegar la información geográfica, para ello se necesitan de elementos principales de software los cuales son:
	- Herramientas para la entrada y manipulación de información geográfica.
- Un sistema de administración de base de datos (DBMS Data Base Management System).
- Herramientas que soportan consultas, análisis y visualización de elementos geográficos.
- Una interfaz gráfica de usuario (GUI Graphical User Interface) de manera que facilite el acceso a las herramientas anteriormente mencionadas.
- 3. Dato: se refiere al elemento principal para lograr una correcta información. Es decir, una vez conocido el objeto del modelo del mundo real, se identifican las propiedades que lo forman, por ejemplo, sus atributos que se refieren a los elementos descriptivos y el tipo de geometría como el elemento espacial. En las consultas espaciales es necesario conocer el tipo de geometría entre los objetos del mundo real que se relacionan topológicamente.
- 4. Gente: son las personas que se encargan de administrar el sistema, así como de desarrollar un proyecto basado en el mundo real, entre los que se involucran analistas, desarrolladores, administradores, programadores, y usuarios. Por ejemplo, para las consultas espaciales, esas personas se refieren a quienes proporcionan la información fuente, realizan la edición de la información, implementan

los algoritmos útiles para resolver las consultas espaciales y los usuarios finales que se favorecen de la aplicación o proyecto elaborado.

5. Métodos: son los planes de un buen diseño y las normas por parte de la empresa, las cuales son modelos y prácticas de operación de cada organización.

#### **2.9.3. Funciones de un Sistema de Información Geográfico**

El SIG funciona como una base de datos con información geográfica que se encuentra asociada por un identificador común a los objetos gráficos de los mapas digitales. De esta forma, señalando un objeto se conocen sus atributos e, inversamente, preguntando por un registro de la base de datos se puede saber su localización en la cartografía.

El sistema permite separar la información en diferentes capas temáticas y las almacena independientemente, permitiendo trabajar con ellas de manera rápida y sencilla, facilitando al profesional la posibilidad de relacionar la información existente a través de la topología geoespacial de los objetos, con el fin de generar otra nueva que no podríamos obtener de otra forma.

# **2.9.4. Aplicación en la Rama de Ingeniería los Sistemas de Información Geográfica**

Las administraciones centrales o locales son las organizaciones que utilizan mayoritariamente los SIG. Más del 70% de las tareas en la administración están referenciadas geográficamente. Actualmente, hay muchas aplicaciones que pueden ayudar en las diferentes tareas de gestión y decisiones políticas, como por ejemplo asesorías de impuestos, demarcaciones, seguros de hogar, soluciones catastrales, aplicaciones legislativas, seguridad pública, desarrollo sostenible, planeamiento urbano, etc.

La importancia del catastro y la planificación territorial es fundamental para el mantenimiento de nuestras vidas tal como las conocemos: alimentación, vivienda, entretenimiento y ocio, etc. La parcela de territorio es la unidad básica para el acceso, el control y las decisiones en el terreno.

La información actualizada y fiable del terreno es necesaria para diferentes usos como la planificación del territorio, el desarrollo de infraestructuras y mantenimiento, la protección ambiental y la gestión de recursos, los servicios de emergencia y los programas de asistencia social, entre otras cosas.

Además, es la base para el comercio, el desarrollo industrial y otras actividades económicas. Los objetivos de mantener la información catastral y territorial son:

- Describir legalmente la propiedad en sistemas referenciados, para evitar problemas de límites ambiguos o superpuestos.
- Describir relaciones espacio-territoriales complejas como, por ejemplo, la evolución de una parcela privada en el desarrollo conjunto de la ciudad.
- Permitir el acceso al público.

# **2.9.5. Historia de SIG (Sistema de Información Geográfico)**

Las bases para la futura aparición de los SIG las encontramos algunos años antes de esa década de los sesenta, con el desarrollo de nuevos enfoques en cartografía que parecen predecir las necesidades futuras que un manejo informatizado de esta traerá. Los trabajos desarrollados por John K. Wright en la Sociedad Geográfica Americana, en especial la publicación de su obra Elements of Cartography en 1953, son particularmente importantes.

Obras como esta van ampliando el campo de la geografía cuantitativa hasta que alcanza un nivel donde puede plantearse, una vez que la informática alcanza una cierta madurez, la unión de ambas disciplinas.

La primera experiencia relevante en esta dirección la encontramos en 1959, cuando Waldo Tobler define los principios de un sistema denominado MIMO (map in-mapa out) con la finalidad de aplicar los ordenadores al campo de la cartografía. En él, establece los principios básicos para la creación de datos geográficos, su codificación, análisis y representación dentro de un sistema informatizado. Estos son los elementos principales del software que integra un SIG, y que habrán de aparecer en todas las aplicaciones desarrolladas desde ese momento.

El primer Sistema de Información Geográfica formalmente desarrollado aparece en Canadá, al auspicio del Departamento Federal de Energía y Recursos. Este sistema, denominado CGIS (Canadian Geographical Information Systems), fue desarrollado a principios de los 60 por Roger Tomlinson, quien dio forma a una herramienta que tenía por objeto el manejo de los datos del inventario geográfico canadiense y su análisis para la gestión del territorio rural. El desarrollo de Tomlinson es pionero en este campo, y se considera oficialmente como el nacimiento del SIG.

Es en ese momento cuando se acuña el término, y Tomlinson es conocido popularmente desde entonces como (el padre del SIG). La aparición de estos programas no solo implica la creación de una herramienta nueva, sino también el desarrollo de técnicas nuevas que hasta entonces no habían sido necesarias. La más importante de ellas es la codificación y almacenamiento de la información geográfica, un problema en absoluto trivial que entonces era clave para lograr una usabilidad adecuada del software. Simultáneamente, a los trabajos canadienses, se producen desarrollos en Estados Unidos, en el seno del Harvard Laboratory, y en el Reino Unido dentro de la Experimental Cartography Unit. Ambos centros se erigen también como principales desarrolladores de software para la producción, manejo y análisis de información geográfica durante aquellos años.

En el Harvard Laboratory, va la luz en 1964 SYMAP, una aplicación que permitía la entrada de información en forma de puntos, líneas y áreas, lo cual se corresponde a grandes rasgos con el enfoque que conocemos hoy en día como vectorial. Puede verse que los resultados cartográficos de este software son aún de poca calidad. No obstante, el interés que despertaron las novedosas capacidades del programa para la generación de cartografía impulsó el desarrollo posterior y la evolución hacia sistemas más avanzados.

#### **2.9.6. Sistema de Información Geográfico en El Salvador**

El desarrollo de los SIG en El Salvador tiene un avance considerable en los últimos años. Hay que destacar el papel de liderazgo de los organismos gubernamentales en sus diferentes niveles, pues son quienes han tomado la iniciativa.

A raíz de esto, el Servicio Nacional de Estudios Territoriales publica la información geográfica referente a la dinámica del territorio en el sitio web: mapas.snet.gob.sv; en él encontrará accesos directos a mapas dinámicos que consultan bases de datos en tiempo real, interfaces de consulta y visualización de información geográfica que le permitirán conocer los escenarios y resultados de modelos espaciales de las amenazas naturales que impactan el territorio nacional; además de mapas, gráficos y tablas que sirven para el monitoreo de los fenómenos naturales.

### **2.9.7. Catastro y Sistemas de Información Geográfico**

El CNR es el ente autorizado por el Estado, siendo a través de la Dirección del Instituto Geográfico y del Catastro Nacional el responsable de dar certeza oficial de la información geográfica, cartográfica y catastral del territorio nacional. Mediante el Decreto No. 462 de la Asamblea Legislativa,

el CNR asume todas las funciones encomendadas al Instituto Geográfico y del Catastro Nacional (IGCN).

En 1946 es fundado el Instituto Geográfico Nacional (IGN), con el nombre de Oficina del Mapa, fue formada a petición del Gobierno de los Estados Unidos de América, para la preparación del mapa básico de El Salvador.

En el año de 1996, el Instituto Geográfico Nacional pasa a formar parte del Centro Nacional de Registro (CNR), el cual fue creado el 5 de diciembre de 1994 por decreto ejecutivo; el cual nace debido a la necesidad de modernizar el sistema de administración de tierras de El Salvador. Para llevar a cabo las diferentes actividades del Catastro, al inicio del Proyecto de Modernización, el IGN contaba con equipos ya obsoletos; pero con la creación del Centro Nacional de Registros son fortalecidas las instituciones involucradas, por lo que bajo el marco de integración del proceso registral y catastral, se consideró conveniente que las funciones de mantenimiento catastral pasaran a depender administrativamente de la Dirección de Registros, desligándose del Instituto Geográfico Nacional.

El Proyecto de Modernización permitió que tanto la Gerencia de Catastro como la parte restante del Instituto Geográfico Nacional fueran adquiriendo nuevas tecnologías e integrando las nuevas herramientas a sus procesos;

el 30 de septiembre de 1999, la Gerencia de Catastro se transforma a Dirección.

Desde ese momento, el catastro ya no es visto solo como apoyo al Registro de la Propiedad y se empieza a sentar las bases para la creación de un Sistema de Información Geográfica (SIG) por medio de alianzas o convenios con alcaldías e instituciones públicas y privadas. Mientras tanto, el Instituto Geográfico Nacional deja los procesos manuales de producción de cartografía y empieza a digitalizar la cartografía básica nacional en formato digital, con el apoyo de organismos internacionales; hasta que, en el año 2005, la Direcciòn de Catastro vuelve a ser parte del Instituto Geogràfico Nacional como una Gerencia; pero cambia de nombre a Instituto Geogràfico y del Catastro Nacional (IGCN) nombre que tiene en la actualidad.

#### **2.10. PERFIL DEL MUNICIPIO DE TENANCINGO**

### **2.10.1 Historia del Municipio de Tenancingo**

Tenancingo, nombre que proviene del náhuatl Tenango que significa Lugar de Murallitas, el Vallecito o Lugar de Vallecillos y proviene de las raíces Tenan = valle, Cin = diminutivo y Co = lugar, cuyo origen y asentamiento es precolombina pipil. Entre los años 1824 a 1835, perteneció al departamento de San Salvador y posteriormente al Departamento de Cuscatlán.

En 1855, el señor don Francisco Revelo abrió un nuevo camino entre esta población y Cojutepeque, el cual no solo acortó la distancia, sino que impidió el cruce en dos puntos del caudaloso río Quezalapa y el tránsito por la fragosa cuesta de Agua Caliente. En diciembre de 1859, el pueblo de Tenancingo tenía 1.780 habitantes alojados en 35 casas de teja y 400 pajizas. Tenía cinco calles, dos de ellas medianamente arregladas y entre sus edificios públicos sobresalían el cabildo, la escuela y la iglesia, esta última de 45 varas de largo por 13 de ancho, erigida en parroquia hace pocos años. El 14 de febrero de 1882, la Cámara de Senadores decretó que se confiriese el título de Villa al pueblo de Tenancingo. El decreto fue aprobado por la Cámara de Diputados en el 25 de febrero y ejecutado por el presidente Rafael Zaldívar el 27 de febrero. El decreto es publicado con

fecha 4 de marzo de 1882, en el Diario Oficial número UNO, Tomo Duodécimo, del 1 de enero al 30 de junio de 1882.

Para el año 1890, su población era de 4.089 habitantes, y limita al norte con el municipio de Suchitoto; al noreste con el municipio de Cinquera; al este con el municipio de Tejutepeque; al sureste con Monte San Juan y Santa Cruz Michapa y al suroeste linda con los municipios de San Pedro Perulapán y Santa Cruz Michapa, teniendo una extensión de 38.33 km² y con un perímetro que mide 39.5 kilómetros ocupando el cuarto lugar por tamaño en el departamento de Cuscatlán.

Se divide en 10 cantones y 26 caseríos, Cantón Ajuluco y sus Caseríos Loma El Carmen, Loma Las Delicias y Los González; Cantón Hopelchén (o Copalchán) y sus Caseríos Colonia Jardines de Tenancingo, El Llano y Los Cocales; Cantón Corral Viejo y sus Caseríos Corral Viejo Arriba y Corral Viejo Abajo, Cantón Huitziltepec y sus Caseríos Chipilte, Las Crucitas y Hacienda Nueva; Cantón El Pepeto; Cantón Jiñuco y sus Caseríos San José El Sitio, Maquilishuat, Masacuayo, La Sierpe; Cantón Rosario Perico y su Caserío El Llano; Cantón Rosario Tablón y sus Caseríos Irioma, Sitio El Tránsito, Tablón Arriba, Tablón Abajo, Las Crucitas y María Auxiliadora, Cantón La Cruz, y Finalmente, Cantón Santa Anita y sus Caseríos Santa Anita Arriba, Santa Anita Abajo, y Mal Paso, y fue un
lugar de gran actividad económica, gracias a la producción del sombrero de palma, que en esos tiempos se exportaba a toda Centroamérica.

## **2.10.2 División Política del Municipio de Tenancingo**

El municipio de divide en 10 cantones y 26 caseríos.

Cantones de Tenancingo:

- ✓ Rosario perico
- ✓ Santa Anita
- ✓ Chipilte
- ✓ Corral Viejo
- ✓ Ajuluco
- ✓ Jiñuco
- ✓ Copalchán
- ✓ Pepeto
- ✓ La Cruz
- ✓ Rosario Tablón

## **2.10.3 Dimensiones del Municipio de Tenancingo**

El municipio de Tenancingo tiene una extensión de 38.33 km² y se encuentra a 600 metros de altura sobre el nivel del mar.

#### **2.10.4 Población del Municipio de Tenancingo**

La población total del municipio, según el VI censo de población y de vivienda 2007, es de 6,782 habitantes, 3,376 hombres (49.78%) y 3,406 mujeres (50.22%). Su población se destaca por ser mayoritariamente rural, ya que tiene un porcentaje de 86.52%, y apenas un 13.48% de su población es urbana.

#### **2.10.5 Patrimonio del Municipio de Tenancingo**

Tenancingo celebra sus fiestas patronales en honor al Santo Santiago Apóstol del 17 al 25 de julio, actividad caracterizada por diversos actos culturales, religiosos y tradiciones donde participa toda la población; su iglesia parroquial fue dañada por los terremotos y actualmente se está intentando restaurar, mientras tanto se ha construido otro templo a un lado de la antigua iglesia, donde asisten cientos de fieles de las zonas urbana y rural.

En el parque central existe una placa que conmemora su repoblación, iniciada en fecha 28 de enero de 1986 gracias al apoyo de Monseñor Arturo Rivera y Damas.

## **CAPÍTULO III: OBTENCIÓN DE DATOS DE CAMPOS**

## **3.1. RECONOCIMIENTO Y DELIMITACIÓN DE LA ZONA DE ESTUDIO**

#### **3.1.1. Reconocimiento de la zona**

En el proceso de obtención de datos, se llevó a cabo una visita de campo en el Municipio de Tenancingo para establecer una comunicación directa con las autoridades de la alcaldía. En esta fase inicial, se realizó una reunión con la alcaldesa del municipio, durante la cual se presentó el proyecto y se discutieron los objetivos y entregables esperados. Durante este encuentro, se exploraron posibles áreas de enfoque dentro del área urbana para futuros proyectos de relevancia para la comunidad.

Cabe destacar que, en esta etapa, la alcaldía no disponía de planos, ya fueran físicos o digitales. Nos proporcionaron la poca información con la que contaban, que eran unos croquis rudimentarios del municipio, que delineaban la división de los barrios locales.

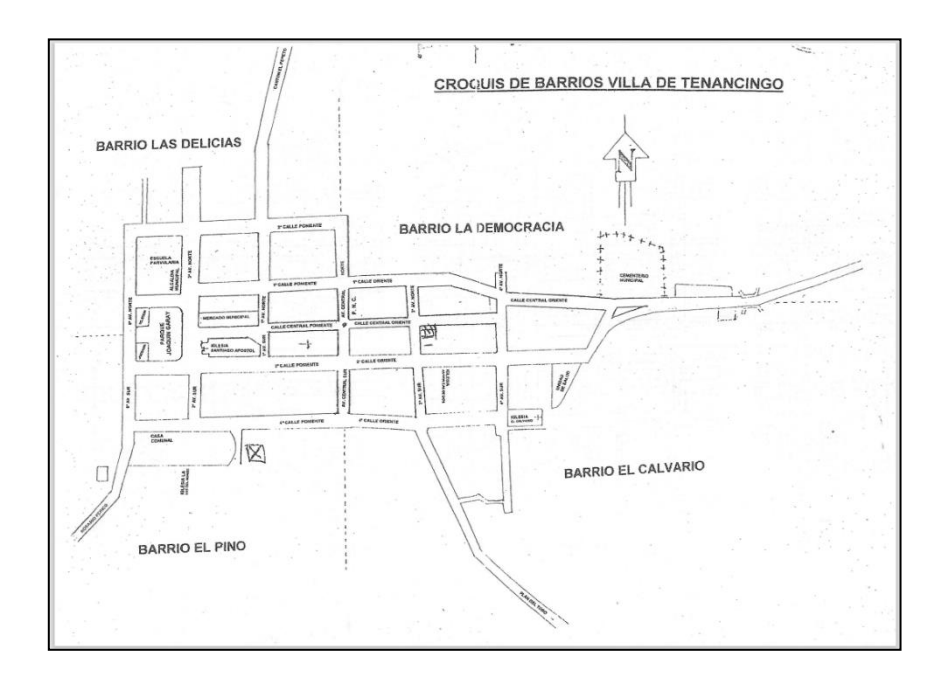

Imagen No. 3.1.1.1 – Croquis de Barrios Villa de Tenancingo Fuente: Alcaldía Municipal de Tenancingo

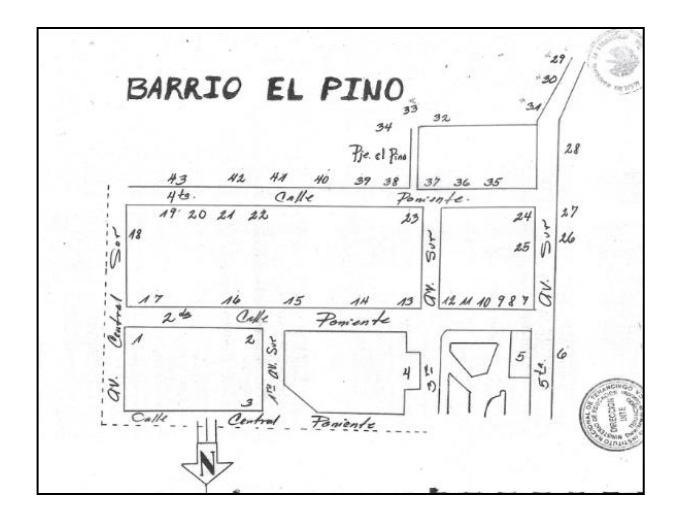

Imagen No. 3.1.1.2 – Croquis de Barrio El Pino Fuente: Alcaldía Municipal de Tenancingo

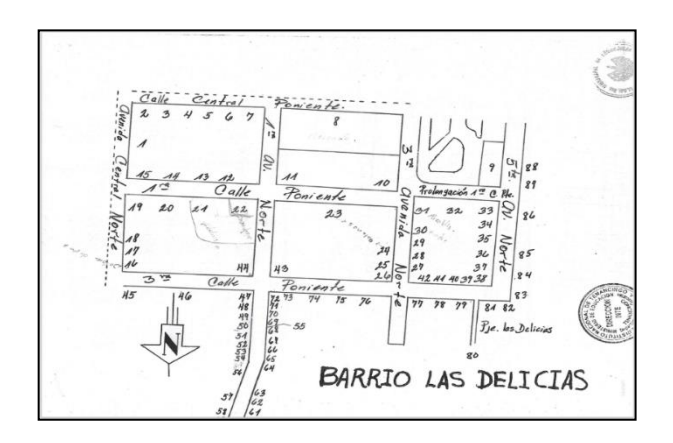

Imagen No. 3.1.1.3– Croquis de Barrio Las Delicias Fuente: Alcaldía Municipal de Tenancingo

Luego de dicha visita con la alcaldesa, se llevó a cabo una solicitud formal de información en el Departamento de Comercialización del Instituto Geográfico y del Catastro Nacional del CNR (Centro Nacional de Registros) para determinar la existencia de vértices geodésicos en el municipio de Tenancingo. Tras la consulta, se confirmó la presencia de tres vértices geodésicos en la zona.

Se realizó la compra de un vértice Geodésico ubicado sobre el cordón acera sobre la 1a calle Poniente, al oriente de la Alcaldía Municipal y al Nor-oriente del parque central.

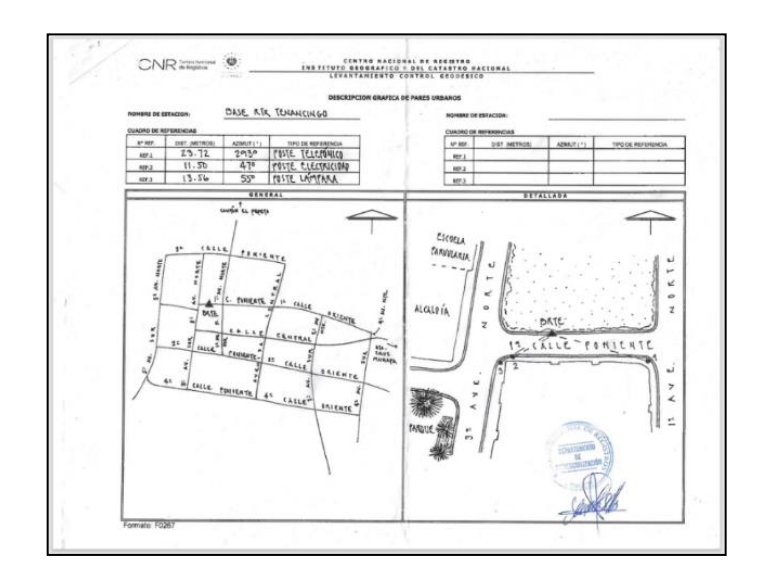

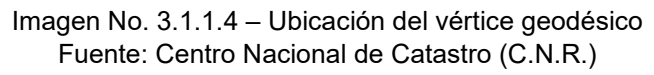

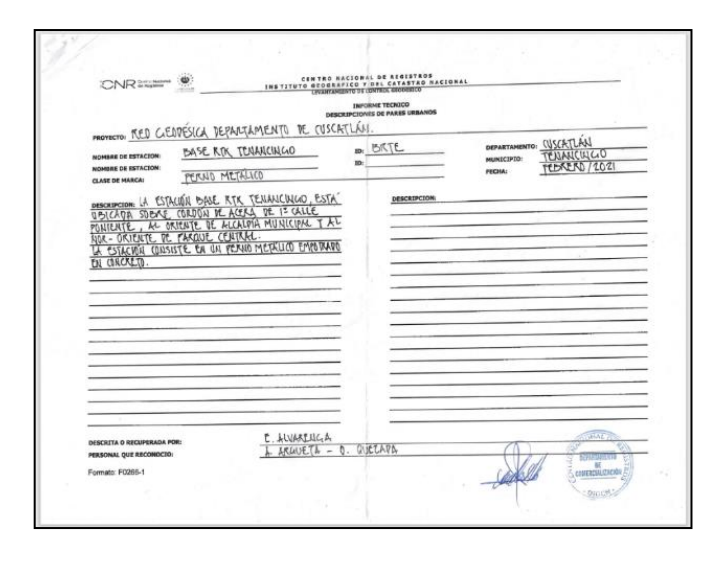

Imagen No. 3.1.1.5 – Descripción del Vértice Geodésico Fuente: Centro Nacional de Registros (C.N.R.)

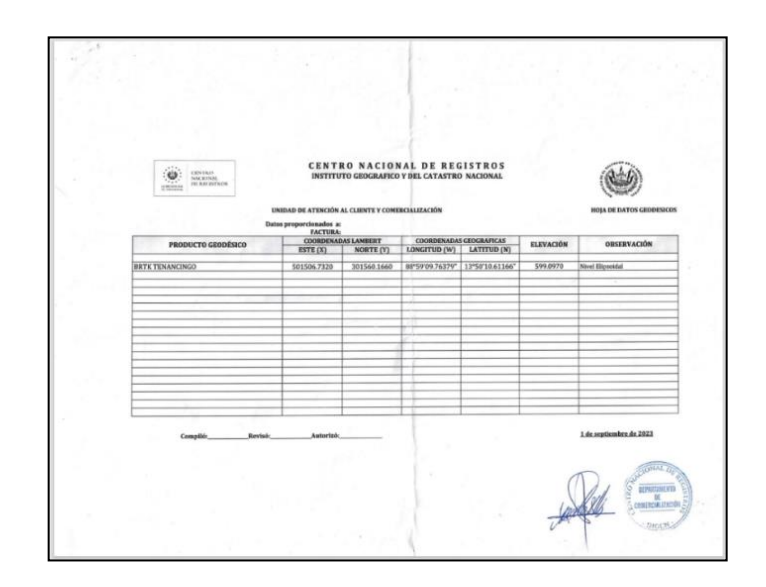

Imagen No. 3.1.1.6 – Coordenadas del Vértice Geodésico Fuente: Centro Nacional de Registros (C.N.R.)

Se realizó nuevamente una visita a campo para identificar y marcar el vértice adquirido. Al encontrarnos en el lugar se hizo la inspección y no se encontró el vértice, denominado BASE RTK TENANCINGO (BR TE) debido a que fue removido por trabajos que se ejecutaron para el mejoramiento de la calle.

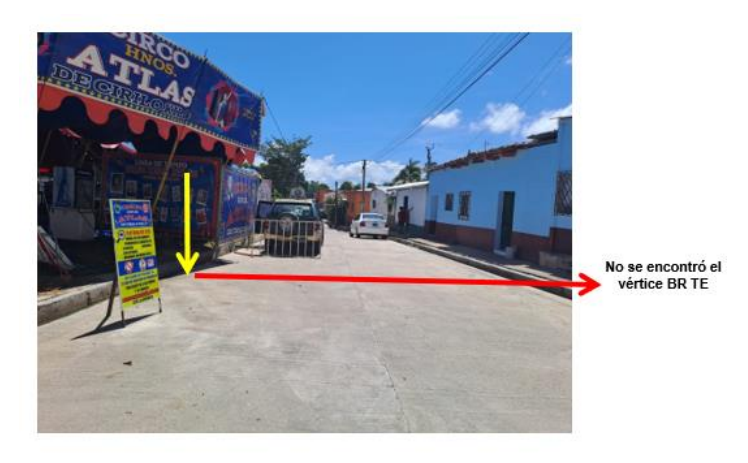

Imagen No. 3.1.1.7 – Identificación del Vértice Geodésico Fuente: Elaboración propia

Al no encontrar el vértice BR TE, se hizo el recorrido en busca de otros vértices cercanos que hace mención el croquis de ubicación, para luego ser comprados posterior a su identificación. Pero obtuvimos el mismo resultado al no encontrar los vértices.

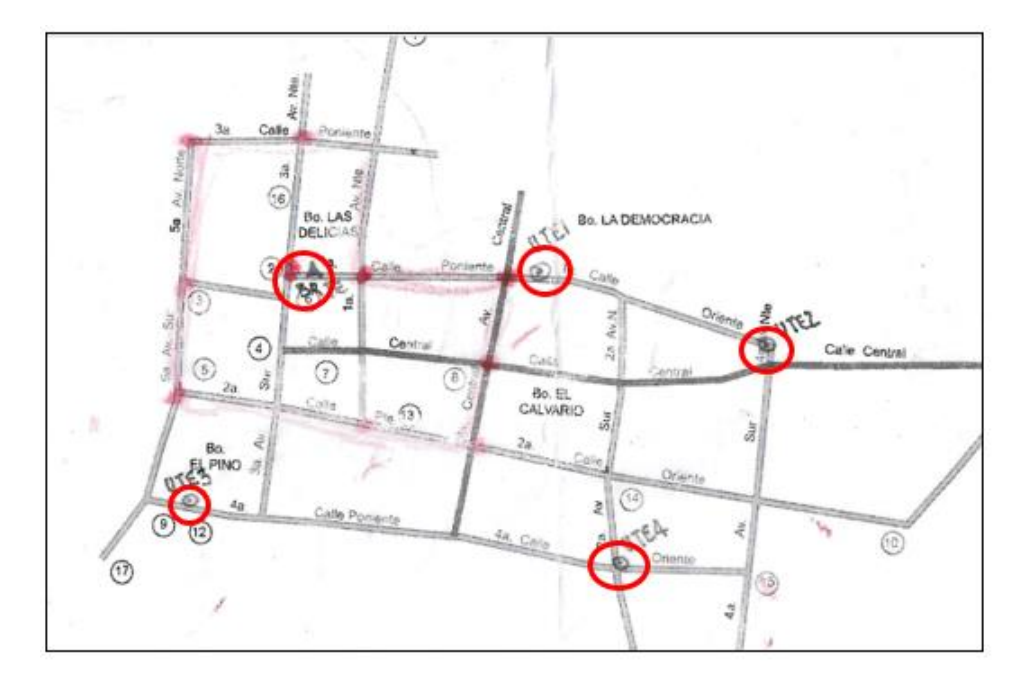

**Ubicación de los vértices geodésicos del municipio de Tenancingo**

Imagen No. 3.1.1.8 – Vértices Geodésicos Fuente: Centro Nacional de Registros CNR

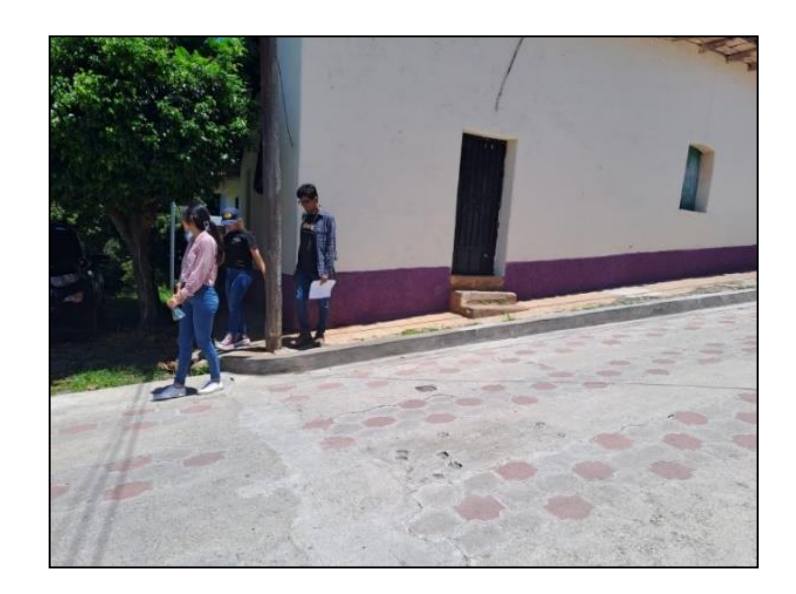

Imagen No. 3.1.1.9 – Vértices Geodésicos UTE 1 Fuente: Elaboración propia

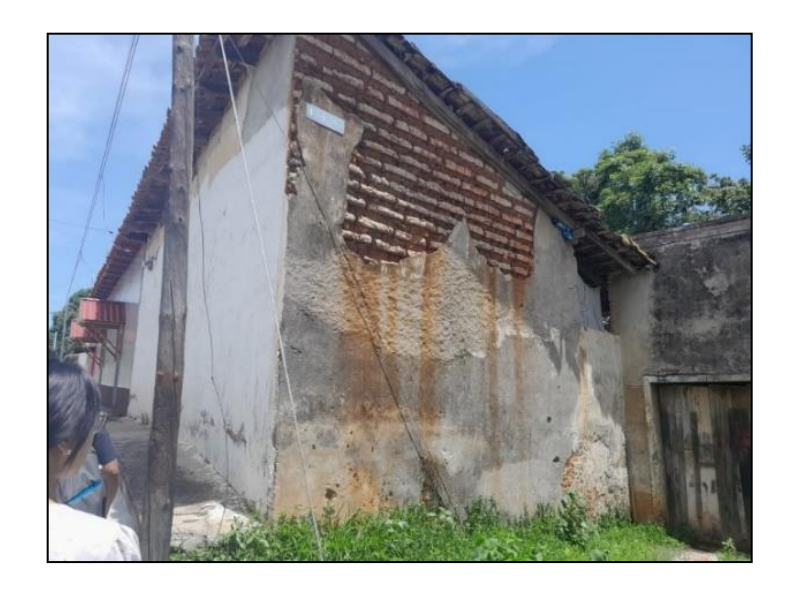

Imagen No. 3.1.1.10 – Vértices Geodésicos UTE 2 Fuente: Elaboración propia

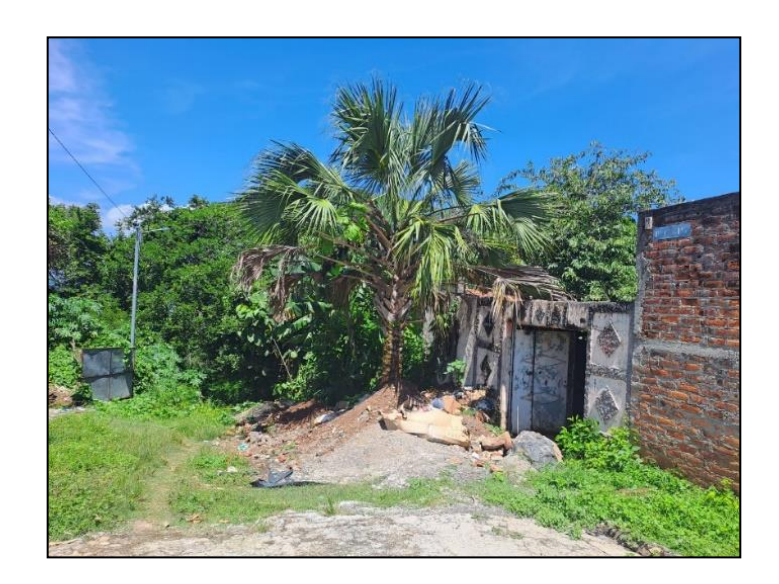

Imagen No. 3.1.1.11 – Vértices Geodésicos UTE 3 Fuente: Elaboración propia

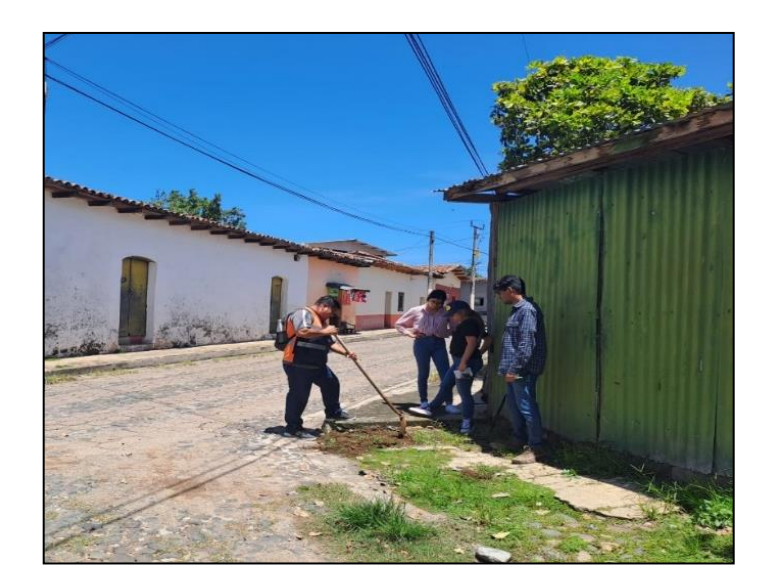

Imagen No. 3.1.1.12 – Vértices Geodésicos UTE 4 Fuente: Elaboración propia

#### **3.1.2. Delimitación del área de estudio**

Luego de la visita a campo y reconocimiento de la zona, tras lo conversado con la alcaldesa del municipio, para la delimitación de estos barrios se tomaron varios criterios:

- Se encuentra ubicado en la zona céntrica del municipio.
- Es más representativo para la actualización del Catastro.
- Puede beneficiar de gran medida para proyectos futuros en la modernización de la zona como parque, la alcaldía u otros lugares.

Para tener un esquema general de la zona de estudio y poder hacer la delimitación nos apoyamos del programa Google Earth, buscando el municipio y haciendo captura de pantalla para posteriormente dibujar sobre esta la zona de interés establecida.

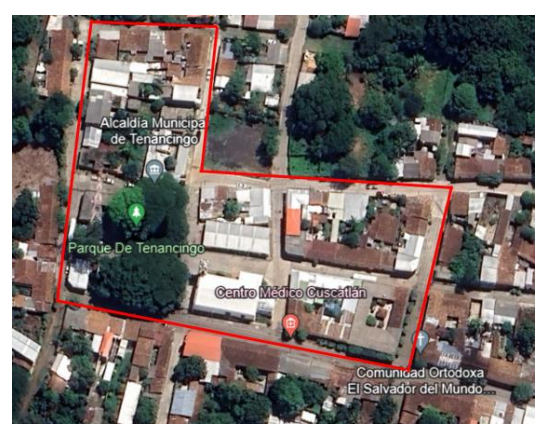

Imagen No. 3.1.2.1 – Delimitación del área de estudio Fuente: Elaboración Propia

## **3.2. TRABAJO DE CAMPO**

**3.2.1. Establecimiento de un vértice geodésico con la técnica de medición estática utilizando un receptor GNSS y servicios de posicionamiento en línea**

Debido a que no se pudo localizar el vértice geodésico adquirido en el Centro Nacional de Registros (CNR), se procede a aplicar el método de medición estático por medio de un receptor GNSS, durante 2 horas y media para recoger datos con una mayor precisión, para establecer una coordenada de amarre en el área de estudio.

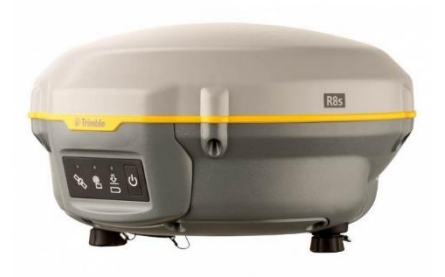

Imagen. No. 3.2.1.1. – Receptor Trimble R8S. Fuente: https://www.arcticcirc.net/field-equipment/

A continuación, se describirá el procedimiento realizado para establecer un vértice geodésico con un receptor GPS Trimble R8S y la aplicación Trimble DL para operarlo.

1. Lo primero en realizar es colocar el trípode y centrarlo en el punto de interés donde queremos asignar las coordenadas de amarre.

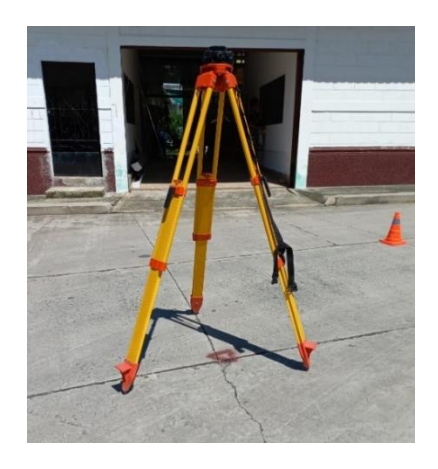

Imagen No. 3.2.1.2. – Centrado del trípode. Fuente: Elaboración propia

2. Luego colocamos el receptor GPS con el acople para que quede fijo sobre la base nivelante. Una vez fijo lo centramos y nivelamos sobre el punto.

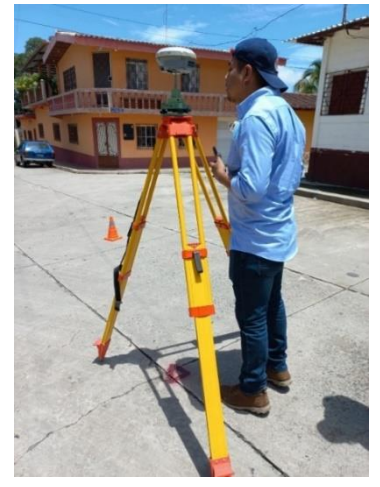

Imagen No. 3.2.1.3. – Medición estática con receptor GNSS. Fuente: Elaboración propia

3. Una vez el equipo esté nivelado, lo encendemos y esperamos a que detecte los satélites. Luego, para operar el equipo, accedemos desde un dispositivo móvil a la Aplicación Trimble DL.

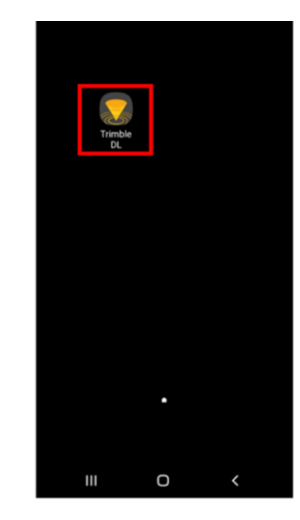

Imagen No. 3.2.1.4. - Pantalla de inicio del dispositivo móvil Fuente: Elaboración propia

4. Ahora, en la aplicación, procedemos a encender el bluetooth del

dispositivo móvil y seleccionamos la opción "Conectarse al receptor".

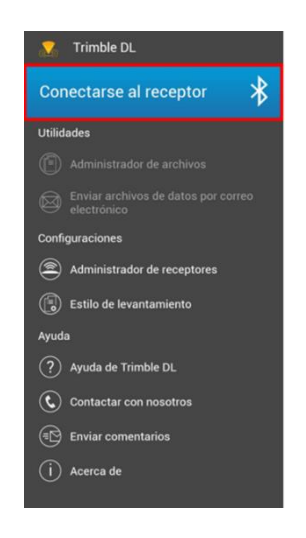

Imagen No. 3.2.1.5. - Pantalla de inicio Trimble DL Fuente: Elaboración propia

5. Una vez seleccionada la opción, se procede a escanear para buscar el

receptor GPS y conectarnos a este.

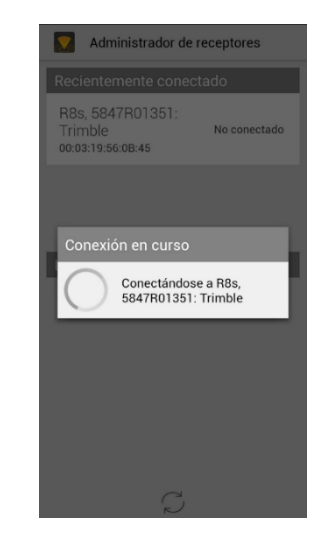

Imagen No. 3.2.1.6 - Búsqueda del dispositivo Fuente: Elaboración propia

6. Cuando ya estemos conectados vía bluetooth al equipo GPS,

procedemos a la configuración del "Estilo de levantamiento".

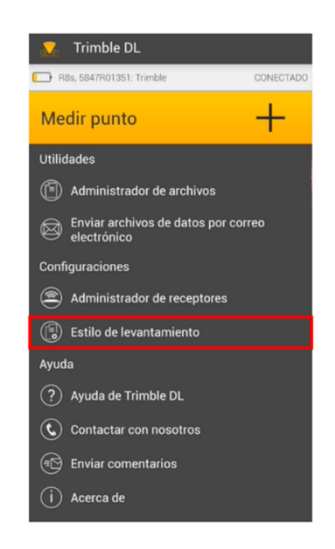

Imagen No. 3.2.1.7. - Estilo de levantamiento Fuente: Elaboración propia

7. Al acceder a "Estilo de levantamiento", lo primero que hacemos es digitar la altura de la antena, midiéndola desde el punto de la marca hasta la ranura en el costado del GPS.

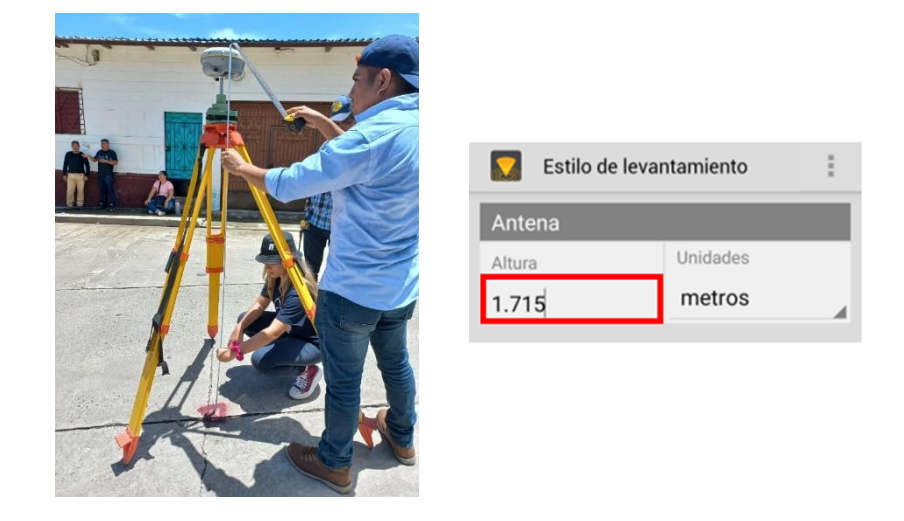

Imagen No.3.2.1.8. – Medición de la altura de antena Fuente: Elaboración propia

8. Luego seleccionamos el tipo de medición, siendo en este caso "Estático".

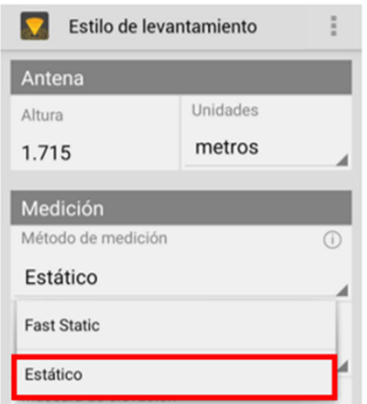

Imagen No. 3.2.1.9. - Selección del estilo de levantamiento Fuente: Elaboración propia

9. Establecemos un "intervalo de registro" de 15.0 segundos, es decir que en este intervalo de tiempo el equipo recolectara una coordenada.

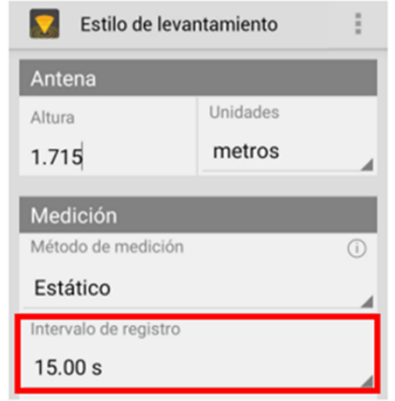

Imagen No. 3.2.1.10 - Configuración del intervalo de registro Fuente: Elaboración propia

10. Luego establecemos la Máscara de elevación" de 15.00°.

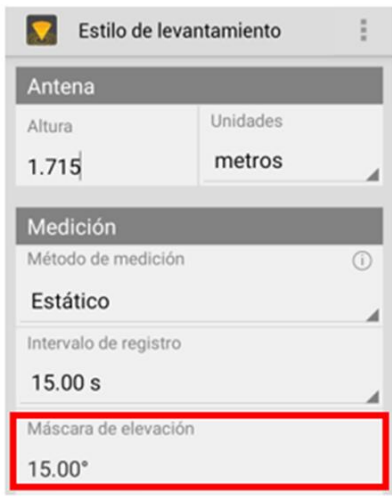

Imagen No. 3.2.1.11. - Selección de la máscara de elevación Fuente: Elaboración propia

11. Dejamos seleccionados los Satélites que utilizaremos para el levantamiento.

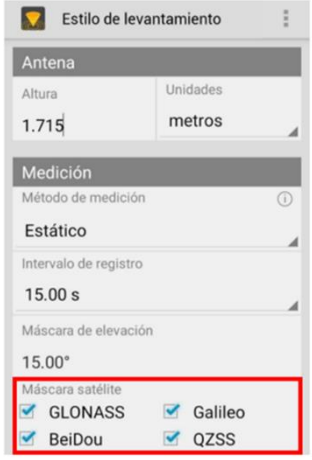

Imagen No. 3.2.1.12. - Selección de los satélites Fuente: Elaboración propia

12. A continuación, el PDOP que es un valor adimensional, este debe de

ser menor o igual a 6.0.

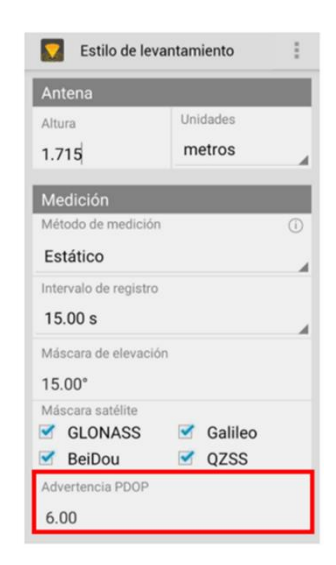

Imagen No. 3.2.1.13. - Configuración del PDOP Fuente: Elaboración propia

13. Posterior nos pide el tiempo de observación, para este caso seleccionamos un tiempo de dos horas con treinta minutos y seleccionamos la opción de almacenamiento automático.

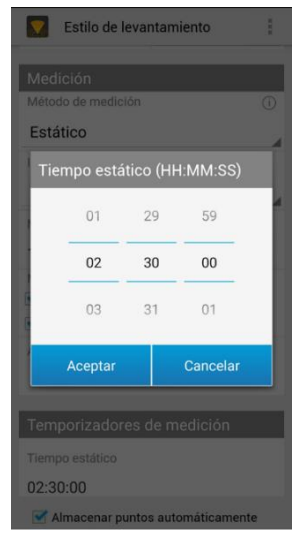

Imagen No. 3.2.1.14. - Configuración del tiempo de observación Fuente: Elaboración propia

14. Luego nos regresamos al menú principal y seleccionamos la opción

"medir punto".

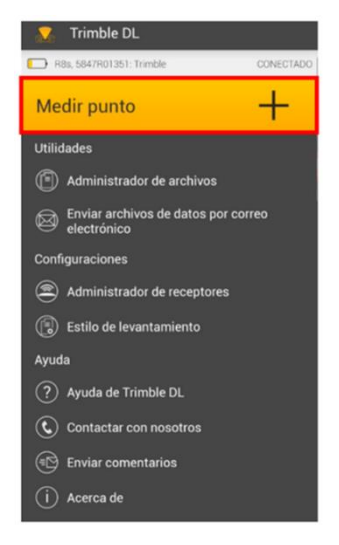

Imagen No. 3.2.1.15. - Selección para medir punto Fuente: Elaboración propia

15.Una vez seleccionada la opción, le damos un nombre al punto donde tenemos estacionado el equipo, en este caso lo nombramos "BASE TENANCINGO" con un código de punto BT-1.

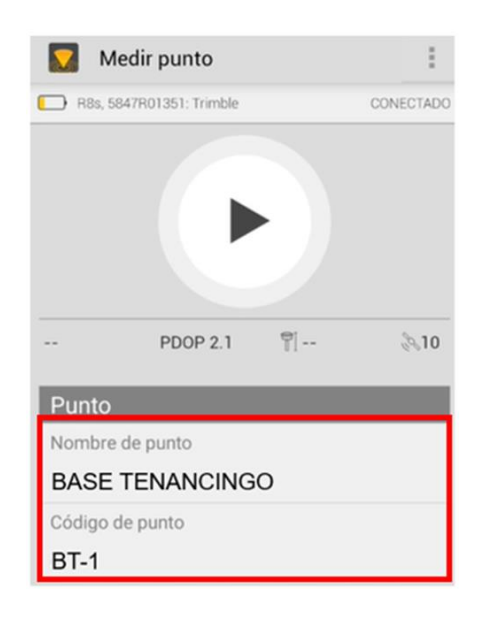

Imagen No. 3.2.1.16. - Creación de la medición Fuente: Elaboración propia

16.La altura de antena la ingresamos anteriormente, por lo que seleccionamos medido a "Centro del tope protector".

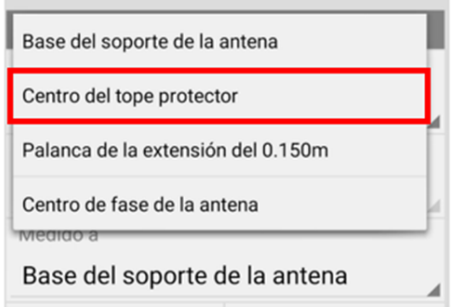

Imagen No. 3.2.1.17. - Configuración de la altura de antena Fuente: Elaboración propia

- Medir punto  $\ddot{\ddot{z}}$ R8s, 5847R01351: Trimble CONECTADO Ocupación Queda 00:03:50 02:26:10 Estático PDOP 2.1  $P[1.715 \text{ m} \& 7]$ Punto Nombre de punto BASE TENANCINGO Código de punto
- 

17. Ahora que hemos finalizado la configuración, procedemos a realizar la

medición.

Imagen No. 3.2.1.18. - Medición del punto Fuente: Elaboración propia

18. Podemos ver los satélites a los que estamos conectados.

 $BT-1$ 

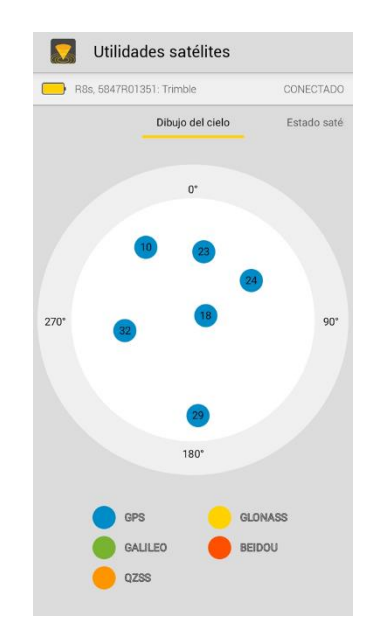

Imagen No. 3.2.1.19. - Visualización de los satélites Fuente: Elaboración propia

19.Una vez finalizada la medición, mandamos la información mediante correo electrónico.

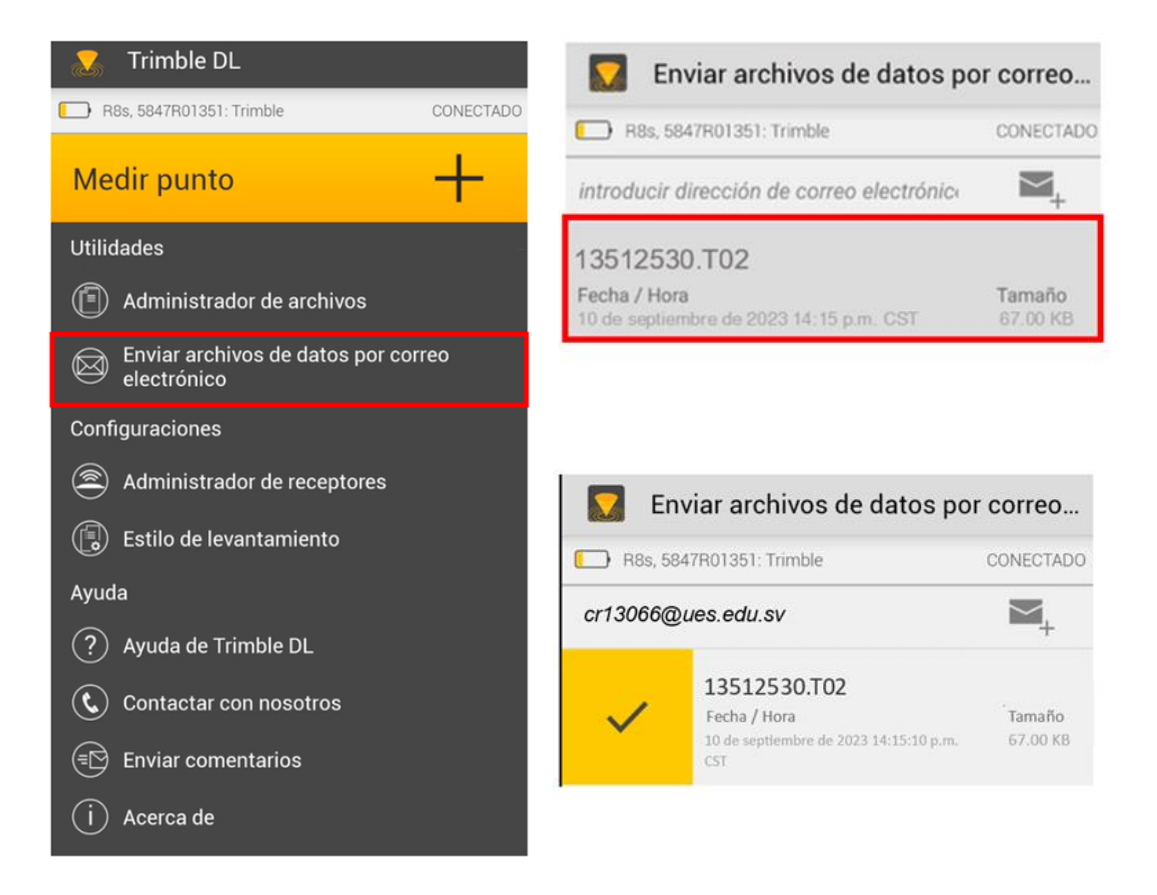

Imagen No. – 3.2.1.20. - Selección para envío por correo electrónico Fuente: Elaboración propia

Los datos crudos recolectados durante la medición se registraron en un archivo con extensión, .T02, específico del equipo Trimble. Estos datos fueron posteriormente convertidos al formato estándar Rinex (Receiver INdependent EXchange Format) utilizando el software "Convert to Rinex", permitiéndonos así enviarlos a un servidor de posicionamiento en línea. Para esta tarea, se utilizó el servidor de posicionamiento en línea IBGE del Instituto Brasileño de Geografía y Estadística, que facilitó la obtención de coordenadas precisas.

Estas coordenadas desempeñaron un papel fundamental en el proceso de georreferenciación, garantizando la exactitud y confiabilidad necesarias para llevar a cabo nuestro levantamiento en el municipio de Tenancingo.

| Coordenadas SIRGAS        |                      |              |             |            |       |
|---------------------------|----------------------|--------------|-------------|------------|-------|
| Latitude(gms)             | Longitude(gms)       | Alt. Geo.(m) | UTM $N(m)$  | UTM E(m)   | MC    |
| 13* 50' 08,8655"          | $-88^*$ 59' 08.9250" | 599.23       | 1530456.042 | 285360.853 | $-87$ |
| 08,8705"<br>$13^*$ 50 $'$ | $-88^*$ 59' 08,9203' | 599.23       | 1530456.194 | 285360.996 | $-87$ |
| 0.028                     | 0.104                | 0,115        |             |            |       |
|                           |                      |              |             |            |       |

 $Coendonodeo$  CIDC  $AC$ 

Imagen No. – 3.2.1.21. – Coordenadas del vértice geodésico Fuente: Instituto Brasileiro de Geografia e Estatística - Relatório do Posicionamento por Ponto Preciso (PPP)

# **3.2.2. Establecimiento de los puntos de control fotogramétricos por medio de la técnica de medición RTK utilizando tecnología GNSS.**

A través de la técnica de medición RTK, se establecieron los puntos de control del área de estudio seleccionada en el Municipio de Tenancingo.

De manera preliminar, dichos puntos fueron identificados con pintura en spray en los esquineros del área delimitada, se buscaron también elementos como tapaderas de aguas lluvias o aguas negras para que los puntos fueran más fáciles de identificar en el orto mosaico que se obtendría posteriormente.

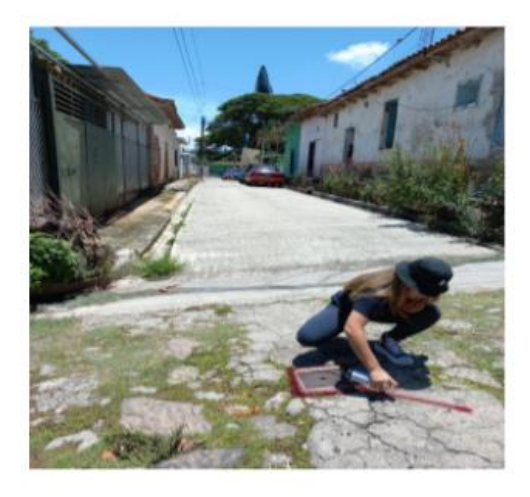

Imagen No. – 3.2.2.1. – Coordenadas del vértice geodésico Fuente: Elaboración propia

Para establecer los puntos de control mediante la técnica de medición RTK, se coloca la base RTK en el punto con coordenadas conocidas, en este caso son las coordenadas que obtuvimos a partir de la medición estática y el procesamiento mediante servidores en línea.

A continuación, se describirá el procedimiento realizado para establecer los puntos de control:

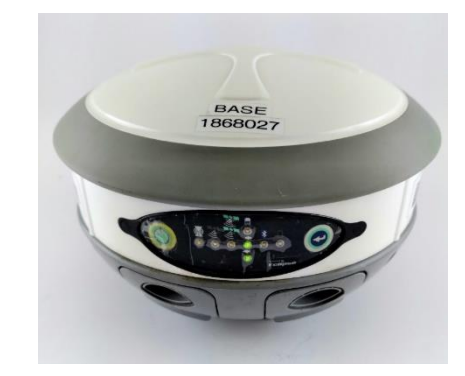

Imagen No. – 3.2.2.2. – Receptor GNSS Carlson BRx5 Fuente: https://www.geosoluciones.cl/carlson-receptor-gnss-brx5/

Primero se configura la base RTK:

1. Lo primero es identificar el punto con coordenadas conocidas, en este caso son las coordenadas que obtuvimos a partir de la medición estática y el procesamiento mediante servidores en línea. Entonces centramos el trípode en el punto y lo fijamos. Colocamos la antena al receptor (base) para luego situarlo sobre la base nivelante y una vez fijo procedemos a nivelarlo.

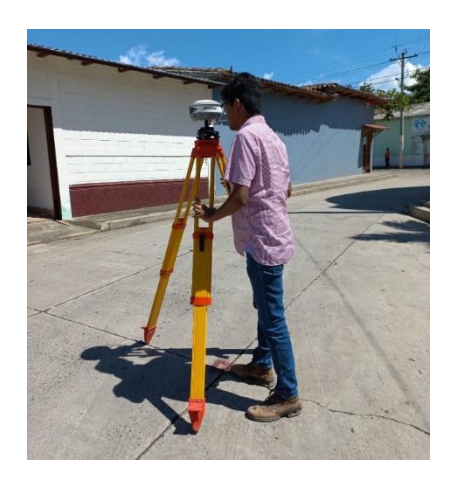

Imagen No. 3.2.2.3. – Centrado y nivelado del receptor base Fuente: Elaboración propia

2. Una vez el equipo se encuentre centrado y nivelado, se procede a encenderlo, verificando que tenga señal con los satélites y que la batería esté funcionando correctamente. En el colector, seleccionamos el icono para abrir el programa SurveyCE y esperamos a que cargue.

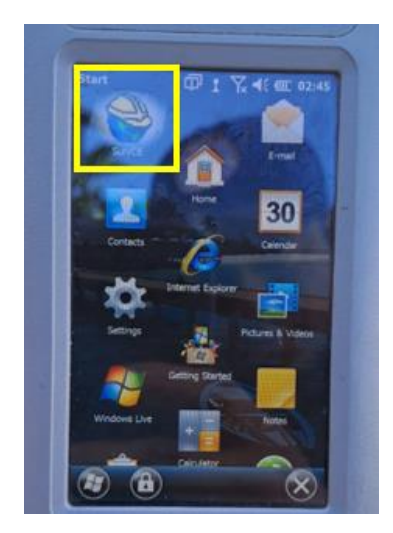

Imagen No. 3.2.2.4. – Acceso a la aplicación SurveyCE Fuente: Elaboración propia

3. Ahora accedemos al programa y nos dirigimos a la carpeta trabajo, elegimos la opción de Trabajo Nuevo/ Existente.

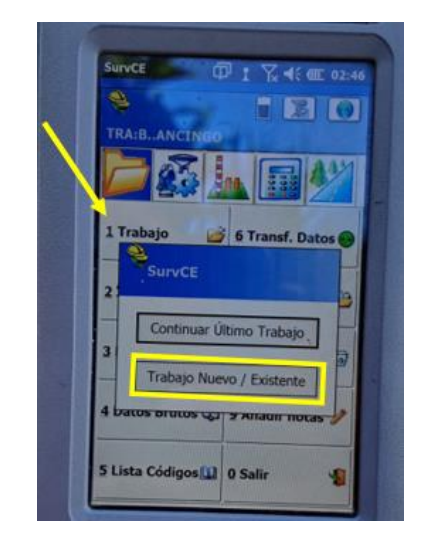

Imagen No. 3.2.2.5. – Creación de trabajo nuevo Fuente: Elaboración propia

4. Colocamos el nombre del trabajo en la barra inferior, en este caso

BASE-TENANCINGO y luego dar clic en el cheque verde.

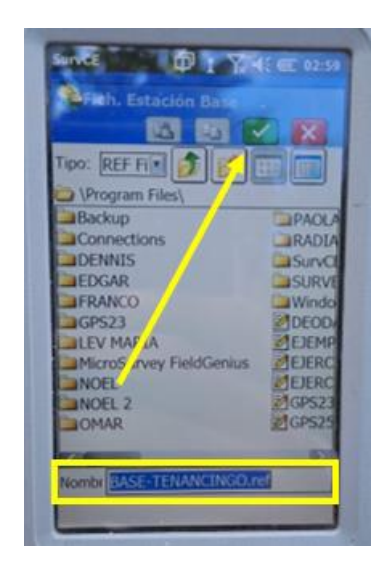

Imagen No. 3.2.2.6. – Asignación de nombre al proyecto Fuente: Elaboración propia

5. Luego verificar que en la barra inferior "Proyección", este SIRGAS-ES2007, la distancia correspondiente en metros y por último cuando ya esté verificado lo anterior hacer clic en el cheque verde.

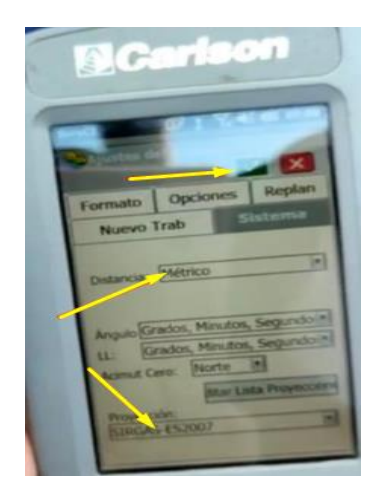

Imagen No. 3.2.2.7. – Verificación del Sistema de Referencia Fuente: Elaboración propia

6. Se mostrará la siguiente pantalla, dar clic en "Continuar sin Conexión".

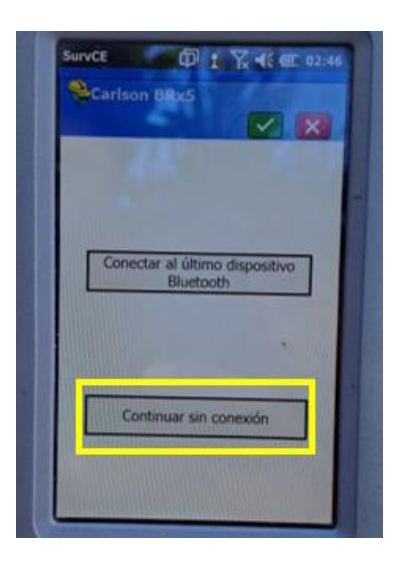

Imagen No. 3.2.2.8. – Opción sin conexión Fuente: Elaboración propia

7. Posteriormente, nos dirigimos al icono de herramientas y luego seleccionamos "Base GNSS".

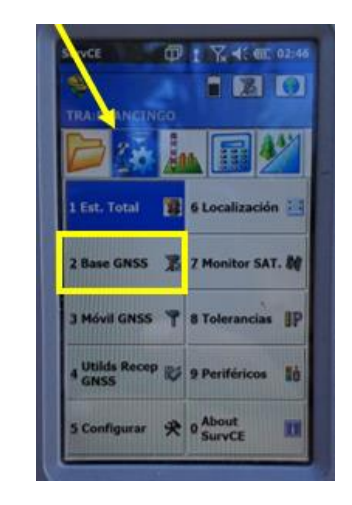

Imagen No. 3.2.2.9. – Selección Base GNSS Fuente: Elaboración propia

8. Damos clic en "Comms" y verificar que tenga la misma terminación de la Base que para nuestro caso fue de 8517, luego dar clic en el icono superior para conectar por medio de Bluetooth con el Instrumento.

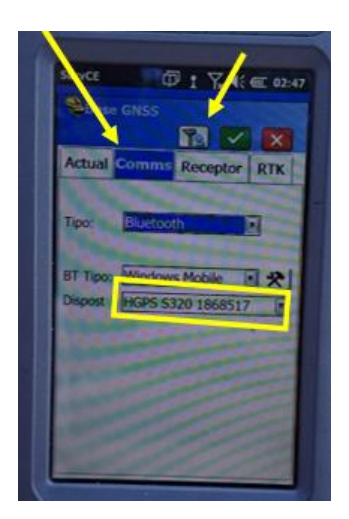

Imagen No. 3.2.2.10. – Selección Comms Fuente: Elaboración propia

9. Después de haber obtenido la conexión con el Instrumento, dirigirse a "Receptor" e ingresar la altura de la antena inclinada, la máscara de elevación de 15 grados. (1.605 m)

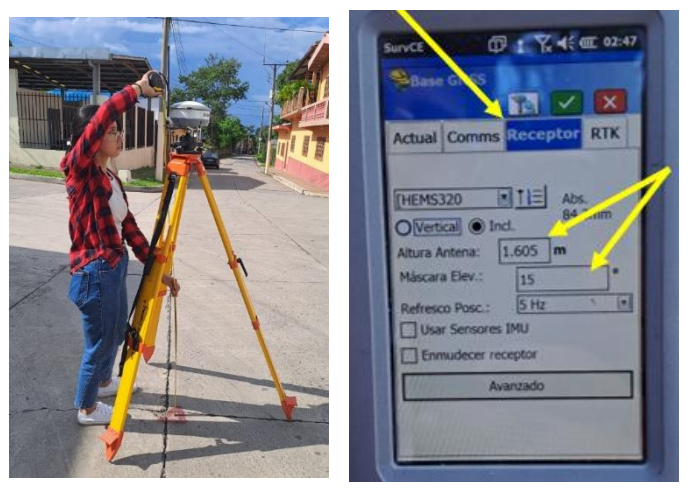

Imagen No. 3.2.2.11. – Altura del instrumento Fuente: Elaboración propia

10.Seleccionamos en "RTK", para ver que todos los parámetros estén

correctos y dar clic en el cheque verde.

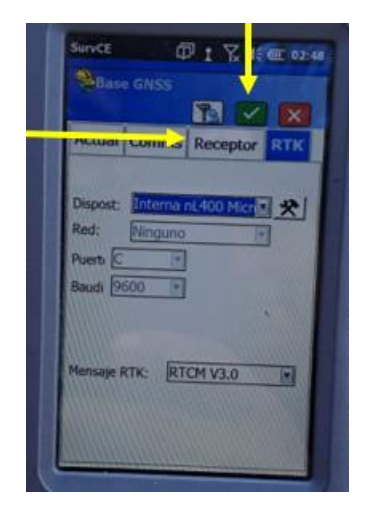

Imagen No. 3.2.2.12. – Verificación parámetros RTK Fuente: Elaboración propia

- $S$  and  $\mathbb{CP}$   $1 \times 40$  and De Posición Conocida De Nueva Posición Leer de GNSS Teclear Lat/Lon Entre Sistema de Coordenadas
- 11. Se nos muestra la siguiente imagen en pantalla, hacer clic en "Teclear

Lat./Lon.

Imagen No. 3.2.2.13. – Verificación de parámetros Fuente: Elaboración propia

12. Nos muestra la siguiente imagen en pantalla, ahora introducir la latitud

y longitud ya conocida del punto en donde hemos colocado el Instrumento.

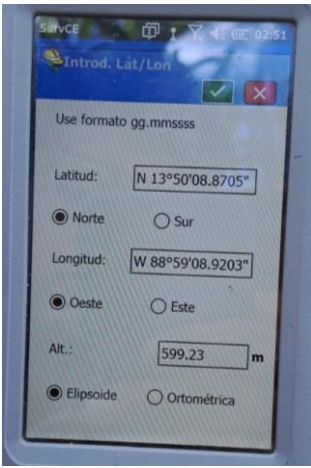

Imagen No. 3.2.2.14. – Introducción de Coordenadas de amarre Fuente: Elaboración propia

13.Y, por último, para la inicialización con la base y la medición de puntos, dar clic en el apartado de Si y dar una espera para que haga la correspondiente medición.

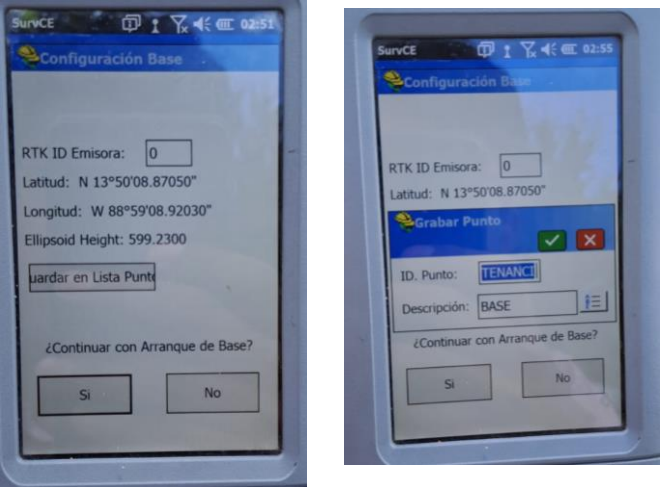

Imagen No. 3.2.2.15. – Selección de coordenadas Fuente: Elaboración propia

Ahora se configura el receptor móvil (Rover):

1. Colocar correctamente la batería y la memoria al equipo como corresponde con el cuidado debido. Colocar el equipo en el puntal y darle la elevación necesaria para luego empezar a medir cada punto del levantamiento. Se midió a través de una cinta métrica la altura del bastón con respecto al receptor (Rover).

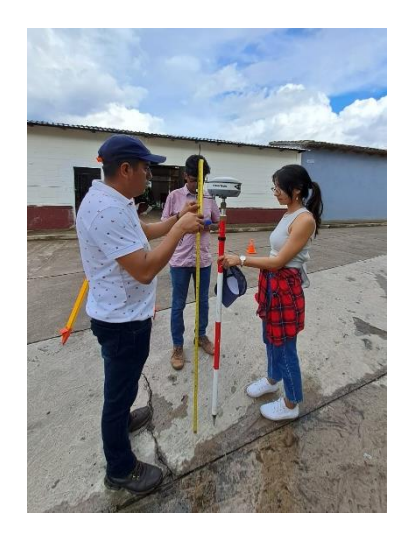

Imagen No. 3.2.2.16. – Medición de la altura del bastón con receptor Fuente: Elaboración propia

2. Nos dirigimos al icono de herramientas y seleccionamos "móvil GNSS".

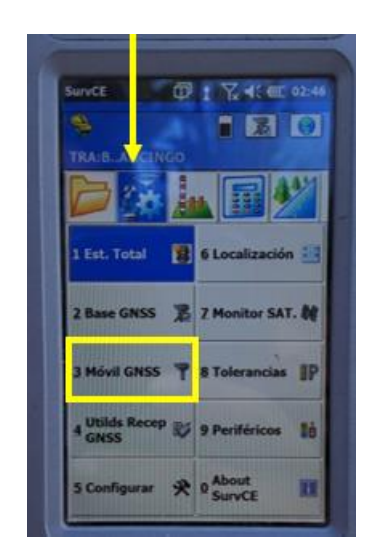

Imagen No. 3.2.2.17. – Selección Móvil GNSS Fuente: Elaboración propia

3. Enlazamos a Bluetooth en el apartado "Comms" y seleccionamos cheque en verde.

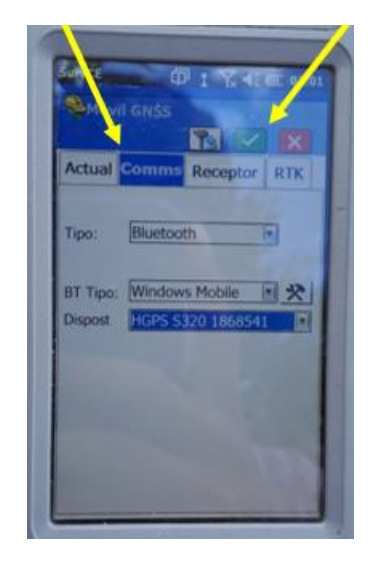

Imagen No. 3.2.2.18. – Conexión al receptor Fuente: Elaboración propia

4. Luego en el apartado de Receptor verificamos los parámetros que corresponden e introducimos el valor de la altura antes determinado (2.125 m).

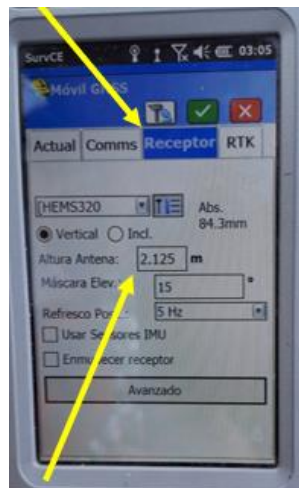

Imagen No. 3.2.2.19. – Ingreso altura del bastón con receptor Fuente: Elaboración propia

5. Para empezar a medir los puntos, seleccionamos la opción de "levantamiento".

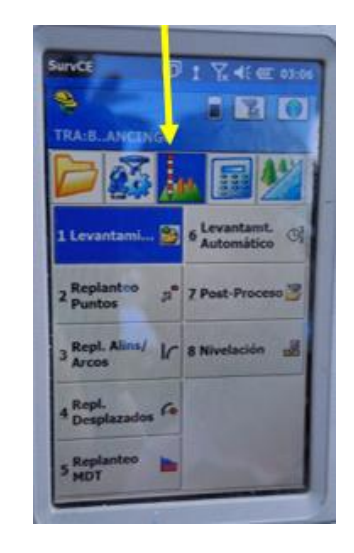

Imagen No. 3.2.2.20. – Selección de levantamiento Fuente: Elaboración propia

6. Observamos que el dispositivo asigna el nombre de los puntos en orden

de medición, dar clic en el icono superior izquierdo "fijo".

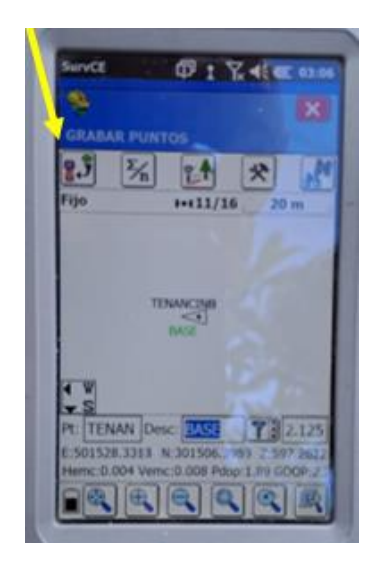

Imagen No. 3.2.2.21. – Interfaz para medición de puntos Fuente: Elaboración propia

- 
- 7. Nivelación del equipo móvil para la medición de un punto

- Imagen No. 3.2.2.22. Fijación en el punto de control con receptor Rover Fuente: Elaboración propia
- 8. Ahora se nos muestra imagen en la siguiente pantalla y dar clic en el

cheque verde para almacenar el punto localizado por el Equipo móvil.

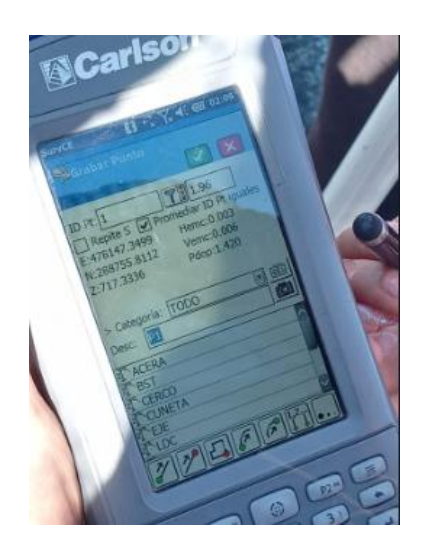

Imagen No. 3.2.2.23. – Medición de punto localizado Fuente: Elaboración propia
9. Ahora resta seguir este mismo procedimiento para todos los puntos a tomar que requieran para hacer el levantamiento del área asignada, siempre teniendo en cuenta que el equipo móvil siempre debe estar nivelando con el Ojo de pollo antes de ir almacenando cada punto para una "mayor precisión en los datos".

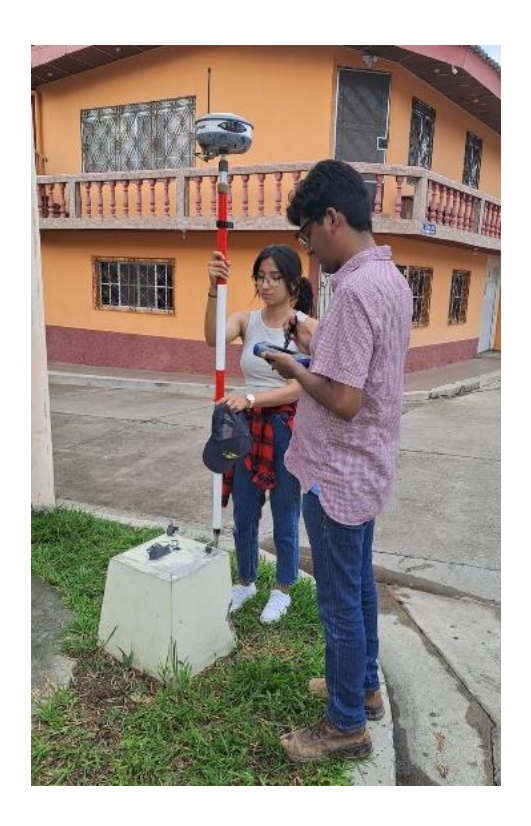

Imagen No. 3.2.2.24. – Toma de punto de control adicional Fuente: Elaboración propia

A continuación, se muestran los puntos de control fotogramétricos establecidos en el área de estudio:

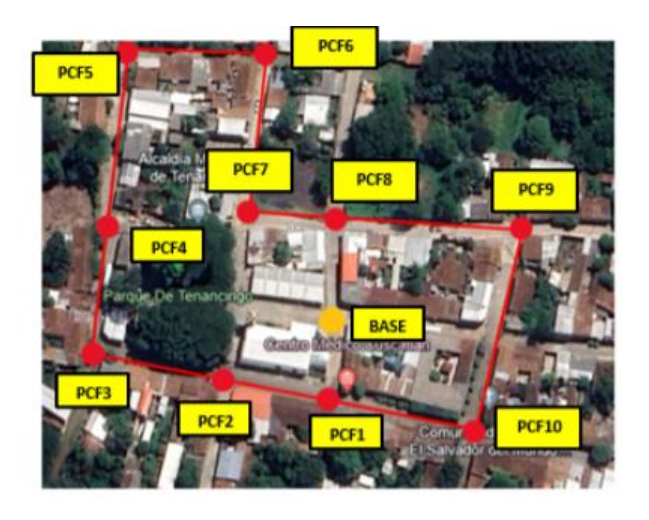

Imagen No. 3.2.2.25. – Puntos de Control en el área de estudio Fuente: Elaboración propia

Coordenadas obtenidas de los puntos de control:

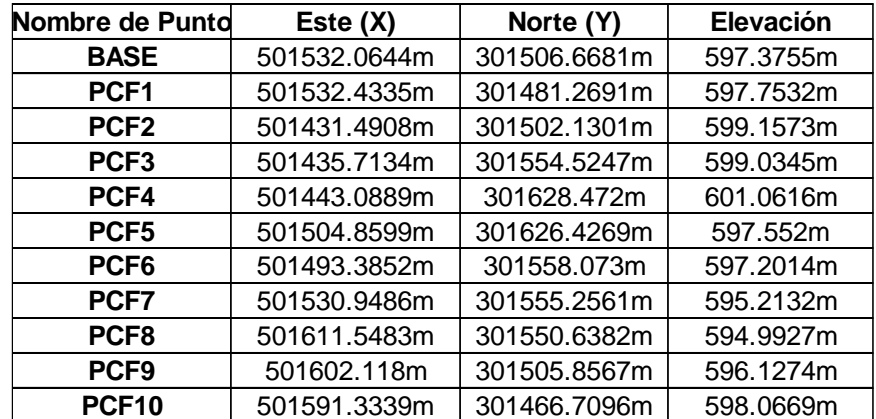

Imagen No. 3.2.2.26 – Coordenadas de los Puntos de Control Fuente: Elaboración propia

# **3.2.3. Configuración del plan de vuelo por medio de la aplicación de DJI GO**

Para el levantamiento catastral se utilizó un dron DJI Phantom 4 Pro, con la aplicación DJI GO.

Dentro de la aplicación debe seleccionarse la opción vuela donde se nos desplegara la interfaz inicial de DJI GO, seleccionando la opción Configuración general y verificando que estén configurados los parámetros mostrados en la imagen.

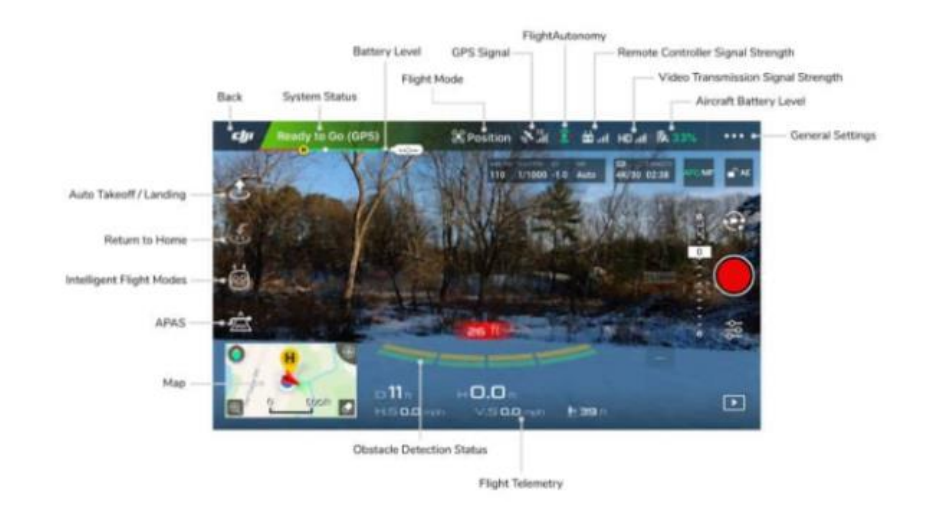

Imagen No. 3.2.3.1. – Interfaz DJI GO Fuente: https://botlink.com/blog/2022/6/3/tips-on-how-to-get-dji-go-4-ready-for-survey-flights

En la configuración general, en el menú que se abre, seleccionar el icono con forma de batería de "Batería de la aeronave" se podrán modificar los porcentajes de carga en la batería para su RTH.

Es necesario recordar siempre traer de vuelta el dron cuando el estado de la batería esté al 30%. Y procurar no volar nunca el dron con los niveles de batería por debajo del 20% de su carga.

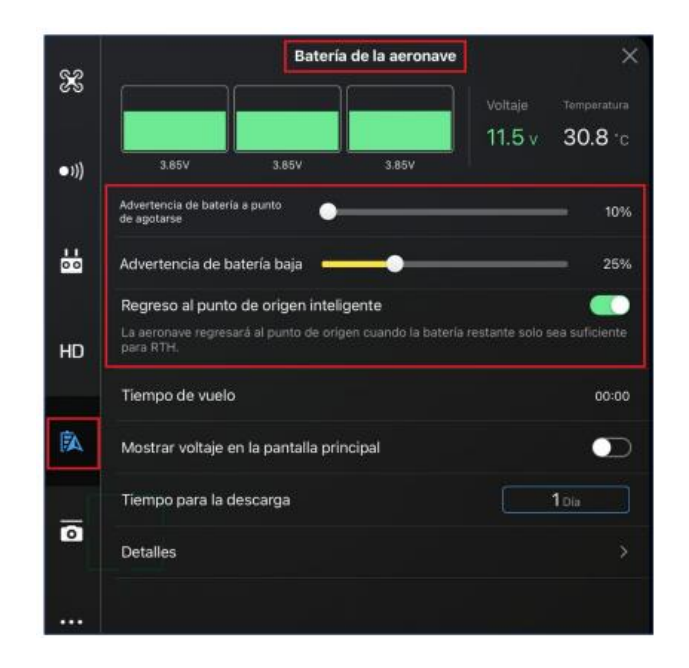

Imagen No 3.2.3.2. – Batería de la aeronave Fuente: Elaboración propia

Una vez configurados todos los parámetros de nuestro equipo se procede a la creación del plan de vuelo donde se selecciona de modo que el don vuele y capture el área de estudio seleccionada.

#### **3.2.4. Plan de vuelo por medio de la aplicación PIX4DCapture**

Lo primero en realizar será buscar y descargar la aplicación de PIX4DCapture en la Play Store de Google, una vez la tengamos instalada y ejecutada nos aparecerá una ventana para seleccionar el tipo de dron a utilizar.

| 22:16 2 ▲ □ …      |                       |                      |                                |             | $\mathbf{Q}$ in $\mathbf{R}$ |   |
|--------------------|-----------------------|----------------------|--------------------------------|-------------|------------------------------|---|
|                    |                       | PIX4D                |                                |             |                              |   |
| Select your drone: |                       |                      |                                |             |                              |   |
| cJu                | Phantom 4 Pro<br>V2.0 | Phantom 4 Pro        | $Ca$ <sup>6</sup><br>Phantom 4 | Mavic 2 Pro | Mavic Pro                    |   |
| Parrot             | Anafi Thermal         | Anafi Thermal<br>RGB | Anafi USA                      | Bebop 2     | Bluegrass                    | Ш |
|                    |                       |                      |                                |             | <b>ACTIVATE</b>              |   |

Imagen No 3.2.4.1. – Selección del Dron Fuente: Elaboración propia

Luego se nos desplegará otra ventana donde nos dará a elegir el tipo de cuadrícula para llevar a cabo el vuelo, en este caso seleccionamos la Double Grid Mission para tener puntos traslapados.

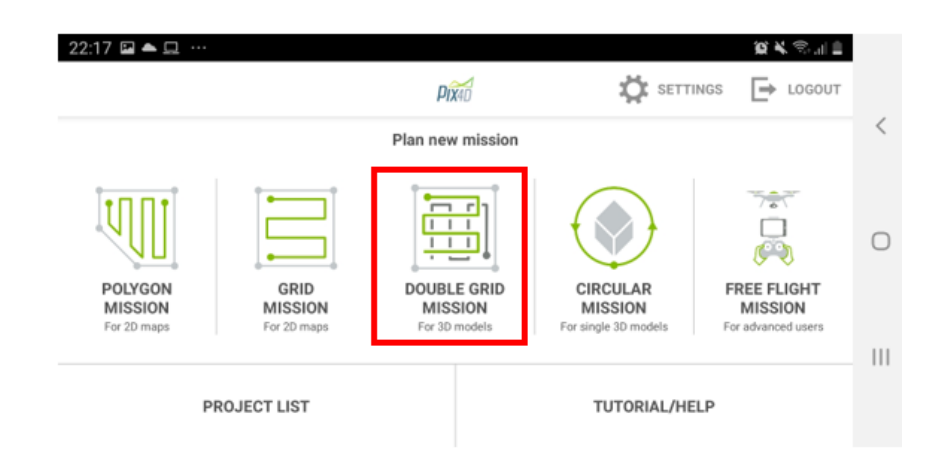

Imagen No 3.2.4.2. – Selección del Grid Fuente: Elaboración propia

Una vez hemos definido el tipo de cuadrícula para llevar a cabo el vuelo, nos debemos asegurar de los siguientes parámetros:

- Velocidad: Esta se podrá configurar en el rango de Lento a Rápido en 5 niveles, donde rápido representa la velocidad máxima de la aeronave.
- Ángulo de la cámara: Esta se configura de 0° a 90°, donde 90° permitirá la captura de fotografías perpendiculares y de 0 a 89 grados fotografías oblicuas.
- Traslape: Porcentaje de superposición longitudinal y transversal de las fotografías desde 20% a 90%.

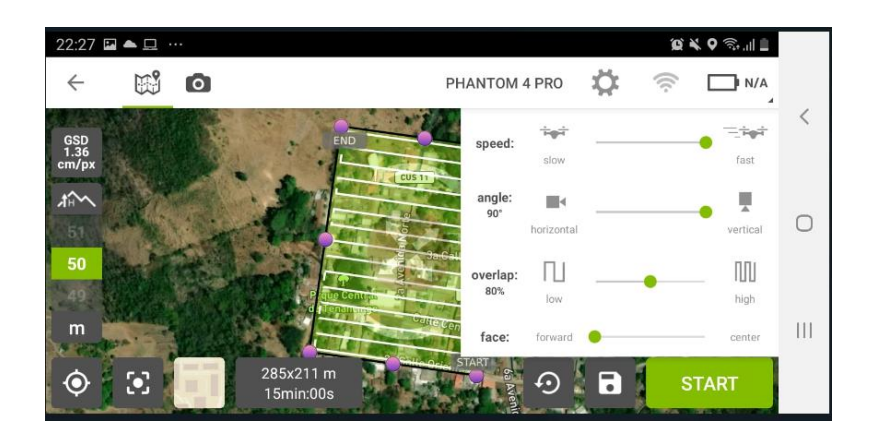

Imagen No 3.2.4.3. – Configuración parámetros Fuente: Elaboración propia

Se debe tener el cuidado que durante el tiempo en que se ejecuta el vuelo la batería debe ser mayor al 20%.

Cuanto mayor es el valor del GSD de la imagen, menor será la resolución espacial de la imagen y los detalles serán menos visibles, al finalizar todas las configuraciones de los parámetros mencionados se procede a limitar el área de alcance y vuelo del dron, para esto se debe tomar en cuenta el área de estudio y dar un margen de amplitud entre el área de estudio y el plan de vuelo para evitar que cualquier detalle importante no sea captado en las fotografías.

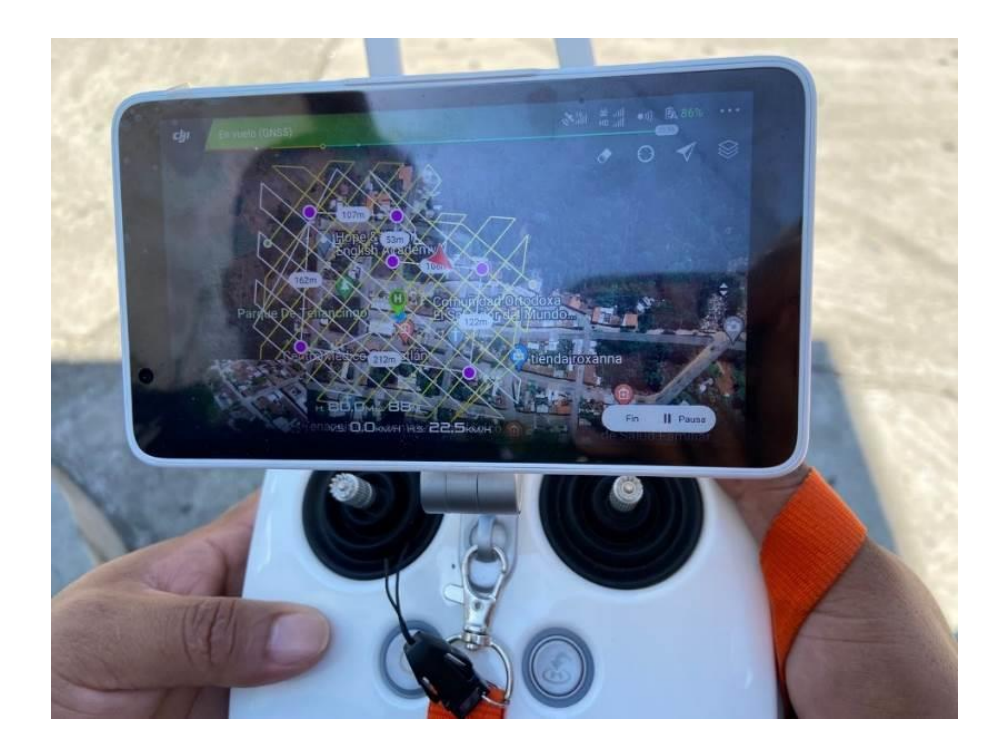

Imagen No 3.2.4.4 – Plan de vuelo Fuente: Elaboración propia

# **CAPÍTULO IV: PROCESAMIENTO DE DATOS DE CAMPO E IMPLEMENTACIÓN DEL SISTEMA DE INFORMACIÓN GEOGRÁFICO (SIG)**

# **4.1. PROCESAMIENTO DE IMÁGENES OBTENIDAS DEL VUELO CON DRON POR MEDIO DEL SOFTWARE PIX4DMAPPER.**

#### **4.1.1. Procedimiento Inicial**

Lo primero que se realiza es crear una carpeta en el Disco local C en donde se almacenara toda la información a procesar. Esta carpeta contendrá 3 subcarpetas, a la primera la nombramos "fotografías" que va a contener todas las fotografías obtenidas del vuelo con dron, la segunda carpeta se nombrara "PCF" la cual va a contener un archivo txt con las coordenadas de los puntos de control fotogramétrico obtenidas de la técnica RTK y por último se creara una carpeta nombrada "SRG" que es la que va a contener el sistema de referencia geodésico utilizado, en este caso fue el LAMBERT SIRGAS ES2007.

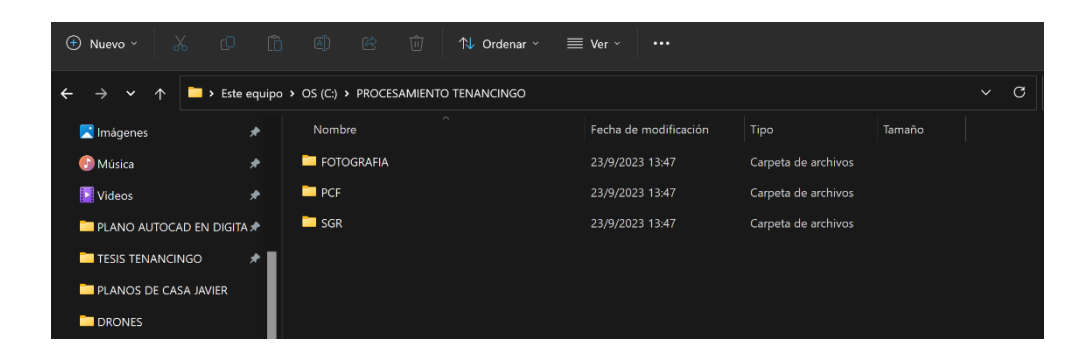

Imagen No. 4.1.1.1. – Creación de las carpetas del proyecto Fuente: Elaboración propia

| <b>E FOTOGRAFIA</b>                               | $\times$          | $+$                                                             |                          |                         |                       |                         |                                    |                   |                                   |                         |                    |                      |                         | o                           |
|---------------------------------------------------|-------------------|-----------------------------------------------------------------|--------------------------|-------------------------|-----------------------|-------------------------|------------------------------------|-------------------|-----------------------------------|-------------------------|--------------------|----------------------|-------------------------|-----------------------------|
| $\mathbf{x}$<br>$\bigoplus$ Nuevo -               | $\circ$<br>$\Box$ | 區<br>④                                                          | 间                        | 1↓ Ordenar v            | □ Ver »               |                         | <sup>2</sup> Establecer como fondo |                   | $\heartsuit$ Girar a la izquierda |                         | Girar a la derecha |                      | $\cdots$                |                             |
| 木<br>$\checkmark$                                 |                   | > Este equipo > OS (C:) > PROCESAMIENTO TENANCINGO > FOTOGRAFIA |                          |                         |                       |                         |                                    |                   |                                   |                         | C.<br>$\vee$       | Buscar en FOTOGRAFIA |                         | ٩                           |
| $\downarrow$ Descargas                            | ۰                 |                                                                 |                          |                         |                       |                         |                                    |                   |                                   |                         |                    |                      |                         |                             |
| Documentos                                        | ۰                 | a                                                               | ×                        |                         |                       | d                       | Ñ                                  |                   |                                   |                         |                    |                      |                         |                             |
| Imágenes                                          | ۰                 | 100_0046<br>0001                                                | 100 0046<br>0002         | 100 0046<br>0003        | 100 0046<br>0004      | 100 0046<br>0005        | 100 0046<br>0006                   | 100 0046<br>0007  | 100 0046<br>0008                  | 100 0046<br>0009        | 100 0046<br>0010   | 100 0046<br>0011     | 100 0046<br>0012        | 100 0046<br>0013            |
| <b>Música</b>                                     | d                 |                                                                 |                          |                         |                       |                         |                                    |                   |                                   |                         |                    |                      |                         |                             |
| Videos                                            |                   | 斷<br>100.0046                                                   | Kal<br>100 0046          | 100 0046                | 100 0046              | 100 0046                | Ł.<br>100 0046                     | 6.<br>100 0046    | ije.<br>100 0046                  | Fan<br>100 0046         | Ph.<br>100 0046    | ö.<br>100 0046       | is.<br>100 0046         | a.<br>100 0046              |
| <b>PLANO AUTOCAD EN DIGITAL</b>                   |                   | 0014                                                            | 0015                     | 0016                    | 0017                  | 0018                    | 0019                               | 0020              | 0021                              | 0022                    | 0023               | 0024                 | 0025                    | 0026                        |
| <b>TESIS TENANCINGO</b>                           |                   | P.                                                              | 5.6                      |                         |                       |                         | ెన                                 | - 243             | 嗡                                 | L2.                     | 咏                  |                      | $\sim$                  | $\sim$                      |
| <b>PLANOS DE CASA JAVIER</b>                      |                   | 100 0046                                                        | 100 0046                 | 100 0046                | 100 0046              | 100.0046                | 100 0046                           | 100 0046          | 100 0046                          | 100 0046                | 100 0046           | 100 0046             | 100 0046                | 100 0046                    |
| <b>DRONES</b>                                     |                   | 0027                                                            | 0028                     | 0029                    | 0030                  | 0031                    | 0032                               | 0033              | 0034                              | 0035                    | 0036               | 0037                 | 0038                    | 0039                        |
|                                                   |                   | $\mathcal{L}$                                                   |                          |                         |                       | 49                      | $\rightarrow$                      | 窑                 | 第                                 | 除                       | <b>No</b>          |                      | 6.80<br><b>PARK</b>     | <b>CASS</b><br>as su        |
| Este equipo<br>$\checkmark$                       |                   | 100 0046<br>0040                                                | 100 0046<br>0041         | 100 0046<br>0042        | 100 0046<br>0043      | 100 0046<br>0044        | 100 0046<br>0045                   | 100 0046<br>0046  | 100 0046<br>0047                  | 100 0046<br>0048        | 100 0046<br>0049   | 100 0046<br>0050     | 100 0046<br>0051        | 100 0046<br>0052            |
| $=$ OS (C)                                        |                   |                                                                 |                          |                         |                       |                         |                                    |                   |                                   |                         |                    |                      |                         |                             |
| E KINGSTON (E)                                    |                   | 100 0046                                                        | $\mathbb{X}$<br>100 0046 | 100 0046                | Se a<br>ж<br>100.0046 | 金<br>100 0046           | 楽山<br>100 0046                     | Sarah<br>100 0046 | e.<br>100 0046                    | 100 0046                | 100 0046           | 100 0046             | 100 0046                | 100 0046                    |
| $\vee$ = KINGSTON (E)                             |                   | 0053                                                            | 0054                     | 0055                    | 0056                  | 0057                    | 0058                               | 0059              | 0060                              | 0061                    | 0062               | 0063                 | 0064                    | 0065                        |
| Android                                           |                   |                                                                 |                          |                         |                       | <b>PER</b>              | 传                                  |                   |                                   |                         |                    |                      |                         |                             |
| <b>CURSO ONU SPIDER</b>                           |                   | 100 0046                                                        | 100 0046                 | 100 0046                | 100 0046              | 100 0046                | 100 0046                           | 100 0046          | 100 0046                          | 100 0046                | 100 0046           | 100 0046             | 100 0046                | <b>Contract</b><br>100.0046 |
| <b>PLANO AUTOCAD EN DIGITAL</b>                   |                   | 0066                                                            | 0067                     | 0068                    | 0069                  | 0070                    | 0071                               | 0072              | 0073                              | 0074                    | 0075               | 0076                 | 0077                    | 0078                        |
| QGIS-EJEMPLO                                      |                   |                                                                 |                          |                         |                       |                         |                                    |                   |                                   |                         |                    |                      |                         | $\mathcal{A}$               |
| <b>BERAMON-ARCHIVOS</b>                           |                   | 100 0046<br>A                                                   | 100.0046<br>Anna         | 100 0046<br><b>AAAA</b> | 100 0046<br>nnnn      | 100.0046<br><b>AAAA</b> | 100 0046<br>nnn's                  | 100 0046<br>anne  | 100 0046<br><i>AAAF</i>           | 100 0046<br><b>AAAN</b> | 100 0046<br>nnnn   | 100 0046<br>anna     | 100 0046<br><b>AAAA</b> | 100 0046<br>$nnn+$          |
| 555 elementos   93 elementos seleccionados 766 MB |                   |                                                                 |                          |                         |                       |                         |                                    |                   |                                   |                         |                    |                      |                         | ≣⊡                          |

Imagen No. 4.1.1.2. – Carpeta fotografías Fuente: Elaboración propia

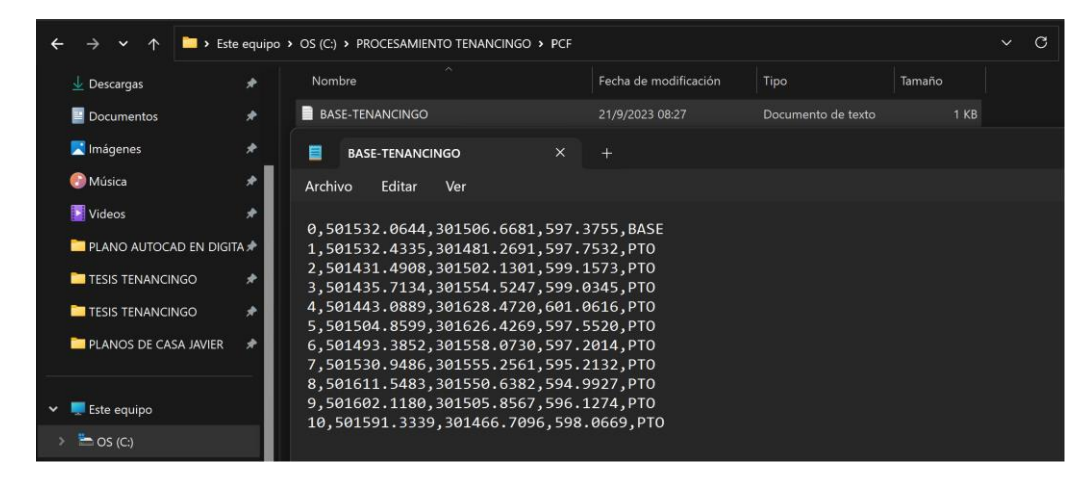

Imagen No. 4.1.1.3. – Archivo txt con puntos de control fotogramétrico Fuente: Elaboración propia

Una vez hemos creado las carpetas donde almacenaremos los datos del procesamiento, procedemos a abrir el software PIX4DMapper. Una vez ejecutado seleccionamos la opción "Nuevo Proyecto"

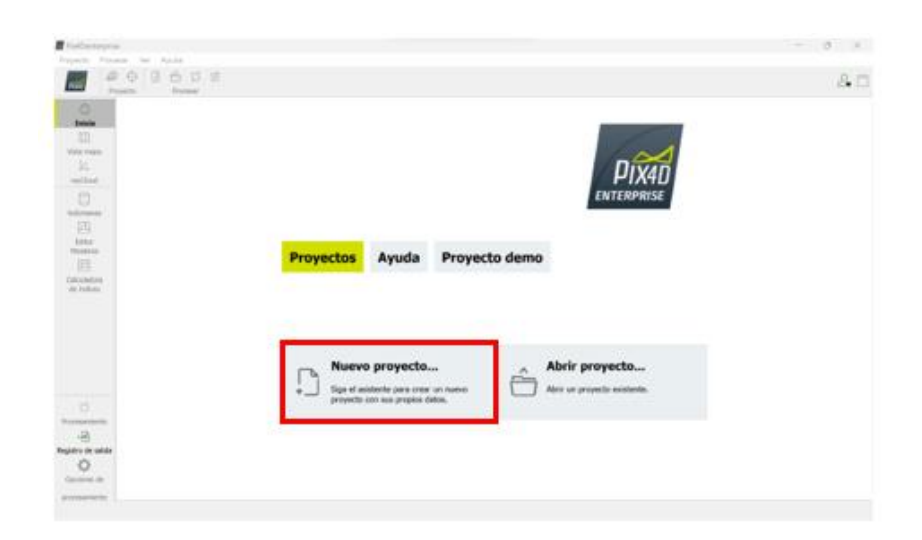

Imagen No. 4.1.1.4. – Interfaz del Software PIX4D. Fuente: Elaboración propia

Se asigna un nombre al proyecto, en este caso "TENANCINGO 2023" y se selecciona la carpeta creada anteriormente "PROCESAMIENTO TENANCINGO" para almacenar los datos a procesar.

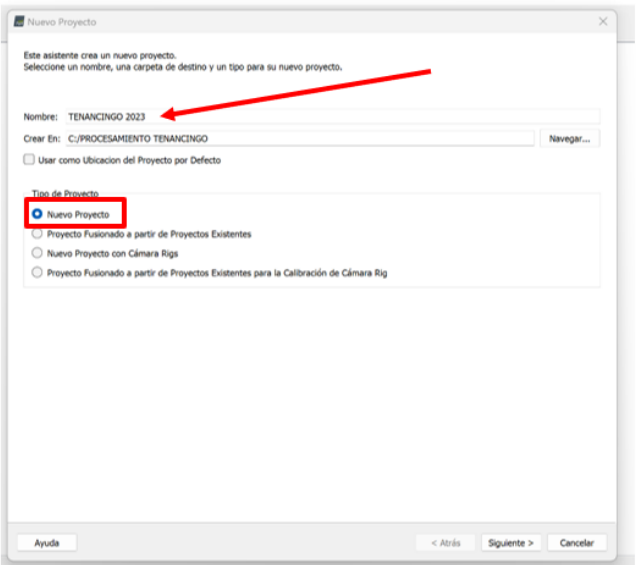

Imagen No. 4.1.1.5. – Creación nuevo proyecto Fuente: Elaboración propia

Luego le damos clic en siguiente y se nos abrirá otra ventana en la cual tendremos que seleccionar la carpeta donde almacenamos las fotografías.

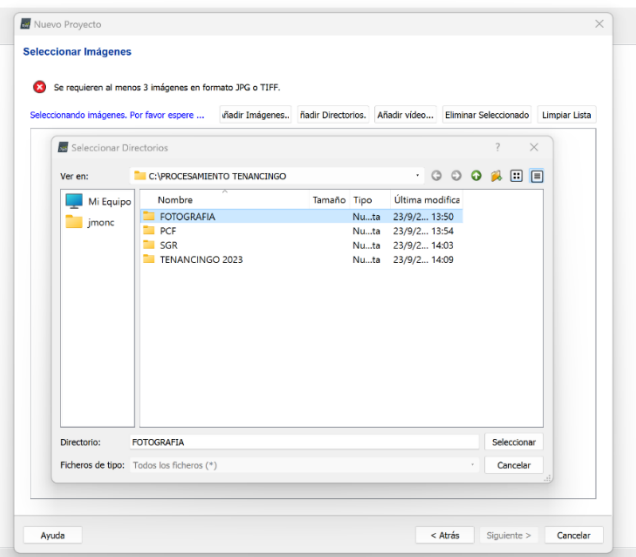

Imagen No. 4.1.1.6. – Selección carpeta de fotografías Fuente: Elaboración propia

Cargamos la carpeta en el software y una vez esté finalizado, nos mostrará todas las imágenes almacenadas. Luego le damos en siguiente y se nos desplegará otra ventana de propiedades de imagen, la cual contiene las coordenadas geográficas, elevación elipsoidal y los giros del plan de vuelo.

| Se han seleccionado suficientes imágenes: pulse Siguiente para continuar.<br>555 Imágenes seleccionadas.<br>C:/PROCESAMIENTO TENANCINGO/FOTOGRAFIA/100 0046 0001.JPG<br>C:/PROCESAMIENTO TENANCINGO/FOTOGRAFIA/100 0046 0002.JPG<br>C:/PROCESAMIENTO TENANCINGO/FOTOGRAFIA/100 0046 0003JPG<br>C:/PROCESAMIENTO TENANCINGO/FOTOGRAFIA/100 0046 0004JPG | Añadir Imágenes                                          |  | Añadir Directorios Añadir video Eliminar Seleccionado | <b>Limpiar Lista</b> |
|----------------------------------------------------------------------------------------------------|----------------------------------------------------------|--|-------------------------------------------------------|----------------------|
|                                                                                                    |                                                          |  |                                                       |                      |
|                                                                                                    |                                                          |  |                                                       |                      |
|                                                                                                    |                                                          |  |                                                       |                      |
|                                                                                                    |                                                          |  |                                                       |                      |
|                                                                                                    |                                                          |  |                                                       |                      |
|                                                                                                    |                                                          |  |                                                       |                      |
|                                                                                                    | C:/PROCESAMIENTO TENANCINGO/FOTOGRAFIA/100 0046 0005.JPG |  |                                                       |                      |
| C:/PROCESAMIENTO TENANCINGO/FOTOGRAFIA/100 0046 0006.JPG                                                                                                    |                                                          |  |                                                       |                      |
| C:/PROCESAMIENTO TENANCINGO/FOTOGRAFIA/100 0046 0007.JPG                                                                                                    |                                                          |  |                                                       |                      |
| C:/PROCESAMIENTO TENANCINGO/FOTOGRAFIA/100 0046 0008.JPG                                                                                                    |                                                          |  |                                                       |                      |
| C:/PROCESAMIENTO TENANCINGO/FOTOGRAFIA/100 0046 0009.JPG                                                                                                    |                                                          |  |                                                       |                      |
| C:/PROCESAMIENTO TENANCINGO/FOTOGRAFIA/100 0046 0010.JPG                                                                                                    |                                                          |  |                                                       |                      |
| C:/PROCESAMIENTO TENANCINGO/FOTOGRAFIA/100.0046.0011.JPG                                                                                                    |                                                          |  |                                                       |                      |
| C:/PROCESAMIENTO TENANCINGO/FOTOGRAFIA/100 0046 0012JPG                                                                                                    |                                                          |  |                                                       |                      |
| C:/PROCESAMIENTO TENANCINGO/FOTOGRAFIA/100 0046 0013.JPG                                                                                                    |                                                          |  |                                                       |                      |
| C:/PROCESAMIENTO TENANCINGO/FOTOGRAFIA/100 0046 0014.JPG                                                                                                    |                                                          |  |                                                       |                      |
| C:/PROCESAMIENTO TENANCINGO/FOTOGRAFIA/100 0046 0015JPG                                                                                                    |                                                          |  |                                                       |                      |
| C:/PROCESAMIENTO TENANCINGO/FOTOGRAFIA/100 0046 0016JPG                                                                                                    |                                                          |  |                                                       |                      |
| C:/PROCESAMIENTO TENANCINGO/FOTOGRAFIA/100 0046 0017.JPG                                                                                                    |                                                          |  |                                                       |                      |
| C:/PROCESAMIENTO TENANCINGO/FOTOGRAFIA/100.0046.0018.JPG                                                                                                    |                                                          |  |                                                       |                      |
| C:/PROCESAMIENTO TENANCINGO/FOTOGRAFIA/100 0046 0019.JPG                                                                                                    |                                                          |  |                                                       |                      |
| C:/PROCESAMIENTO TENANCINGO/FOTOGRAFIA/100 0046 0020.JPG                                                                                                    |                                                          |  |                                                       |                      |
| C:/PROCESAMIENTO TENANCINGO/FOTOGRAFIA/100 0046 0021.JPG                                                                                                    |                                                          |  |                                                       |                      |
| C:/PROCESAMIENTO TENANCINGO/FOTOGRAFIA/100 0046 0022.JPG                                                                                                    |                                                          |  |                                                       |                      |
| C:/PROCESAMIENTO TENANCINGO/FOTOGRAFIA/100 0046 0023.JPG                                                                                                    |                                                          |  |                                                       |                      |
| C:/PROCESAMIENTO TENANCINGO/FOTOGRAFIA/100 0046 0024.JPG                                                                                                    |                                                          |  |                                                       |                      |
| C:/PROCESAMIENTO TENANCINGO/FOTOGRAFIA/100_0046_0025.JPG                                                                                                    |                                                          |  |                                                       |                      |
| C-/PROCESAMENTO TENANCINGO/EDTOGRAFIA/100 0046 0026 IPG                                                                                                    |                                                          |  |                                                       |                      |

Imagen No. 4.1.1.7. – Cargado de fotografías Fuente: Elaboración propia

|          | Propiedades de Imagen               |       |                                                                   |                     |                              |                       |           |
|----------|-------------------------------------|-------|-------------------------------------------------------------------|---------------------|------------------------------|-----------------------|-----------|
|          | Geolocalización de Imágenes         |       |                                                                   |                     |                              |                       |           |
|          | Sistema de Coordenadas              |       |                                                                   |                     |                              |                       |           |
|          | Geolocalización y Orientación       |       | Datum: World Geodetic System 1984; Sistema de Coordenadas: WGS 84 |                     |                              |                       | Editar    |
|          | Imágenes Geolocalizadas: 555 de 555 |       |                                                                   | Limpian             | De EXIF                      | De Fichero            | A fichero |
|          |                                     |       | Precisión de geolocalización: C Estándar C Bala O Personalizado   |                     |                              |                       |           |
|          | Modelo de Cámara Seleccionado       |       |                                                                   |                     |                              |                       |           |
|          |                                     |       |                                                                   |                     |                              |                       |           |
|          | E FC6310R 8.8 5472x3648 (RGB)       |       |                                                                   |                     |                              |                       | Filitar.  |
| Activada | Imagen                              | Grupo | Latitud<br><b>faradol</b>                                         | Longitud<br>laradol | Altitud<br>[ <sub>mn</sub> ] | Precisión<br>Horz [m] | r         |
| ю        | 100 0046 0001 group1                |       | 13.83666078                                                       | $-88.98732592$      | 684,785                      | 1,267                 | 3.170     |
| m        | 100 0046 0002 group1                |       | 13.83669125                                                       | 88.98730086         | 684,631                      | 1,290                 | 3.265     |
| ø        | 100 0046 0003 group1                |       | 13.83680169                                                       | -88.98720292        | 684,980                      | 1,271                 | 3.192     |
| m        | 100 0046 0004 group1                |       | 13.83690828                                                       | 88.98710856         | 685.327                      | 1.262                 | 3.152     |
| m        | 100_0046_0005 group1                |       | 13.83701647                                                       | $-88.98701236$      | 685.641                      | 1.245                 | 3.082     |
| Ø.       | 100 0046 0006 group1                |       | 1383713119                                                        | 88 98692700         | 686,430                      | 1.285                 | 3.054     |
| ø        | 100 0046 0007 group1                |       | 1383723856                                                        | $-889888142$        | 686,479                      | 1.276                 | 3.013     |
|          | 100 0046 0008 group1                |       | 13.83734469                                                       | 88.98673314         | 686,087                      | 1.263                 | 2.975     |
|          |                                     |       |                                                                   |                     |                              |                       |           |

Imagen No. 4.1.1.8. – Propiedades de Imagen Fuente: Elaboración propia

Luego damos clic en siguiente y nos dará la opción de establecer el sistema de coordenadas de salida, en este caso seleccionamos la opción de "Sistema de Coordenadas Conocido".

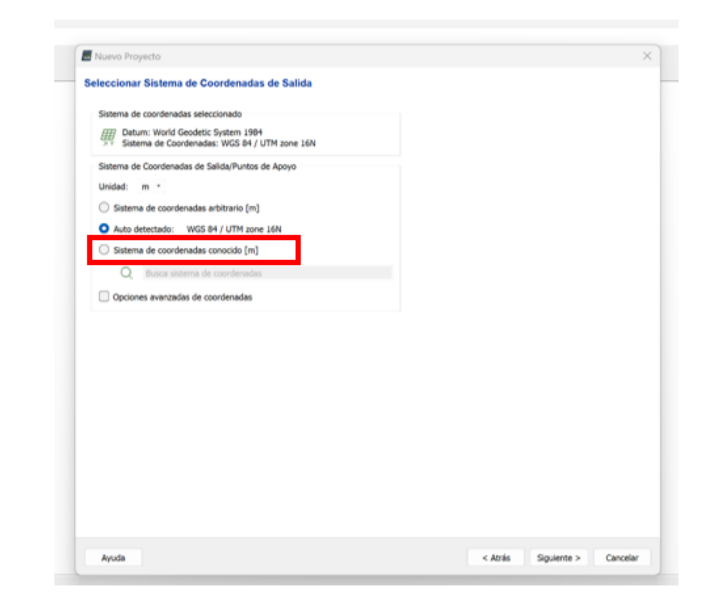

Imagen No. 4.1.1.9. – Selección del Sistema de Coordenadas Conocido Fuente: Elaboración propia

Se desplegará la opción para importar el sistema de coordenadas conocido, en este caso cargamos el PRJ del Sistema LAMBERT SIRGAS ES2007 generado en el Software Global Mapper. Para esto seleccionamos la carpeta "SGR" que es donde se almacenó. Además, seleccionamos el modelo de geoide "EGM 2008 Geoid", una vez realizado damos clic en siguiente.

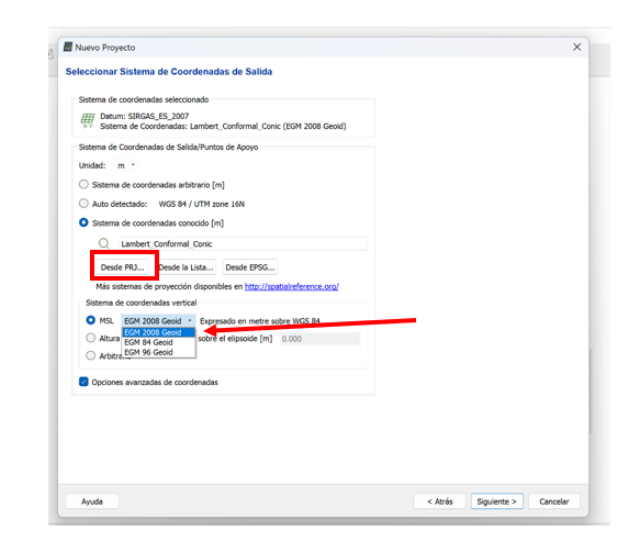

Imagen No. 4.1.1.10. – Cargado del PRJ y selección del modelo de geoide Fuente: Elaboración propia

Por último, seleccionamos "3D Maps" y damos clic en finalizar, con esto tendremos creado nuestro proyecto.

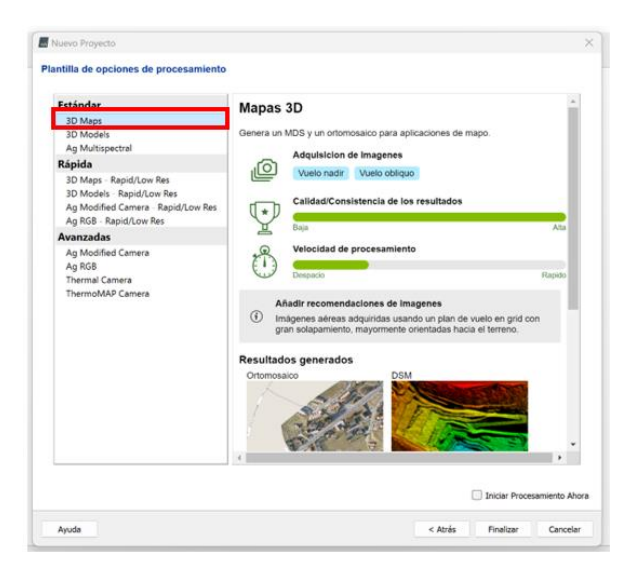

Imagen No. 4.1.1.11. – Selección de la opción de procesamiento Fuente: Elaboración propia

Ahora que tenemos creado el proyecto, se visualizara una nube de puntos de las fotografías tomadas por el dron.

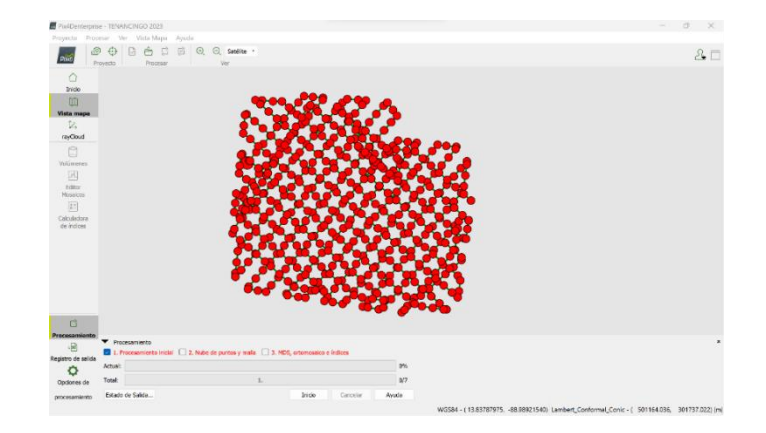

Imagen No. 4.1.1.12. – Nube de puntos Fuente: Elaboración propia

Podemos dar clic a cualquier punto en específico para verificar que se encuentre georreferenciado correctamente. Para esto visualizamos en la esquina inferior derecha el sistema de referencia ingresado que corresponde al Lambert SIRGAS ES2007.

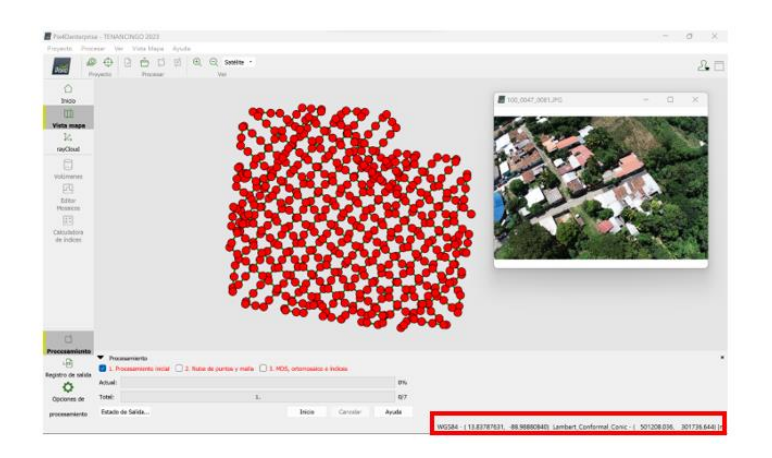

Imagen No. 4.1.1.13. – Verificación del Sistema de Referencia Fuente: Elaboración propia

Ahora damos clic en la opción "Procesamiento Inicial" ubicado en la parte inferior izquierda. Al seleccionar se desplegará una ventana "General", en esta marcaremos las encerradas en los cuadros rojos y damos clic en aceptar.

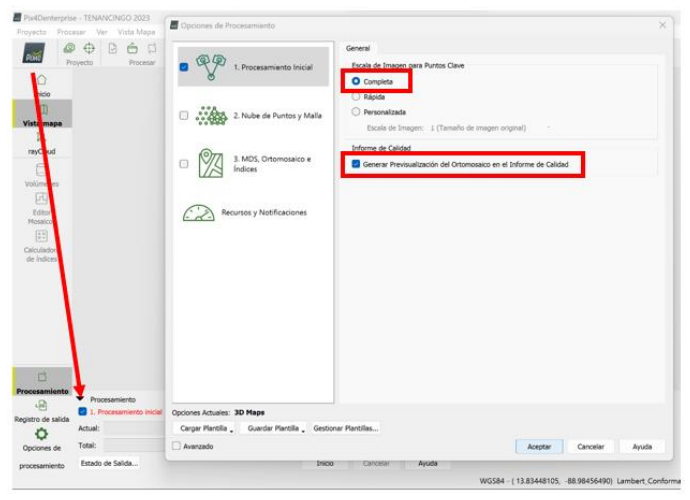

Imagen No. 4.1.1.14. – Selección del Procesamiento Inicial Fuente: Elaboración propia

Ahora el software iniciará con el procesamiento inicial, podremos visualizar en la parte inferior el avance en color verde. Este proceso tardará dependiendo de la cantidad de fotografías ingresadas, así como también de la capacidad de la computadora.

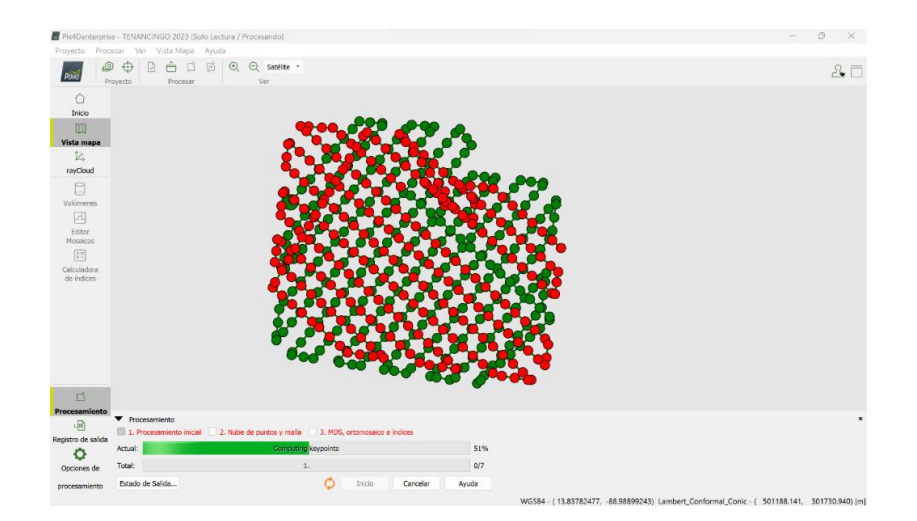

Imagen No. 4.1.1.15. – Proceso de las fotografías Fuente: Elaboración propia

Una vez finalizado el procesamiento nos muestra un reporte de calidad final, el cual contiene la información del sistema. Acá verificamos que el sistema de coordenadas de imagen corresponda a WGS-84 y el sistema de coordenadas de salida corresponda a Lambert SIRGAS ES2007.

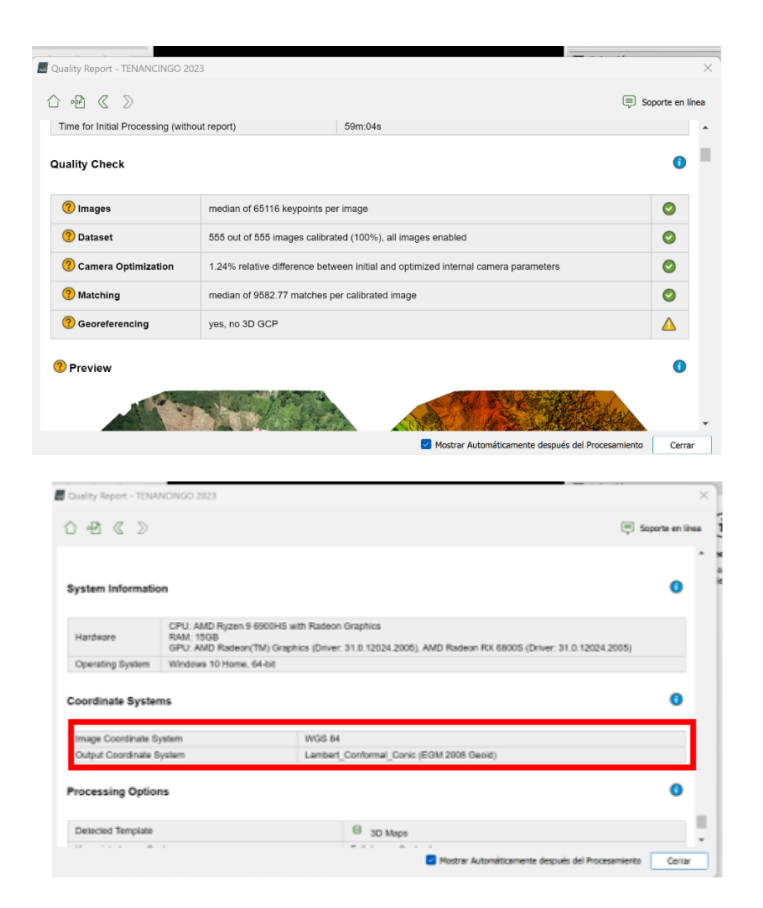

Imagen No. 4.1.1.16. – Informe de Calidad Fuente: Elaboración propia

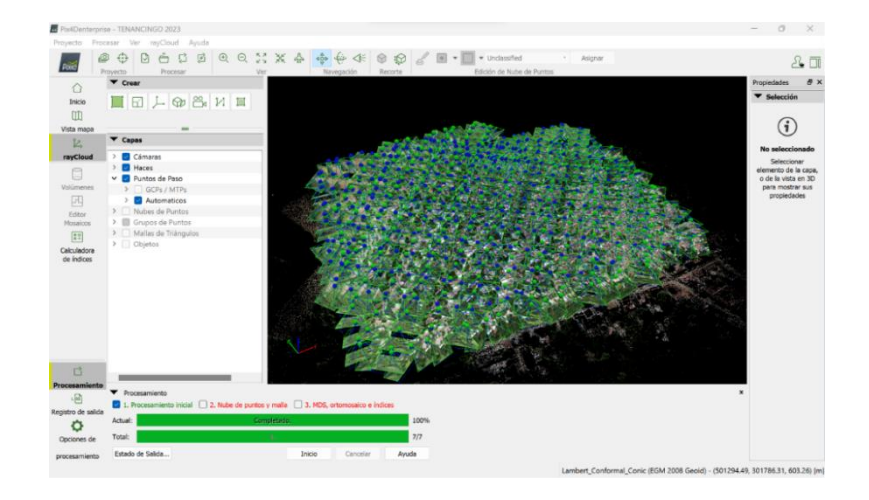

A continuación, podemos visualizar la imagen de nube dispersa de puntos.

Imagen No. 4.1.1.17 – Nube de puntos densa Fuente: Elaboración propia

Podemos comprobar haciendo clic en cualquier punto (puntos de paso) para identificar el objeto que contiene la imagen. Estos puntos se toman como referencia con la finalidad de empalmar la imagen, debido a que son objetos que podemos distinguir rápidamente.

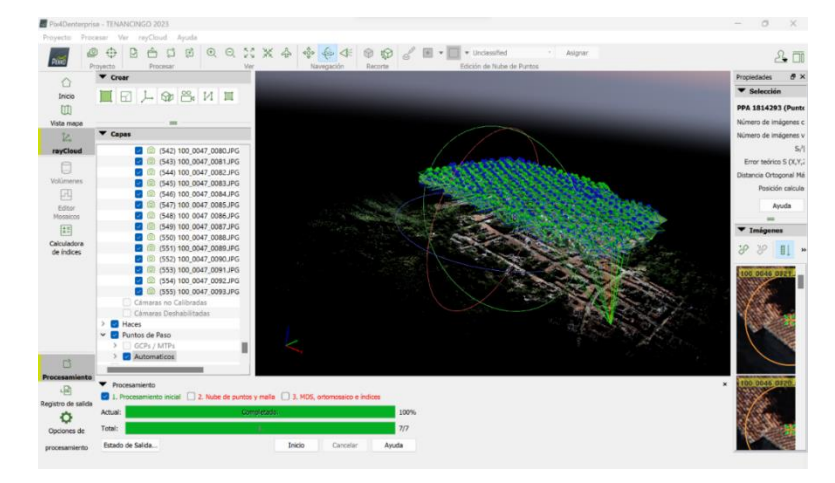

Imagen No. 4.1.1.18 – Nube de puntos densa Fuente: Elaboración propia

También poder verificar la imagen contenida en el punto de paso, damos clic en el símbolo "foco" que aparece en la imagen, esto desplegará un listado que detalla información de la imagen. Se recomienda tomar 5 puntos de control aproximadamente por cada punto cardinal y 5 puntos de control en el centro.

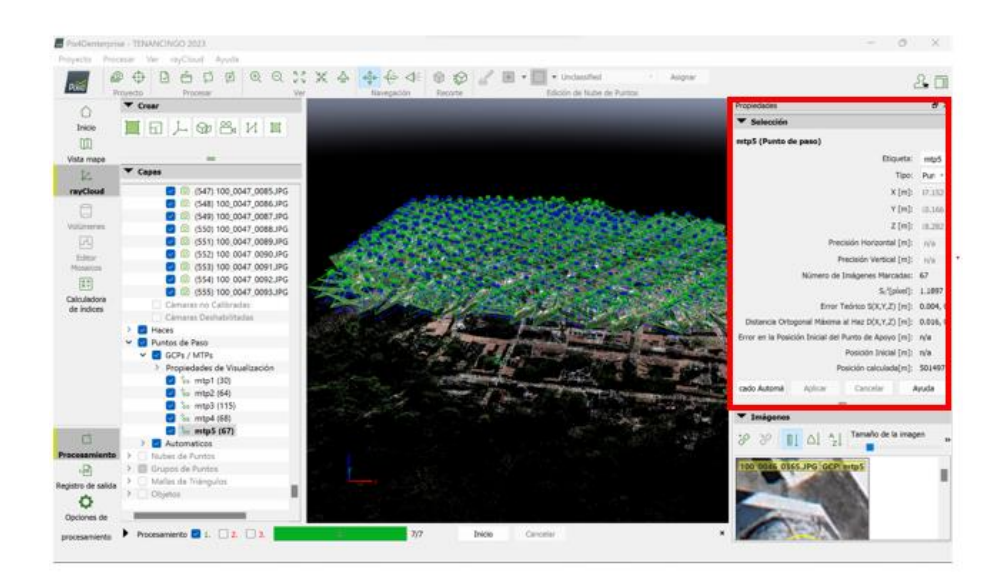

Imagen No. 4.1.1.19. – Puntos de paso Fuente: Elaboración propia

Una vez hemos terminado con los puntos de paso, nos vamos a la pestaña "procesar" y seleccionamos la opción "Reemparejar y optimizar" con esto se iniciará la optimización del procesamiento.

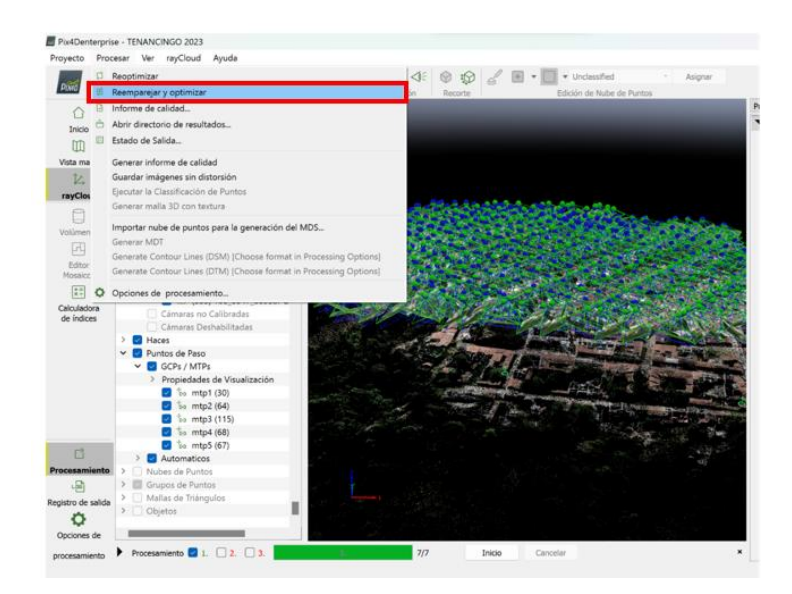

Imagen No. 4.1.1.20. – Optimización del procesamiento Fuente: Elaboración propia

Seleccionando la opción aparecerá un mensaje indicando que los resultados para el primer paso del proyecto ya están generados e iniciará la optimización, le damos clic en aceptar.

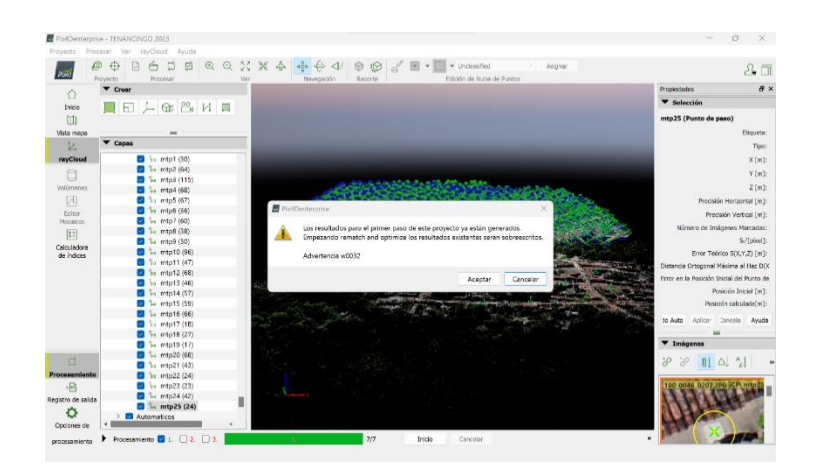

Imagen No. 4.1.1.21. – Inicio de la optimización Fuente: Elaboración propia

Una vez finalizada la optimización, el siguiente paso será ingresar a la

pestaña proyecto y seleccionar la opción "Gestor GCP/MPT"

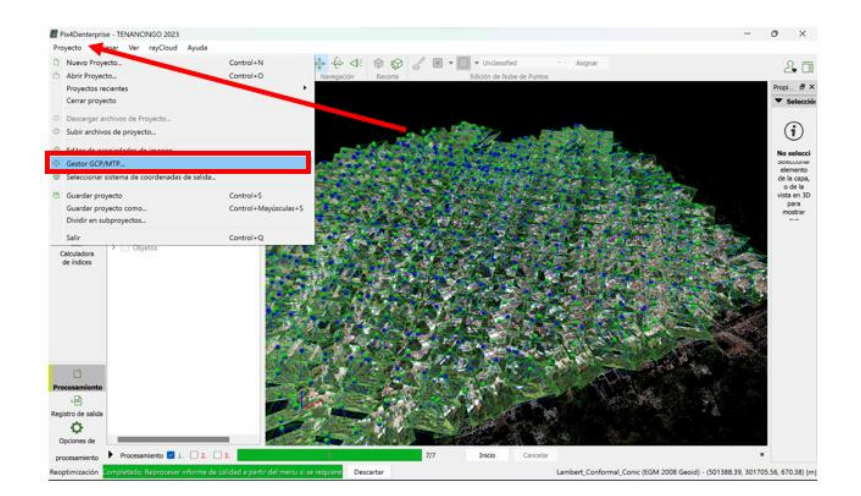

Imagen No. 4.1.1.22. – Gestor GCP/MPT Fuente: Elaboración propia

Al acceder a esta opción podremos verificar que nuestros puntos de paso no se encuentran en la planta GCP.

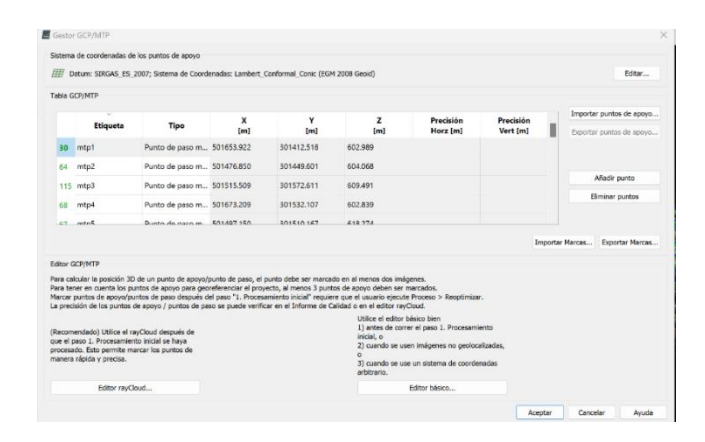

Imagen No. 4.1.1.23. – Verificación puntos de paso Fuente: Elaboración propia

Nos dirigimos a la carpeta donde almacenamos nuestro proyecto "PROCESAMIENTO TENANCINGO" y luego seleccionamos la subcarpeta "PCF" donde verificamos que una vez realizado el procesamiento tendremos un archivo txt que contiene los puntos de paso. Es importante tener en cuenta que el formato de los puntos está en el orden, n, X, Y, Z.

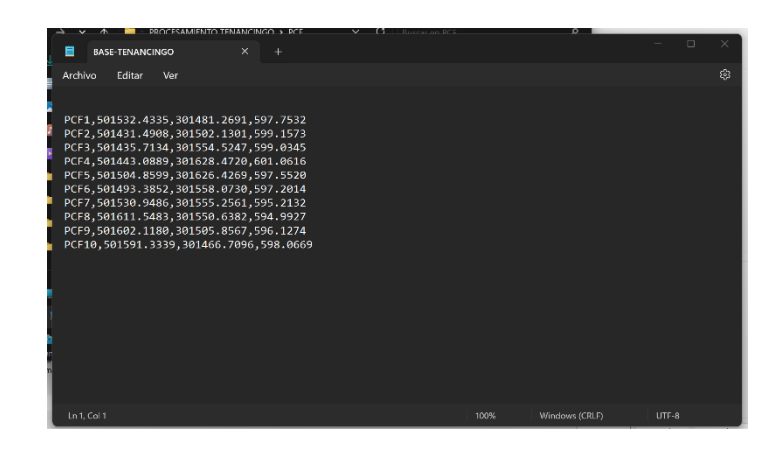

Imagen No. 4.1.1.24. – Archivo txt con los puntos de paso Fuente: Elaboración propia

Una vez verificado regresamos a la ventana del "Gestor GCP/MTP" y seleccionamos la opción de "Importar puntos de apoyo" en la cual vamos a cargar el archivo txt generado anteriormente y le colocaremos el orden de las coordenadas X, Y, Z.

|        |                                                                                                    | Sistema de coordenadas de los puntos de apoyo.                                                                                                    |                  |                                    |                           |                                                            |                                                                                                    |           |                                 |        |
|--------|----------------------------------------------------------------------------------------------------|----------------------------------------------------------------------------------------------------|------------------|------------------------------------|---------------------------|------------------------------------------------------------|----------------------------------------------------------------------------------------------------|-----------|---------------------------------|--------|
|        |                                                                                                    | Datum: SIRGAS ES 2007: Sistema de Coordenadas: Lambert Conformal Conic (EGM 2008 Geoid)                                                                                                    |                  |                                    |                           |                                                            |                                                                                                    |           |                                 | Editor |
|        | Tabla GCP/MTP                                                                                                    |                                                                                                    |                  |                                    |                           |                                                            |                                                                                                    |           |                                 |        |
|        |                                                                                                    |                                                                                                    | x                | Y                                  |                           | z                                                          | Precisión                                                                                                    | Precisión | Importar puntos de apoyo        |        |
| $45 -$ | Etiqueta<br>muses.                                                                                                    | Tipo<br>PUIND DE DESD III DU HYD. / 36                                                                                                    | [ <sub>m</sub> ] | [m]<br>3U1339.903                  | 003-149                   | (m)                                                        | Horz [m]                                                                                                    | Vert [m]  | Exportar puntos de apoyo        |        |
| 24     | mtp22                                                                                                    | Punto de paso m 501590.610                                                                                                    |                  | 301465.787                         | 602.051                   |                                                            |                                                                                                    |           |                                 |        |
| 23     | mtp23                                                                                                    | Punto de paso m 501686.182                                                                                                    |                  | 301424.969                         | 606,395                   |                                                            |                                                                                                    |           | Añadir punto                    |        |
| 42     | mtp24                                                                                                    | Punto de paso m 5015 E Importar Puntos de Apoyo                                                                                                    |                  |                                    |                           |                                                            | ×                                                                                                    |           | Eliminar puntos                 |        |
| 24     | mtp25                                                                                                    | Punto de paso m 5015                                                                                                    |                  | Orden de las Coordenadas: X. Y. Z. |                           |                                                            | ٠                                                                                                    |           |                                 |        |
|        |                                                                                                    |                                                                                                    | Fichero:         |                                    | <b>BASE-TENANCINGO.bt</b> |                                                            | Explorar                                                                                                    |           | Importar Marcas Exportar Marcas |        |
|        | Editor GCP/MTP                                                                                                    |                                                                                                    |                  | Aceptar                            | Cerrar                    | Cancelar                                                   | Avuda                                                                                                    |           |                                 |        |
|        | (Recomendado) Utilice el rayCloud después de<br>que el paso 1. Procesamiento inicial se haya<br>procesado. Esto permite marcar los puntos de<br>manera rápida y precisa. | Para calcular la posición 3D de un punto de apovo/punto de paso, el punto debe ser marcado en al menos dos imágenes.<br>Para tener en cuenta los puntos de apovo para georeferenciar el provecto, al menos 3 puntos de apovo deben ser marcados.<br>Marcar puntos de apovo/puntos de paso después del paso "1. Procesamiento inicial" requiere que el usuario elecute Proceso > Reoptimizar.<br>La precisión de los puntos de apoyo / puntos de paso se puede verificar en el Informe de Calidad o en el editor rayCloud. |                  |                                    |                           | Utilice el editor básico bien<br>inicial, o<br>arbitrario. | 1) antes de correr el paso 1. Procesamiento<br>2) cuando se usen imágenes no geolocalizadas,<br>3) cuando se use un sistema de coordenadas |           |                                 |        |
|        |                                                                                                    |                                                                                                    |                  |                                    |                           | Editor básico                                              |                                                                                                    |           |                                 |        |

Imagen No. 4.1.1.25. – Importación de puntos de apoyo Fuente: Elaboración propia

Una vez que los puntos estén cargados podremos visualizarlos en la tabla.

| 開       |                                                                                                    | Datum: SIRGAS ES 2007; Sistema de Coordenadas: Lambert Conformal. Conic (EGM 2008 Geoid)                                                                                                    |     |            |                                                                        |                                                                                                    |           | Editar                             |
|---------|----------------------------------------------------------------------------------------------------|----------------------------------------------------------------------------------------------------|-----|------------|------------------------------------------------------------------------|----------------------------------------------------------------------------------------------------|-----------|------------------------------------|
|         | Tabla GCP/MTP                                                                                                    | Tipo                                                                                                    | x   | Y          | z                                                                      | Precisión                                                                                                    | Precisión | Importar puntos de apoyo           |
|         | Etiqueta                                                                                                    |                                                                                                    | fm1 | <b>Im1</b> | [ <sub>m</sub> ]                                                       | Horz [m]                                                                                                    | Vert [m]  | Exportar puntos de apoyo           |
| o       | PCF1                                                                                                    | 3D punto de apo 501532.433                                                                                                    |     | 301481.269 | 597.753                                                                | 0.020                                                                                                    | 0.020     |                                    |
| o       | PCE2                                                                                                    | 3D punto de apo 501431.491                                                                                                    |     | 301502.130 | 599.157                                                                | 0.020                                                                                                    | 0.020     |                                    |
| $\circ$ | PCF3                                                                                                    | 3D punto de apo 501435.713                                                                                                    |     | 301554.525 | 599.034                                                                | 0.020                                                                                                    | 0.020     | Añadir punto                       |
| o       | PCF4                                                                                                    | 3D punto de apo 501443.089                                                                                                    |     | 301628.472 | 601.062                                                                | 0.020                                                                                                    | 0.020     | Eliminar puntos                    |
|         |                                                                                                    |                                                                                                    |     |            |                                                                        |                                                                                                    |           |                                    |
|         | <b>DCES</b>                                                                                                    | 3D number de ann 501504.860<br>0/10 Puntos de apoyo con suficiente número de marcas                                                                                                    |     | 301626.427 | 507.552                                                                | 0.020                                                                                                    | 0.020     | Importar Marcas<br>Exportar Marcas |
|         | <b>Editor GCP/MTP</b><br>que el paso 1. Procesamiento inicial se hava<br>procesado. Esto permite marcar los puntos de<br>manera rápida y precisa. | Para calcular la posición 3D de un punto de apovo/punto de paso, el punto debe ser marcado en al menos dos imágenes.<br>Para tener en cuenta los puntos de apoyo para georeferenciar el proyecto, al menos 3 puntos de apoyo deben ser marcados.<br>Marcar puntos de apoyo/puntos de paso después del paso "1. Procesamiento inicial" requiere que el usuario ejecute Proceso > Reoptimizar.<br>La precisión de los puntos de apovo / puntos de paso se puede verificar en el Informe de Calidad o en el editor rayCloud.<br>(Recomendado) Utilice el rayCloud después de |     |            | Utilice el editor básico bien<br>inicial. o<br>$\alpha$<br>arbitrario. | 1) antes de correr el paso 1. Procesamiento<br>2) cuando se usen imágenes no geolocalizadas,<br>3) cuando se use un sistema de coordenadas |           |                                    |

Imagen No. 4.1.1.26. – Verificación de cargado de los puntos de paso Fuente: Elaboración propia

El siguiente paso será marcar cada punto de control establecido. Para esto daremos clic en la opción marcada y se desplegará un cuadro con las propiedades del punto de paso.

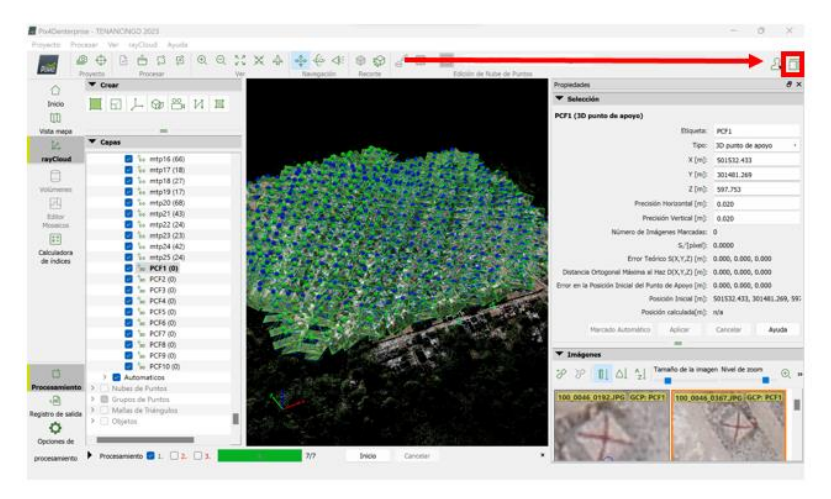

Imagen No. 4.1.1.27. – Propiedades del punto de paso Fuente: Elaboración propia

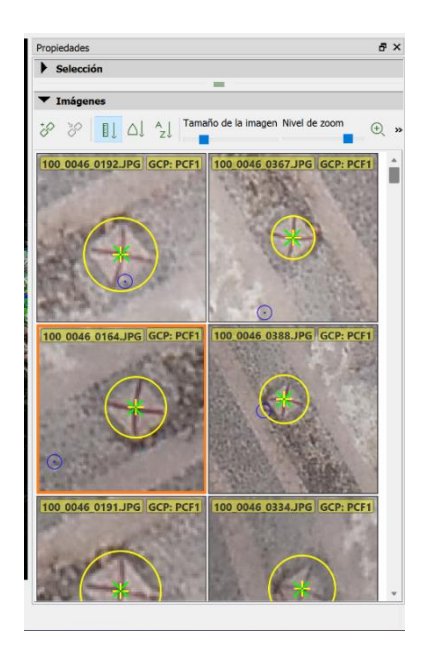

Imagen No. 4.1.1.28. – Fotografías correspondientes a cada punto de paso Fuente: Elaboración propia

En el cuadro marcado a la izquierda tendremos la lista de fotografías, al dar clic en ellas y tener seleccionado el PCF, nos mostrará las fotografías contenidas en dicho PCF.

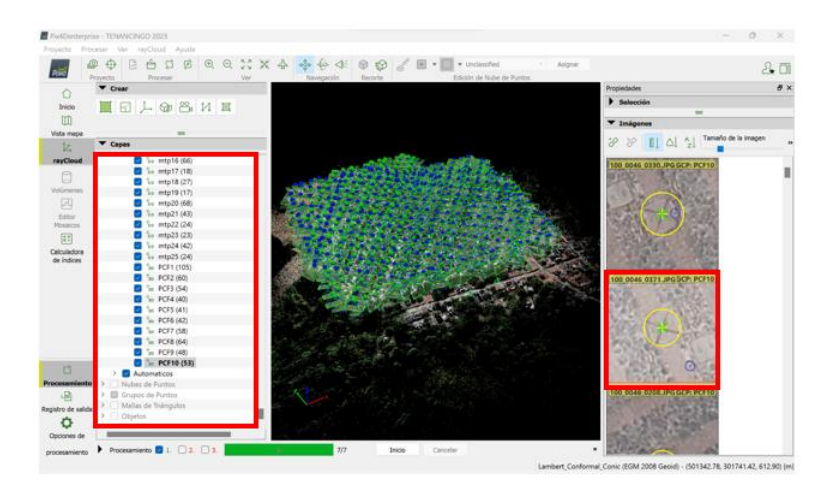

Imagen No. 4.1.1.29. – Puntos de paso Fuente: Elaboración propia

El siguiente paso será nuevamente ir a la pestaña "procesar" y seleccionar la opción "Reemparejar y optimizar" para que se realice el empalme de las fotografías.

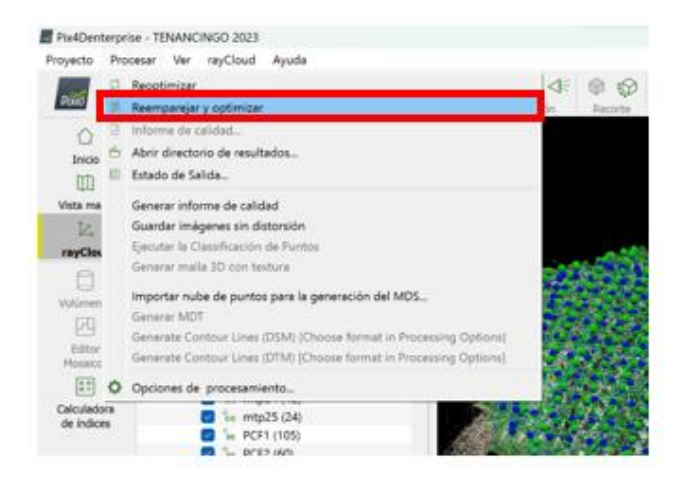

Imagen No. 4.1.1.30. – Optimización de las fotografías Fuente: Elaboración propia

Al seleccionar nos aparecerá nuevamente el mensaje al cual daremos clic

en aceptar para que inicie la optimización.

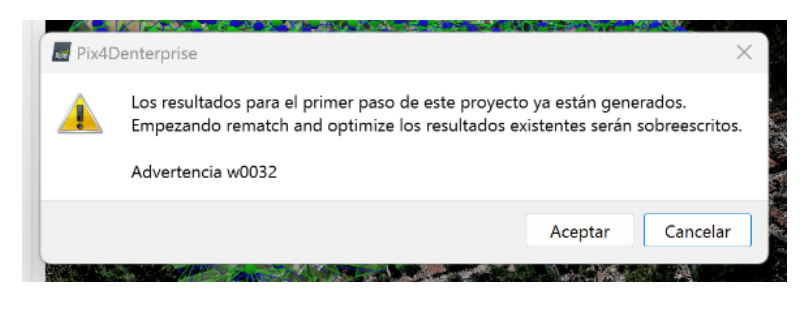

Imagen No. 4.1.1.31. – Mensaje de alerta Fuente: Elaboración propia

Luego en la pestaña "procesar" seleccionamos la opción "Generar informe de calidad".

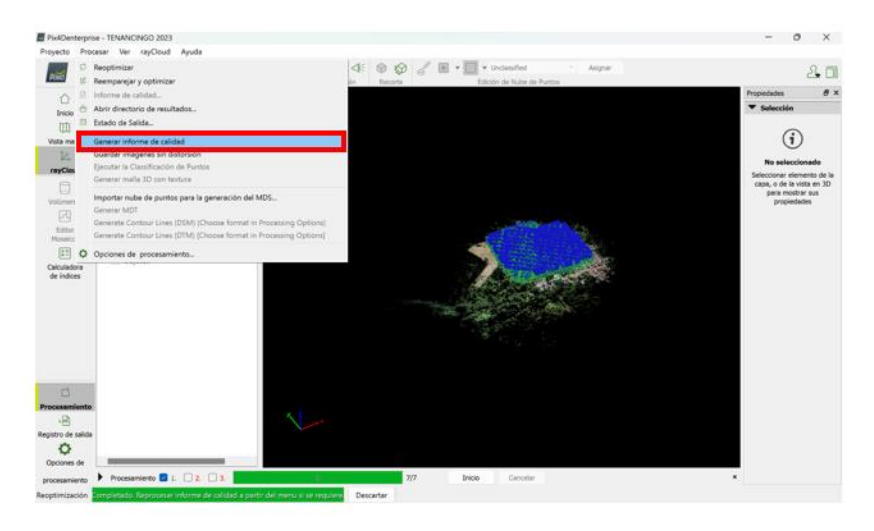

Imagen No. 4.1.1.32. – Generación de informe de calidad Fuente: Elaboración propia

Se desplegará un reporte de calidad de nuestro proyecto, donde verificamos la checklist de calidad, donde nos muestra que ningún parámetro está en color rojo, todos en verde, indicando que el proceso se realizó correctamente.

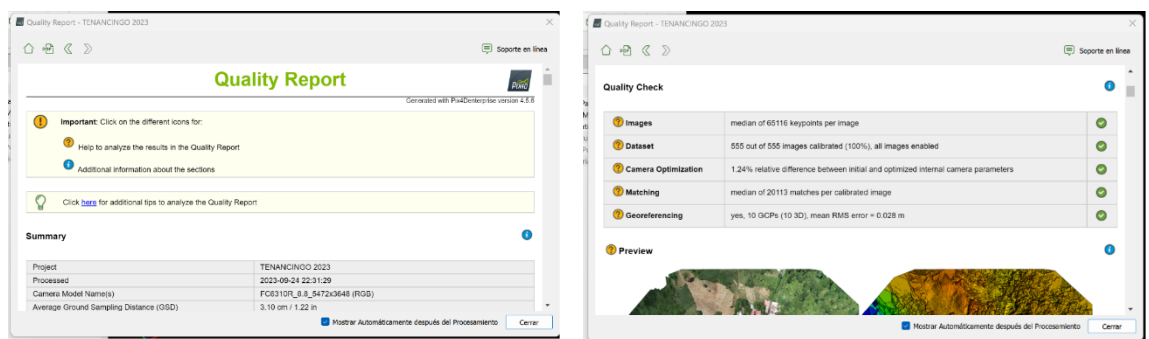

Imagen No. 4.1.1.33. – Reporte de Calidad Fuente: Elaboración propia

## **4.1.2 Nube de Puntos y Malla**

En la parte inferior marcamos nube de puntos y malla y se abrirá una ventana, donde marcaremos en la pestaña nube de puntos las opciones seleccionadas en color rojo.

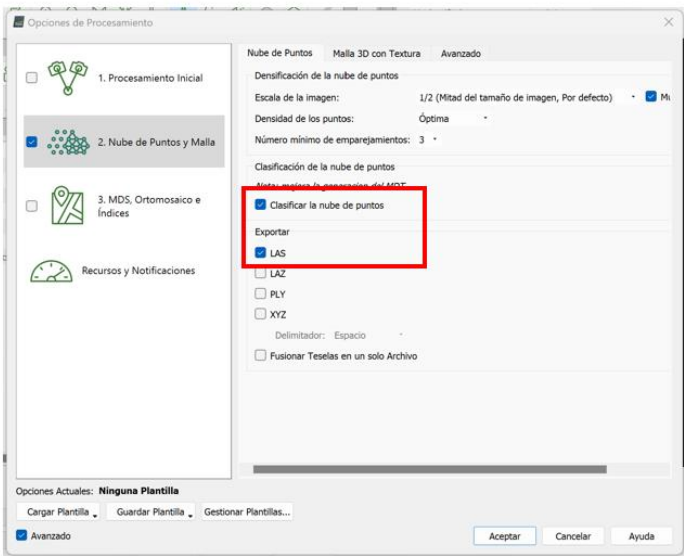

Imagen No. 4.1.2.1. – Pestaña nube de puntos Fuente: Elaboración propia

En la siguiente pestaña de Malla 3D con Textura seleccionamos los siguientes parámetros.

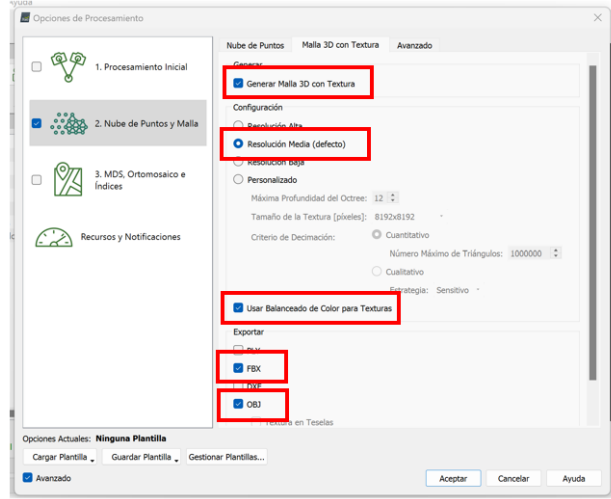

Imagen No. 4.1.2.2. – Pestaña Malla 3D con Textura Fuente: Elaboración propia

Y por último nos vamos a la pestaña "avanzado" configurando los parámetros mostrados en la imagen y hacemos clic en "aceptar" con esto iniciará el procesamiento con los parámetros establecidos.

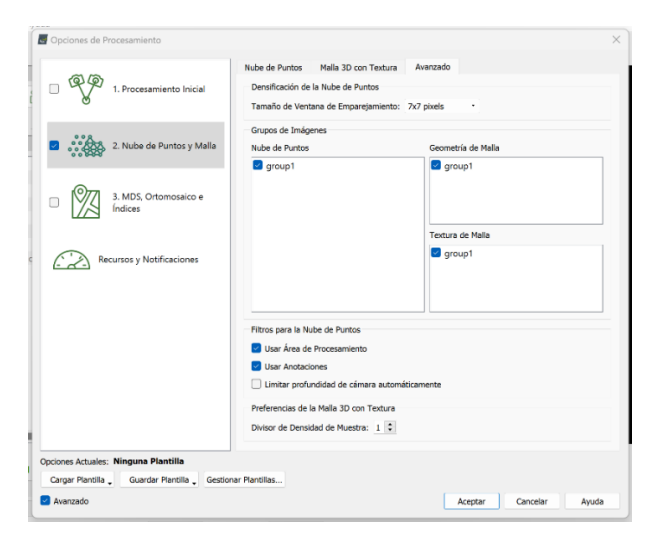

Imagen No. 4.1.2.3. – Pestaña avanzado Fuente: Elaboración propia

Al finalizar nos muestra el detalle de la nube densa de puntos.

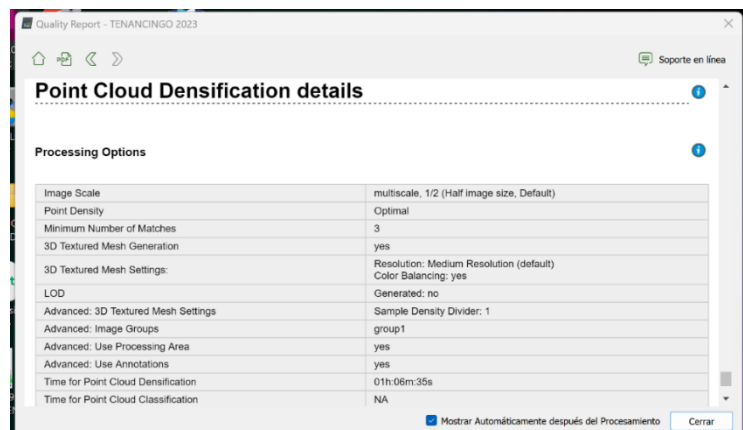

Imagen No. 4.1.2.4. – Detalle nube de puntos Fuente: Elaboración propia

Y se desplegará un informe de calidad, donde verificamos que todo se realizó correctamente.

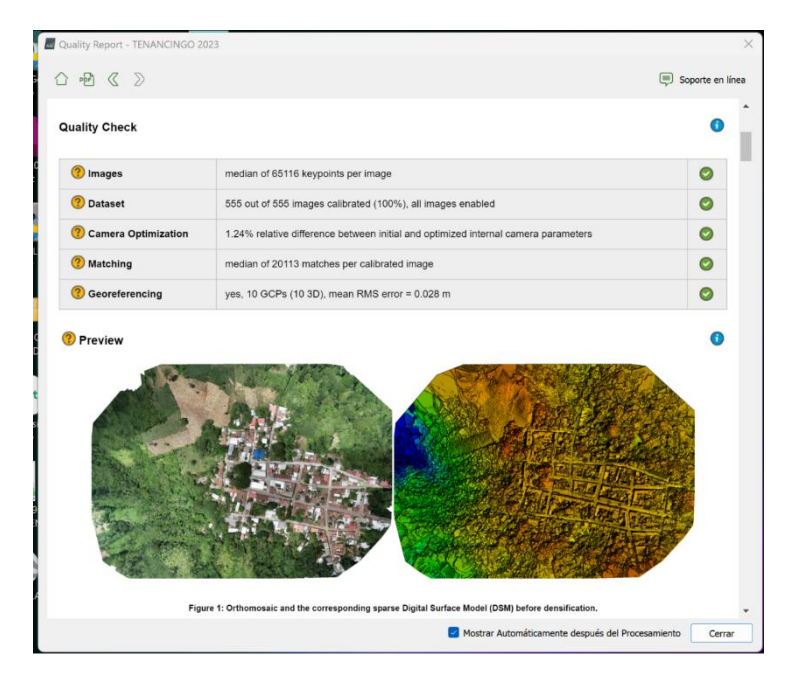

Imagen No. 4.1.2.5. – Informe de Calidad Fuente: Elaboración propia

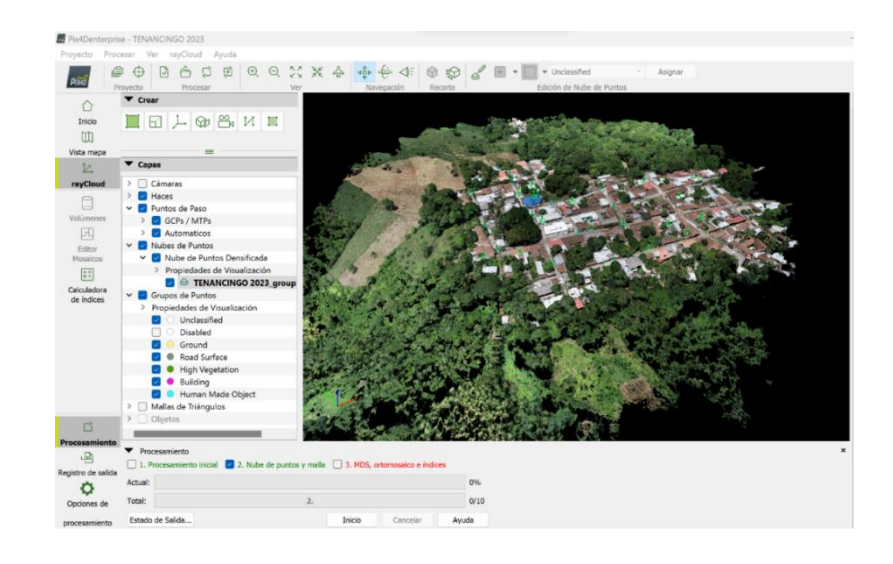

Imagen No. 4.1.2.6. – Imagen de la nube de puntos densa procesada Fuente: Elaboración propia

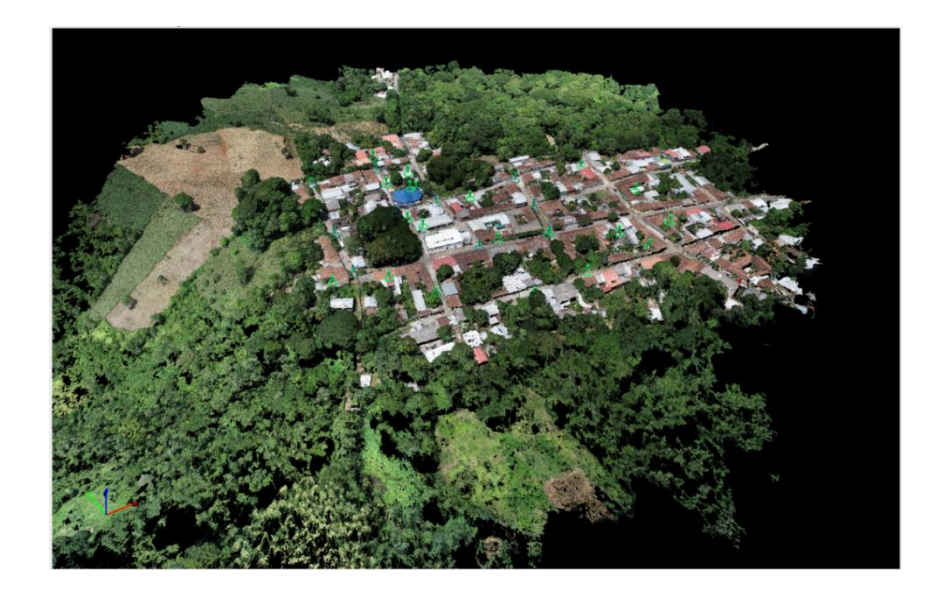

Imagen No. 4.1.2.7. – Imagen de la nube densa de puntos procesada Fuente: Elaboración propia

#### **4.1.3 Procesamiento para Generar DMS y Ortomosaico**

En la parte inferior de procesamientos seleccionamos MDS, orto mosaicos e índices desplegando la siguiente ventana. En la cual ingresamos a la opción 3 y configuramos en la primera pestaña de MDS y orto mosaico los parámetros como se muestran.

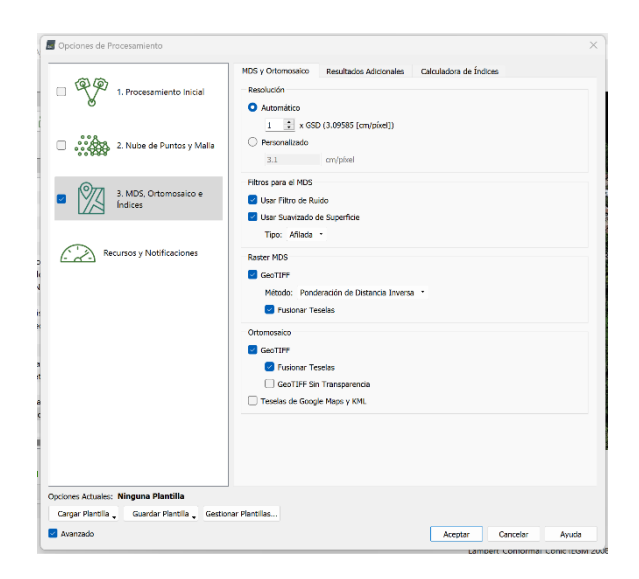

Imagen No. 4.1.3.1. – MDS, Ortomosaico e Índices Fuente: Elaboración propia

Luego en la pestaña "Resultados Adicionales" configuramos los parámetros tal como se muestran.

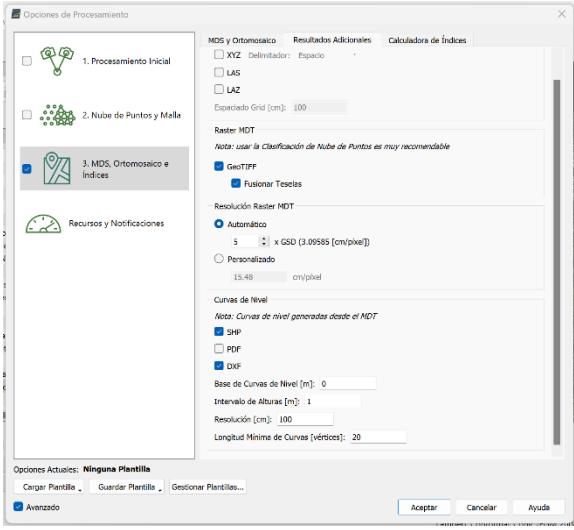

Imagen No. 4.1.3.2. – Pestaña Resultados Adicionales Fuente: Elaboración propia

Al finalizar se desplegará un informe de calidad, donde verificamos que todo se realizó correctamente.

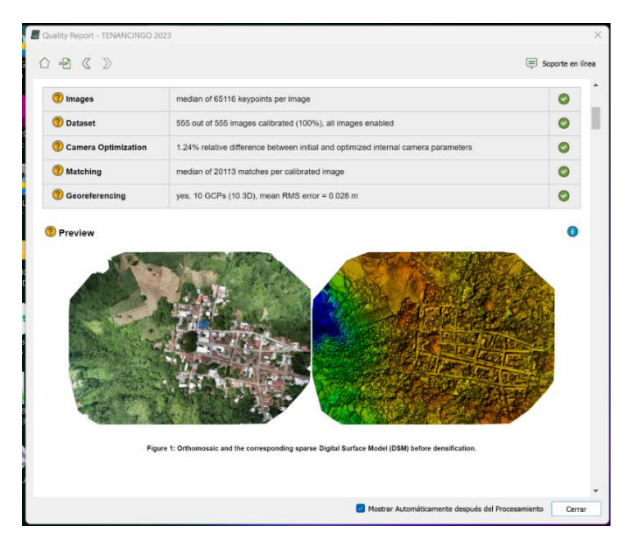

Imagen No. 4.1.3.3. – Informe de Calidad Fuente: Elaboración propia

Damos clic en Editor Mosaicos y se cargará la ortofoto con la cual finalizamos el procesamiento.

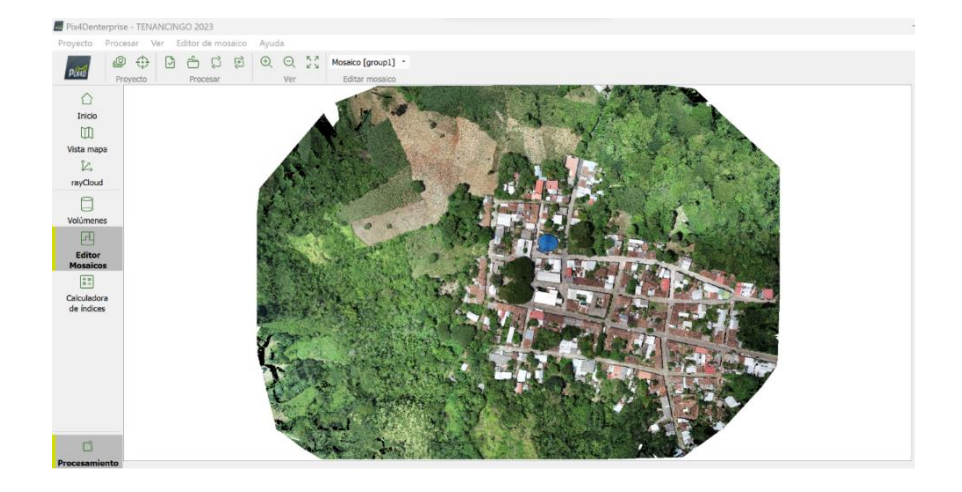

Imagen No. 4.1.3.4. – Ortofoto generada en el proceso Fuente: Elaboración propia
## **4.2 ELABORACIÓN DE LA RESTITUCIÓN FOTOGRAMÉTRICA EN CIVIL 3D**

Para poder elaborar el plano catastral, será necesario importar la ortofoto resultante del procesamiento de imágenes por medio del software PIX4DMapper a un software de dibujo y diseño, en este caso Civil 3D.

A continuación, mostraremos los pasos para importar la ortofoto generada en PIX4D a Civil3D.

1. Lo primero será ejecutar el Civil 3D, una vez cargado nos dirigimos a la parte superior y seleccionamos en él engrane la opción "planning and analysis".

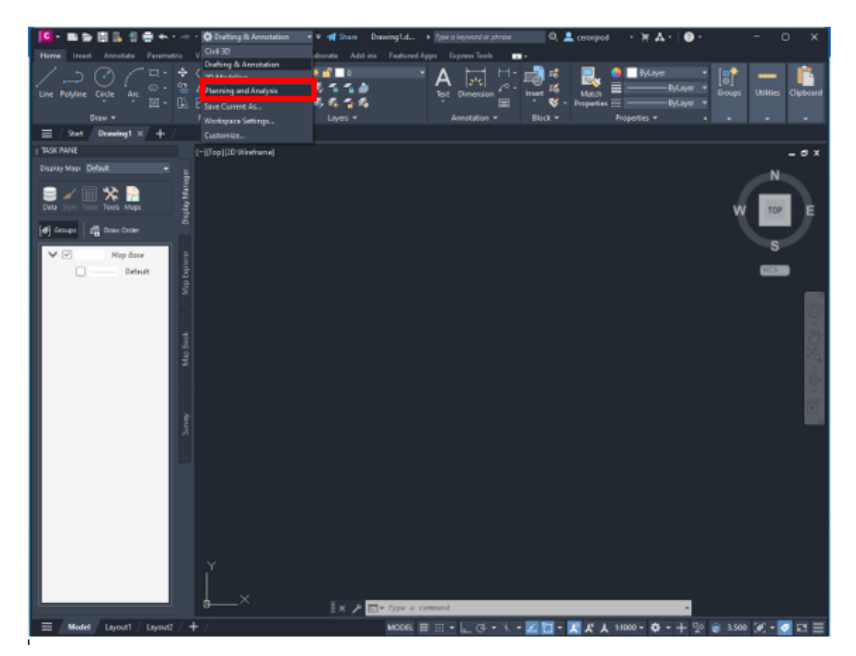

Imagen No. 4.2.1. – Selección Planning y Analysis Fuente: Elaboración propia

2. Ahora tendremos otra interfaz, en esta buscamos "Insertar imagen" y la seleccionamos.

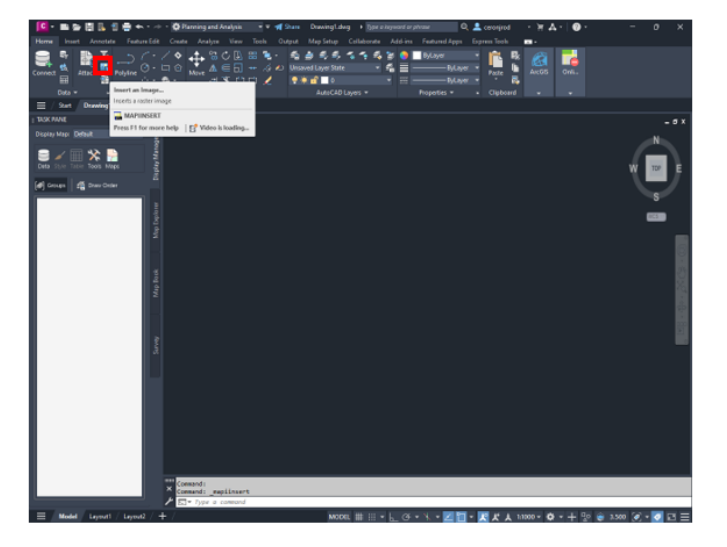

Imagen No. 4.2.2. – Insertar imagen Fuente: Elaboración propia

3. Iremos a buscar la carpeta donde tenemos almacenada la ortofoto, una vez

localizada la abrimos.

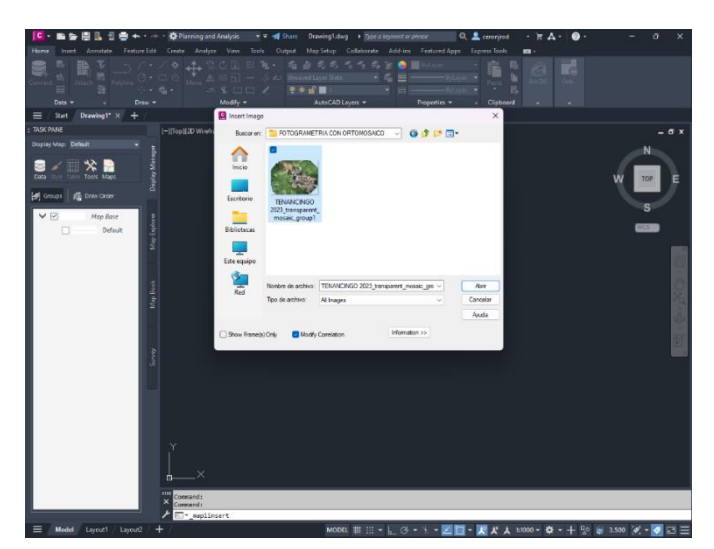

Imagen No. 4.2.3. – Abrir ortofoto Fuente: Elaboración propia

4. Nos aparecerá las coordenadas del centro de proyección de la fotografía y le damos aplicar y ok.

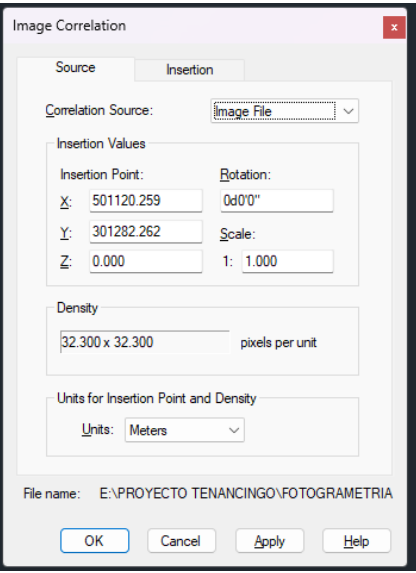

Imagen No. 4.2.4. – Coordenadas de la fotografía Fuente: Elaboración propia

5. Ahora podemos visualizar la ortofoto.

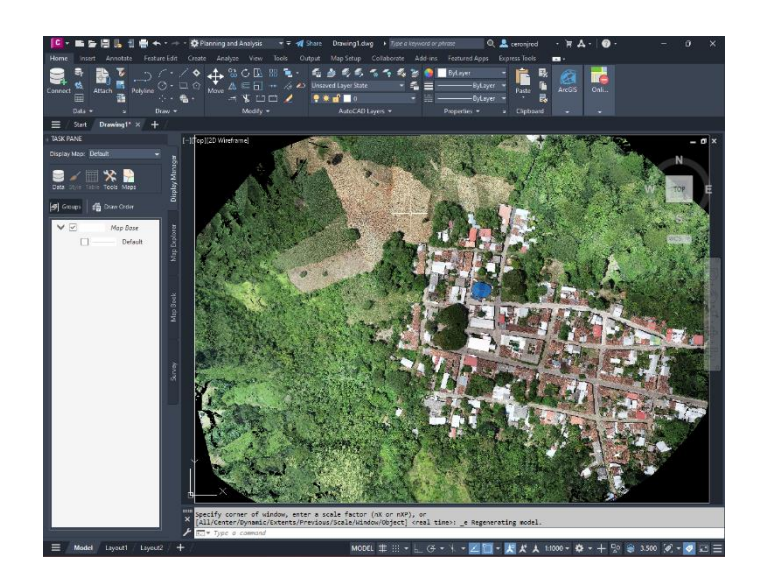

Imagen No. 4.2.5. – Ortofoto en Civil3D Fuente: Elaboración propia

Una vez que tenemos la ortofoto en Civil 3D, se toma como base para realizar la restitución fotogramétrica por brindar una mayor precisión en su georreferenciación. Nos auxiliamos del comando polilínea para ir dibujando cada lote sobre la ortofoto.

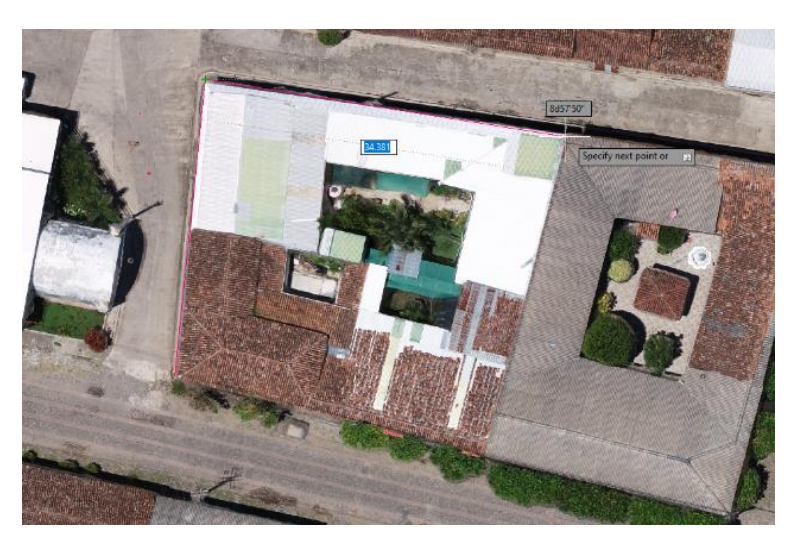

Imagen No. 4.2.6. – Restitución fotogramétrica Fuente: Elaboración propia

## **4.2.1. Trabajos Complementarios**

Podemos visualizar que en el parque tenemos árboles que impiden el trazo por medio de la ortofoto. En este caso nos auxiliamos de una estación total para realizar en campo la medición de detalles.

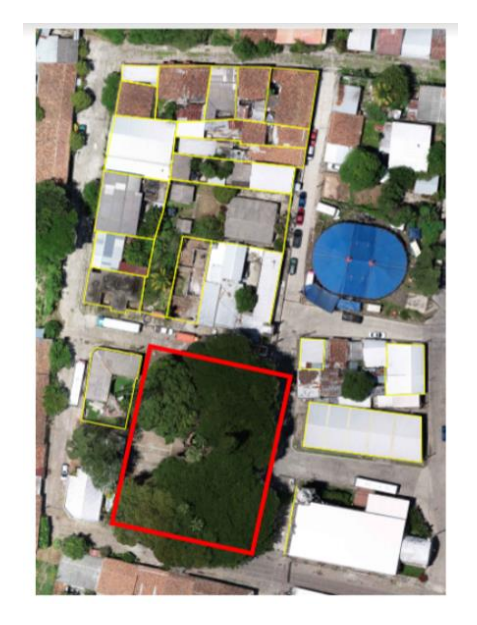

Imagen No. 4.2.1.1. – Obstaculización de detalles Fuente: Elaboración propia

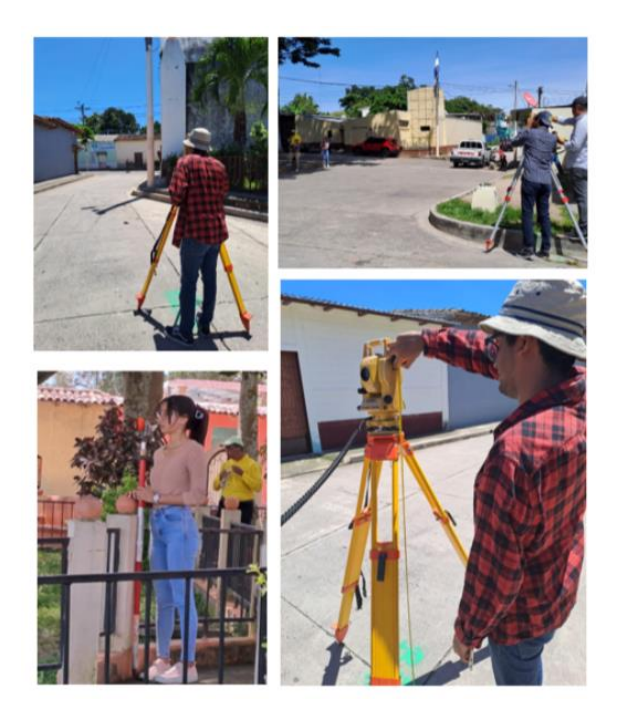

Imagen No. 4.2.1.2. – Trabajos complementarios con estación total Fuente: Elaboración propia

Como resultado del levantamiento con estación total, se genera un archivo txt con los detalles medidos. Este archivo se importa en Civil 3D para poder realizar el dibujo en las zonas que no se pudieron observar en la ortofoto.

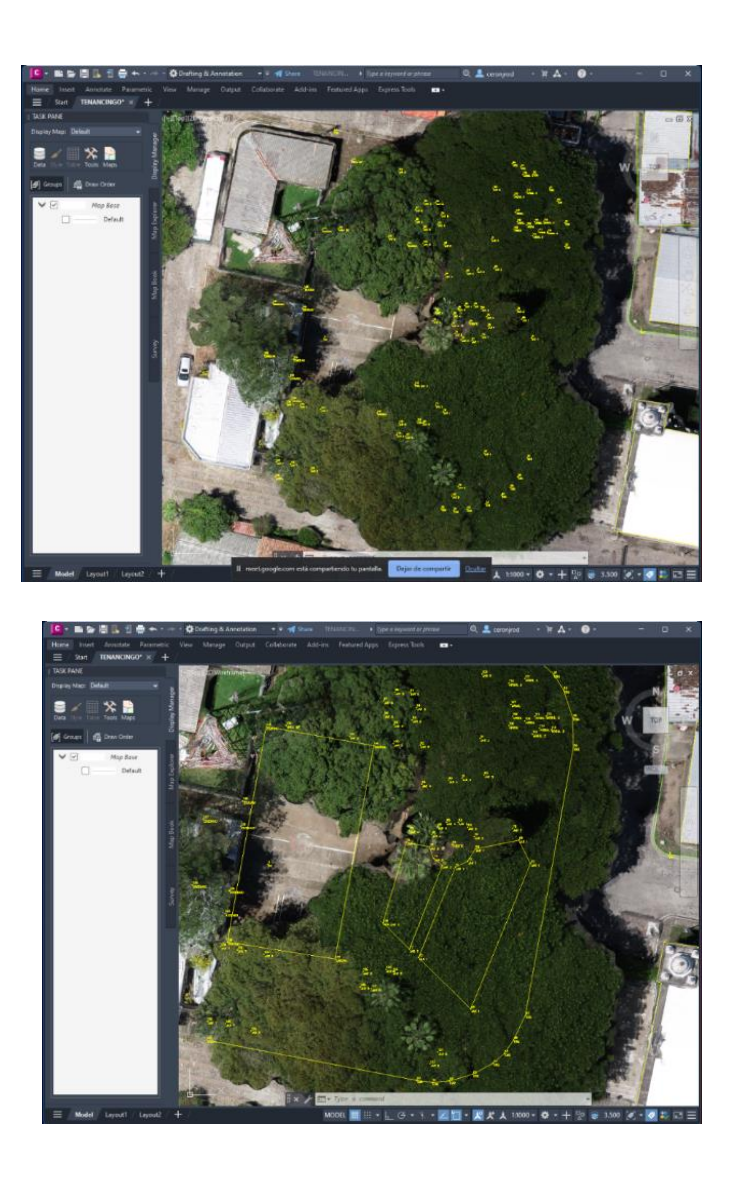

Imagen No. 4.2.1.3. – Puntos tomados en campo Fuente: Elaboración propia

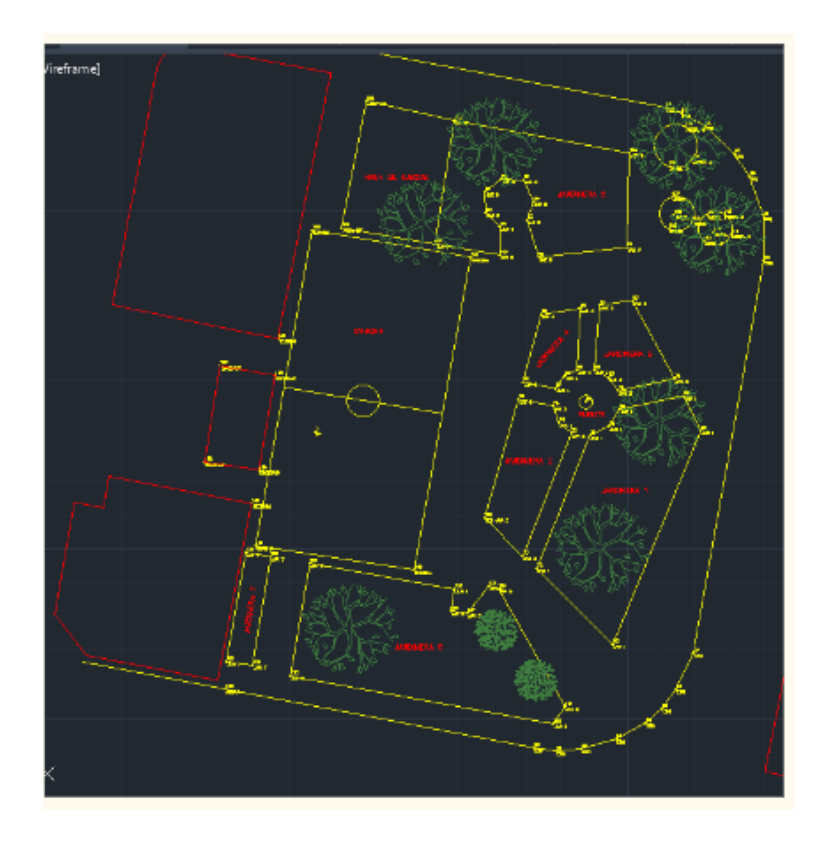

Imagen No. 4.2.1.4. – Puntos tomados en campo con estación total Fuente: Elaboración propia

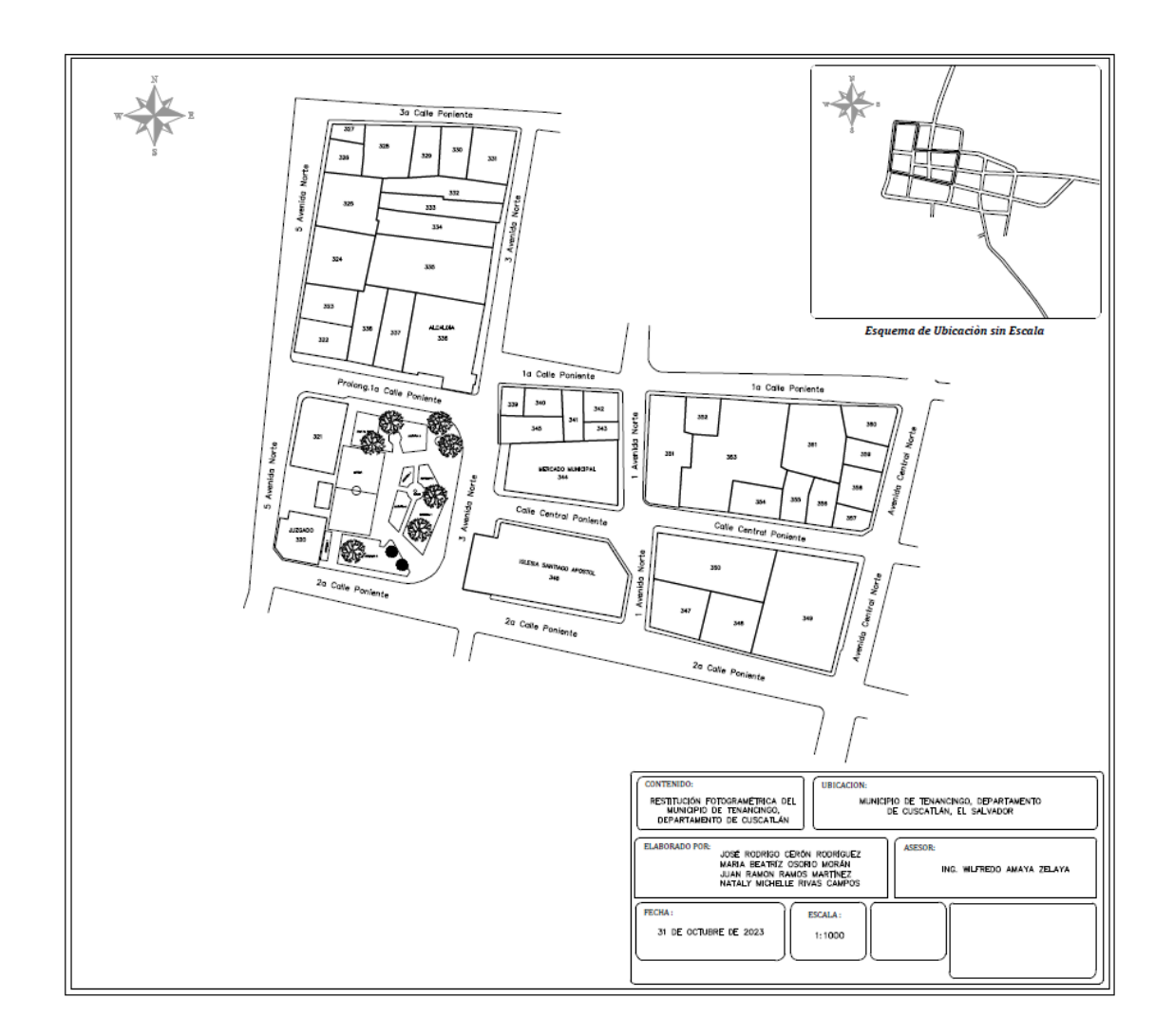

Imagen No. 4.2.2.1. – Puntos tomados en campo Fuente: Elaboración propia

#### **4.3. PROCESO DE RECOLECCIÓN DE INFORMACIÓN**

Por la necesidad de que la Unidad de Catastro de la Alcaldía Municipal de Tenancingo, no contaba con fichas catastrales, mapa o información actualizada de los propietarios de los inmuebles.

Se elaboró un formulario catastral utilizando la aplicación de ArcGIS Survey 123 para la recolección de información.

Pasos Previos:

- 1. Diseño de un formulario Catastral básico en la plataforma de ArcGIS Survey 123 Connect.
- 2. Descarga e instalación de la aplicación de campo ArcGIS Survey 123, desde la Play Store, para la captura de la información requerida.
- 3. Se compartió un código QR para poder descargar el formulario desde la plataforma de diseño a la aplicación de campo.

Cabe aclarar que la etapa de diseño solo es mencionado y no contextualizado de manera extensa, por el motivo que es basado en un lenguaje de programación que no es parte de esta especialización.

A continuación, se muestran imágenes de la descarga desde Play Store, la plataforma de inicio y el modelo de formulario catastral elaborado, el cual cuenta con tres secciones utilizadas en campo a través de la aplicación.

Segundo paso:

- Se coloca la palabra ArcGIS Survey 123 en el buscador de la Play Store en el dispositivo móvil.
- Seleccionar, abrir y automáticamente se empezará a descargar e instalar a la aplicación de campo en cualquier dispositivo móvil, aceptar todos los permisos que solicita la aplicación para su correcta instalación y funcionamiento.

Al finalizar la instalación la aplicación nos presentará esta Interfaz de inicio, para lo cual es muy importante señalar que daremos en **continuar sin iniciar sin sesión**.

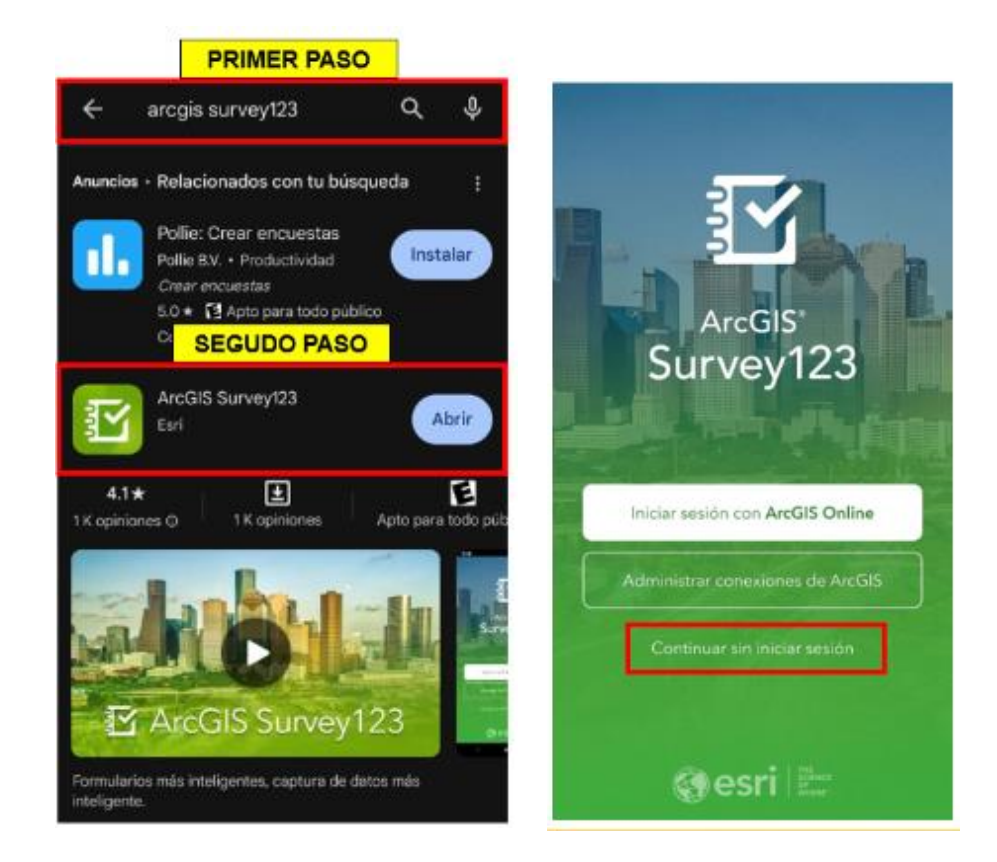

Imagen No. 4.3.1.1. – Descarga de la APP Survey 123 Fuente: Elaboración propia

A continuación, presentamos el modelo de formulario que se utilizará para la captura de datos en campo, el cual hemos denominado Censo Catastral, la cual está compuesta por tres secciones.

- 1. Datos Generales
- 2. Uso Actual de la Vivienda
- 3. Materiales de Construcción

# **1. DATOS GENERALES**

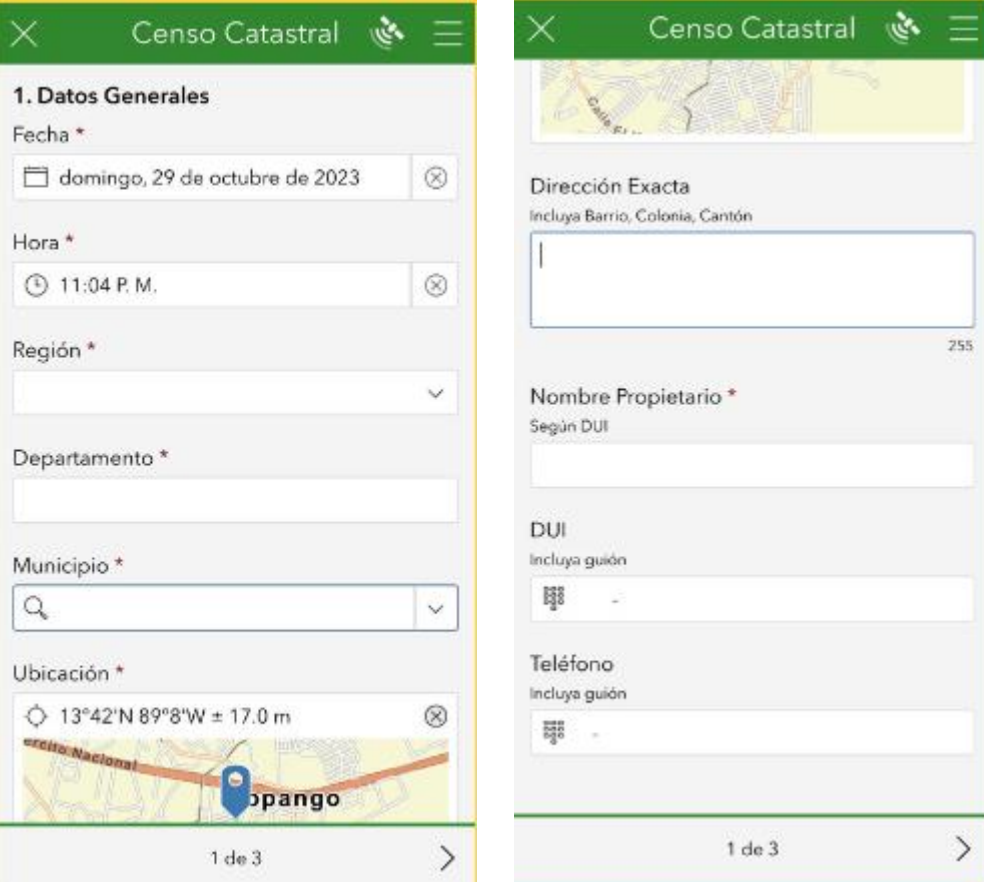

Imagen No. 4.3.1.2. - Sección 1, Datos Generales Fuente: Elaboración propia

# **2. USO ACTUAL DE LA VIVIENDA**

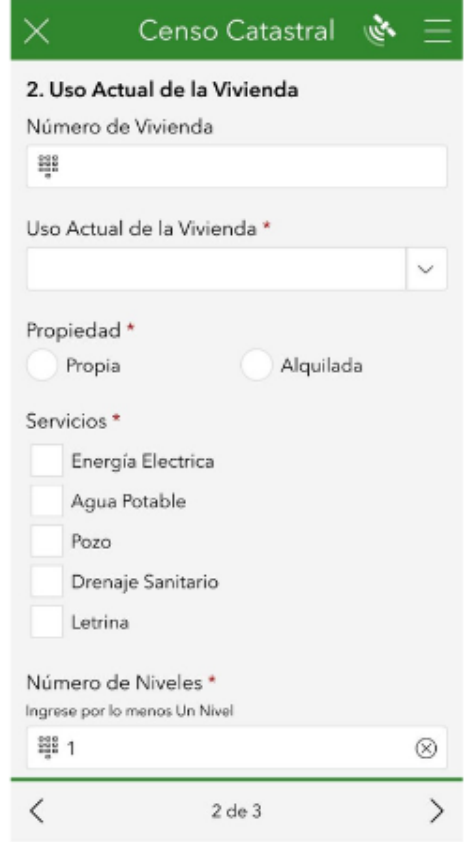

Imagen No. 4.3.1.3. – Sección 2, Uso actual de la vivienda Fuente: Elaboración propia

# **3. MATERIALES DE CONSTRUCCIÓN**

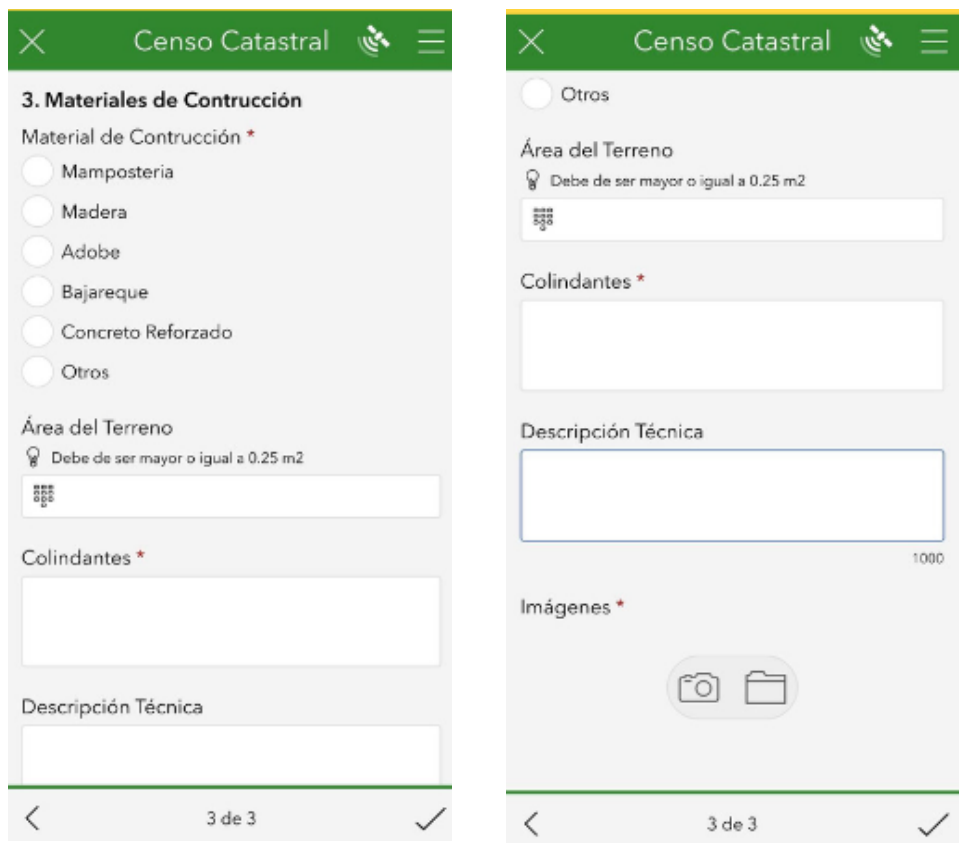

Imagen No. 4.3.1.4. - Sección 3, Campo Materiales de Construcción Fuente: Elaboración propia

Realizado el paso previo del levantamiento de la información en campo, esta queda almacenada en el servidor de ArcGIS Online, es de ahí que se hace una presentación visualización de los resultados.

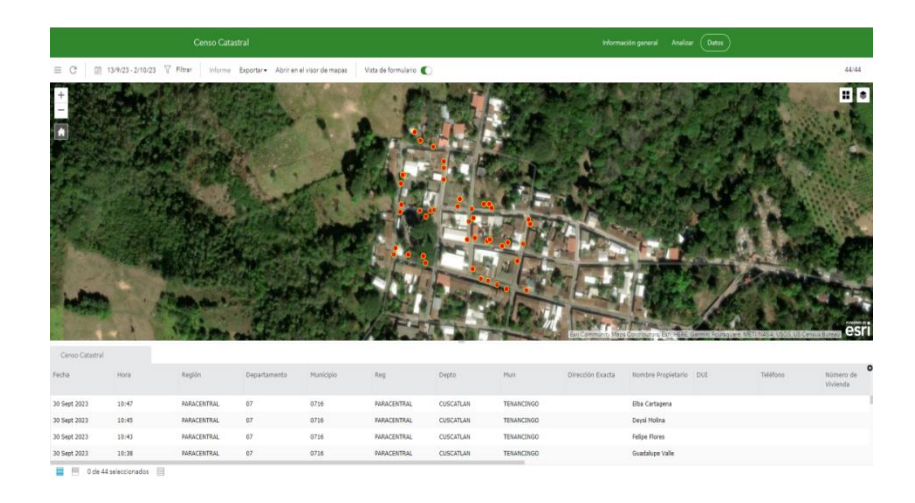

Imagen No. 4.3.1.5. - Servidor de ArcGIS Online Fuente: Elaboración propia

Una vez la información es almacenada en los servidores ArcGIS Online, se puede hacer la exportación de los datos en cualquier formato presentado, para nuestro caso en formato "Shapefiles" (Un shapefile es un formato de almacenamiento de datos vectoriales de ESRI para almacenar la ubicación, la forma y los atributos de las entidades geográficas).

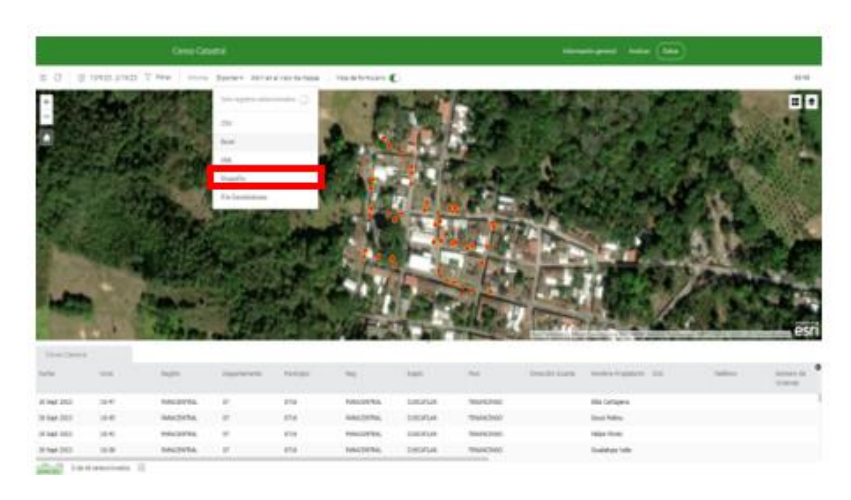

Imagen No. 4.3.1.6. - Exportación en formato Shapefile Fuente: Elaboración propia

### **4.4 IMPLEMENTACIÓN DE ARCGIS PRO-VERSIÓN 3.0.1. COMO SISTEMA DE INFORMACIÓN GEOGRÁFICO A UTILIZAR**

#### **Manual y Aplicación**

#### **Pasos para la creación de un proyecto nuevo:**

1. Una vez descargado e instalado ArcGIS Pro en la computadora, damos paso a abrir el programa en el cual trabajaremos, para esto se escribe la palabra ArcGIS en la barra de búsqueda para que aparezcan las opciones de la aplicación y seleccionamos abrir y esperamos a que cargue el programa.

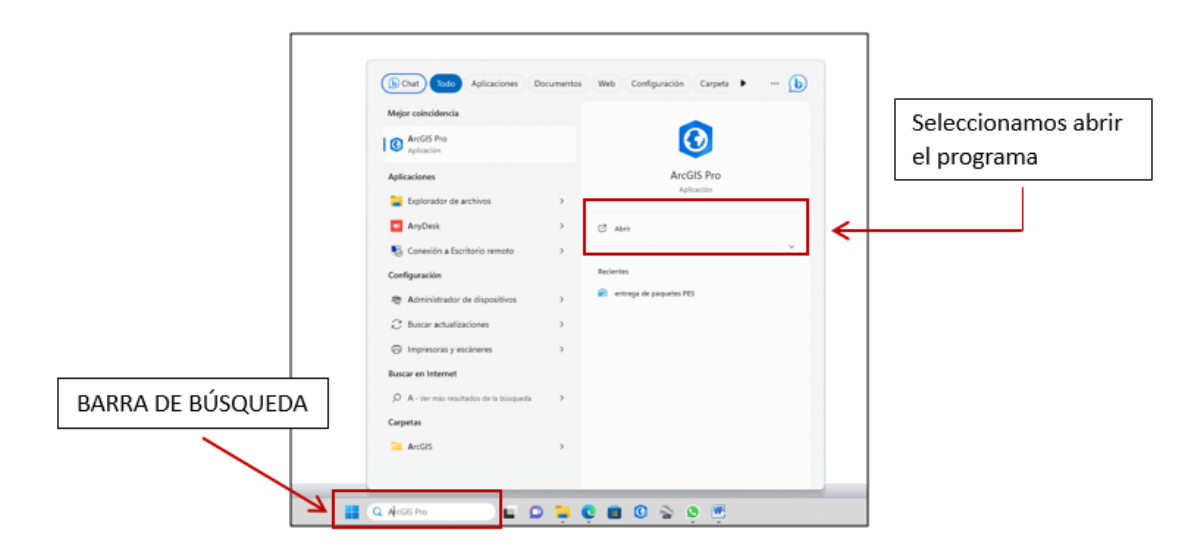

Imagen No. 4.4.1– Búsqueda de ArcGIS Fuente: Elaboración propia

2. El programa nos presenta la interfaz de inicio.

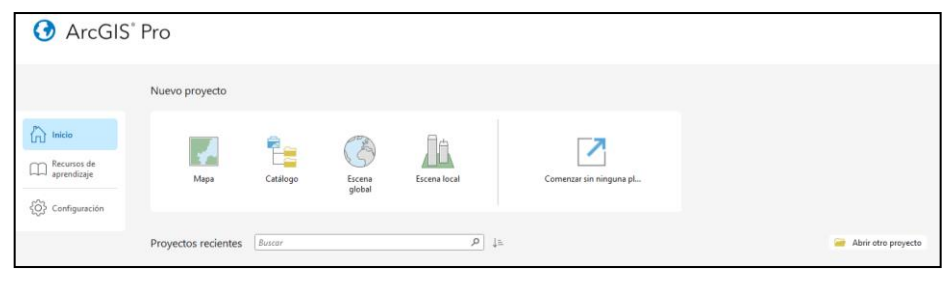

Imagen No.4.4.2 – Interfaz de inicio de ArcGIS Fuente: Elaboración propia

3. Para crear un nuevo proyecto seleccionamos Mapa de todas las opciones que

nos presenta la interfaz de inicio.

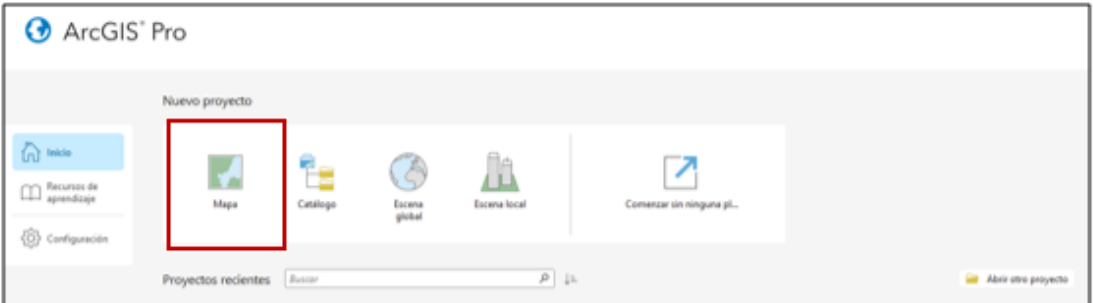

Imagen No.4.4.3 – Mapa para crear un Nuevo Proyecto Fuente: Elaboración propia

4. Al seleccionar Mapa nos muestra un cuadro "Crear Nuevo Proyecto", nos pregunta el nombre del proyecto y la ruta de ubicación en la que deseamos guardar la carpeta que nos creará, damos clic en aceptar.

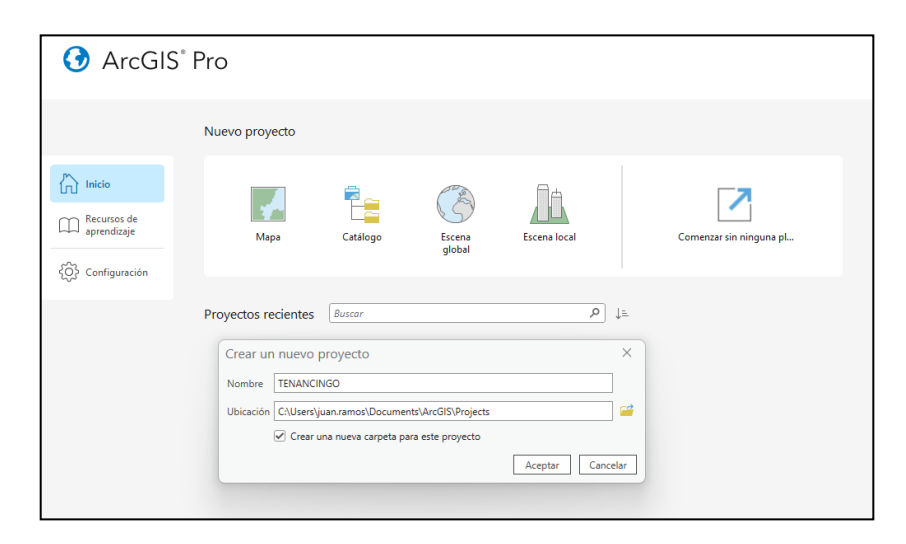

Imagen No.4.4.4 – Interfaz de Inicio de ArcGIS PRO Fuente: Elaboración propia

5. Concluida la parte de inicio y la creación de un nuevo proyecto, nos presenta la interfaz principal del programa, la cual es la siguiente:

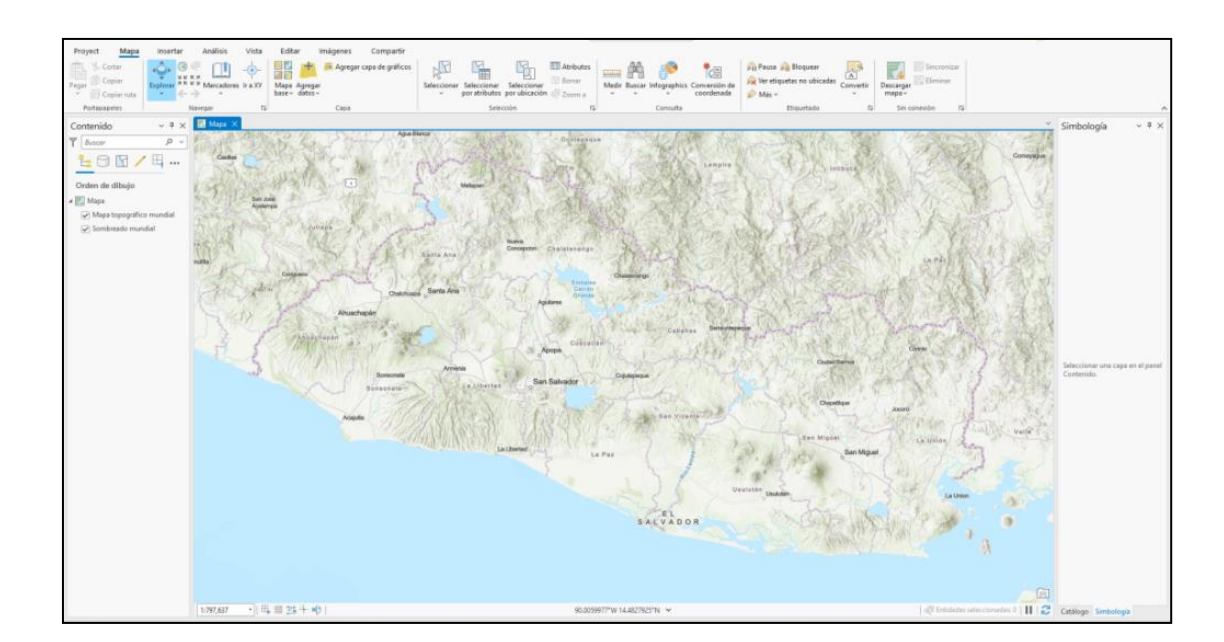

Imagen No.4.4.5 – Interfaz principal de ArcGIS PRO Fuente: Elaboración propia

**Pasos para crear las carpetas de trabajo dentro del proyecto nuevo:**

Antes de comenzar a trabajar en la Interfaz principal, es importante crear las carpetas donde tendremos los archivos que utilizaremos en el proyecto y también para colocar los resultados de las capas que iremos creando.

Se pueden crear de dos maneras como se muestra a continuación:

#### **Primera forma:**

1. Buscamos la ruta de ubicación que le asignamos a la carpeta creada en el paso "crear nuevo proyecto".

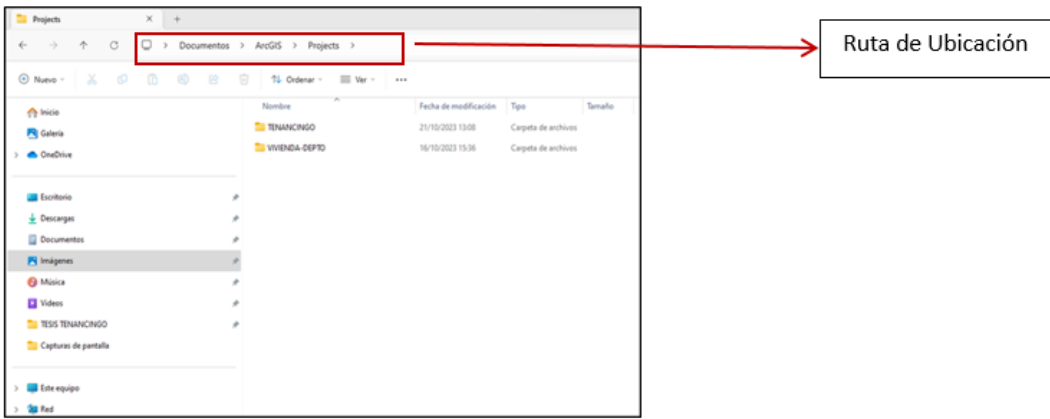

Imagen No.4.4.6 – Ruta de Ubicación para crear carpetas Fuente: Elaboración propia

2. Abrimos la carpeta y damos clic derecho "nuevo" y crear "Carpeta"

| σ<br>个<br>$\boldsymbol{\gamma}$                                                                            | Documentos / ArcGIS > Projects > TENANCINGO >                                                                                                |                            |                                                                                                    |                                                                                                    |                          |
|----------------------------------------------------------------------------------------------------|----------------------------------------------------------------------------------------------------|----------------------------|----------------------------------------------------------------------------------------------------|----------------------------------------------------------------------------------------------------|--------------------------|
| C Nueva -<br><b>SO</b><br>边<br>17<br>в                                                                     | s<br>71 Ordenar -<br>EST Var -                                                                                                    | 1.1                        |                                                                                                    |                                                                                                    |                          |
| The Inicia<br>Fill Galeria<br><b>CheChive</b><br>Escritorio<br>U. Descargas<br>Documentos<br>Fill Imagenes | Nombre<br><b>Backups</b><br>Cyfdessages<br>importing<br><b>THE SHORN</b><br>TENANCHISO prib<br><b>IF: TENANCINGO</b><br>٠<br>TENANCINGO atta |                            | Facha de modificación<br>JUNEAUSE RATE<br>1010/2023 21:58<br>ET/10/2021 15:16<br><b>EDISOURE ESAN</b><br>21/50/2021 13:09<br>1709/2212501<br><b>EDIMAGEES ESIM</b> | Tipe.<br>Carpeta de archivos<br>Carpeta de anchives<br>Carpeta de archives<br>Carpeta de archivos<br>Carpeta de anchivos<br>AtzOS Project File<br>Anthrop ATEX                                                                                                    | Temelin<br>30 KB<br>1.83 |
| <b>B Másica</b><br>LT Videos<br><b>TESS TENNANCINGO</b><br>Captures de partida<br>TENANCINGO               | SS: Ver<br>11 Ordenar por<br>ö<br>E Agrupar por<br>") Deshacer Eliminar                                                                      | ы<br>×<br>×<br>OH+Z:       |                                                                                                    |                                                                                                    |                          |
| Eithe equipo-                                                                                              | $\Box$ Nuevo<br>P Propiedades                                                                                                    | $\rightarrow$<br>Alt+Enter | Carpeta<br>A Acceso directo                                                                                                    |                                                                                                    |                          |
| Red                                                                                                    | <b>DS</b> Abrir en Terminal<br>E" Mostrar Más opciones                                                                                       |                            | m)<br>椢                                                                                                    | [4] Microsoft Access Base de datos<br>Imagen de mapa de bits<br>Documento de Microsoft Word<br>[1] Presentación de Microsoft PowerPoint<br>Documento de Microsoft Publisher<br>Carpeta de archivo comprimida<br>Documento de texto<br>Hoja de cálculo de Microsoft Excel |                          |

Imagen No.4.4.7 – Ruta de Ubicación para crear carpetas Fuente: Elaboración propia

3. Asignamos nombre a la carpeta "CAD", donde estarán los archivos en formatos DWG.

| Nombre                 | Fecha de modificación | Tipo                       | Tamaño          |
|------------------------|-----------------------|----------------------------|-----------------|
| .backups               | 21/10/2023 13:17      | Carpeta de archivos        |                 |
| GpMessages             | 17/10/2023 21:58      | Carpeta de archivos        |                 |
| ImportLog              | 17/10/2023 15:16      | Carpeta de archivos        |                 |
| Index                  | 17/10/2023 15:44      | Carpeta de archivos        |                 |
| TENANCINGO.gdb         | 21/10/2023 13:09      | Carpeta de archivos        |                 |
| <b>TENANCINGO</b>      | 17/10/2023 22:01      | <b>ArcGIS Project File</b> | 30 KB           |
| <b>TENANCINGO.atbx</b> | 17/10/2023 15:16      | <b>Archivo ATBX</b>        | 1 <sub>KB</sub> |
| CAD                    | 21/10/2023 13:24      | Carpeta de archivos        |                 |

Imagen No.4.4.8 – Ruta de Ubicación para crear carpetas Fuente: Elaboración propia

## **Segunda forma:**

1. En la esquina inferior derecha de la Interfaz principal, hacemos clic en la pestaña "Catálogo".

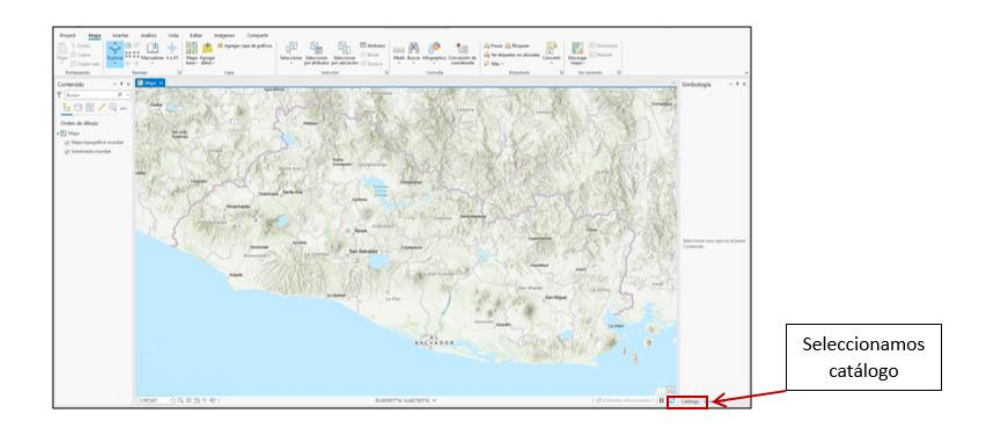

Imagen No.4.4.9– Interfaz de inicio de ArcGIS PRO Fuente: Elaboración propia

2. Dentro de la pestaña catálogo observamos que nos aparecen subpestañas "Proyecto", "Portal" y "Favoritos", trabajaremos en Proyecto y seleccionamos "carpetas" donde nos aparecerá la carpeta con el nombre que creamos en el paso número tres, como se muestra a continuación:

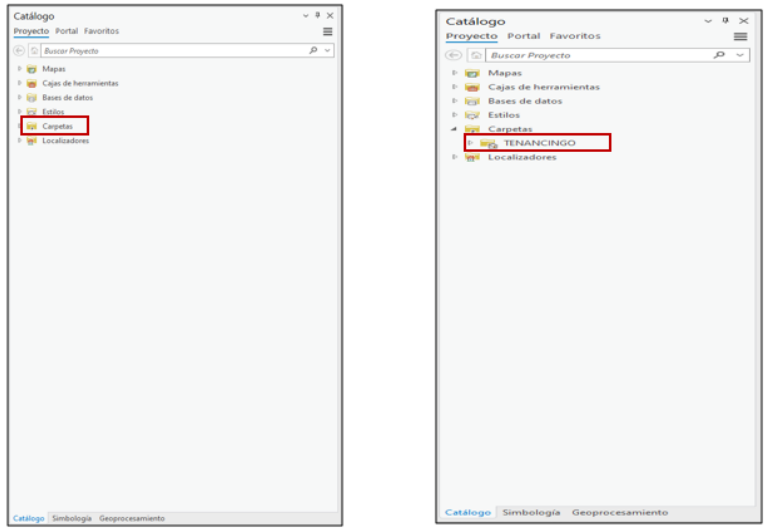

Imagen No.4.4.10 – Interfaz de inicio de ArcGIS PRO Fuente: Elaboración propia

3. Damos clic derecho sobre la carpeta creada Tenancingo y seleccionamos "nuevo" y luego "carpeta".

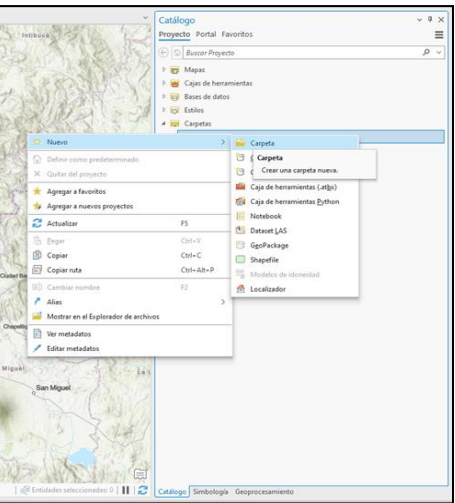

Imagen No. 4.4.11 – Creación de carpeta Fuente: Elaboración propia

4. Crearemos una carpeta con el nombre de "CATASTRO" como se muestra:

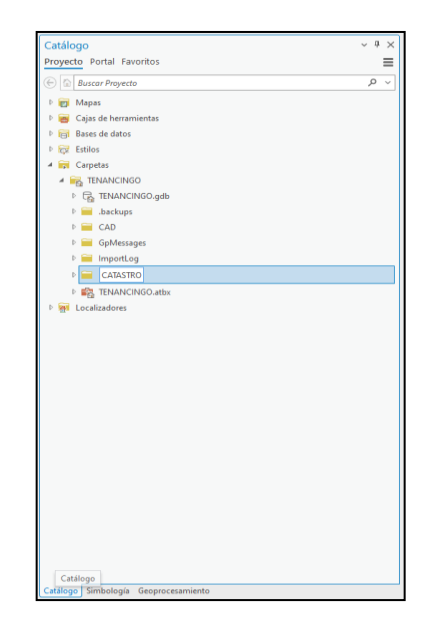

Imagen No. 4.4.12 – Creación de carpeta "Catastro" Fuente: Elaboración propia

**Pasos para ingresar las capas de departamento y municipio al área de estudio:**

1. En la esquina superior izquierda seleccionamos Mapa, y luego el icono "Agregar Datos"

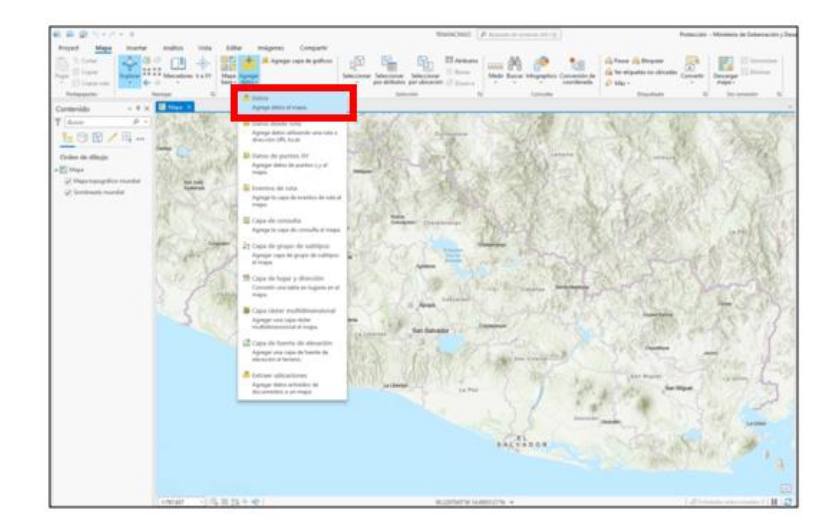

Imagen No.4.4.13 – Agregar Capas Fuente: Elaboración propia

2. Buscamos la ruta de ubicación de las capas Departamento y municipio y seleccionamos abrir.

| Agregar datos                                                                                                    |               | $\Box$<br>$\times$            |
|----------------------------------------------------------------------------------------------------|---------------|-------------------------------|
| $\mathcal{L}(\widehat{\Theta})\oplus \ \widehat{\mathbf{C}}\ $ $\vee$ Equipo $\vee$ RAMON-ARCHIVOS $\vee$ COMPU NUEVA $\vee$ CARPETAS CAPAS $\vee$ | ▼ ⑦ L= Buscar | $\mathcal{Q}$<br>$\checkmark$ |
| Organizar v Nuevo elemento v                                                                                                    |               | 匝                             |
| Nombre<br><b>Proyecto</b><br>۸                                                                                                    | Tipo          | Fecha de modifica             |
| <b>CAPAS DGPCRR</b><br>Bases de datos<br>Þ.                                                                                                    | Carpeta       | 16/10/2023 15:36:0            |
| <b>INCIDENTES</b><br><b>Carpetas</b>                                                                                                    | Carpeta       | 24/4/2023 08:42:59            |
| $\circ$<br>Portal<br>LIMITES WGS 84                                                                                                    | Carpeta       | 24/4/2023 08:43:00            |
| <sup>2</sup> Mi contenido<br>MyProject                                                                                                    | Carpeta       | 24/4/2023 08:43:00            |
| Mis favoritos<br>MyProject1                                                                                                    | Carpeta       | 24/4/2023 08:43:01            |
| <b>B</b> Mis grupos<br>MyProject2                                                                                                    | Carpeta       | 24/4/2023 08:43:01            |
| Mi organización                                                                                                    |               |                               |
| ArcGIS Online                                                                                                    |               |                               |
| <b>D</b> Living Atlas                                                                                                    |               |                               |
| b<br>Equipo                                                                                                    |               |                               |
| $\bigwedge$ Inicio<br>b.                                                                                                    |               |                               |
| Este equipo<br>Juan Ramon Ramos Martinez                                                                                                    |               |                               |
| <b>Bibliotecas</b>                                                                                                    |               |                               |
| Red                                                                                                    |               |                               |
| Música                                                                                                    |               |                               |
| $\overline{\mathbf{V}}$ Descargas                                                                                                    |               |                               |
|                                                                                                    |               |                               |
| Nombre                                                                                                    | Default       |                               |
|                                                                                                    |               |                               |
|                                                                                                    |               | Abrir<br>Cancelar             |

Imagen No.4.4.14 – Buscamos la ruta de Ubicación de las capas Fuente: Elaboración propia

3. Al abrir la carpeta encontramos las diferentes capas en formato Shapefile, seleccionamos "LIM\_DEPARTAMENTAL" y aceptar.

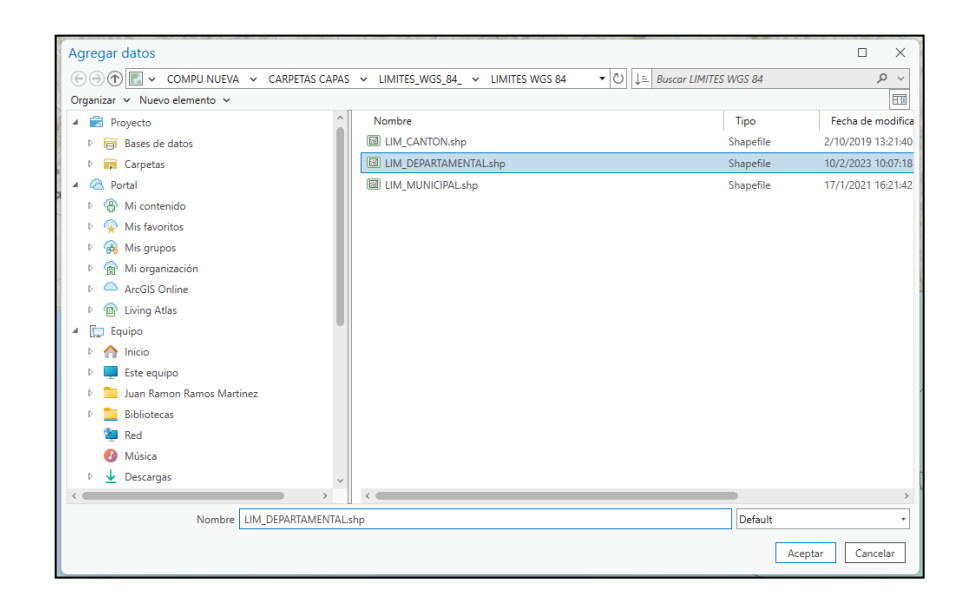

Imagen No.4.4.15 – seleccionando la capa Departamental Fuente: https://rmgir.proyectomesoamerica.org/index.php

4. Nos muestra la capa de LIM\_DEPARTAMENTAL cargada en el área de trabajo y en área de contenido ubicada el lateral izquierdo.

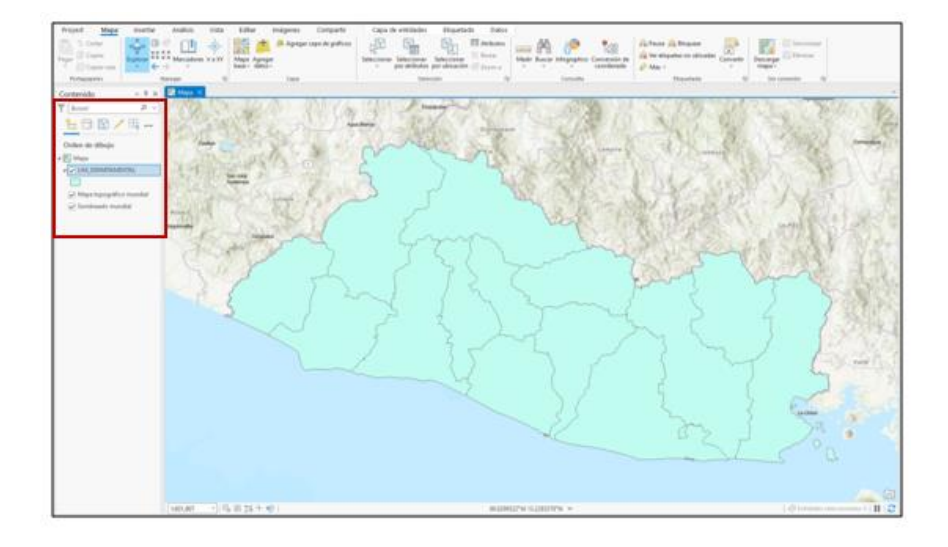

Imagen No.4.4.16 – Resultado de agregar la capa LIM\_DEPARTAMENTAL Fuente:<https://rmgir.proyectomesoamerica.org/index.php>

5. Se aplican los pasos 1 al 4 para agregar la carpeta de LIM\_MUNICIPAL,

acentuación nos muestra los resultados:

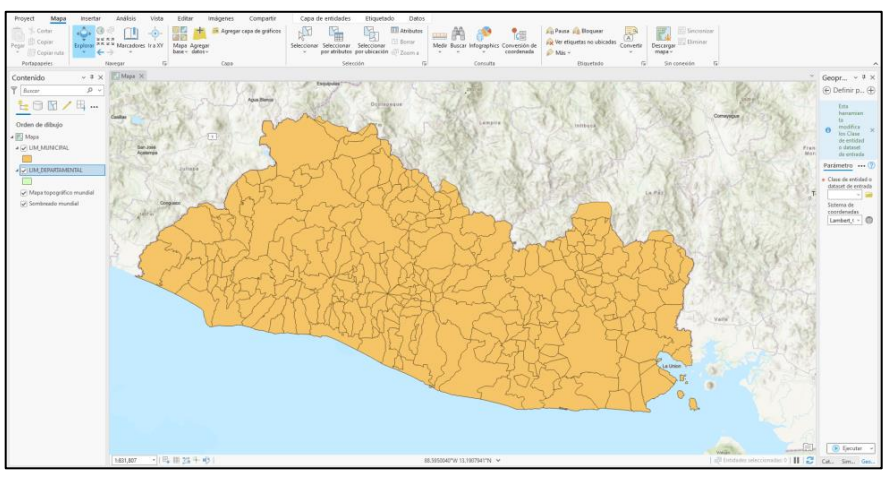

Imagen No.4.4.17 – Resultado de agregar la capa LIM\_MUNICIPAL Fuente:<https://rmgir.proyectomesoamerica.org/index.php>

#### **Pasos para importar Planos en formato DWG a ArcGIS PRO**

- 1. Seleccionamos la pestaña catálogo que se encuentra en la esquina inferior derecha de la interfaz principal.
- 2. En proyecto seleccionamos "carpetas"
- 3. En carpetas seleccionamos "TENANCINGO", en la cual visualizamos la carpeta "CAD", es importante señalar que en esta carpeta se creó con la finalidad de colocar el plano ahí de dicho municipio.

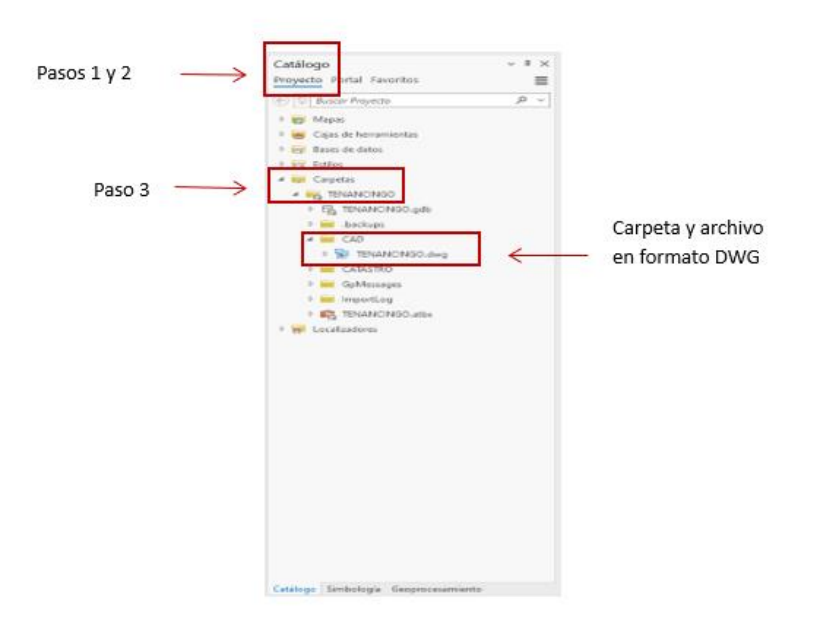

Imagen No. 4.4.18– Pasos para importar un archivo DWG Fuente: Elaboración propia

4. Desplegamos el archivo "TENANCINGO. dwg" y nos muestra las diferentes carpetas que contiene el plano.

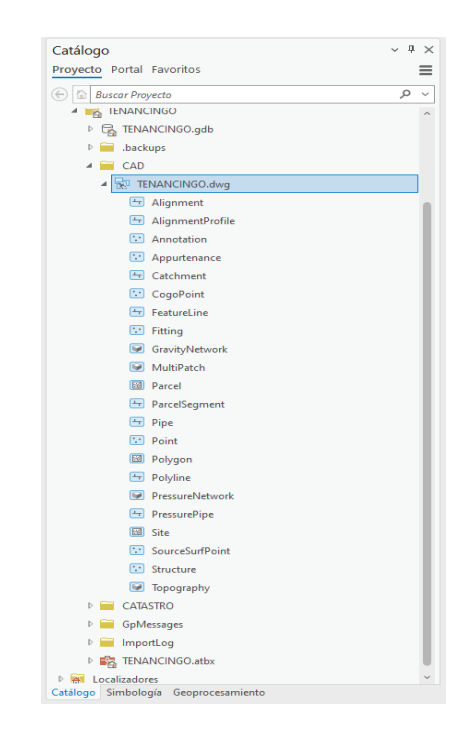

Imagen No.4.4.19 – Capas que contiene el plano de TENANCINGO Fuente: Elaboración propia

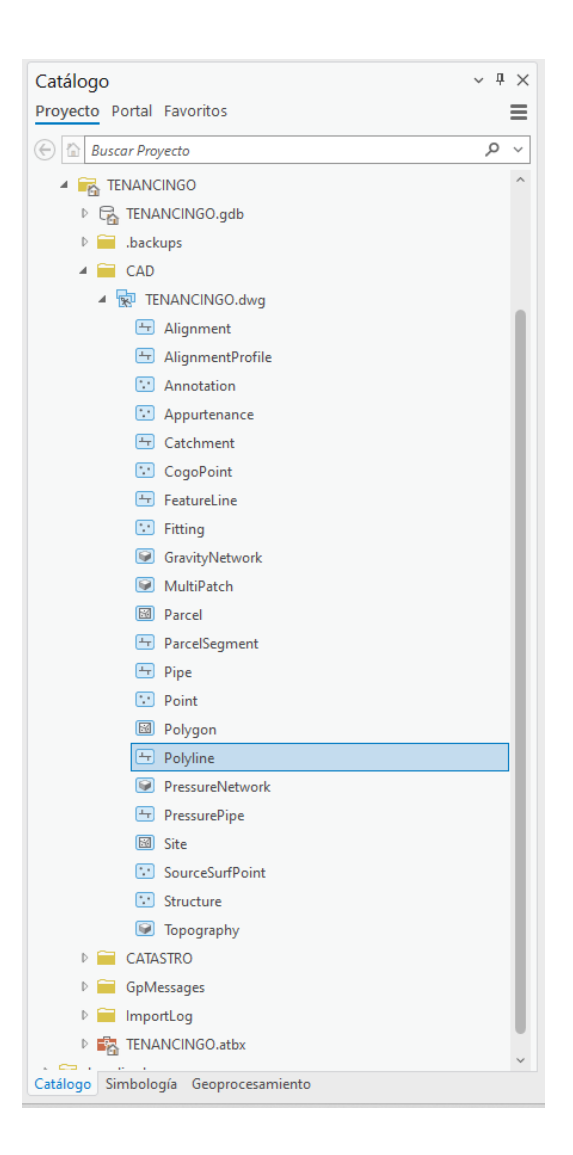

5. Seleccionamos Polyline y arrastramos al área de trabajo.

Imagen No.4.4.20 – Capa Polyline que utilizaremos Fuente: Elaboración propia

6. Esperamos que nos agregue esta capa y nos mostrara los resultados en

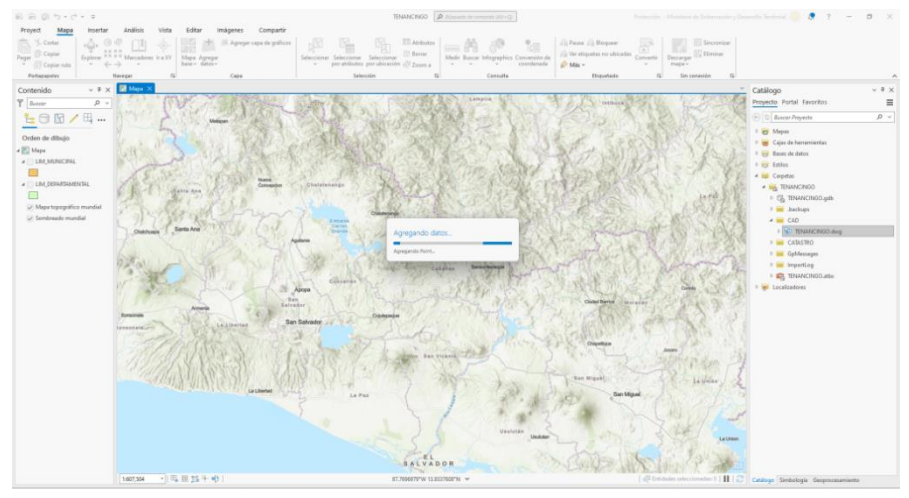

el área de trabajo.

Imagen No.4.4.21 – Agregando la capa Polyline Fuente: Elaboración propia

7. Resultado de importar el plano en ArcGIS PRO, nos muestra un mensaje de advertencia porque el sistema de coordenadas de la capa es desconocido.

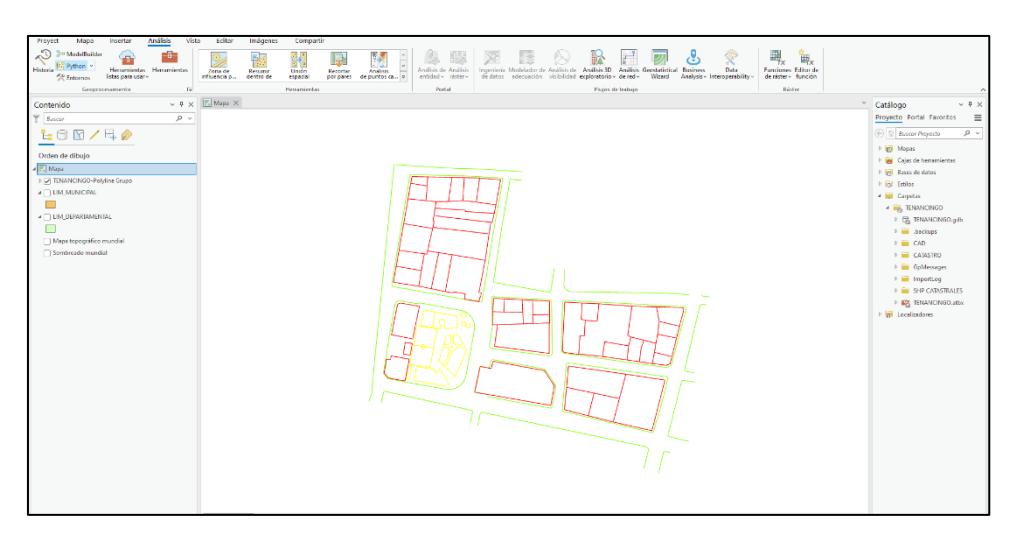

Imagen No.4.4.22 – Importación del plano a ArcGIS PRO Fuente: Elaboración propia

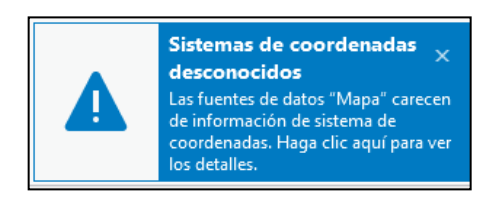

Imagen No.4.4.23 – Mensaje de advertencia Fuente: Elaboración propia

# **Definir correctamente un sistema de coordenadas para la capa del plano de Tenancingo.**

Del paso anterior, que es la importación de un archivo en formato DWG a ArcGIS PRO, nos salió un mensaje de advertencia al no poseer la capa un sistema de coordenadas correcto.

Es por eso por lo que definiremos a continuación la guía de pasos para solucionar este tipo de mensaje:

1. Seleccionamos de la barra de herramientas la pestaña "análisis" y luego "Herramientas", dando clic sobre esta.

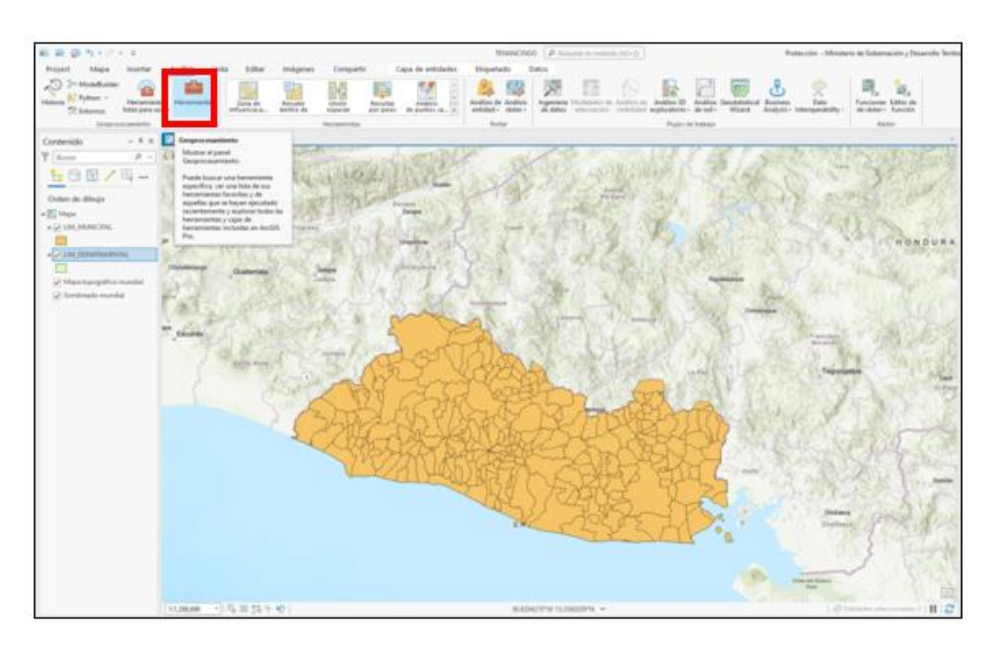

Imagen No.4.4.24 – Seleccionando la pestaña análisis y luego herramientas Fuente: Elaboración propia

2. Se nos abrirá la pestaña de caja de herramientas con las distintas opciones

que se pueden utilizar dentro del Geoprocesamiento.

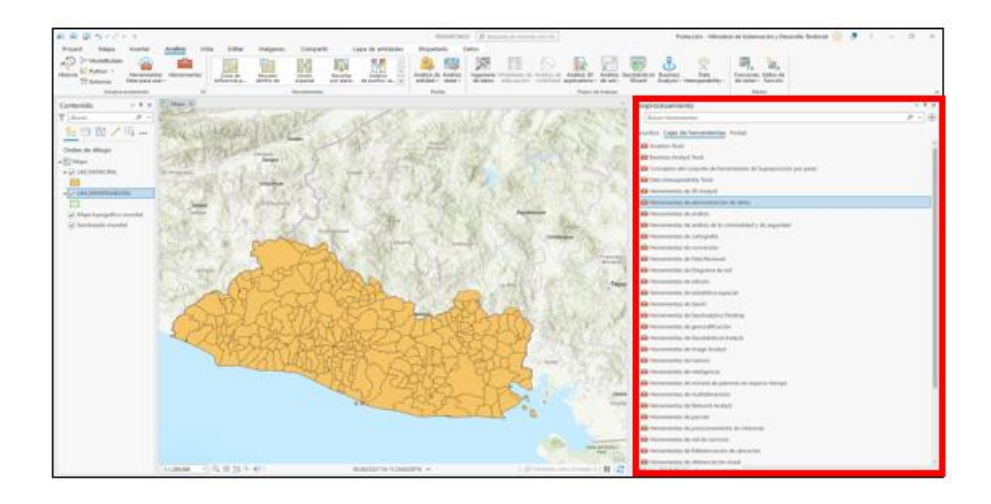

Imagen No.4.4.25 – Caja de Herramientas con las diferentes opciones Fuente: Elaboración propia

3. Seleccionamos la "herramienta de Administración de datos" la cual es desplegada y dentro de esta seleccionaremos "definir proyección"

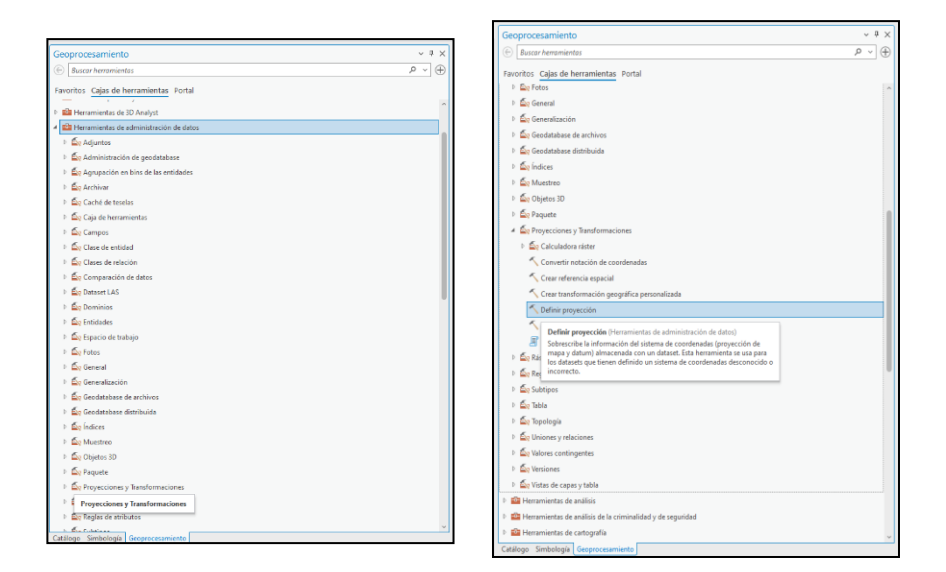

Imagen No.4.4.26 – Pasos para definir proyección Fuente: Elaboración propia

4. Al seleccionar definir proyección, nos mostrará un cuadro solicitándonos los

parámetros y el sistema de coordenadas, damos clic a los diferentes íconos.

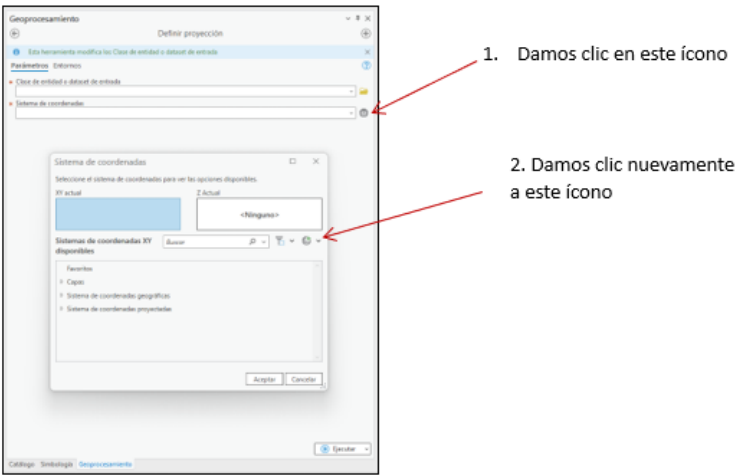

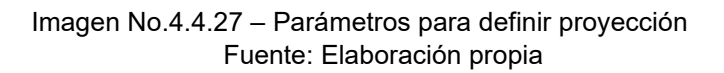

5. Al dar clic al ícono nos mostrará las diferentes opciones, seleccionaremos importar sistema de coordenadas.

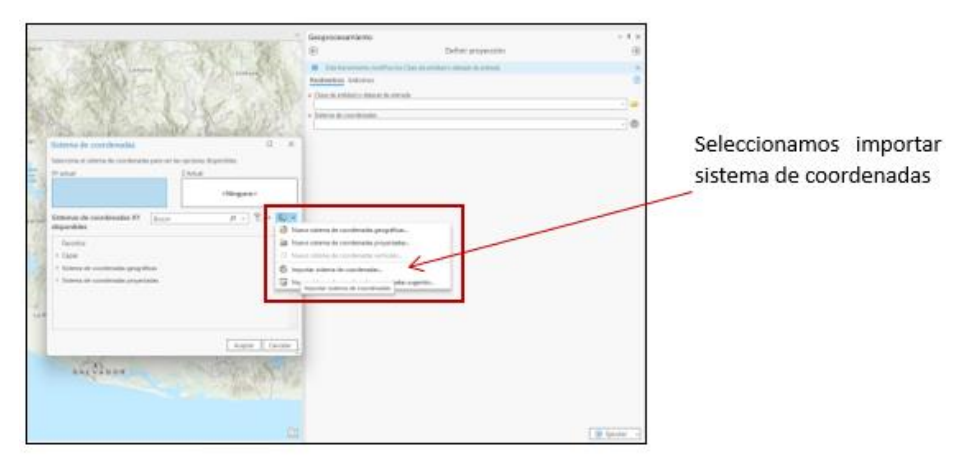

Imagen No.4.4.28 – Parámetros para definir proyección Fuente: Elaboración propia

6. Buscamos el archivo LAMBERT SIRGAS-ES2007, que es el sistema de

proyección con el que trabajaremos, y el que se ha desarrollado en capítulos anteriores.

|                                                                                                    | Importar sistema de coordenadas                        |         | $\times$<br>П                         |  |  |
|----------------------------------------------------------------------------------------------------|--------------------------------------------------------|---------|---------------------------------------|--|--|
| + ⊙<br>L≡ Buscar LAMBERT SIRGAS-ES2007 € P<br>V LAMBERT SIRGAS-ES2007 GLOBAL MAPPER<br>$\left(\ominus\right)\left(\ominus\right)\left(\biguparrow\right)$<br>$\checkmark$ |                                                        |         |                                       |  |  |
| Organizar v Nuevo elemento v<br>而                                                                                                    |                                                        |         |                                       |  |  |
| Proyer <sup>2</sup><br>4                                                                                                    | Nombre                                                 | Tipo    | Fecha de modificació                  |  |  |
| <b>iai</b> Bas<br>Þ                                                                                                    | ⊕<br>LAMBERT SIRGAS-ES2007 GLOBAL MAPPER (V23).prj     |         | Archivo de referen 30/5/2022 11:40:04 |  |  |
| Car<br>Þ<br>$\sim$                                                                                                    | LAMBERT SIRGAS-ES2007 GLOBAL MAPPER.prj                |         | Archivo de referen 29/4/2022 19:52:10 |  |  |
| <b>Equips</b>                                                                                                    |                                                        |         |                                       |  |  |
| $\bigwedge$ Inic<br>Þ                                                                                                    |                                                        |         |                                       |  |  |
| $\Box$ Est<br>ь                                                                                                    |                                                        |         |                                       |  |  |
| Jua<br>Þ                                                                                                    |                                                        |         |                                       |  |  |
| Bib<br>D                                                                                                    |                                                        |         |                                       |  |  |
| Rec                                                                                                    |                                                        |         |                                       |  |  |
| Mú                                                                                                    |                                                        |         |                                       |  |  |
| ┻<br>De:<br>Þ                                                                                                    |                                                        |         |                                       |  |  |
| <b>N</b> Ima<br>Þ                                                                                                    |                                                        |         |                                       |  |  |
| $\mathbb{Z}$ Vid<br>Þ                                                                                                    |                                                        |         |                                       |  |  |
| Do<br>ь                                                                                                    |                                                        |         |                                       |  |  |
| <b>Esc</b>                                                                                                    |                                                        |         |                                       |  |  |
| AA                                                                                                    |                                                        |         |                                       |  |  |
| Bac                                                                                                    |                                                        |         |                                       |  |  |
| $CPI \sim$<br>Þ<br>$\left\langle \right\rangle$                                                                                                    |                                                        |         | $\,$                                  |  |  |
|                                                                                                    |                                                        |         | ٠                                     |  |  |
|                                                                                                    | Nombre   LAMBERT SIRGAS-ES2007 GLOBAL MAPPER (V23).prj | Default |                                       |  |  |
|                                                                                                    |                                                        |         | Cancelar<br>Aceptar                   |  |  |

Imagen No.4.4.29 – Archivo de Proyección con extensión prj Fuente: Elaboración propia

7. Seleccionamos la capa del plano que no tiene la proyección correcta y damos clic en ejecutar, nos mostrará el siguiente mensaje de "definir proyección completado".

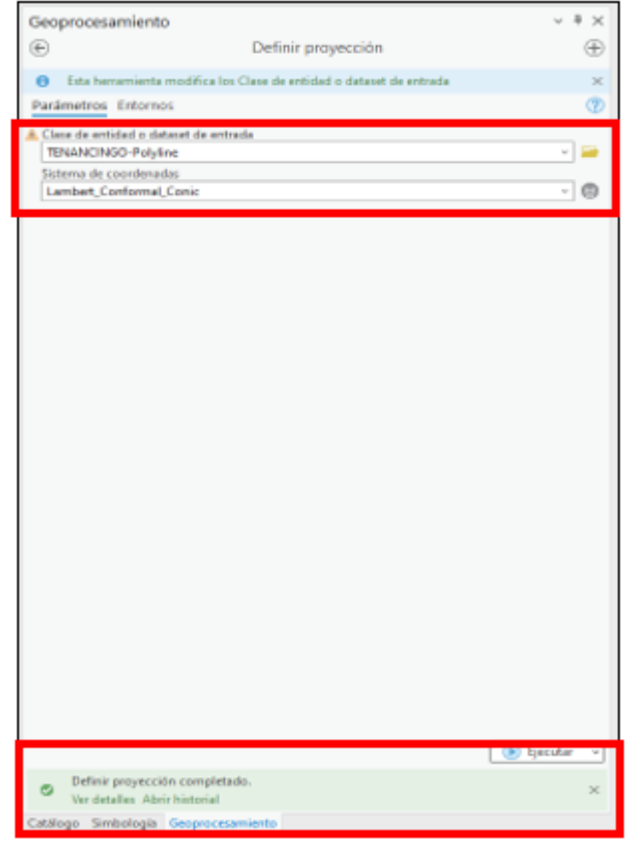

Imagen No.4.4.30 – Archivo de Proyección con extensión prj Fuente: Elaboración propia
8. Al finalizar el paso anterior se muestra el plano actualizado con las diferentes capas que aparecen el extremo izquierdo y como comprobación que la proyección de la capa es correctamente, activamos la capa de "Mapa Topográfico Mundial" y verificamos si coinciden entre sí.

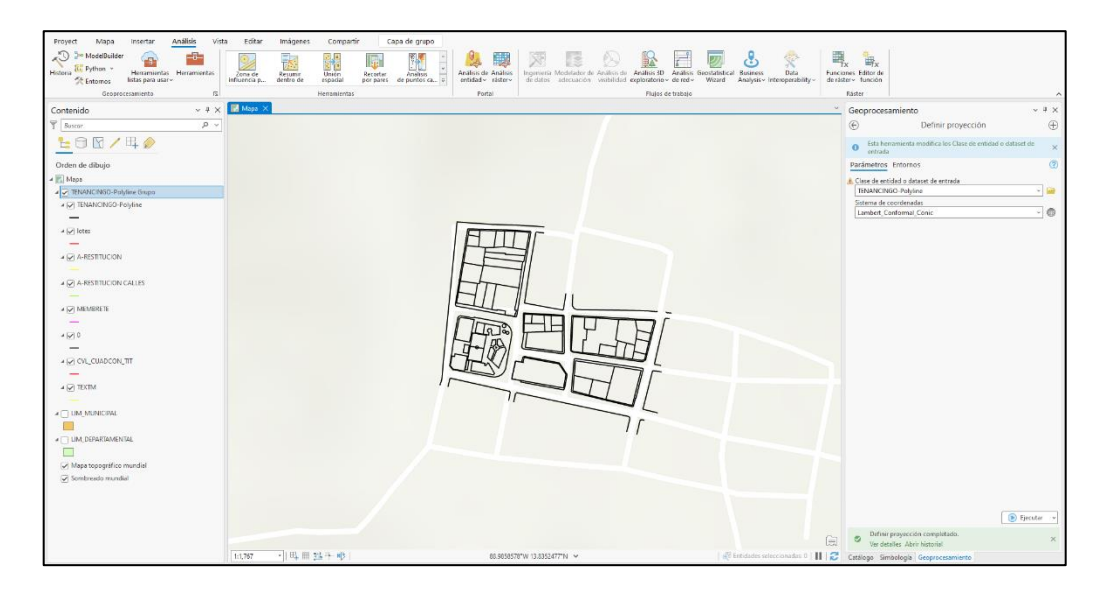

Imagen No. 4.4.31 – Resultado de la capa con la proyección correcta Fuente: Elaboración propia

# **Convertir la capa del plano general de Tenancingo a formato Shapefile (shp)**

1. De la caja de herramientas, seleccionamos "Herramientas de Conversión y luego a "ShapeFile".

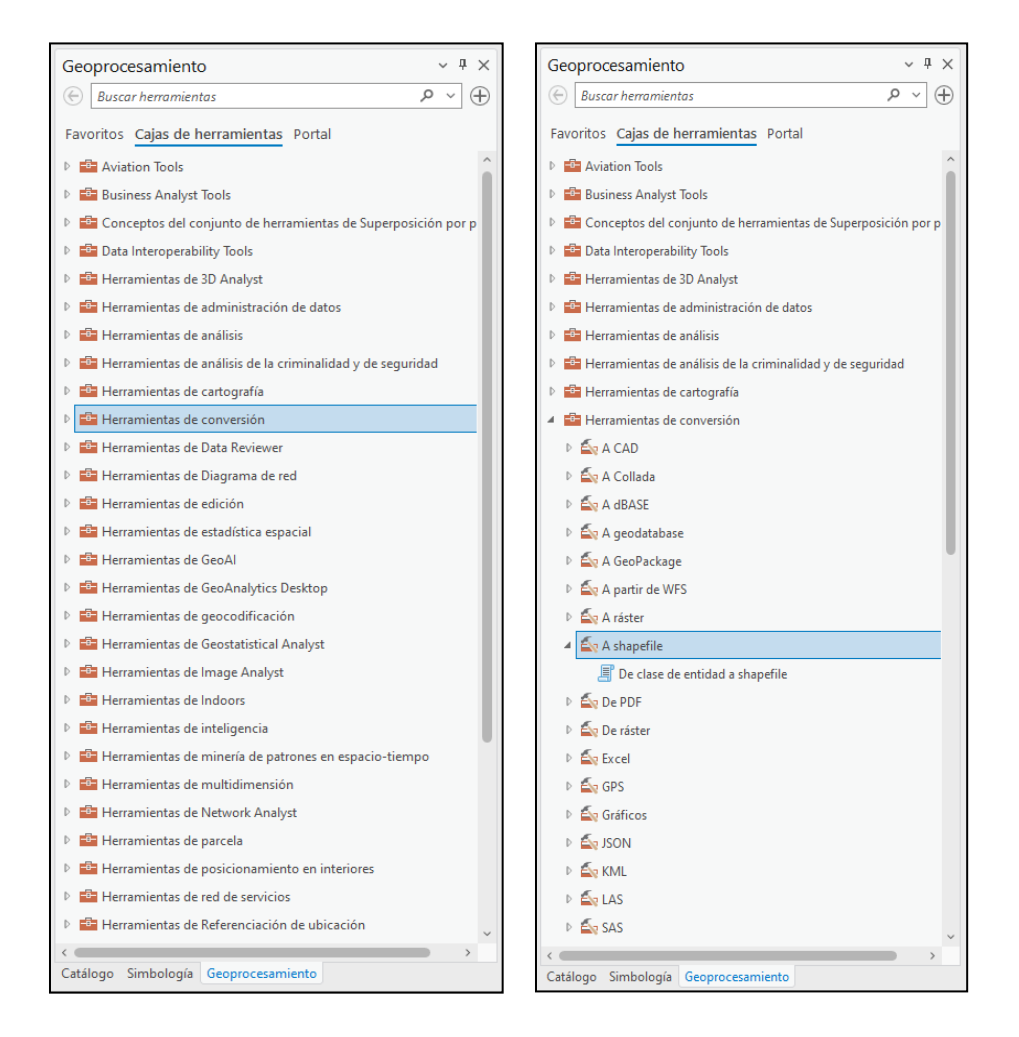

Imagen No. 4.4.32 – Convertir una capa del plano a shapefile Fuente: Elaboración propia

2. Dentro los parámetros que nos pide, seleccionamos la capa del plano TENANCINGO-Polyline como entidad de entrada y como salida, la carpeta que creamos al inicio SHP CATASTRALES, clic en ejecutar y nos mostrará un mensaje.

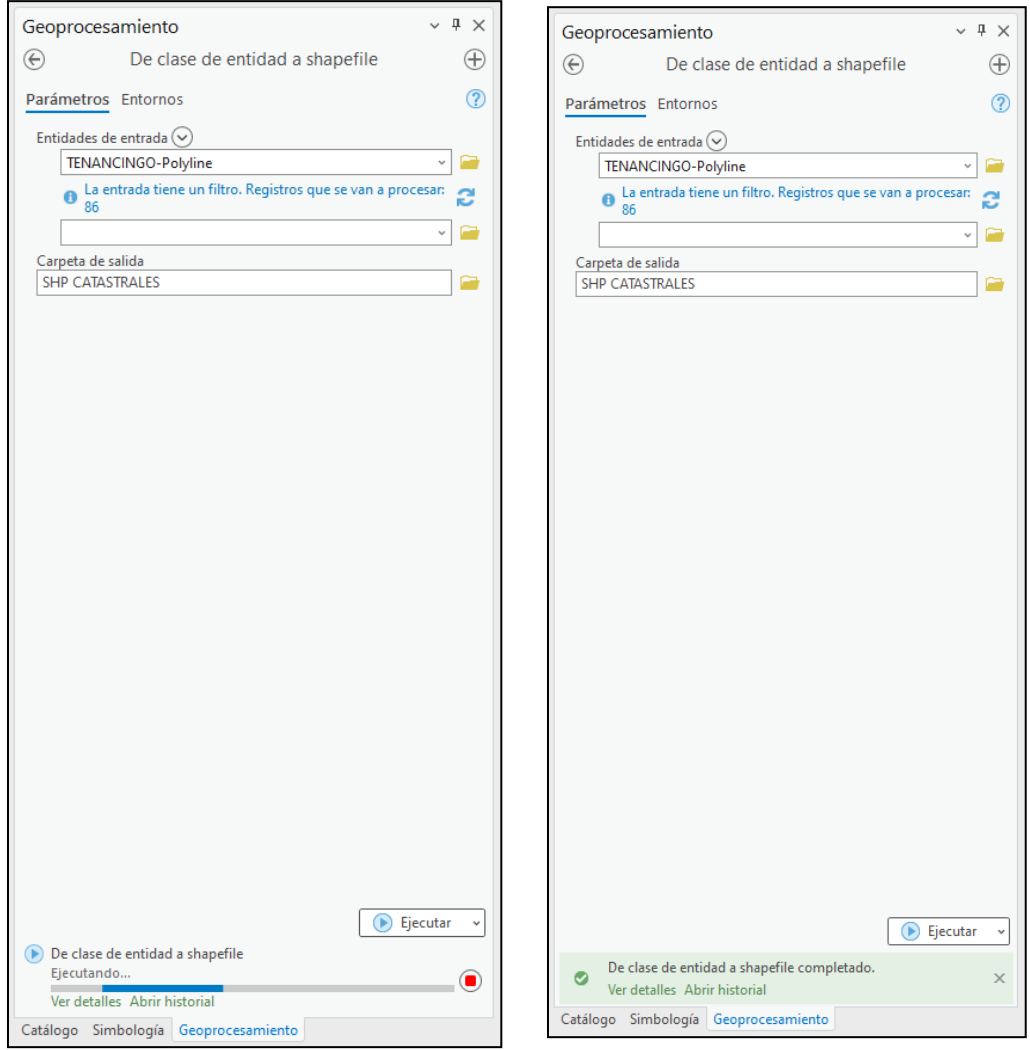

Imagen No. 4.4.33 – Parámetros de las entidades de entrada y salida Fuente: Elaboración propia

3. Se nos muestra el shapefile de la capa del plano, con la diferencia que ahora es solo una línea como podemos observar en el extremo del costado izquierdo.

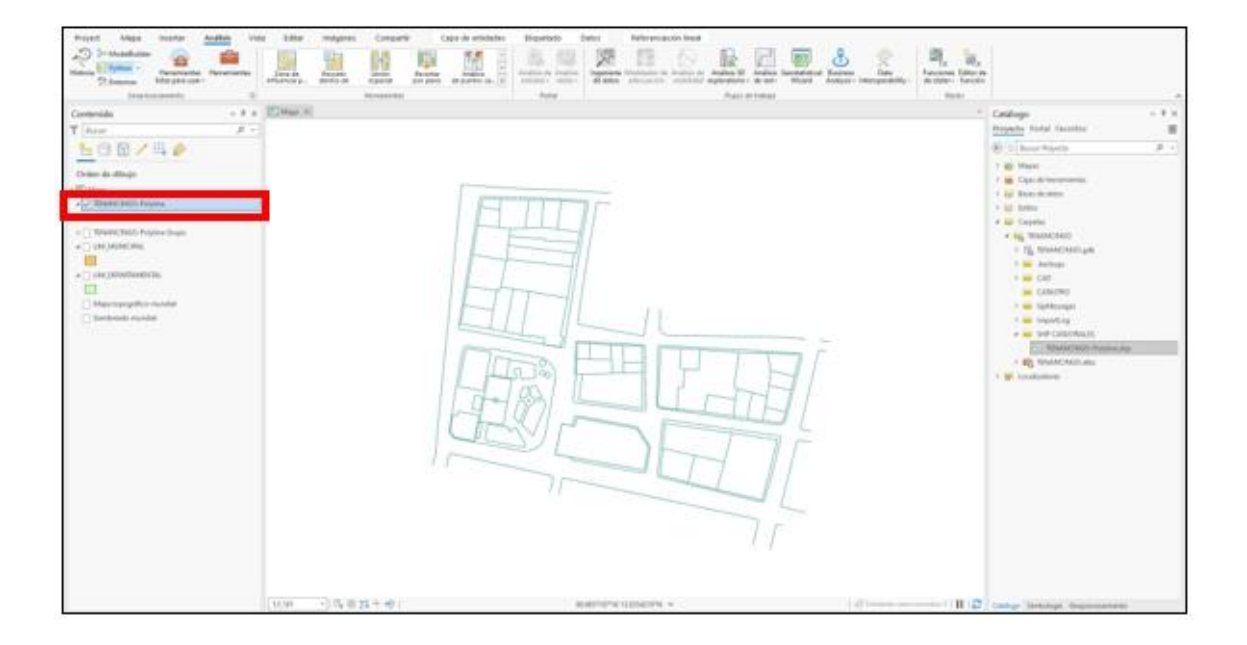

Imagen No. 4.4.34 – capa de polyline con formato Shapefile del plano general Fuente: Elaboración propia

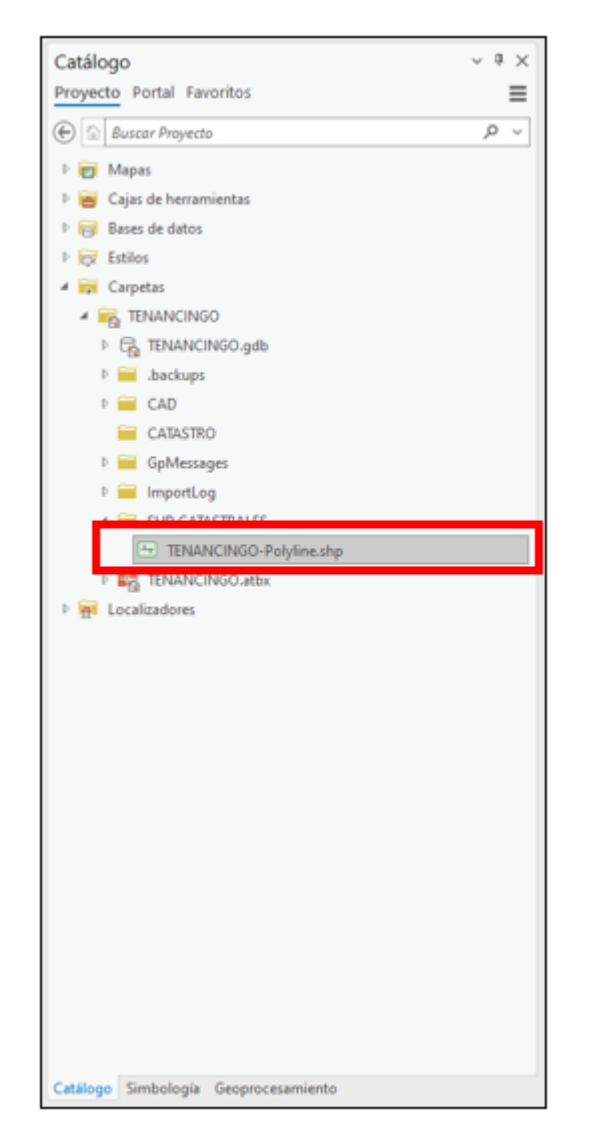

Imagen No. 4.4.35 – Capa creada en formato shapefile Fuente: Elaboración propia

**NOTA:** Para la capa de anotación se realiza el mismo procedimiento de la importación de capa paso 5 al 7 y luego convertir la capa en un archivo shapefile aplicando todos los pasos.

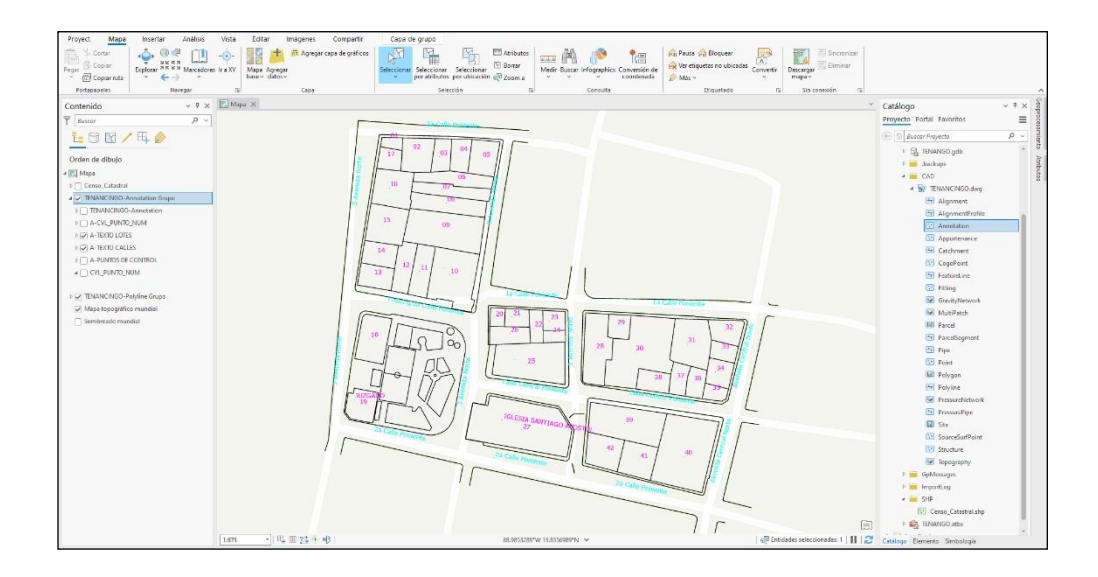

Imagen No. 4.4.36– Capa anotación cargada en el área de trabajo Fuente: Elaboración propia

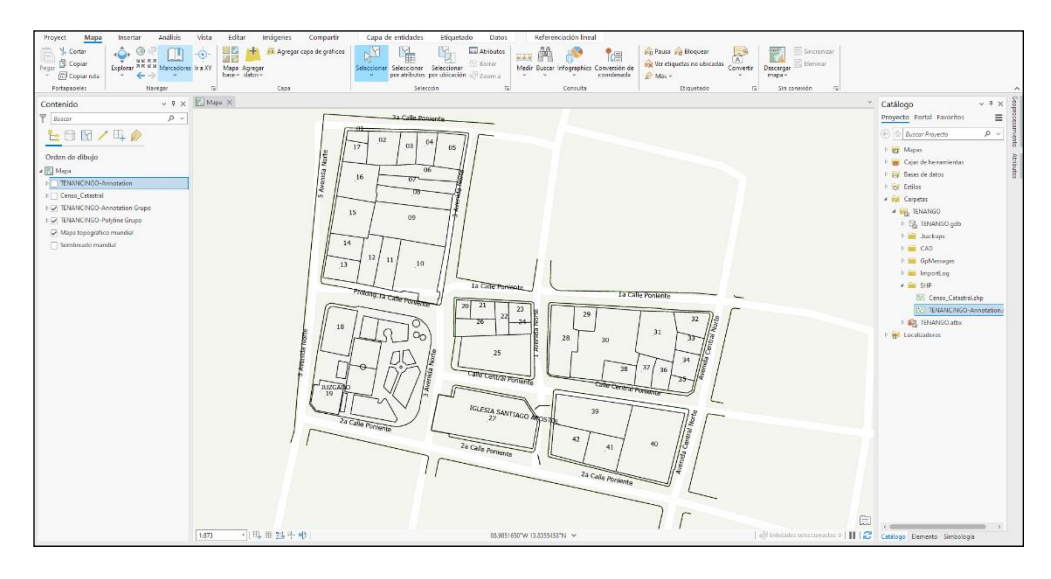

Imagen No. 4.4.37. – Capa anotación en archivo Shapefile Fuente: Elaboración propia

# **Pasos para mover puntos geográficos de la capa censo catastral**

Al momento de cargar esta capa notamos que no coinciden con los puntos de la capa de TENANCINGO\_ANNOTATION como referente en la asignación de puntos, es por este motivo que realizamos los siguientes pasos.

1. Hacemos clic en la herramienta **Mapa**, en el grupo **selección** clic en **seleccionar,** tocamos la entidad que vamos a mover, en este caso el punto en color rojo.

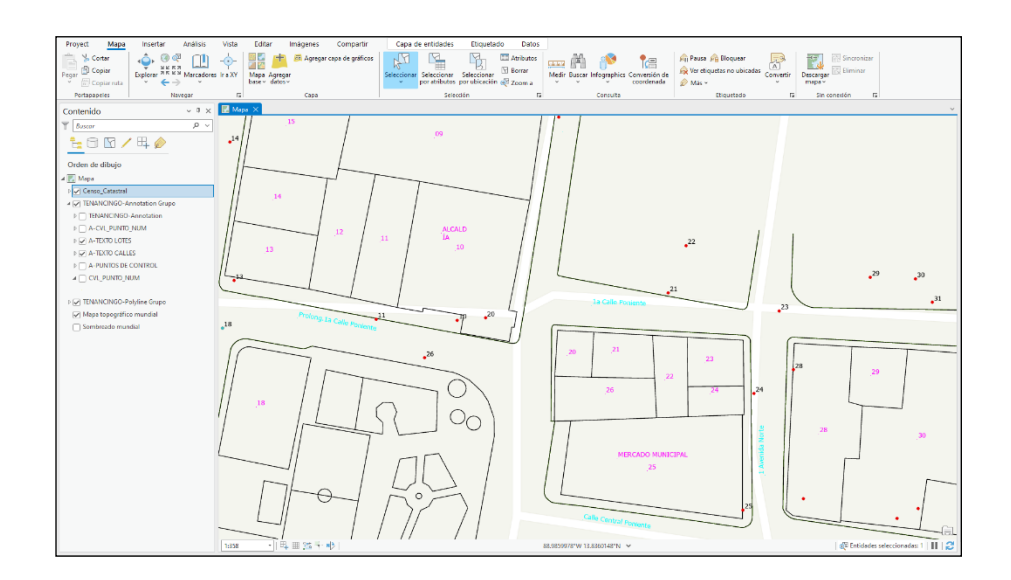

Imagen No. 4.4.38– Identificación de los puntos a mover Fuente: Elaboración propia

- $\Box$  Copiar  $Ctrl + C$  $Ctrl+V$ <sup>n</sup> Pegar **■** Eliminar  $Ctrl + D$  $\ddot{\bullet}$  Explorar  $Ctrl + Alt + C$  $\triangle$  ¿Qué hay aquí? Copiar coordenadas Convertir coordenadas  $\rightarrow$ Seleccionar entidades  $Ctrl + Alt + S$  $\boxtimes$  Seleccionar todo en la capa  $\mathbb{R}^2$  Zoom a <sup>2</sup> Desplazar a la selección  $\boxtimes$  Borrar  $\bigoplus$  Mover **Q** Rotar  $\frac{\kappa}{\omega}$  si Escala  $\sum$  Editar vértices Atribute Editar vértices Agrega, mueve o elimina los<br>vértices y los segmentos de la<br>entidad seleccionada.
- 2. Al seleccionar la identidad a mover dar clic izquierdo y buscamos, **Editar Vértices.**

Imagen No. 4.4.39 – Editar vértices Fuente: Elaboración propia

3. Nos aparece el siguiente cuadro, damos clic nuevamente en la identidad y

arrastramos a donde la deseamos colocar y soltamos.

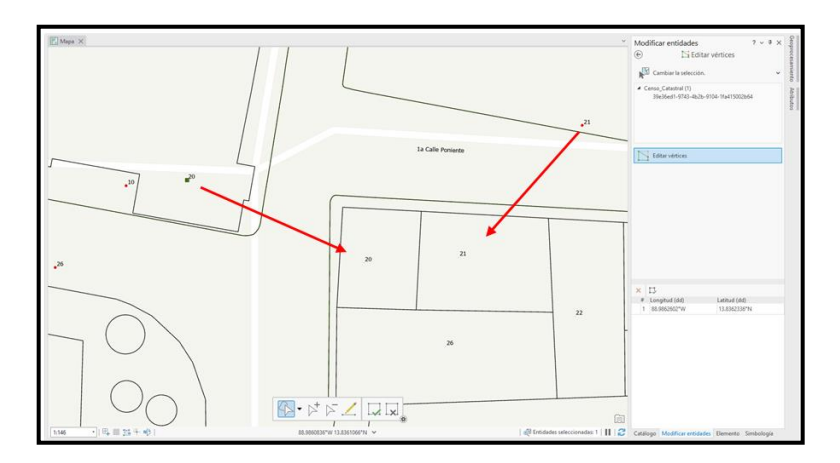

Imagen No.4.4.40– Modificar identidades Fuente: Elaboración propia

4. Vemos el resultado de mover las identidades, seguimos estos pasos para mover todos los puntos que se encuentren lejos de la numeración asignada.

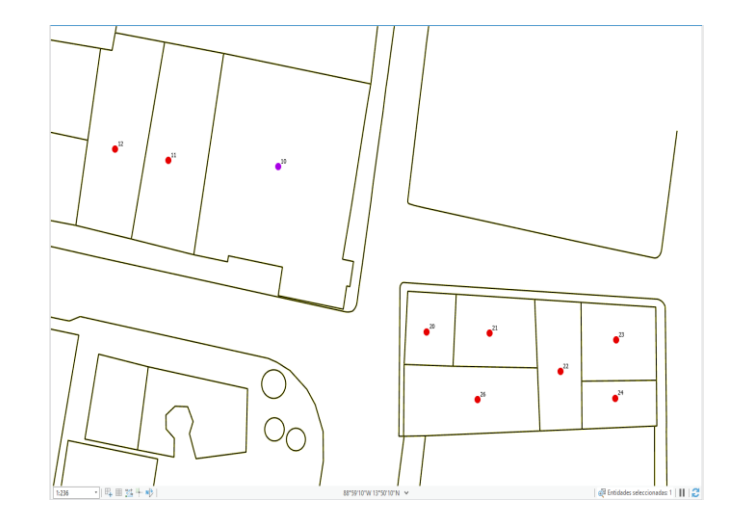

Imagen No. 4.4.41– Resultado de mover los puntos Fuente: Elaboración propia

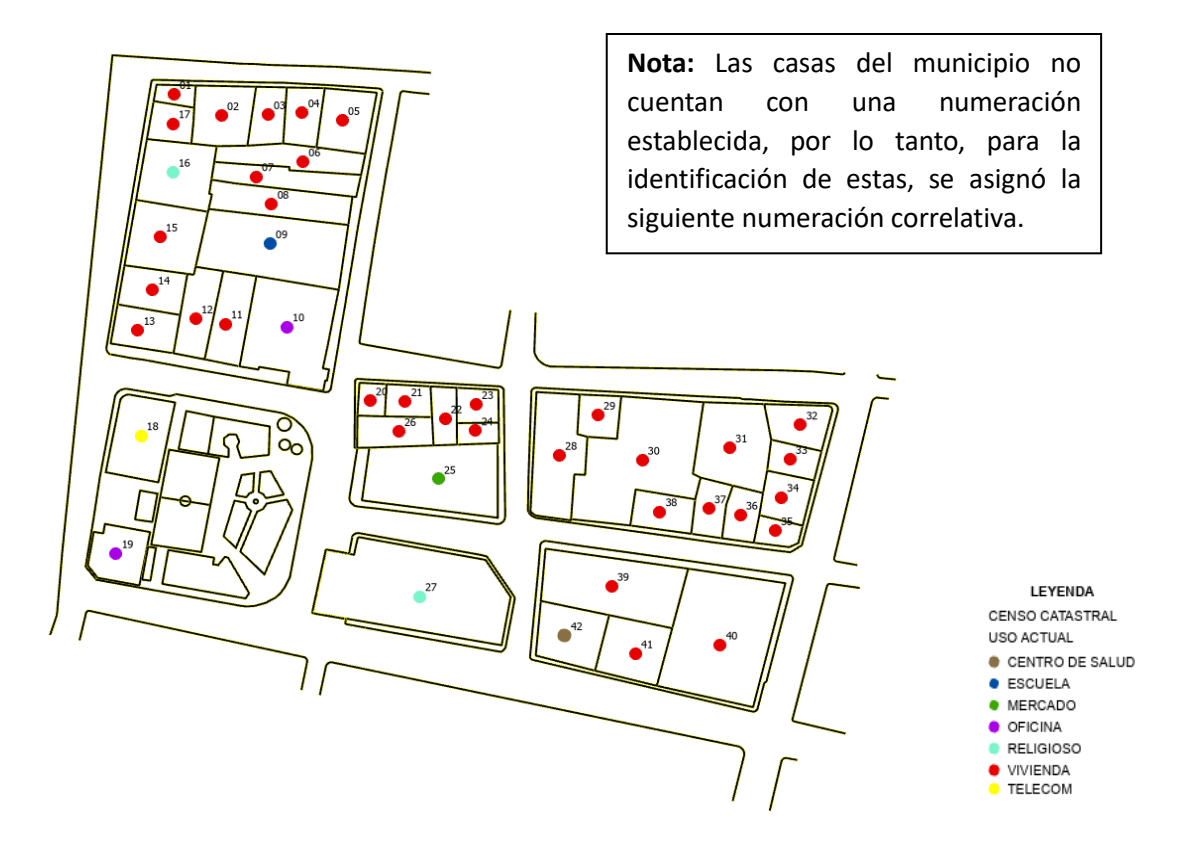

Imagen No. 4.4.42– Resultado de mover todos los puntos de la capa Censo Catastral Fuente: Elaboración propia

# **INFORMACIÓN CATASTRAL CREADA**

Para la creación de la información catastral, se inició en el tema proceso de recolección de información en campo, obteniendo la siguiente tabla de atributos de la capa Censo Catastral exportada en formato shp.

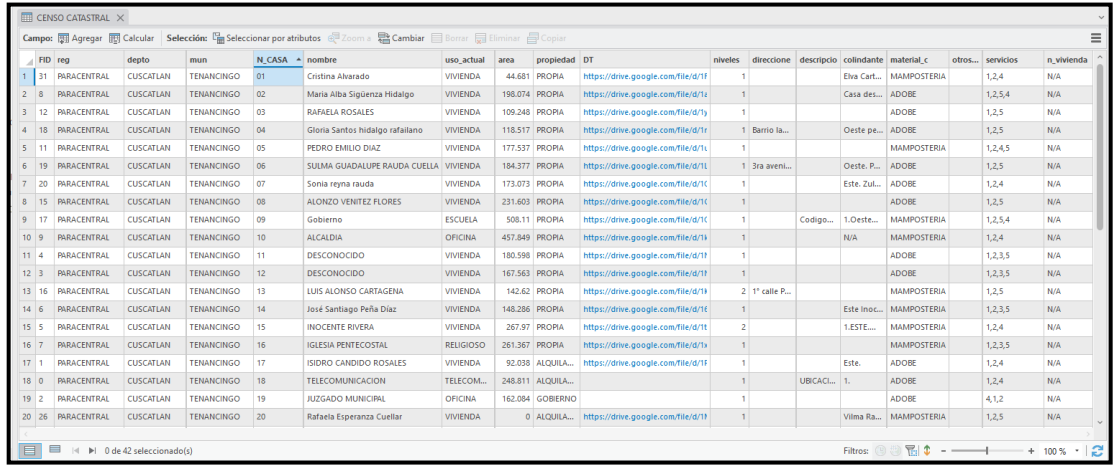

Imagen No 4.4.43. - Tabla de atributos de la capa censo catastral Fuente: Elaboración Propia

Como resultado seleccionamos un punto dando clic sobre este, nos mostrará la

información que contiene.

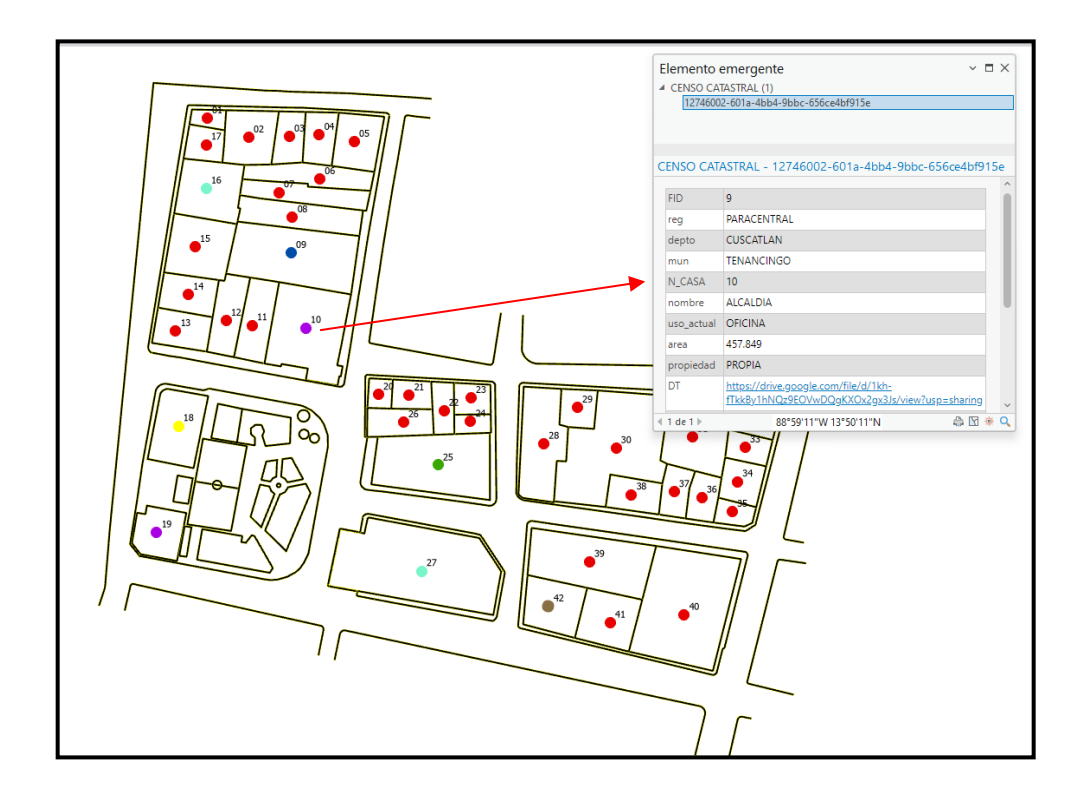

Imagen No. 4.4.44.-información que contiene cada punto Fuente: Elaboración Propia

## **CAPÍTULO V: CONCLUSIONES Y RECOMENDACIONES**

## **5.1. CONCLUSIONES**

Este estudio ha demostrado la eficacia y la precisión del uso del Sistema de Posicionamiento Global (GPS) para georreferenciar puntos específicos y así obtener coordenadas geodésicas, las cuales fueron procesadas mediante el sistema de procesamiento de coordenadas en línea, utilizando como sistema de referencia Lambert SIRGASS 2007 y así poder realizar levantamiento topográfico aplicando medición RTK; La adopción de este enfoque ha permitido una recolección de datos detallada y confiable, con una reducción significativa de los errores de medición y una mejora notable en la precisión de los resultados, optimizando de esta forma recursos y tiempo.

La combinación de aplicaciones como DJIGO, PIX4DCapture y PIX4DMapper ha permitido una captura de datos ágil y precisa, facilitando la creación de modelos tridimensionales detallados y ortofotos de alta resolución, mejorando significativamente la eficiencia operativa, precisión y la calidad de los resultados, con lo cual se logró realizar las remediciones de un 80% del área de estudio y únicamente se realizó un 20 % de esta remedición mediante el uso de estación total debido a la obstaculización de la visión a los detalles del Parque Municipal de Tenancingo debido a la presencia de árboles.

De esta manera que ha sido posible realizar la actualización de la información catastral de nuestra porción de estudio, brindando como parte del resultado del proyecto un informe en software ArcGis con el detalle de cada parcelación, y la información necesaria para un registro de catastro, tal como, ubicación, propietario, tipo y uso de vivienda etc. Siendo toda esta información recopilada mediante un censo para garantizar un registro certero, ya que se ha obtenido en campo y se ha recopilado en un tiempo menor a 2 meses antes de la fecha de entrega de este reporte, además se ha incluido la descripción técnica del lugar la cual es desplegable para cada remedición.

### **5.2. RECOMENDACIONES**

Se recomienda diseñar un plan de muestreo estratégico que permita una captura eficiente y representativa de los datos geoespaciales requeridos para el levantamiento catastral, teniendo en cuenta las particularidades del proyecto de ingeniería civil, como la identificación de límites de propiedad.

Dada la limitación encontrada durante el procesamiento de las imágenes obtenidas en el levantamiento fotogramétrico realizado con dron, se recomienda utilizar como método de medición complementaria el uso de estación total para la toma de detalles que no logran ser visualizados en la ortofoto.

Se sugiere, además, considerar la posibilidad de establecer una red de control geodésico local mediante la instalación de puntos de referencia permanentes, con el objetivo de facilitar futuros levantamientos catastrales y geodésicos en la zona y proporcionar una base estable y confiable para la medición de coordenadas en proyectos posteriores.

Basándonos en la confiabilidad del uso de sistemas GPS se recomienda realizar una actualización catastral del 100 % del municipio utilizando tecnología GPS y dron para la actualización de la información.

# **BIBLIOGRAFÍA**

• Sistema de información geográfica.

[Sistema de información geográfica -](https://es.wikipedia.org/wiki/Sistema_de_informaci%C3%B3n_geogr%C3%A1fica) Wikipedia, la enciclopedia libre

• Introducción a los sistemas de información geográfica – Conceptos y Operaciones Fundamentales.

[https://openaccess.uoc.edu/bitstream/10609/53645/1/Introducci%C3%B3](https://openaccess.uoc.edu/bitstream/10609/53645/1/Introducci%C3%B3n%20a%20los%20sistemas%20de%20informaci%C3%B3n%20geogr%C3%A1fica.pdf) [n%20a%20los%20sistemas%20de%20informaci%C3%B3n%20geogr%C](https://openaccess.uoc.edu/bitstream/10609/53645/1/Introducci%C3%B3n%20a%20los%20sistemas%20de%20informaci%C3%B3n%20geogr%C3%A1fica.pdf) [3%A1fica.pdf](https://openaccess.uoc.edu/bitstream/10609/53645/1/Introducci%C3%B3n%20a%20los%20sistemas%20de%20informaci%C3%B3n%20geogr%C3%A1fica.pdf)

• IngeoExpert (2021) ¿Qué son los Sistemas de Información Geográfica (SIG) y cómo funcionan?

[https://ingeoexpert.com/articulo/que-son-los-sistemas-de-informacion-](https://ingeoexpert.com/articulo/que-son-los-sistemas-de-informacion-geografica-sig-y-como-funcionan/)

[geografica-sig-y-como-funcionan/](https://ingeoexpert.com/articulo/que-son-los-sistemas-de-informacion-geografica-sig-y-como-funcionan/)

• Pagina Web: Sistema de Referencia Territorial

[https://www.snet.gob.sv/atlas/infoMapa.php#:~:text=Servicio%20Nacional](https://www.snet.gob.sv/atlas/infoMapa.php#:~:text=Servicio%20Nacional%20de%20Estudios%20Territoriales%20publica%20la%20informaci%C3%B3n,sirven%20para%20el%20monitoreo%20de%20los%20fen%C3%B3menos%20naturales) [%20de%20Estudios%20Territoriales%20publica%20la%20informaci%C3](https://www.snet.gob.sv/atlas/infoMapa.php#:~:text=Servicio%20Nacional%20de%20Estudios%20Territoriales%20publica%20la%20informaci%C3%B3n,sirven%20para%20el%20monitoreo%20de%20los%20fen%C3%B3menos%20naturales) [%B3n,sirven%20para%20el%20monitoreo%20de%20los%20fen%C3%B](https://www.snet.gob.sv/atlas/infoMapa.php#:~:text=Servicio%20Nacional%20de%20Estudios%20Territoriales%20publica%20la%20informaci%C3%B3n,sirven%20para%20el%20monitoreo%20de%20los%20fen%C3%B3menos%20naturales) [3menos%20naturales](https://www.snet.gob.sv/atlas/infoMapa.php#:~:text=Servicio%20Nacional%20de%20Estudios%20Territoriales%20publica%20la%20informaci%C3%B3n,sirven%20para%20el%20monitoreo%20de%20los%20fen%C3%B3menos%20naturales)

• Obtención de capas de departamento y municipio del sitio web, Plataforma red Mesoamericana para la gestión integral de riesgos <https://rmgir.proyectomesoamerica.org/index.php>

- Fotogrametría con drones: ¿En qué consiste y como se realiza? [https://konstruedu.com/es/blog/fotogrametria-con-drones-en-que](https://konstruedu.com/es/blog/fotogrametria-con-drones-en-que-consiste-y-como-se-realiza)[consiste-y-como-se-realiza](https://konstruedu.com/es/blog/fotogrametria-con-drones-en-que-consiste-y-como-se-realiza)
- MundoCartoGeo Modelos Digitales de Terreno (MDT) [http://mundocartogeo.blogspot.com/2016/04/modelos-digitales-de](http://mundocartogeo.blogspot.com/2016/04/modelos-digitales-de-terreno-mdt.html)[terreno-mdt.html](http://mundocartogeo.blogspot.com/2016/04/modelos-digitales-de-terreno-mdt.html)
- Umea University Trimble R8S Integrated GMSS System <https://www.arcticcirc.net/field-equipment/>
- DJI Enterpirse Distancia de la Muestra del Suelo [https://djiarsmadrid.com/es/blog/dji-news/distancia-de-la-muestra-del](https://djiarsmadrid.com/es/blog/dji-news/distancia-de-la-muestra-del-suelo-dji-enterprise)[suelo-dji-enterprise](https://djiarsmadrid.com/es/blog/dji-news/distancia-de-la-muestra-del-suelo-dji-enterprise)
- Instituto Brasileiro de Geografia e Estatística Relatório do Posicionamento por Ponto Preciso (PPP) [https://www.ibge.gov.br/geociencias/informacoes-sobre-posicionamento](https://www.ibge.gov.br/geociencias/informacoes-sobre-posicionamento-geodesico/servicos-para-posicionamento-geodesico/16334-servico-online-para-pos-processamento-de-dados-gnss-ibge-ppp.html)[geodesico/servicos-para-posicionamento-geodesico/16334-servico](https://www.ibge.gov.br/geociencias/informacoes-sobre-posicionamento-geodesico/servicos-para-posicionamento-geodesico/16334-servico-online-para-pos-processamento-de-dados-gnss-ibge-ppp.html)[online-para-pos-processamento-de-dados-gnss-ibge-ppp.html](https://www.ibge.gov.br/geociencias/informacoes-sobre-posicionamento-geodesico/servicos-para-posicionamento-geodesico/16334-servico-online-para-pos-processamento-de-dados-gnss-ibge-ppp.html)
- Tenancingo (El Salvador) Tenancingo (El Salvador) - [Wikipedia, la enciclopedia libre](https://es.wikipedia.org/wiki/Tenancingo_(El_Salvador))
- TOPOGRAFíA Ing. Miguel Montes de Oca, Representaciones y Servicios de Ingeniería, México, D.F
- TOPOGRAFíA MODERNA -Russell C. Brinker/Paul R. Wolf, Ed. Harla, México
- Croquis del Municipio y Barrios de Tenancingo Alcaldía Municipal de Tenancingo.
- Información de Vértices Geodésicos Centro Nacional de Registros.
- $\bullet$

## **ANEXOS**

## **GLOSARIO TEÓRICO**

- **Agisoft Metashape:** es un software de fotogrametría que permite crear modelos tridimensionales a partir de fotografías aéreas o terrestres.
- **Altura elipsoidal:** la altura elipsoidal es la distancia vertical medida desde un punto en la superficie de la Tierra hasta el elipsoide de referencia.
- **Altura ortométrica:** la altura ortométrica es la distancia vertical medida desde un punto en la superficie de la Tierra hasta el nivel medio del mar.
- **Altura de vuelo:** la altura de vuelo se refiere a la altitud a la que un dron u otra aeronave no tripulada vuela sobre la superficie de la Tierra para capturar imágenes o datos.
- **ArcGIS Pro:** ArcGIS Pro es un software de información geográfica (SIG) desarrollado por Esri que permite crear, analizar y visualizar datos espaciales.
- **Catastro:** el catastro es un registro público que contiene información sobre la propiedad inmobiliaria, como parcelas de tierra, edificios y sus propietarios.
- **Coordenadas geográficas:** las coordenadas geográficas son un sistema de referencia utilizado para determinar la posición exacta de un punto en la Tierra mediante latitud y longitud.
- **Dron:** un dron es una aeronave no tripulada controlada de forma remota que se utiliza para diversas aplicaciones, como la captura de imágenes aéreas.
- **Datum:** un datum geodésico es un conjunto de parámetros que definen el tamaño, la forma y la orientación de un elipsoide de referencia utilizado para modelar la Tierra.
- **Elevación:** la elevación se refiere a la altura de un punto en la superficie
- **Elipsoide:** un elipsoide es una figura geométrica tridimensional que se asemeja a la forma de la Tierra, utilizada como modelo matemático en geodesia y cartografía.
- **Fotogrametría:** la fotogrametría es la ciencia y tecnología de obtener información confiable sobre objetos físicos y el medio ambiente a través del proceso de capturar, medir e interpretar imágenes fotográficas.
- **Fotogrametría digital:** se refiere al uso de técnicas informáticas y software especializado para analizar imágenes fotográficas y crear modelos tridimensionales.
- **Geodesia:** ciencia que se encarga de medir y estudiar la forma, dimensiones y campo gravitatorio de la Tierra.
- **Geoide:** es la superficie equipotencial que coincide en el nivel del mar y se utiliza como referencia para definir altitudes y determinar la forma precisa de la Tierra.
- **GNSS (Sistema de Navegación Global por Satélite):** GNSS es un sistema que permite determinar la posición geográfica y el tiempo mediante la recepción de señales de satélites de navegación, como el GPS (Sistema de Posicionamiento Global).
- **GPS (Sistema de Posicionamiento Global):** el GPS es un sistema de navegación por satélite que permite determinar la ubicación precisa en la Tierra utilizando una red de satélites en órbita.
- **Modelo de Molodensky:** es un método utilizado en geodesia para transformar coordenadas entre diferentes sistemas de referencia geodésicos.
- **NAD 27 (Datum Norteamericano de 1927):** es un datum geodésico utilizado en América del Norte antes de la adopción generalizada del NAD 83.
- **Ortofoto u ortomosaico:** es una imagen fotográfica corregida para eliminar las distorsiones causadas por la inclinación y la topografía, lo que permite medir distancias y áreas con precisión.
- **PIX4DMapper:** software de fotogrametría profesional para drones.
- **Resolución espacial:** la resolución espacial se refiere a la capacidad de un sensor para distinguir entre objetos cercanos en una imagen, medida en términos del tamaño del píxel en el terreno.
- **SIRGAS (Sistema de Referencia Geocéntrico para las Américas):**  SIRGAS es un sistema geodésico utilizado en América del Sur y América Central para definir coordenadas precisas en relación con el centro de la Tierra.
- **Survey (Levantamiento):** es el proceso de medir, mapear y analizar la forma y características de la Tierra, generalmente para fines cartográficos o de ingeniería.
- **Topografía:** la topografía es la ciencia que se encarga de describir y representar gráficamente la forma y las características físicas de la superficie terrestre.
- **Vértice geodésico:** es un punto físico en la superficie de la Tierra que se utiliza como referencia en levantamientos topográficos y geodésicos.

# **CONTROL DE CALIDAD PIX4DMAPPER**

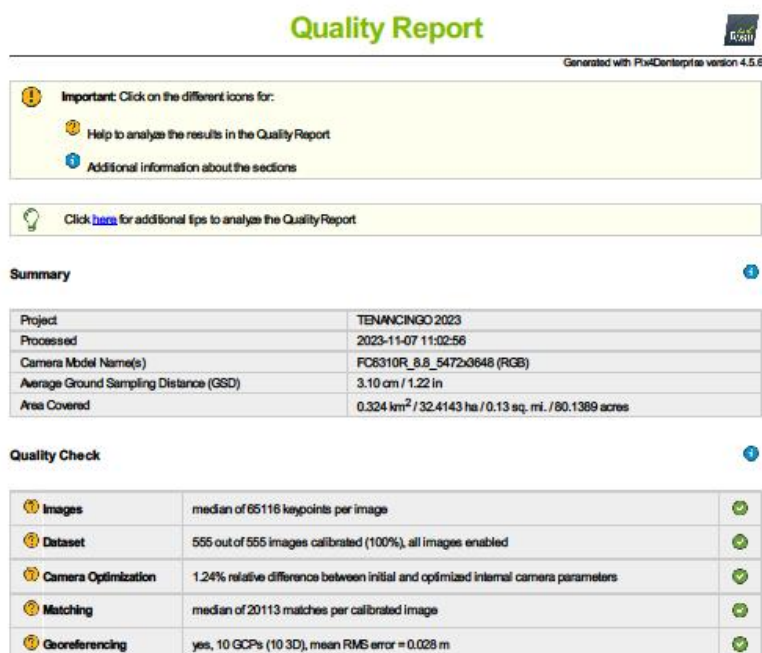

#### *Preview*

*C* Georeferencing

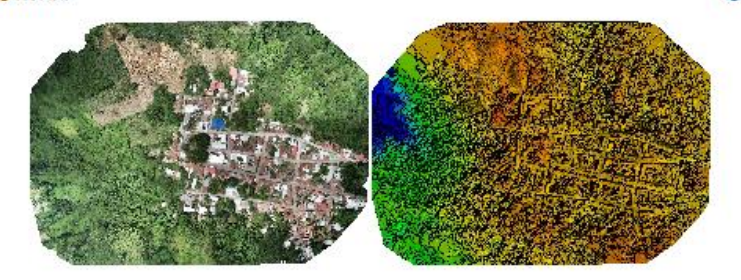

۵

yes, 10 GCPs (10 3D), mean RMS error = 0.028 m

sale and the co ding sparse Digital Surface Model (DSM) before  $1 - 0 + 0$ 

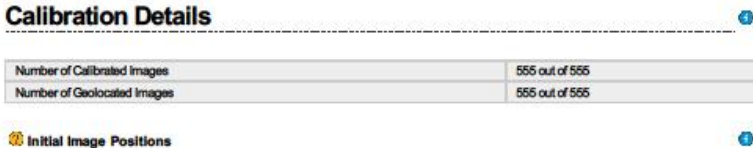

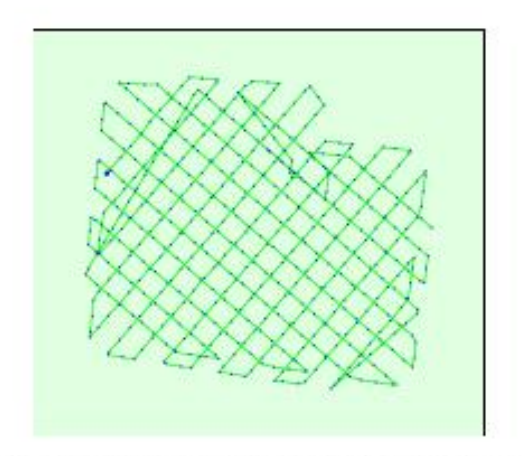

Figure 2: Top view of the initial image po es the position of the images in time starting from the large blue dot. as. The gr

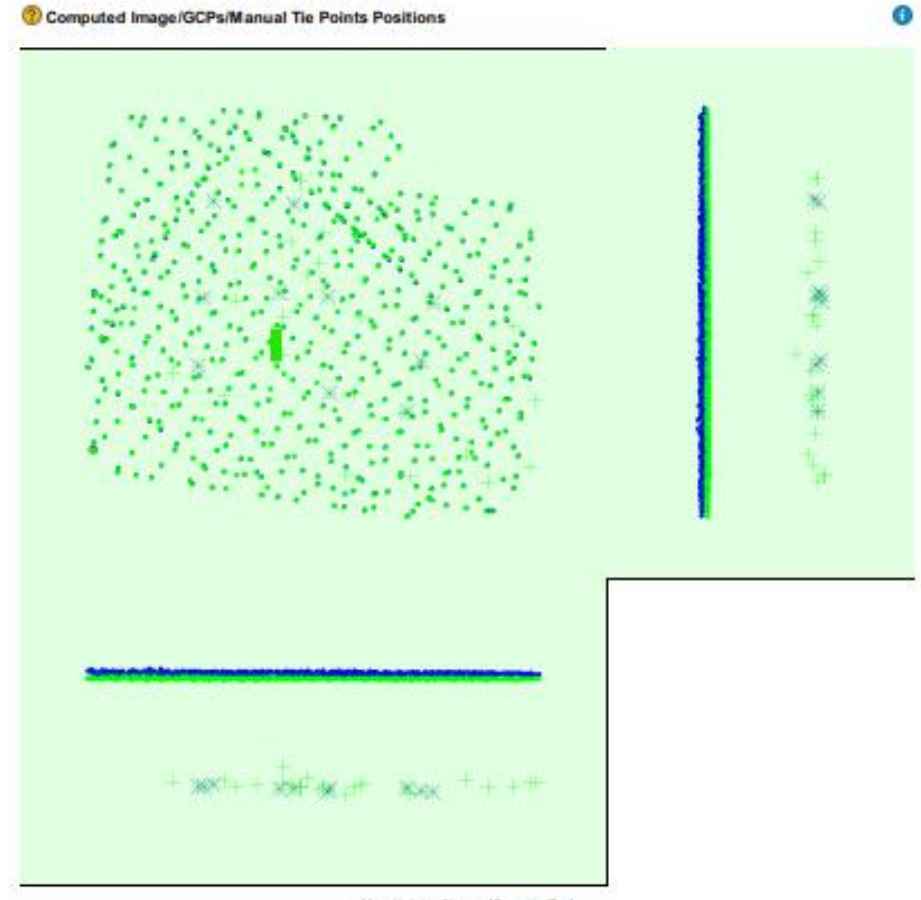

Uncertainty elipses 10xmagnified

Figure 3: Office between initial (blue dots) and computed (green dots) image positions as well as the office textween the GCPs initial positions (blue crosses) and<br>their computed positions (green crosses) in the top-view (

Absolute camera position and orientation uncertainties

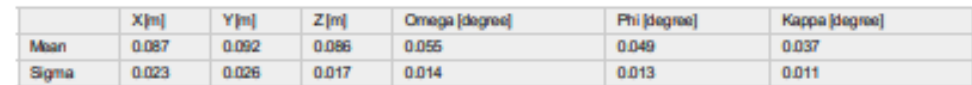

**Overlap** 

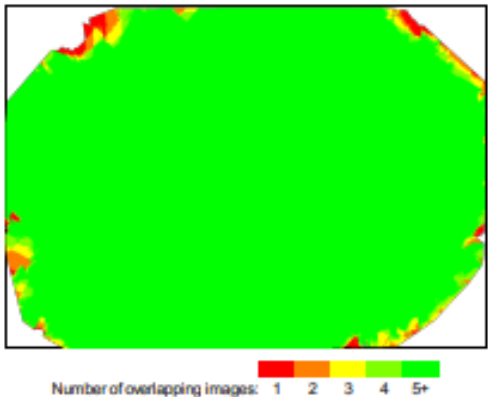

Figure 4: Number of overlapping images computed for each plas! of the orthomosaic.<br>Red and yellow areas indicate low overlap for which poor results may be generated. Green areas indicate an overlap of over 5 images for eve

**Bundle Block Adjustment Details** 0 

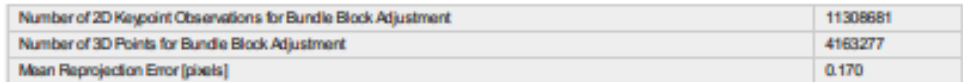

<sup>7</sup> Internal Camera Parameters

@ FC6310R\_8.8\_5472x3648 (RGB). Sensor Dimensions: 12.833 [mm] x 8.556 [mm]

EXIF ID: FOS310R\_8.8\_5472x3648

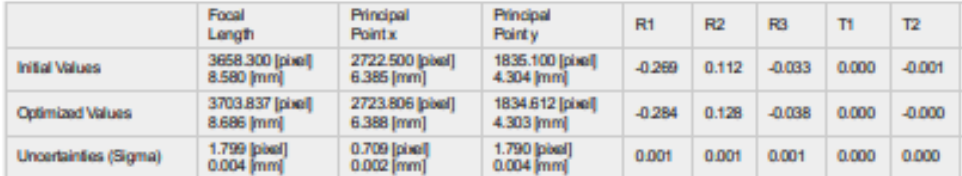

0

 $\bullet$ 

0

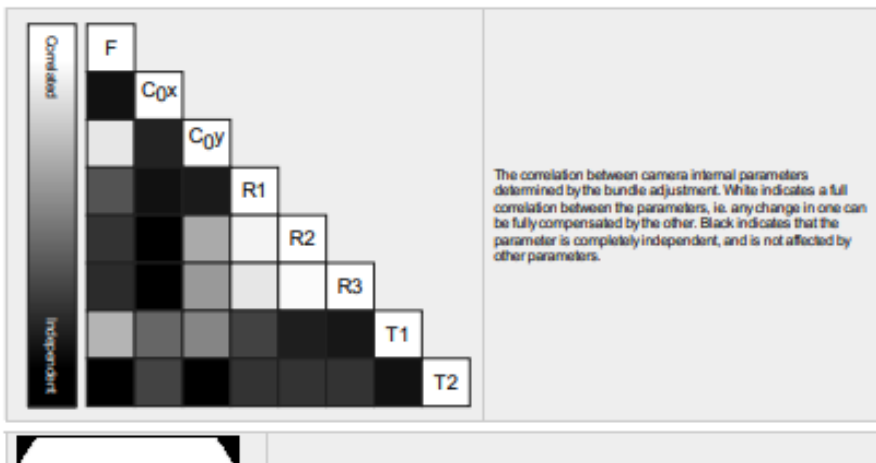

The number of Automatic Tie Points (ATPs) per pixel, averaged over all images of the camera model, is color coded between black and white. White indicates that, on average, more than 16 ATPs have been extracted at the pixe

 $\bullet$ 

 $\ddot{\text{o}}$ 

#### 2 2D Keypoints Table

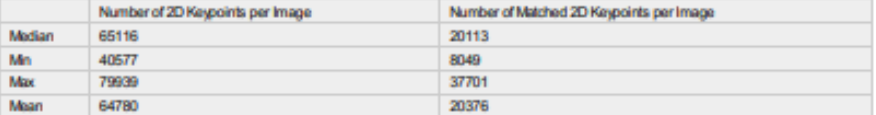

#### 2 3D Points from 2D Keypoint Matches

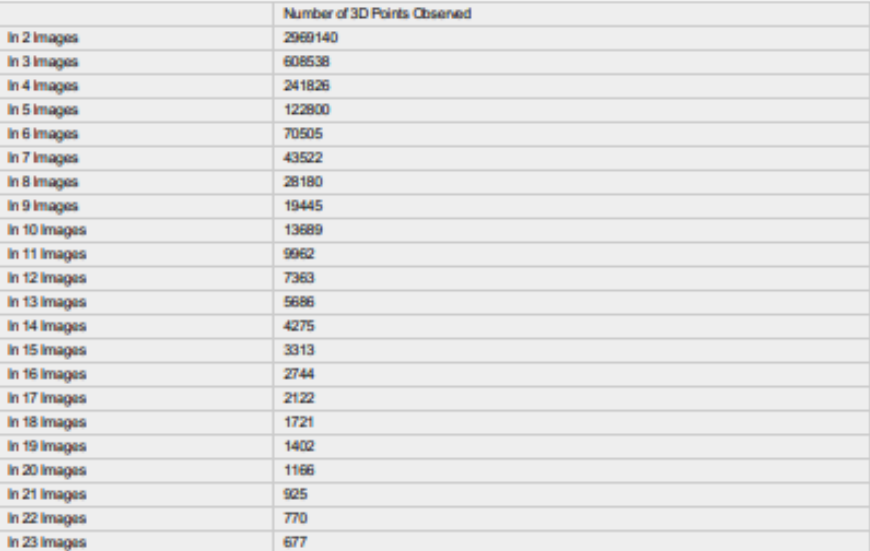

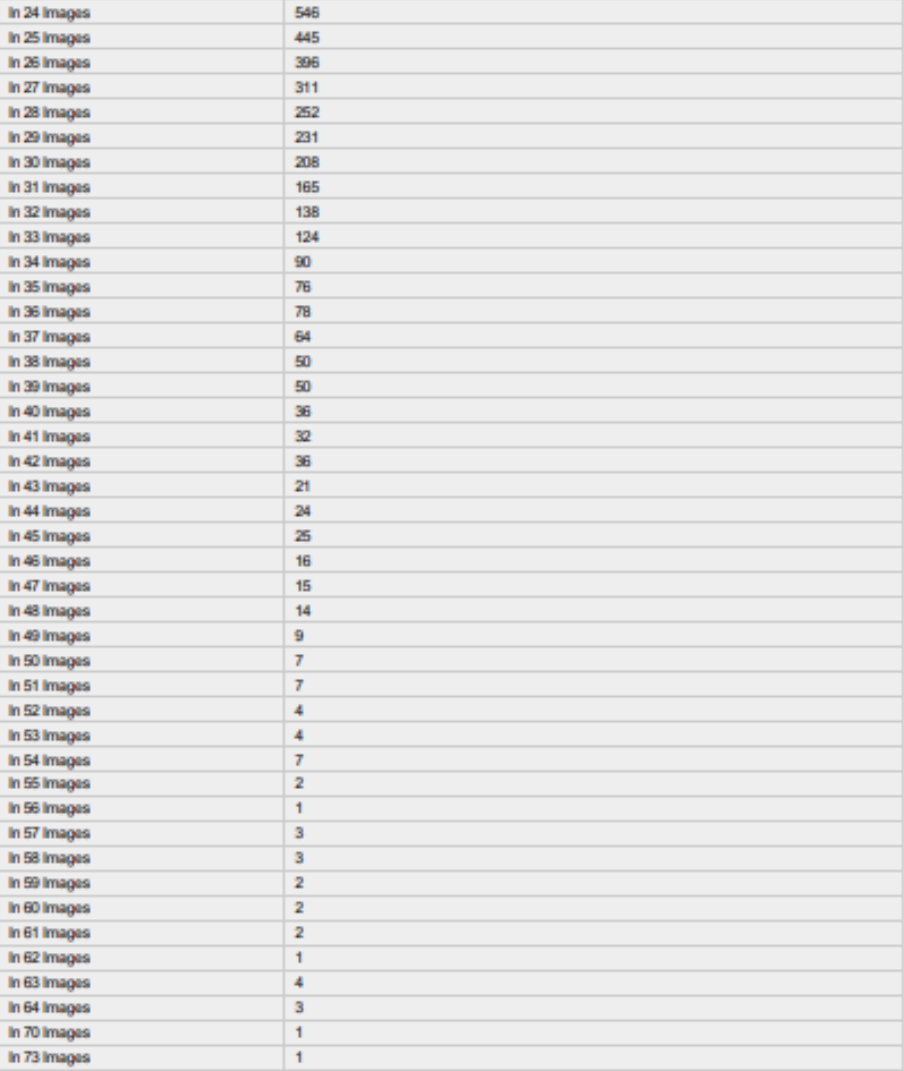

<sup>2</sup> 2D Keypoint Matches

 $\ddot{\text{o}}$ 

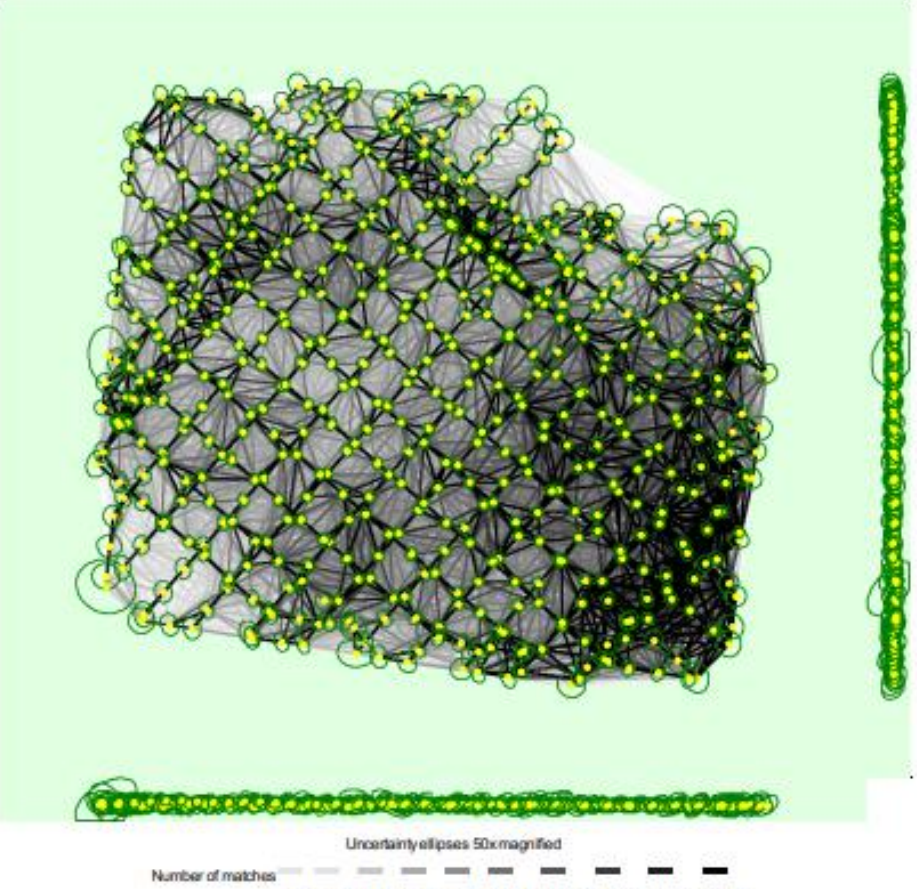

25 222 444 666 888 1111 1333 1555 1777 2000

Figure 5: Computed image positions with links between matched images. The darkness of the links indicates the number of matched 2D keypoints between the<br>Images. Bright links indicate weak links and require manual tie point

#### Relative camera position and orientation uncertainties

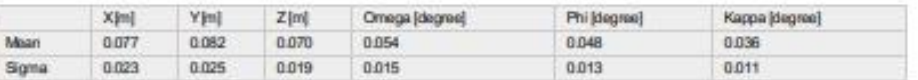

#### Manual Tie Points

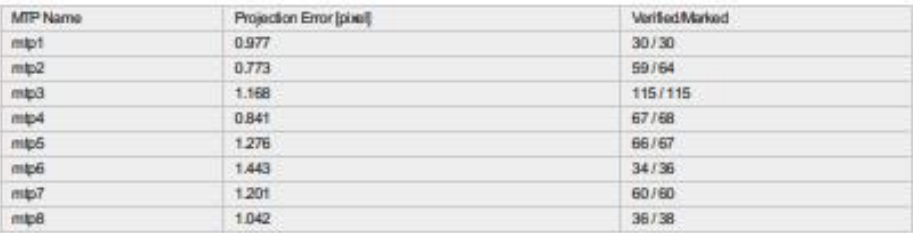

 $\bullet$ 

o

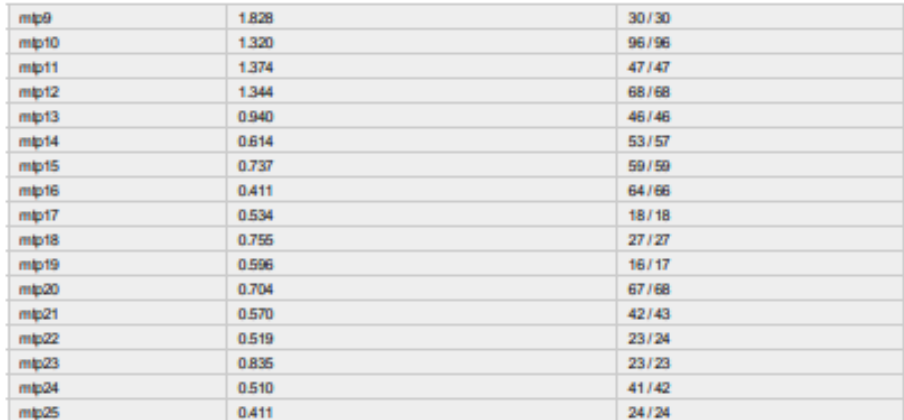

Projection errors for manual tie points. The last column counts the number of images where the manual tie point has been automatically verified vs. manually

# Geolocation Details **Constant Details**

#### <sup>7</sup> Ground Control Points

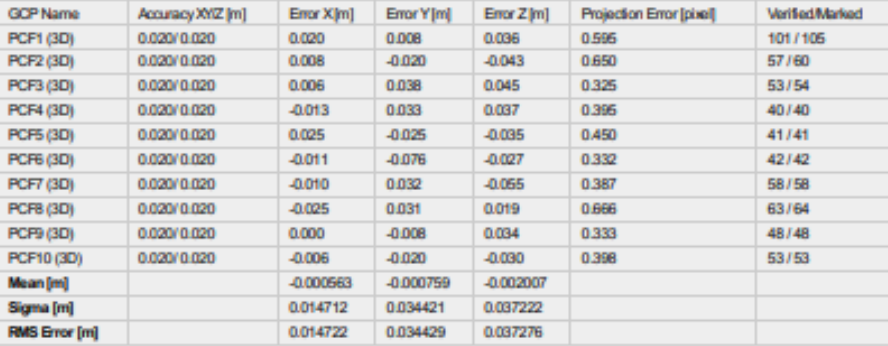

ation accuracy per GCP and mean errors in the three coordinate directions. The last column counts the number of calibrated images where the GCP has<br>been automatically verified vs. manually marked. Loc

#### <sup>2</sup> Absolute Geolocation Variance

#### $\overline{\textbf{0}}$

 $\bullet$ 

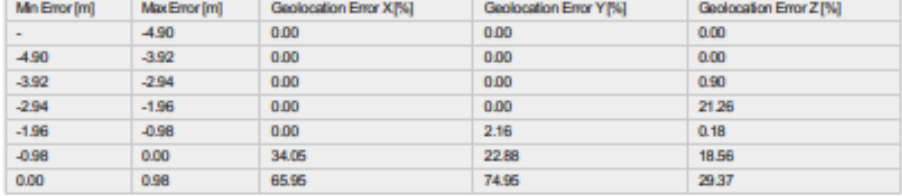

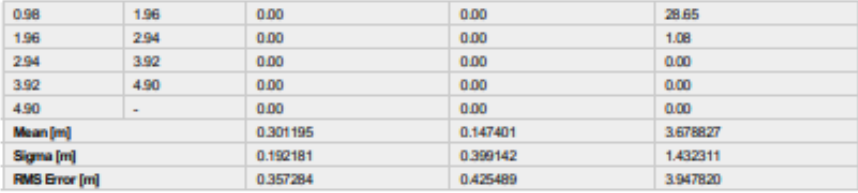

Min Error and Max Error represent geolocation error intervals between -1.5 and 1.5 times the maximum accuracy of all the images. Columns X, Y, Z show the<br>percentage of images with geolocation errors within the predefined e

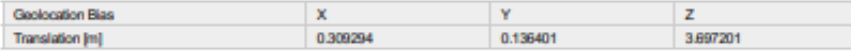

Bias between image initial and computed geolocation given in output coordinate system.

#### <sup>2</sup> Relative Geolocation Variance

#### $\bullet$

0

 $\bullet$ 

 $\bullet$ 

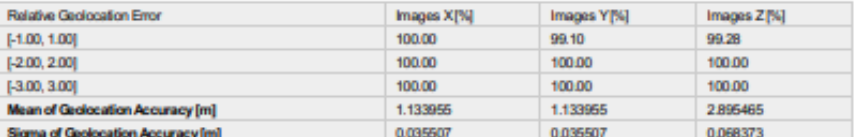

images X, Y, Z represent the percentage of images with a relative geolocation error in X, Y, Z.

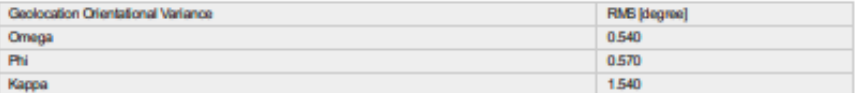

Geolocation RMS error of the orientation angles given by the difference between the initial and computed image orientation angles.<br>Dr.n.e.a.e: c im.rs Dataille

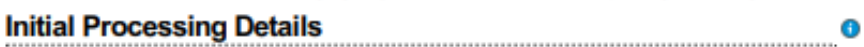

#### **System Information**

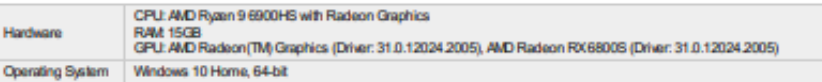

#### **Coordinate Systems**

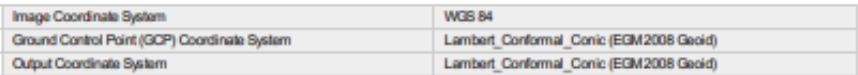

#### **Processing Options**

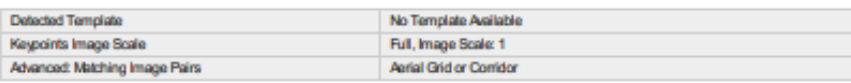

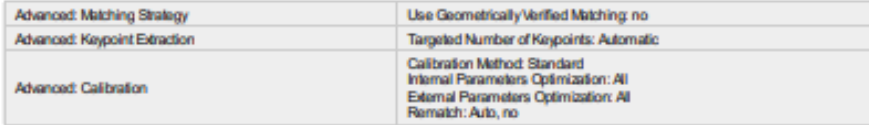

0

# **Point Cloud Densification details**

#### **Processing Options**

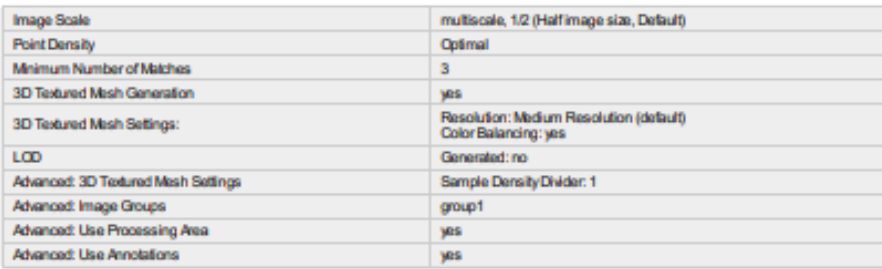

#### **Results**

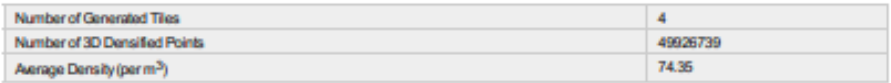

# **DSM, Orthomosaic and Index Details**

#### **Processing Options**

 $\bullet$ 

0

 $\bullet$ 

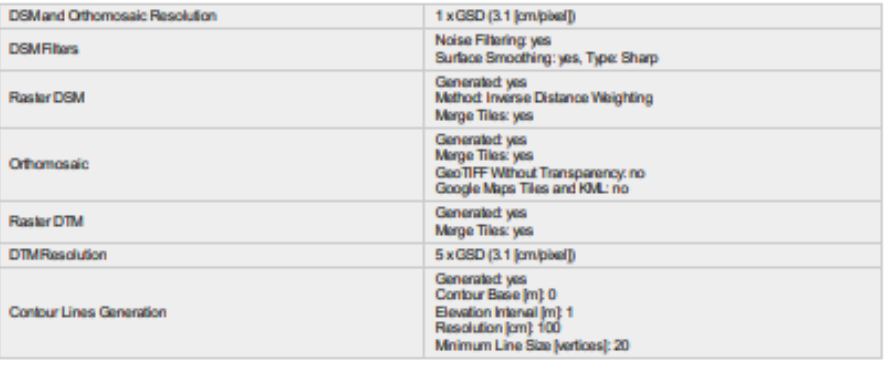

# **RESULTADO IMPLEMENTACIÓN DE UN SISTEMA DE INFORMACIÓN GEOGRÁFICO**

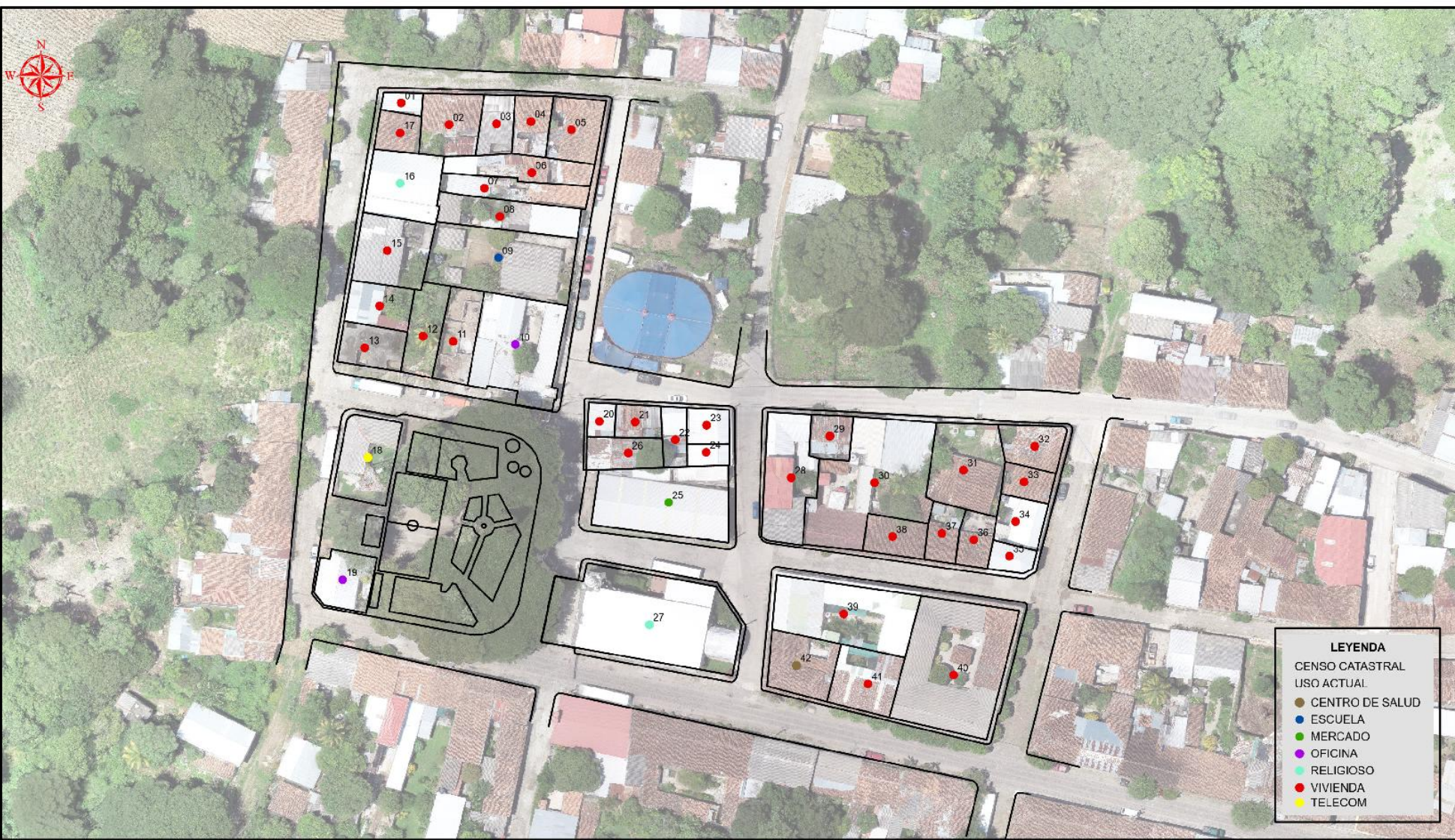

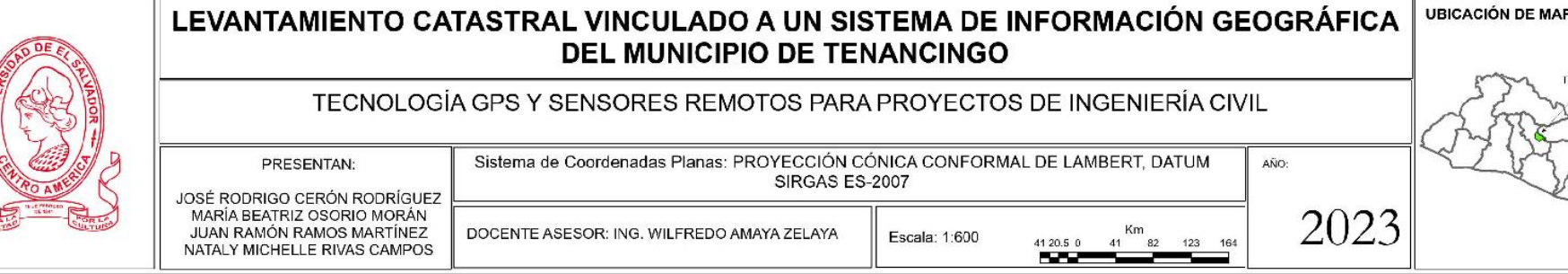

NO

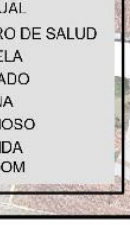

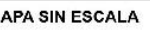

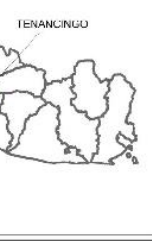

# DESCRIPCIÓN TÉCNICA

PROPIETARIO: Salomón Muñoz LUGAR: Entre 3ra. Calle Poniente Y 5ta. Avenida Norte, Casa #1, Barrio Las **Delicias** MUNICIPIO: Tenancingo DEPARTAMENTO: Cuscatlán

Descripción técnica del inmueble propiedad de Salomón Muñoz ubicado entre 3ra. Calle Poniente Y 5ta. Avenida Norte, Casa #1, Barrio Las Delicias, Municipio de Tenancingo, Departamento de Cuscatlán, con una extensión superficial de **cuarenta y cuatro punto sesenta y ocho metros cuadrados equivalentes a sesenta y tres punto noventa y tres varas cuadradas.** El vértice Nor Poniente que es el punto de partida de esta descripción técnica tiene las siguientes coordenadas: **NORTE** trescientos un mil seiscientos veinticinco punto ochenta metros, **ESTE** quinientos un mil cuatrocientos cuarenta y ocho punto sesenta y ocho metros y continúa de la siguiente manera: **LINDERO NORTE** partiendo del vértice Nor Poniente está formado por un tramo recto con el siguiente rumbo y distancia: SUR ochenta y ocho grados cuarenta y cuatro minutos veinticinco segundos ESTE con una distancia de nueve punto quince metros; lindando con inmueble propiedad de Concepción Recinos y con inmueble propiedad de Francisca Medrano con Tercera Calle Poniente de seis punto veintiocho metros de ancho de por medio. **LINDERO ORIENTE** partiendo del vértice Nor Oriente antes mencionado está formado por un tramo recto con el siguiente rumbo y distancia: SUR tres grados cuarenta y seis minutos dieciocho segundos OESTE con una distancia de cinco punto cuarenta y ocho metros; colindando con inmueble propiedad de María Alba Sigüenza Hidalgo con muro de por medio. **LINDERO SUR** partiendo del vértice Sur Oriente antes mencionado está formado por un tramo recto con el siguiente rumbo y distancia: NORTE ochenta grados quince minutos cero cuatro segundos OESTE con una distancia de nueve punto sesenta metros; colindando con inmueble propiedad de Isidro Cándido Rosales con muro de por medio. **LINDERO PONIENTE** partiendo del vértice Sur Poniente antes mencionado está formado por un tramo recto con el siguiente rumbo y distancia: NORTE nueve grados treinta y tres minutos cuarenta y tres segundos ESTE con una distancia de cuatro punto diez metros; lindando con inmueble propiedad de Benjamín Vanegas y con inmueble propiedad de Rosalina Vanegas con 5ta. Avenida Norte de diez punto ochenta metros de ancho de por medio. Así se llega al vértice Nor Poniente, que es el punto donde se inició esta descripción.

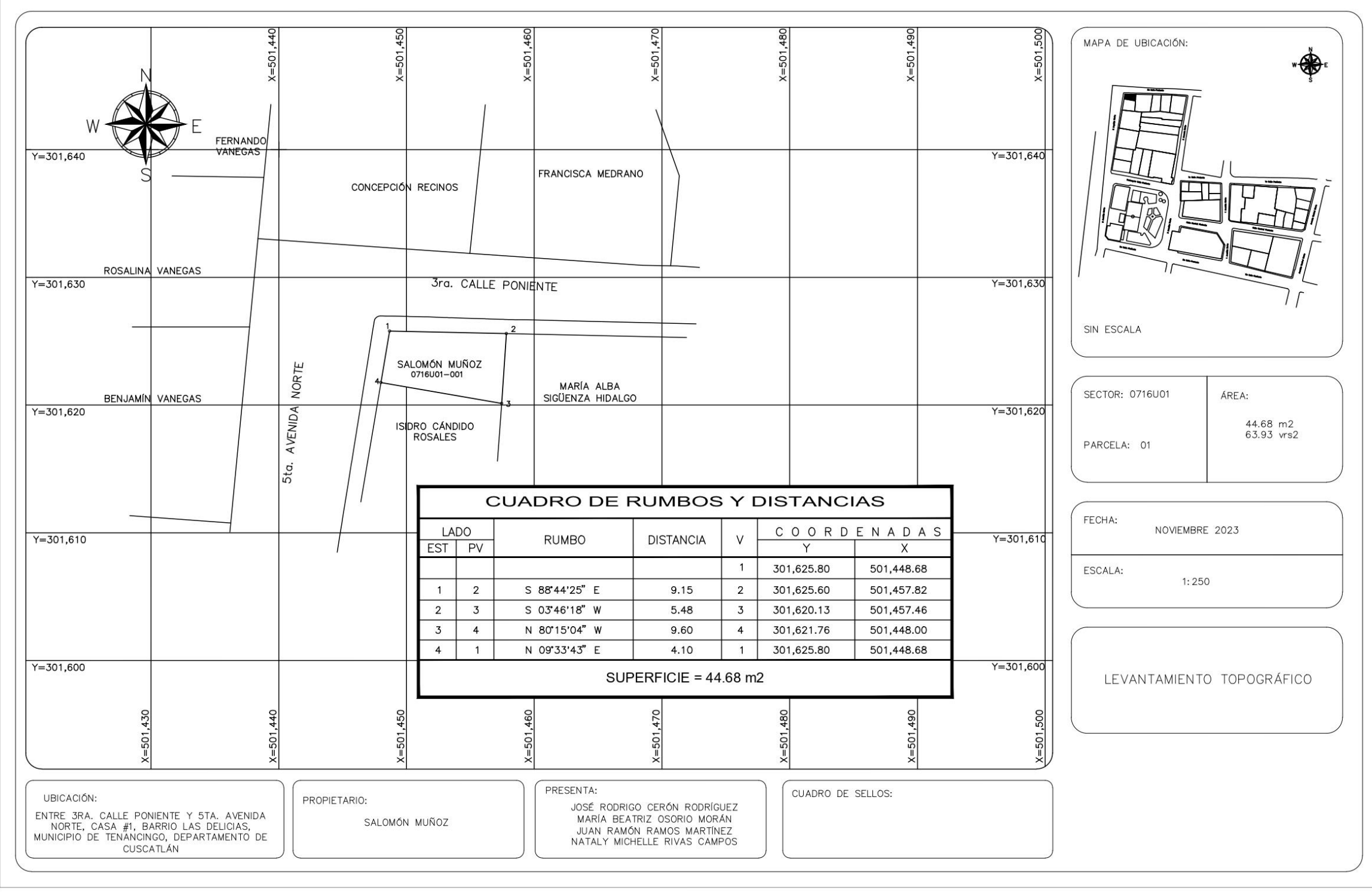
PROPIETARIO: María Alba Sigüenza Hidalgo LUGAR: 3ra. Calle Poniente, Casa #2, Barrio Las Delicias MUNICIPIO: Tenancingo DEPARTAMENTO: Cuscatlán

Descripción técnica del inmueble propiedad de María Alba Sigüenza Hidalgo ubicado en 3ra. Calle Poniente, Casa #2, Barrio Las Delicias, Municipio de Tenancingo, Departamento de Cuscatlán, con una extensión superficial de **ciento noventa y ocho punto cero siete metros cuadrados, equivalentes a doscientos ochenta y tres punto cuarenta varas cuadradas**. El vértice Nor Poniente que es el punto de partida de esta descripción técnica tiene las siguientes coordenadas: **NORTE** trescientos un mil seiscientos veinticinco punto sesenta metros, **ESTE** quinientos un mil cuatrocientos cincuenta y siete punto ochenta y dos metros y continúa de la siguiente manera: **LINDERO NORTE** partiendo del vértice Nor Poniente está formado por un tramo recto con el siguiente rumbo y distancia: SUR ochenta y ocho grados cuarenta y cuatro minutos veinticinco segundos ESTE con una distancia de catorce punto once metros; lindando con inmueble propiedad de Francisca Medrano y con inmueble propiedad de Jacinta Morales de Rauda con 3ra. Calle Poniente de cinco punto ochenta metros de ancho de por medio. **LINDERO ORIENTE** partiendo del vértice Nor Oriente antes mencionado está formado por un tramo recto con el siguiente rumbo y distancia: SUR ocho grados un minuto dos segundos OESTE

con una distancia de catorce punto sesenta y dos metros; colindando con inmueble propiedad de Rafaela Rosales con muro de por medio. **LINDERO SUR** partiendo del vértice Sur Oriente antes mencionado está formado por dos tramos con los siguientes rumbos y distancias: Tramo uno, SUR ochenta y ocho grados cincuenta y ocho minutos veintisiete segundos OESTE con una distancia de siete punto dieciséis metros; colindando con inmueble propiedad de Sulma Guadalupe Rauda Cuéllar con muro de por medio; Tramo dos, NORTE ochenta y tres grados cincuenta y cuatro minutos cuarenta y ocho segundos OESTE con una distancia de cinco punto noventa y seis metros; colindando con inmueble propiedad de Iglesia Pentecostal con muro de por medio. **LINDERO PONIENTE** partiendo del vértice Sur Poniente antes mencionado está formado por tres tramos con los siguientes rumbos y distancias: Tramo uno, NORTE cinco grados dieciocho minutos cuarenta y seis segundos ESTE con una distancia de cinco punto cincuenta y dos metros; Tramo dos, NORTE dos grados treinta y un minutos veintiún segundos ESTE con una distancia de tres punto treinta y dos metros; colindando con inmueble propiedad de Isidro Cándido Rosales con muro de por medio. Tramo tres, NORTE tres grados cuarenta y seis minutos dieciocho segundos ESTE con una distancia de cinco punto cuarenta y ocho metros; colindando con inmueble propiedad de Salomón Muñoz con muro de por medio. Así se llega al vértice Nor Poniente, que es el punto donde se inició esta descripción.

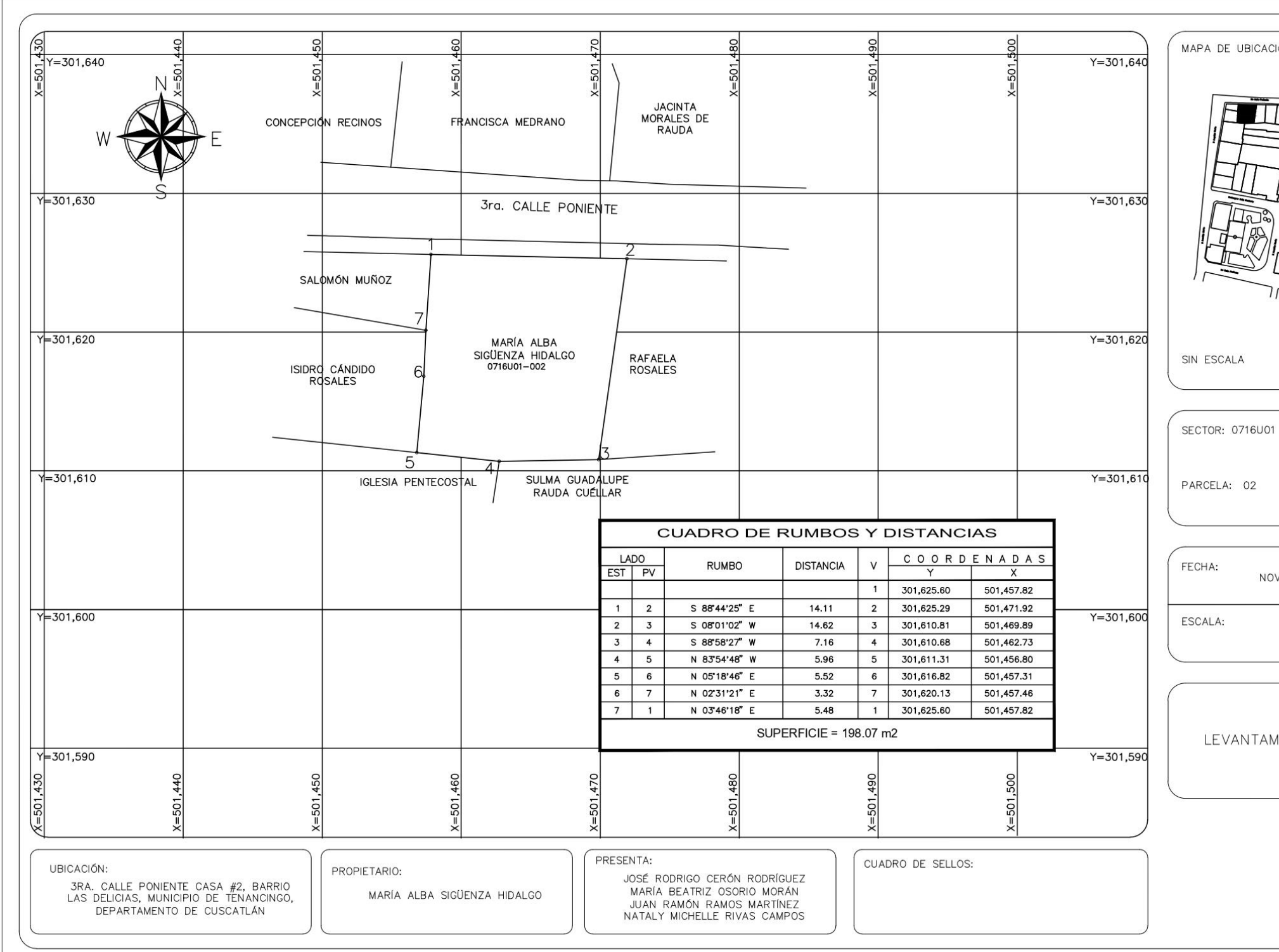

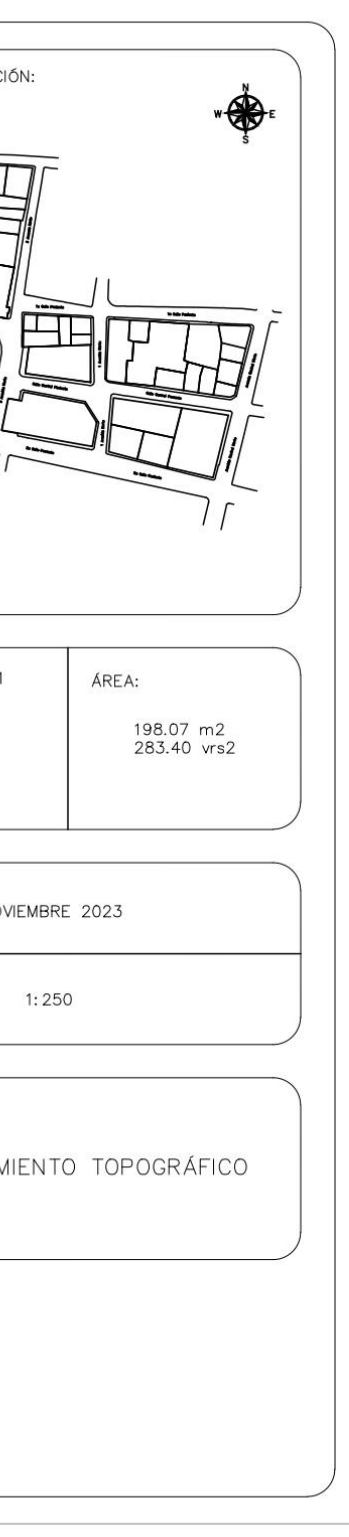

PROPIETARIO: Rafaela Rosales LUGAR: 3ra. Calle Poniente, Casa #3, Barrio Las Delicias MUNICIPIO: Tenancingo DEPARTAMENTO: Cuscatlán

Descripción técnica del inmueble propiedad de Rafaela Rosales ubicado en 3ra. Calle Poniente, Casa #3, Barrio Las Delicias, Municipio de Tenancingo, Departamento de Cuscatlán, con una extensión superficial de **ciento nueve punto veinticinco metros cuadrados, equivalentes a ciento cincuenta y seis punto treinta y uno varas cuadradas.** El vértice Nor Poniente que es el punto de partida de esta descripción técnica tiene las siguientes coordenadas: **NORTE** trescientos un mil seiscientos veinticinco punto veintinueve metros, **ESTE**  quinientos un mil cuatrocientos setenta y uno punto noventa y dos metros y continúa de la siguiente manera: **LINDERO NORTE** partiendo del vértice Nor Poniente está formado por un tramo recto con el siguiente rumbo y distancia: SUR ochenta y ocho grados cuarenta y cuatro minutos veinticinco segundos ESTE con una distancia de siete punto dieciséis metros; lindando con inmueble propiedad de Jacinta Morales de Rauda con 3ra. Calle Poniente de cinco punto ochenta metros de ancho de por medio. **LINDERO ORIENTE** partiendo del vértice Nor Oriente antes mencionado está formado por un tramo recto con el siguiente rumbo y distancia: SUR tres grados veintinueve minutos treinta y seis segundos OESTE con una distancia de trece punto setenta y nueve metros;

colindando con inmueble propiedad de Gloria Santos Hidalgo Rafailano con muro de por medio. **LINDERO SUR** partiendo del vértice Sur Oriente antes mencionado está formado por un tramo recto con el siguiente rumbo y distancia: SUR ochenta y seis grados diez minutos treinta y nueve segundos OESTE con una distancia de ocho punto treinta y ocho metros; colindando con inmueble propiedad de Sulma Guadalupe Rauda Cuéllar con muro de por medio. **LINDERO PONIENTE** partiendo del vértice Sur Poniente antes mencionado está formado por un tramo recto con el siguiente rumbo y distancia: NORTE ocho grados un minuto dos segundos ESTE con una distancia de catorce punto sesenta y dos metros; colindando con inmueble propiedad de María Alba Sigüenza Hidalgo con muro de por medio. Así se llega al vértice Nor Poniente, que es el punto donde se inició esta descripción.

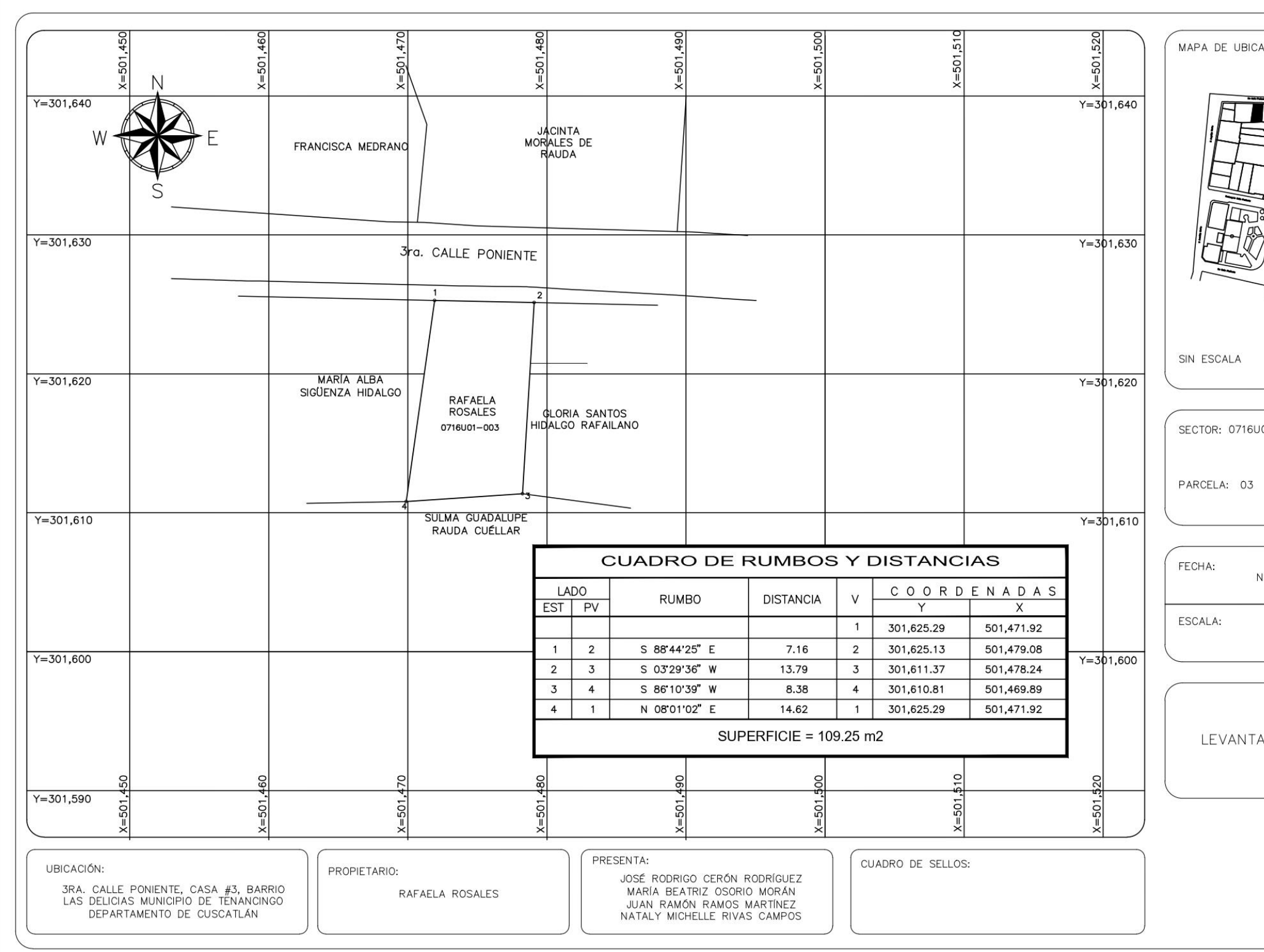

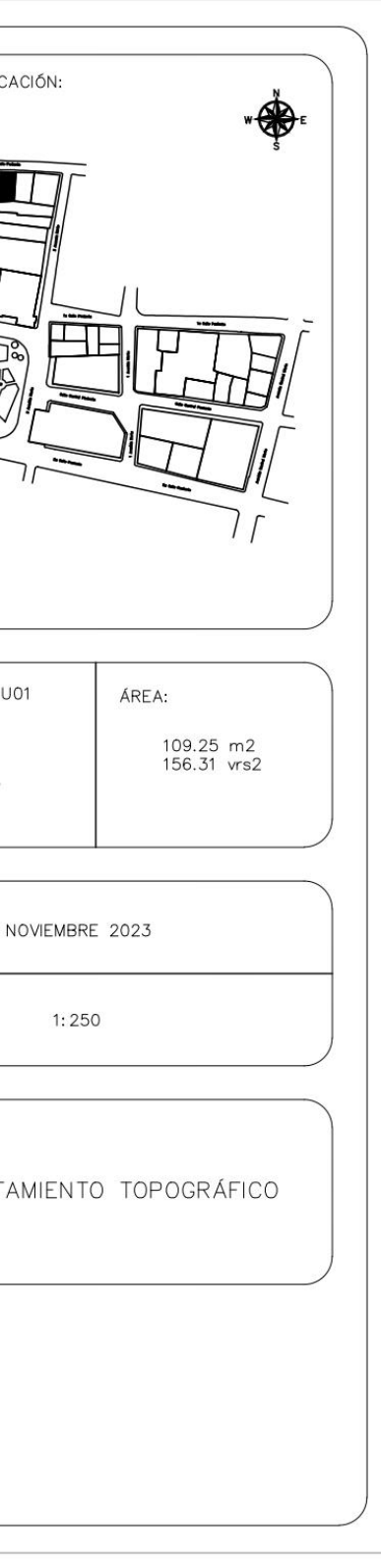

PROPIETARIO: Gloria Santos Hidalgo Rafailano LUGAR: 3ra. Calle Poniente, Casa #4, Barrio Las Delicias MUNICIPIO: Tenancingo DEPARTAMENTO: Cuscatlán

Descripción técnica del inmueble propiedad de Gloria Santos Hidalgo Rafailano ubicado en 3ra. Calle Poniente, Casa #4, Barrio Las Delicias, Municipio de Tenancingo, Departamento de Cuscatlán, con una extensión superficial de **ciento dieciocho punto cincuenta y dos metros cuadrados, equivalentes a ciento setenta y nueve punto cincuenta y ocho varas cuadradas.** El vértice Nor Poniente que es el punto de partida de esta descripción técnica tiene las siguientes coordenadas: **NORTE** trescientos un mil seiscientos veinticinco punto trece metros, **ESTE** quinientos un mil cuatrocientos setenta y nueve punto cero ocho metros y continúa de la siguiente manera: **LINDERO NORTE** partiendo del vértice Nor Poniente está formado por un tramo recto con el siguiente rumbo y distancia: SUR ochenta y ocho grados cuarenta y cuatro minutos veinticinco segundos ESTE con una distancia de ocho punto ochenta y siete metros; lindando con inmueble propiedad de Jacinta Morales de Rauda con 3ra. Calle Poniente de cinco punto ochenta metros de ancho de por medio. **LINDERO ORIENTE** partiendo del vértice Nor Oriente antes mencionado está formado por un tramo recto con el siguientes rumbo y distancia: SUR siete grados treinta y cinco minutos once segundos OESTE con una distancia de catorce punto

sesenta y cinco metros; colindando con inmueble propiedad de Pedro Emilio Díaz con muro de por medio. **LINDERO SUR** partiendo del vértice Sur Oriente antes mencionado está formado por un tramo recto con el siguiente rumbo y distancia: NORTE ochenta y tres grados cero minutos treinta y tres segundos OESTE con una distancia de siete punto ochenta y cuatro metros; colindando con inmueble propiedad de Sulma Guadalupe Rauda Cuéllar con muro de por medio. **LINDERO PONIENTE** partiendo del vértice Sur Poniente antes mecionado está formado por un tramo recto con el siguiente rumbo y distancia: NORTE tres grados veintinueve minutos treinta y seis segundos ESTE con una distancia de trece punto setenta y nueve metros; colindando con inmueble propiedad de Rafaela Rosales con muro de por medio. Así se llega al vértice Nor Poniente, que es el punto donde se inició esta descripción.

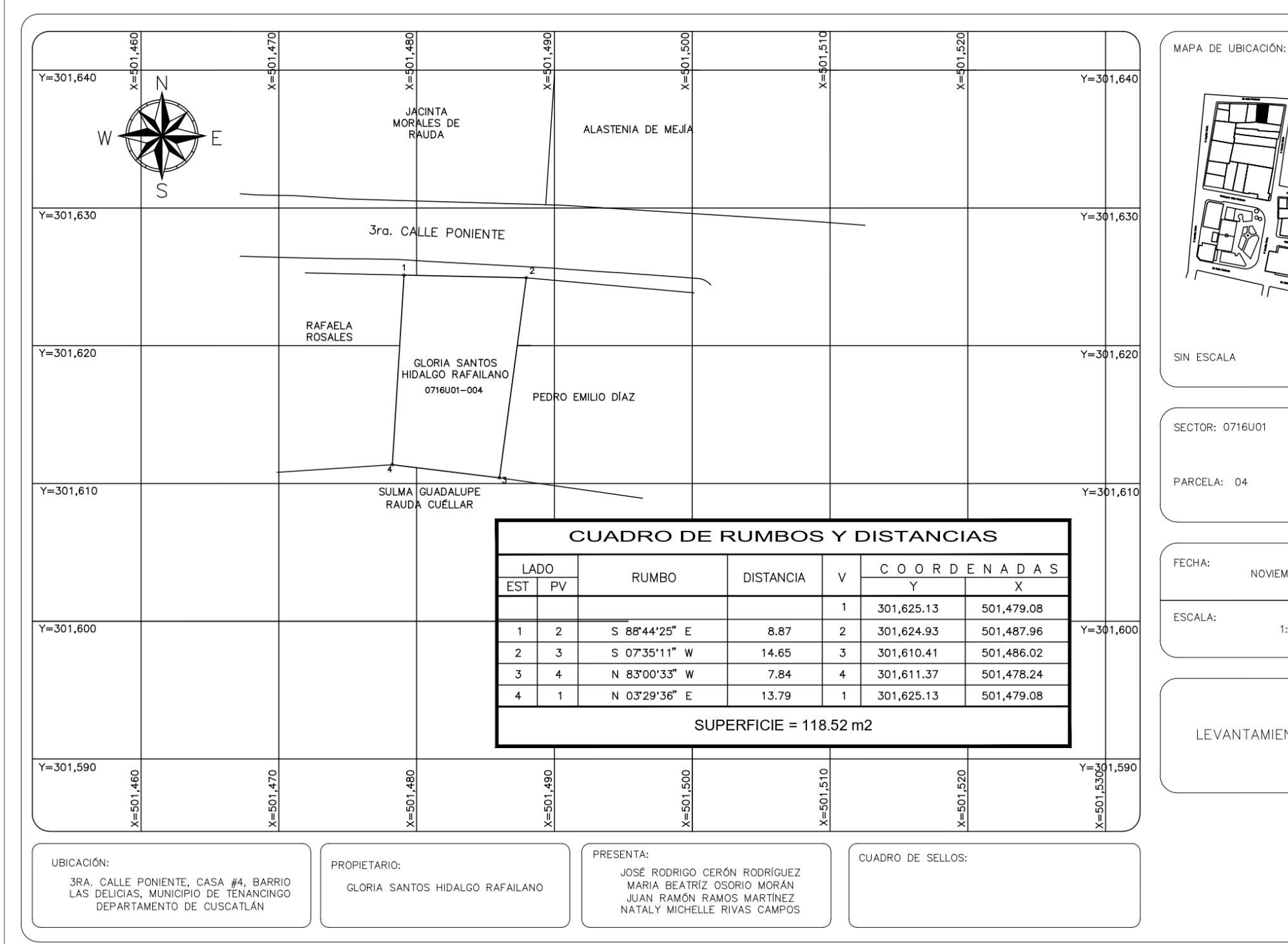

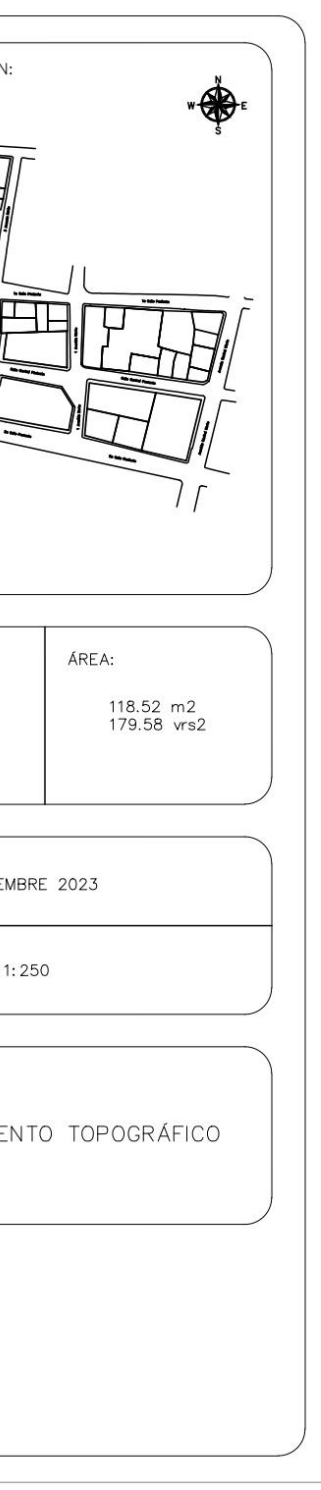

PROPIETARIO: Pedro Emilio Díaz

LUGAR: Entre 3ra. Calle Poniente y 3ra. Avenida Norte, Casa #5, Barrio Las **Delicias** MUNICIPIO: Tenancingo DEPARTAMENTO: Cuscatlán

Descripción técnica del inmueble propiedad de Pedro Emilio Díaz ubicado entre 3ra. Calle Poniente y 3ra. Avenida Norte, Casa #5, Barrio Las Delicias, Municipio de Tenancingo, Departamento de Cuscatlán, con una extensión superficial de **ciento setenta y siete punto cincuenta y cuatro metros cuadrados, equivalentes a doscientos cincuenta y cuatro punto tres varas cuadradas**. El vértice Nor Poniente que es el punto de partida de esta descripción técnica tiene las siguientes coordenadas: **NORTE** trescientos un mil seiscientos veinticuatro punto noventa y tres metros, **ESTE** quinientos un mil cuatrocientos ochenta y siete punto noventa y seis metros y continúa de la siguiente manera: **LINDERO NORTE** partiendo del vértice Nor Poniente antes mencionado está formado por un tramo recto con el siguiente rumbo y distancia: SUR ochenta y cuatro grados cincuenta y un minutos catorce segundos ESTE con una distancia de doce punto veintiún metros; lindando con inmueble propiedad de Jacinta Morales de Rauda y con inmueble propiedad Alastenia de Mejía con 3ra. Calle Poniente de cinco punto ochenta metros de ancho de por medio. **LINDERO ORIENTE** partiendo del vértice Nor Oriente antes mencionado está formado por

un tramo recto con el siguiente rumbo y distancia: SUR diez grados cinco minutos once segundos OESTE con una distancia de quince punto veintinueve metros; lindando con inmueble propiedad de Argentina Rauda y con inmueble propiedad de Reina Mejía con 3ra. Avenida Norte de cuatro punto cincuenta y cinco metros de ancho de por medio. **LINDERO SUR** partiendo del vértice Sur Oriente antes mencionado está formado por un tramo recto con el siguiente rumbo y distancia: NORTE ochenta y un grados cincuenta y un minutos veintisiete segundos OESTE con una distancia de once punto cincuenta y cuatro metros; colindando con inmueble propiedad de Sulma Guadalupe Rauda Cuéllar con muro de por medio. **LINDERO PONIENTE** partiendo del vértice Sur Poniente antes mencionado está formado por un tramo recto con el siguiente rumbo y distancia: NORTE siete grados treinta y cinco minutos once segundos ESTE con una distancia de catorce punto sesenta y cinco metros; colindando con inmueble propiedad de Gloria Santos Hidalgo Rafailano con muro de por medio. Así se llega al vértice Nor Poniente, que es el punto donde se inició esta descripción.

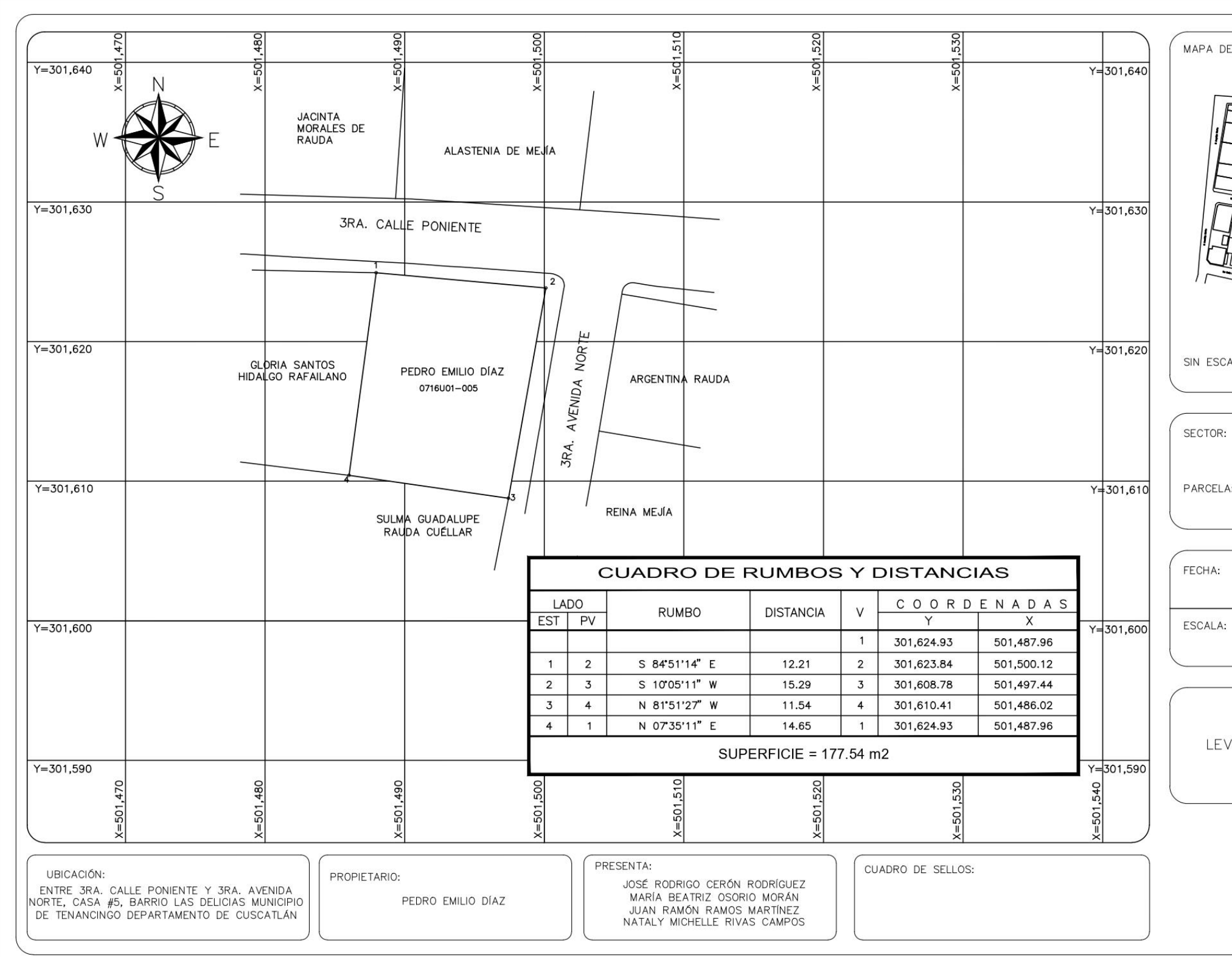

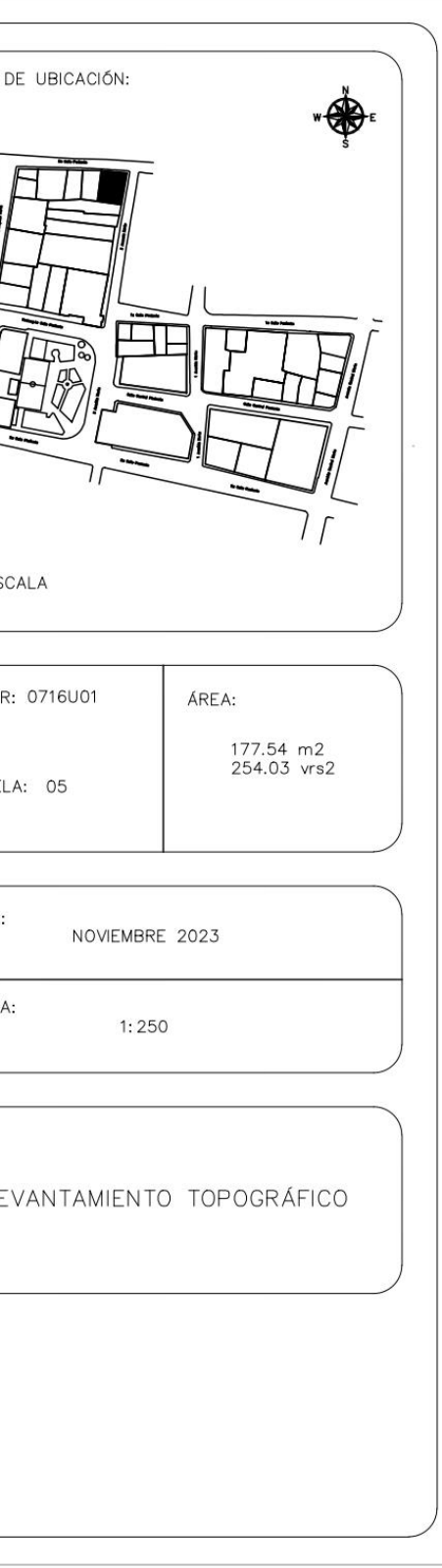

PROPIETARIO: Sulma Guadalupe Rauda Cuéllar LUGAR: 3ra. Avenida Norte, Casa #6, Barrio Las Delicias MUNICIPIO: Tenancingo DEPARTAMENTO: Cuscatlán

Descripción técnica del inmueble propiedad de Sulma Guadalupe Rauda Cuéllar ubicado en 3ra. Avenida Norte, Casa #6, Barrio Las Delicias, Municipio de Tenancingo, Departamento de Cuscatlán, con una extensión superficial **ciento ochenta y cuatro punto treinta y ocho metros cuadrados, equivalentes a doscientos sesenta y tres punto ochenta y dos varas cuadradas.** El vértice Nor Poniente que es el punto de partida de esta descripción técnica tiene las siguientes coordenadas: **NORTE** trescientos un mil seiscientos diez punto sesenta y ocho metros, **ESTE** quinientos un mil cuatrocientos sesenta y dos punto setenta y tres metros y continúa de la siguiente manera: **LINDERO NORTE** partiendo del vértice Nor Poniente está formado por cuatro tramos con los siguientes rumbos y distancias: Tramo uno, NORTE ochenta y ocho grados cincuenta y ocho minutos veintisiete segundos ESTE con una distancia de siete punto dieciséis metros; colindando con inmueble propiedad de María Alba Sigüenza Hidalgo con muro de por medio; Tramo dos, NORTE ochenta y seis grados diez minutos treinta y nueve segundos ESTE con una distancia de ocho punto treinta y ocho metros; colindando con inmueble propiedad de Rafaela Rosales con muro de por medio; Tramo tres, SUR ochenta y tres grados cero

minutos treinta y tres segundos ESTE con una distancia de siete punto ochenta y cuatro metros; colindando con inmueble propiedad de Gloria Santos Hidalgo Rafailano con muro de por medio; Tramo cuatro, SUR ochenta y un grados cincuenta y un minutos veintisiete segundos ESTE con una distancia de once punto cincuenta y cuatro metros; colindando con inmueble propiedad de Pedro Emilio Díaz con muro de por medio. **LINDERO ORIENTE** partiendo del vértice Nor Oriente antes mencionado está formado por un tramo recto con el siguiente rumbo y distancia: SUR once grados diez minutos cincuenta y tres segundos OESTE con una distancia de cinco punto veinticuatro metros; lindando con inmueble propiedad de Argentina Rauda y con inmueble propiedad de Reina Mejía con 3ra. Avenida Norte de cuatro punto cincuenta y cinco metros de ancho de por medio. **LINDERO SUR** partiendo del vértice Sur Oriente antes mencionado está formado por cuatro tramos con los siguientes rumbos y distancias: Tramo uno, NORTE ochenta y seis grados diez minutos tres segundos OESTE con una distancia de dieciséis punto ochenta y dos metros; Tramo dos, NORTE dos grados cuarenta y siete minutos treinta y nueve segundos ESTE con una distancia de cero punto ochenta y dos metros; Tramo tres, NORTE ochenta y seis grados veintidós minutos cincuenta y ocho segundos OESTE con una distancia de nueve punto sesenta y ocho metros; Tramo cuatro, NORTE ochenta y cinco grados treinta minutos treinta y seis segundos OESTE con una distancia de siete punto noventa metros; colindando con inmueble propiedad de Sonia Reina Rauda Cuéllar con muro de por medio. **LINDERO PONIENTE** partiendo del vértice Sur Poniente antes mencionado está formado por un tramo recto con el siguiente rumbo y distancia: NORTE ocho grados treinta y dos minutos un segundo ESTE con una distancia de tres punto noventa y dos metros; colindando con inmueble propiedad de Iglesia Pentecostal con muro de por medio. Así se llega al vértice Nor Poniente, que es el punto donde se inició esta descripción.

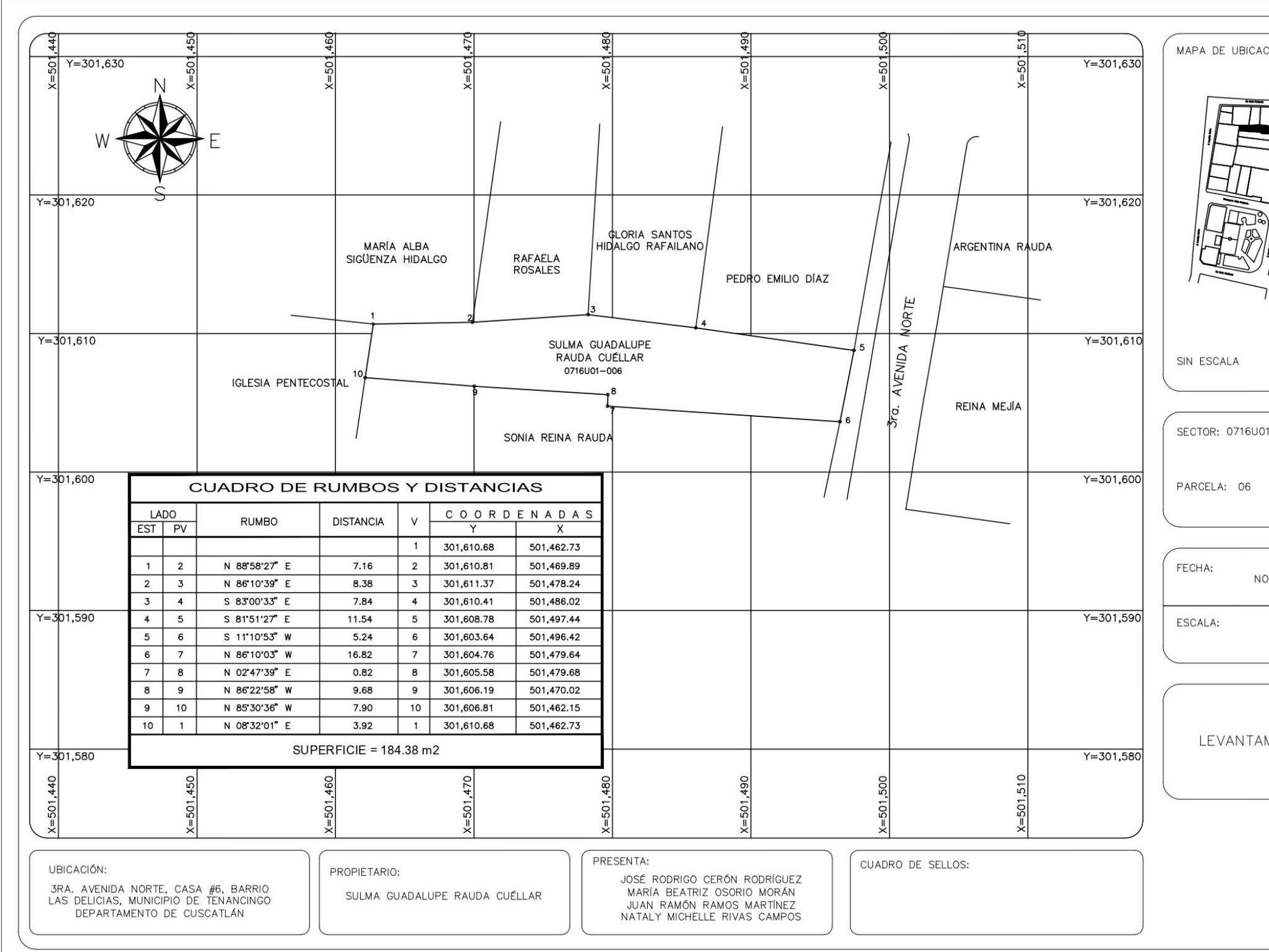

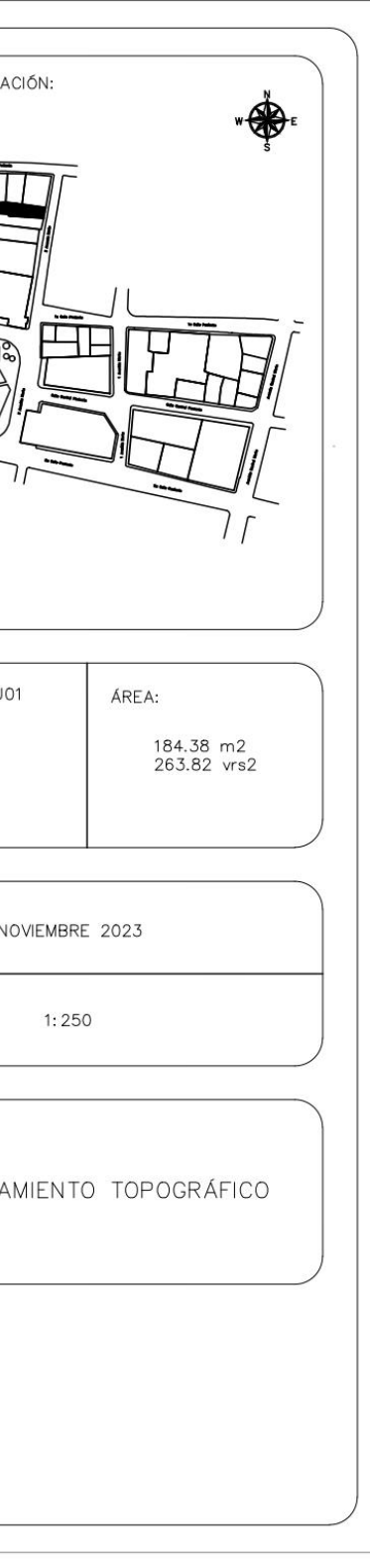

PROPIETARIO: Sonia Reina Rauda LUGAR: 3ra. Avenida Norte, Casa #7, Barrio Las Delicias MUNICIPIO: Tenancingo DEPARTAMENTO: Cuscatlán

Descripción técnica del inmueble propiedad de Sonia Reina Rauda ubicado en 3ra. Avenida Norte, Casa #7, Barrio Las Delicias, Municipio de Tenancingo, Departamento de Cuscatlán, con una extensión superficial de **ciento setenta y tres punto siete metros cuadrados, equivalentes a doscientos cuarenta y siete punto sesenta y tres varas cuadradas**. El vértice Nor Poniente que es el punto de partida de esta descripción técnica tiene las siguientes coordenadas: **NORTE** trescientos un mil seiscientos seis punto ochenta y uno metros, **ESTE** quinientos un mil cuatrocientos sesenta y dos punto quince metros y continúa de la siguiente manera: **LINDERO NORTE** partiendo del vértice Nor Poniente está formado por cuatro tramos con los siguientes rumbos y distancias: Tramo uno, SUR ochenta y cinco grados treinta minutos treinta y seis segundos ESTE con una distancia de siete punto noventa metros; Tramo dos, SUR ochenta y seis grados veintidós minutos cincuenta y ocho segundos ESTE con una distancia de nueve punto sesenta y ocho metros; Tramo tres, SUR dos grados cuarenta y siete minutos treinta y nueve segundos OESTE con una distancia de cero punto ochenta y dos metros; Tramo cuatro, SUR ochenta y seis grados diez minutos tres segundos ESTE con una distancia de dieciséis punto ochenta y dos metros

colindando con inmueble propiedad de Sulma Guadalupe Rauda Cuéllar con muro de por medio. **LINDERO ORIENTE** partiendo del vértice Nor Oriente antes mencionado está formado por un tramo recto con el siguiente rumbo y distancia: SUR once grados cuarenta y nueve minutos cincuenta y un segundos OESTE con una distancia de cinco punto cincuenta y siete metros; lindando con inmueble propiedad de Reina Mejía con 3ra. Calle Poniente de cuatro punto cincuenta metros de ancho de por medio. **LINDERO SUR** partiendo del vértice Sur Oriente antes mencionado está formado por tres tramos con los siguientes rumbos y distancias: Tramo uno, NORTE ochenta y tres grados catorce minutos dos segundos OESTE con una distancia de cero punto ochenta y siete metros; Tramo dos, NORTE ochenta y tres grados catorce minutos dos segundos OESTE con una distancia de veintisiete punto cuarenta y cuatro metros; Tramo tres, NORTE ochenta grados cuarenta y cuatro minutos cuarenta y seis segundos OESTE con una distancia de cinco punto setenta y cinco metros; colindando con inmueble propiedad de Alonso Benítez Flores con muro de por medio. **LINDERO PONIENTE** partiendo del vértice Sur Poniente está formado por un tramo recto con el siguiente rumbo y distancia: NORTE ocho grados treinta y dos minutos un segundo ESTE con una distancia de cuatro punto cuarenta y un metros; colindando con inmueble propiedad de Iglesia Pentecostal con muro de por medio. Así se llega al vértice Nor Poniente, que es el punto donde se inició esta descripción.

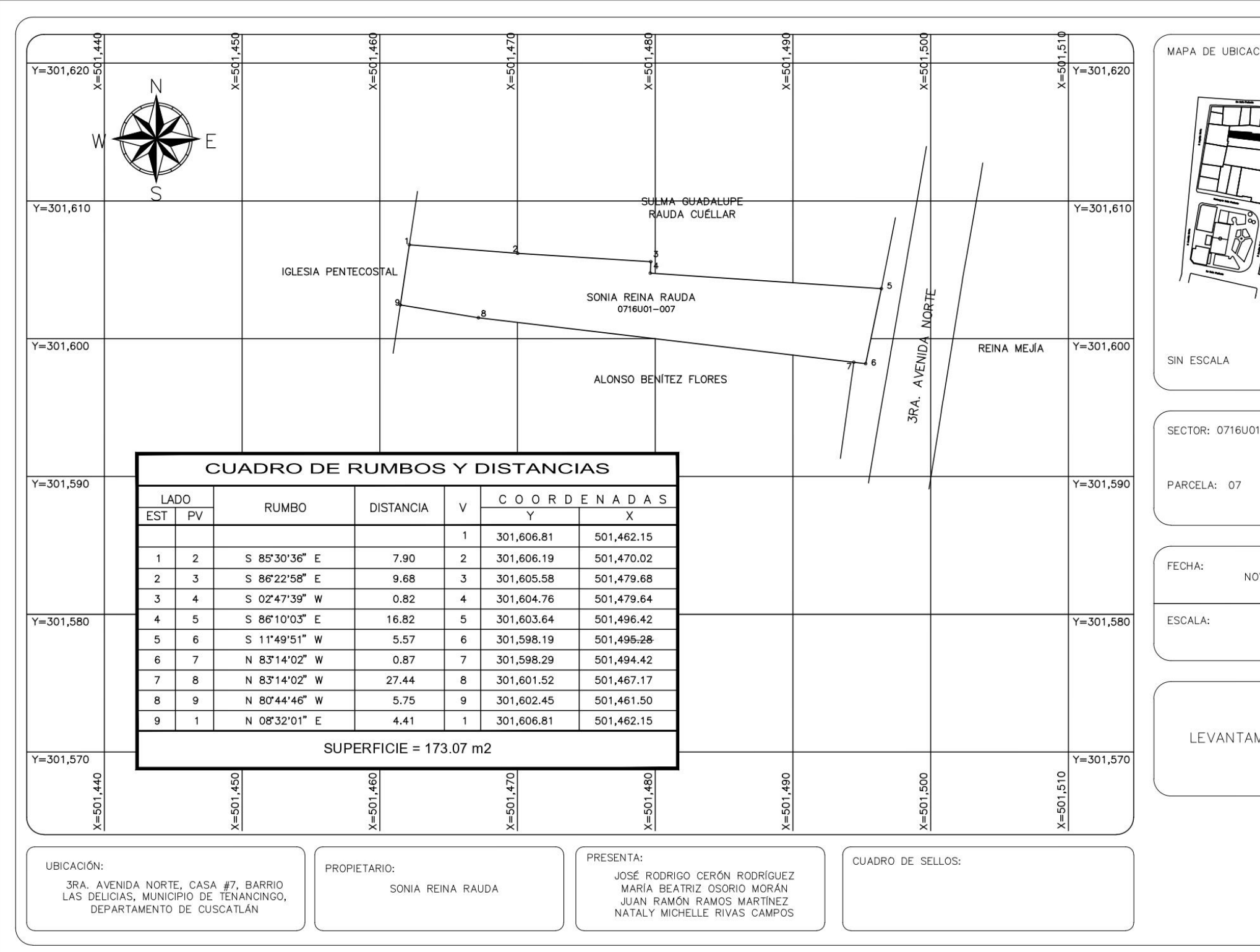

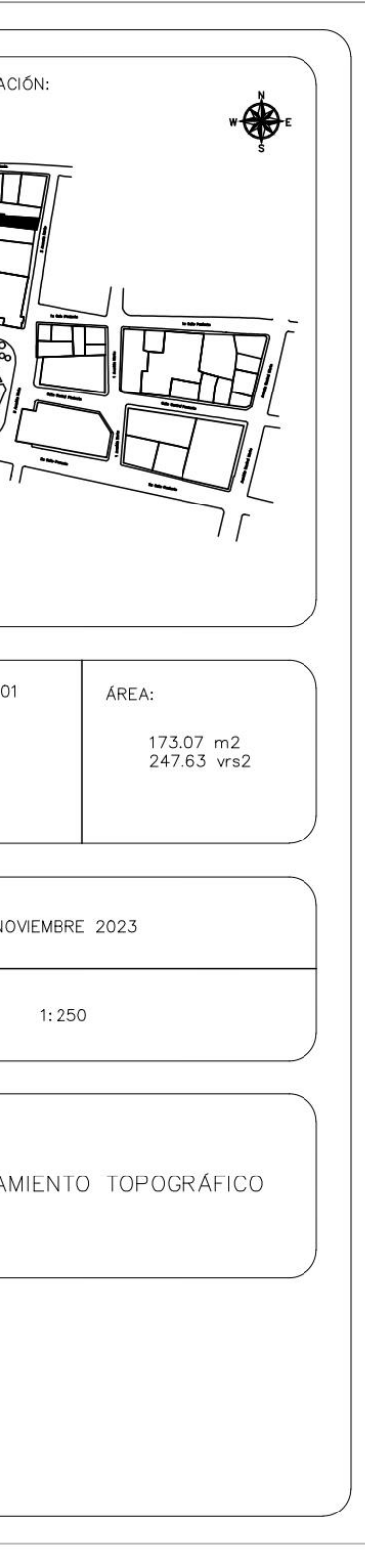

PROPIETARIO: Alonso Benítez Flores LUGAR: 3ra. Avenida Norte, Casa #8, Barrio Las Delicias MUNICIPIO: Tenancingo DEPARTAMENTO: Cuscatlán

Descripción técnica del inmueble propiedad de Alonso Benítez Flores ubicado en 3ra. Avenida Norte, Casa #8, Barrio Las Delicias, Municipio de Tenancingo, Departamento de Cuscatlán, con una extensión superficial de **doscientos treinta y uno punto sesenta metros cuadrados, equivalentes a trescientos treinta y uno punto treinta y ocho varas cuadradas.** El vértice Nor Poniente que es el punto de partida de esta descripción técnica tiene las siguientes coordenadas: **NORTE** trescientos un mil seiscientos dos punto cuarenta y cinco metros, **ESTE** quinientos un mil cuatrocientos sesenta y uno punto cincuenta metros y continúa de la siguiente manera: **LINDERO NORTE** partiendo del vértice Nor Poniente está formado por dos tramos con los siguientes rumbos y distancias: Tramo uno, SUR ochenta grados cuarenta y cuatro minutos cuarenta y seis segundos ESTE con una distancia de cinco punto setenta y cinco metros; Tramo dos, SUR ochenta y tres grados catorce minutos dos segundos ESTE con una distancia de veintisiete punto cuarenta y cuatro metros; colindando con inmueble propiedad de Sonia Reina Rauda con muro de por medio. **LINDERO ORIENTE** partiendo del vértice Nor Oriente antes mencionado está formado por un tramo recto con el siguiente rumbo y distancia: SUR siete grados cincuenta y siete minutos cincuenta y nueve segundos OESTE con una distancia de siete punto cuatro metros; lindando con inmueble propiedad de Reina Mejía y con predio baldío propiedad de la Alcaldía Municipal con 3ra. Avenida Norte de cuatro punto cincuenta metros de ancho de por medio. **LINDERO SUR** partiendo del vértice Sur Oriente antes mencionado está formado por un tramo recto con el siguiente rumbo y distancia: NORTE ochenta y tres grados siete minutos cincuenta y ocho segundos OESTE con una distancia de treinta y dos punto ochenta y cuatro metros; colindando con Escuela de Educación Parvularia Tenancingo con muro de por medio. **LINDERO PONIENTE** partiendo del vértice Sur Poniente antes mencionado está formado por tres tramos con los siguientes rumbos y distancias: Tramo uno, NORTE doce grados cinco minutos cincuenta y tres segundos ESTE con una distancia de tres punto sesenta y siete metros; Tramo dos, NORTE ochenta grados seis minutos cincuenta y tres segundos OESTE con una distancia de punto sesenta y cinco metros; Tramo tres, NORTE ocho grados treinta y dos minutos un segundo ESTE con una distancia de tres punto cincuenta y cuatro metros; colindando con inmueble propiedad de Iglesia Pentecostal con muro de por medio. Así se llega al vértice Nor Poniente, que es el punto donde se inició esta descripción.

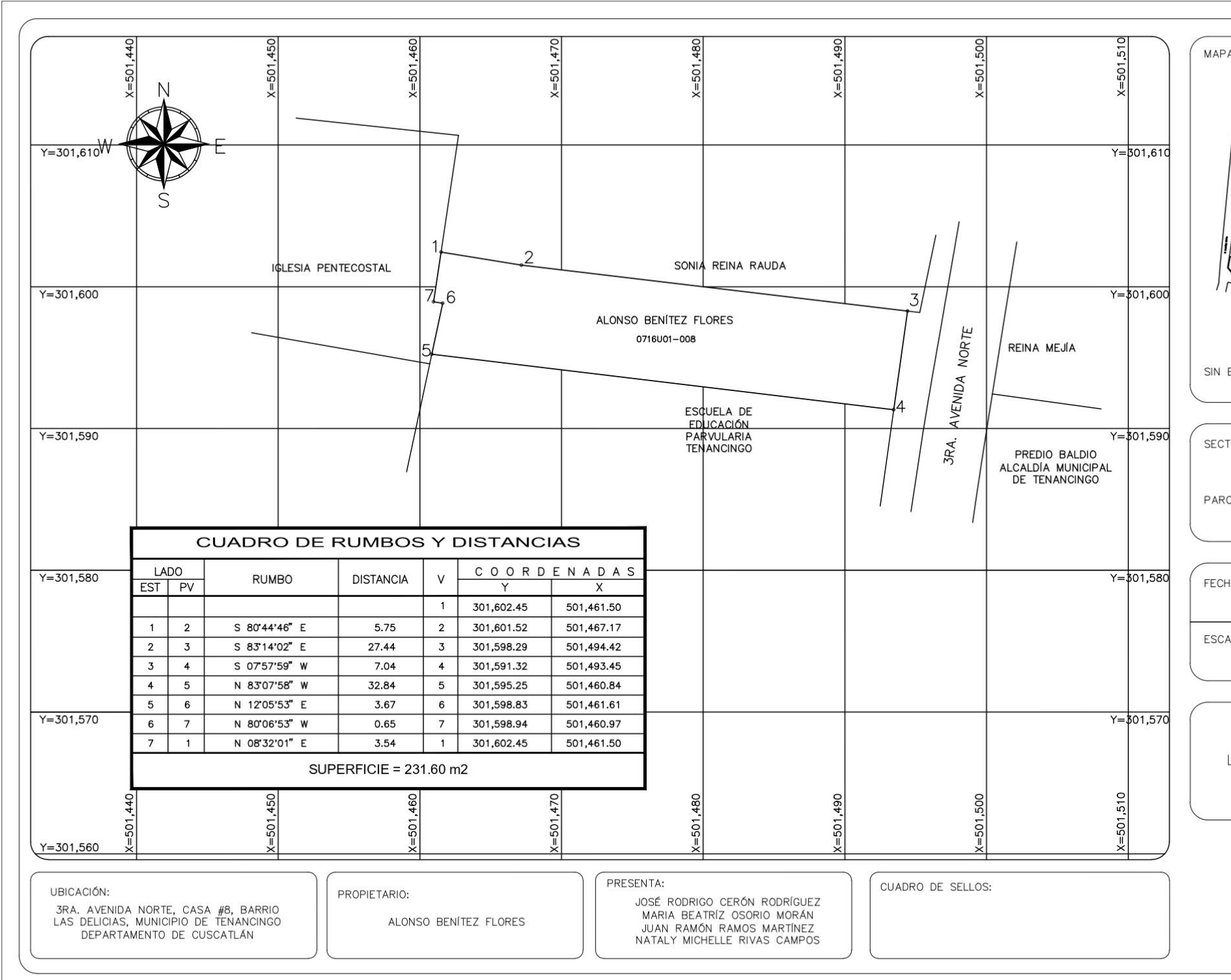

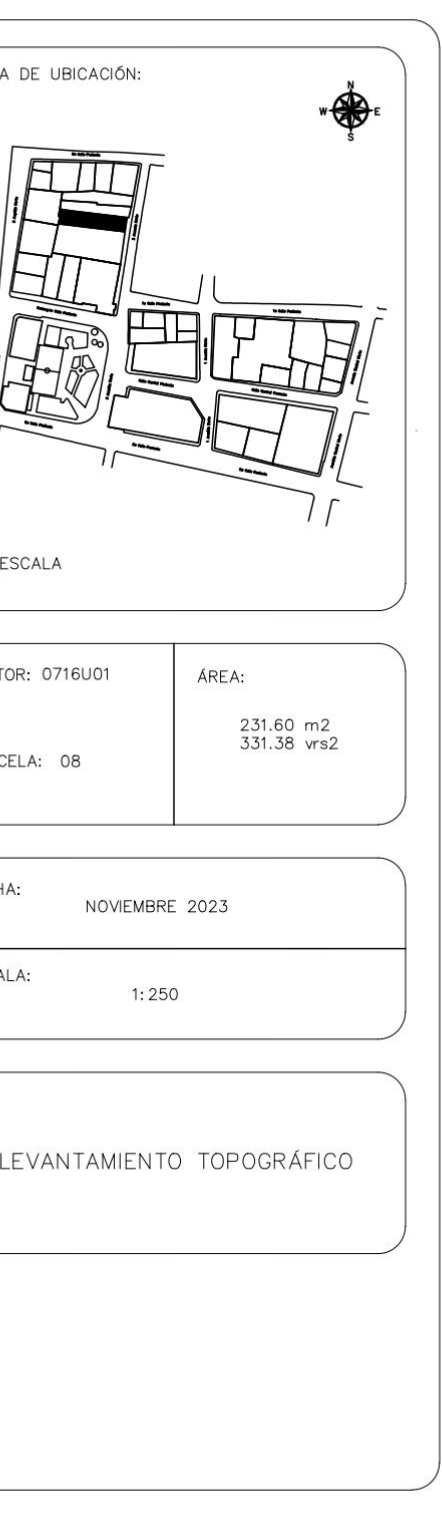

PROPIETARIO: Ministerio de Educación LUGAR: 3ra. Avenida Norte, #9, Barrio Las Delicias MUNICIPIO: Tenancingo DEPARTAMENTO: Cuscatlán

Descripción técnica del inmueble Escuela de Educación Parvularia Tenancingo, propiedad del Ministerio de Educación ubicado en 3ra. Avenida Norte, #9, Barrio Las Delicias, Municipio de Tenancingo, Departamento de Cuscatlán, con una extensión superficial de **quinientos ocho punto diez metros cuadrados, equivalentes a setecientos veintisiete varas cuadradas.** El vértice Nor Poniente que es el punto de partida de esta descripción técnica tiene las siguientes coordenadas: **NORTE** trescientos un mil quinientos noventa y cinco punto veinticinco metros, **ESTE** quinientos un mil cuatrocientos sesenta punto ochenta y cuatro metros y continúa de la siguiente manera: **LINDERO NORTE** partiendo del vértice Nor Poniente está formado por un tramo recto con el siguiente rumbo y distancia: SUR ochenta y tres grados siete minutos cincuenta y ocho segundos ESTE con una distancia de treinta y dos punto ochenta y cuatro metros; colindando con inmueble propiedad de Alonso Benítez Flores con muro de por medio. **LINDERO ORIENTE** partiendo del vértice Nor Oriente antes mencionado está formado por un tramo recto con el siguiente rumbo y distancia: SUR siete grados cincuenta y ocho minutos quince segundos OESTE con una distancia de dieciséis punto ocho metros; lindando con predio baldío propiedad

de la Alcaldía Municipal con 3ra. Avenida Norte de cuatro punto cincuenta metros de ancho de por medio. **LINDERO SUR** partiendo del vértice Sur Oriente antes mencionado está formado por tres tramos con los siguientes rumbos y distancias: Tramo uno, NORTE ochenta grados cuatro minutos cincuenta y nueve segundos OESTE con una distancia de diecinueve punto cincuenta y tres metros colindando con Alcaldía Municipal de Tenancingo con muro de por medio; Tramo dos, NORTE ochenta grados cincuenta y dos minutos treinta y dos segundos OESTE con una distancia de catorce punto treinta y siete metros; colindando con inmueble propiedad de Caja de Crédito de Tenancingo y colindando con inmueble propiedad de José Santiago Peña Díaz, con muro de por medio. **LINDERO PONIENTE** partiendo del vértice Sur Poniente antes mencionado está formado por un tramo recto con el siguiente rumbo y distancia: NORTE doce grados cero cinco minutos cincuenta y tres segundos ESTE con una distancia de catorce punto cincuenta y tres metros; colindando con inmueble propiedad de Inocente Rivera con muro de por medio. Así se llega al vértice Nor Poniente, que es el punto donde se inició esta descripción.

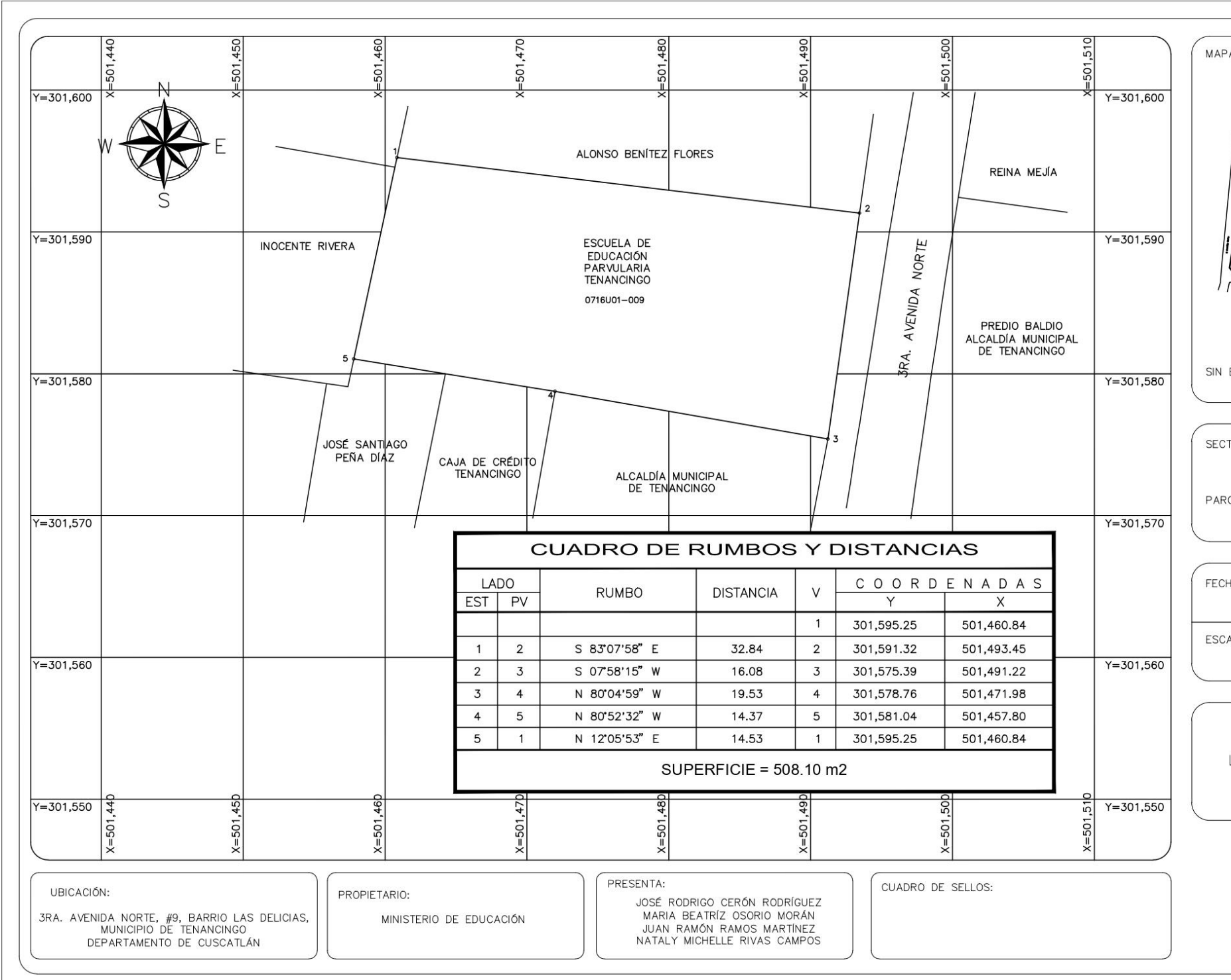

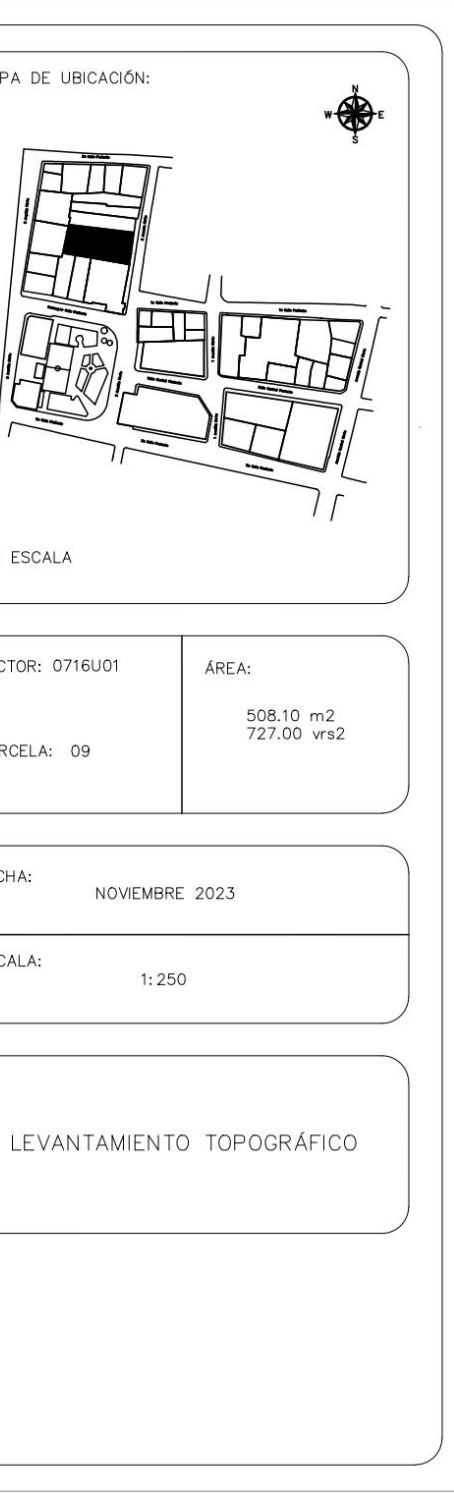

PROPIETARIO: Alcaldía Municipal de Tenancingo. LUGAR: Entre 3ra. Avenida Norte y Prolongación 1ra. Calle Poniente, #10, Barrio Las Delicias MUNICIPIO: Tenancingo DEPARTAMENTO: Cuscatlán

Descripción técnica del inmueble de Alcaldía Municipal de Tenancingo, ubicado entre 3ra. Avenida Norte y Prolongación 1ra. Calle Poniente, #10, Barrio Las Delicias, Municipio de Tenancingo, Departamento de Cuscatlán, con una extensión superficial de **cuatrocientos cincuenta y siete punto ochenta y cuatro metros cuadrados, equivalentes a seiscientos cincuenta y ocho punto cincuenta varas cuadradas.** El vértice Nor Poniente que es el punto de partida de esta descripción técnica tiene las siguientes coordenadas: **NORTE** trescientos un mil quinientos setenta y ocho punto setenta y seis metros, **ESTE** quinientos un mil cuatrocientos setenta y uno punto noventa y ocho metros y continúa de la siguiente manera: **LINDERO NORTE** partiendo del vértice Nor Poniente está formado por un tramo recto con el siguiente rumbo y distancia: SUR ochenta grados cuatro minutos cincuenta y nueve segundos ESTE con una distancia de diecinueve punto cincuenta y tres metros; colindando con Escuela de Educación Parvularia Tenancingo con muro de por medio. **LINDERO ORIENTE** partiendo del vértice Nor Oriente antes mencionado está formado por cinco tramos con los siguientes rumbos y distancias: Tramo uno, SUR diez grados cincuenta minutos treinta y un segundos OESTE con una distancia de diecinueve punto sesenta y ocho metros; lindando con predio baldío propiedad de la Alcaldía Municipal con 3ra. Avenida Norte de cuatro punto cincuenta metros de ancho de por medio;Tramo dos, SUR setenta y nueve grados cincuenta y nueve minutos cuarenta segundos ESTE con una distancia de uno punto cuarenta y siete metros; Tramo tres, SUR diez grados cero minutos veinte segundos OESTE con una distancia de dos punto ochenta y un metros; Tramo cuatro, NORTE setenta y nueve grados cincuenta y nueve minutos cuarenta segundos OESTE con una distancia de ocho punto sesenta y tres metros; Tramo cinco, SUR diez grados cero minutos veinte segundos OESTE con una distancia de tres punto diecinueve metros; lindando con inmueble propiedad de Rafaela Esperanza Cuéllar con 3ra. Avenida Norte de cuatro punto cincuenta metros de ancho de por medio. **LINDERO SUR** partiendo del vértice Sur Oriente antes mencionado está formado por cinco tramos con los siguientes rumbos y distancias: Tramo uno, NORTE setenta y nueve grados cincuenta y nueve minutos cuarenta segundos OESTE con una distancia de ocho punto sesenta y tres metros; Tramo dos, NORTE diez grados cero minutos veinte segundos ESTE con una distancia de tres punto diecinueve metros; Tramo tres, NORTE setenta y nueve grados cincuenta y nueve minutos cuarenta segundos OESTE con una distancia de siete punto diecisiete metros; Tramo cuatro, SUR diez grados cero minutos veinte segundos OESTE con una distancia de punto sesenta y ocho metros; Tramo cinco, NORTE setenta y nueve grados cincuenta y nueve minutos cuarenta segundos OESTE

con una distancia de cuatro punto cuarenta y nueve metros; colindando con Parque Municipal de Tenancingo con Prolongación 1ra. Calle Poniente de siete metros de ancho de por medio. **LINDERO PONIENTE** partiendo del vértice Sur Poniente antes mencionado está formado por un tramo recto con el siguiente rumbo y distancia: NORTE diez grados cero minutos veinte segundos ESTE con una distancia de veintidós punto cincuenta y cuatro metros; colindando con inmueble propiedad de Caja de Crédito de Tenancingo con muro de por medio. Así se llega al vértice Nor Poniente, que es el punto donde se inició esta descripción.

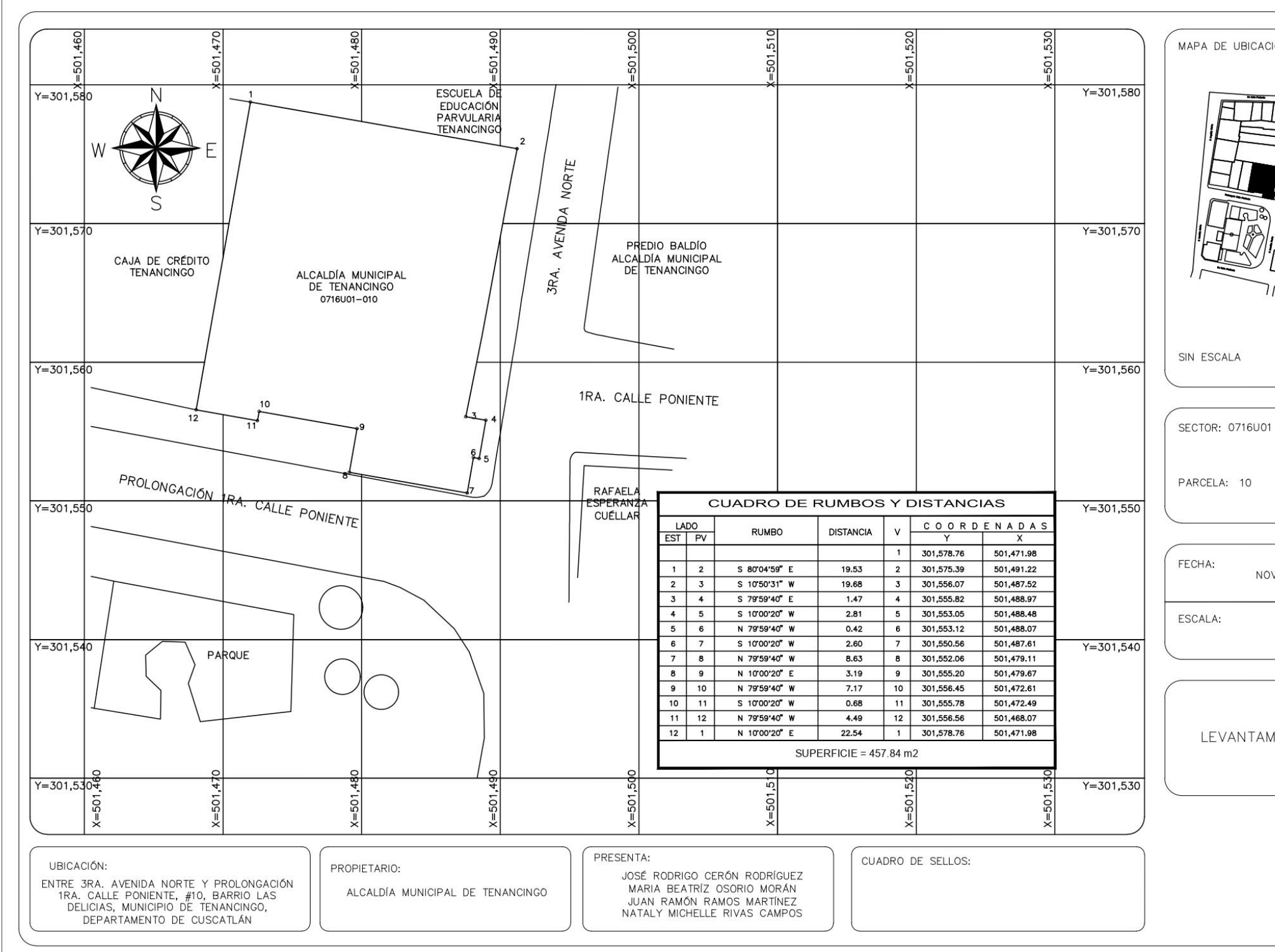

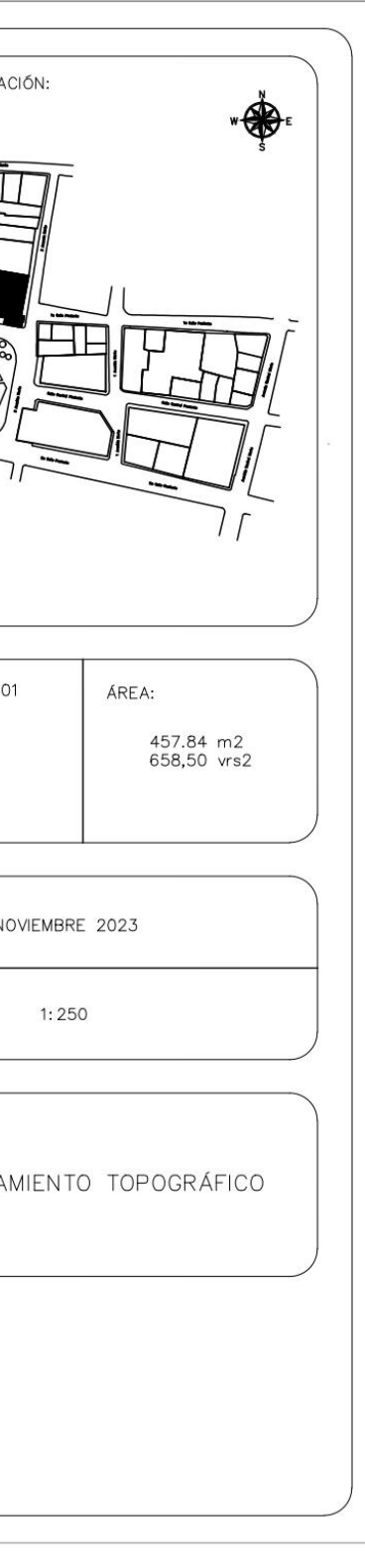

PROPIETARIO: Caja de Crédito de Tenancingo LUGAR: Prolongación 1ra Calle Poniente, Casa #11, Barrio Las Delicias MUNICIPIO: Tenancingo DEPARTAMENTO: Cuscatlán

Descripción técnica del inmueble propiedad de Caja de Crédito de Tenancingo ubicado en Prolongación 1ra. Calle Poniente, Casa #11, Barrio Las Delicias, Municipio de Tenancingo, Departamento de Cuscatlán, con una extensión superficial de **ciento ochenta punto sesenta metros cuadrados, equivalentes a doscientos cincuenta y nueve punto setenta y cinco varas cuadradas.** El vértice Nor Poniente que es el punto de partida de esta descripción técnica tiene las siguientes coordenadas**: NORTE** trescientos un mil quinientos ochenta punto cero metros, **ESTE** quinientos un mil cuatrocientos sesenta y cuatro punto veinticinco metros y continúa de la siguiente manera. **LINDERO NORTE** partiendo del vértice Nor Poniente está formado por un tramo recto con el siguiente rumbo y distancia: SUR ochenta grados cincuenta y dos minutos treinta y dos segundos ESTE con una distancia de siete punto ochenta y tres metros; colindando con Escuela de Educación Parvularia Tenancingo con muro de por medio. **LINDERO ORIENTE** partiendo del vértice Nor Oriente antes mencionado está formado por un tramo recto con el siguiente rumbo y distancia: SUR diez grados cero minutos veinte segundos OESTE con una distancia de veintidós punto cincuenta y cuatro metros; colindando con Alcaldía Municipal de

Tenancingo con muro de por medio. **LINDERO SUR** partiendo del vértice Sur Oriente antes mencionado está formado por un tramo recto con el siguiente rumbo y distancia: NORTE setenta y siete grados cincuenta y nueve minutos cincuenta y cinco segundos OESTE con una distancia de ocho punto treinta y cinco metros; lindando con Parque municipal de Tenancingo con Prolongación 1ra. Calle Poniente de siete metros de ancho de por medio. **LINDERO PONIENTE** partiendo del vértice Sur Poniente antes mencionado está formado por un tramo recto con el siguiente rumbo y distancia: NORTE once grados veintiún minutos treinta segundos ESTE con una distancia de veintidós punto trece metros; colindando con inmueble propiedad de José Santiago Peña Díaz con muro de por medio. Así se llega al vértice Nor Poniente, que es el punto donde se inició esta descripción.

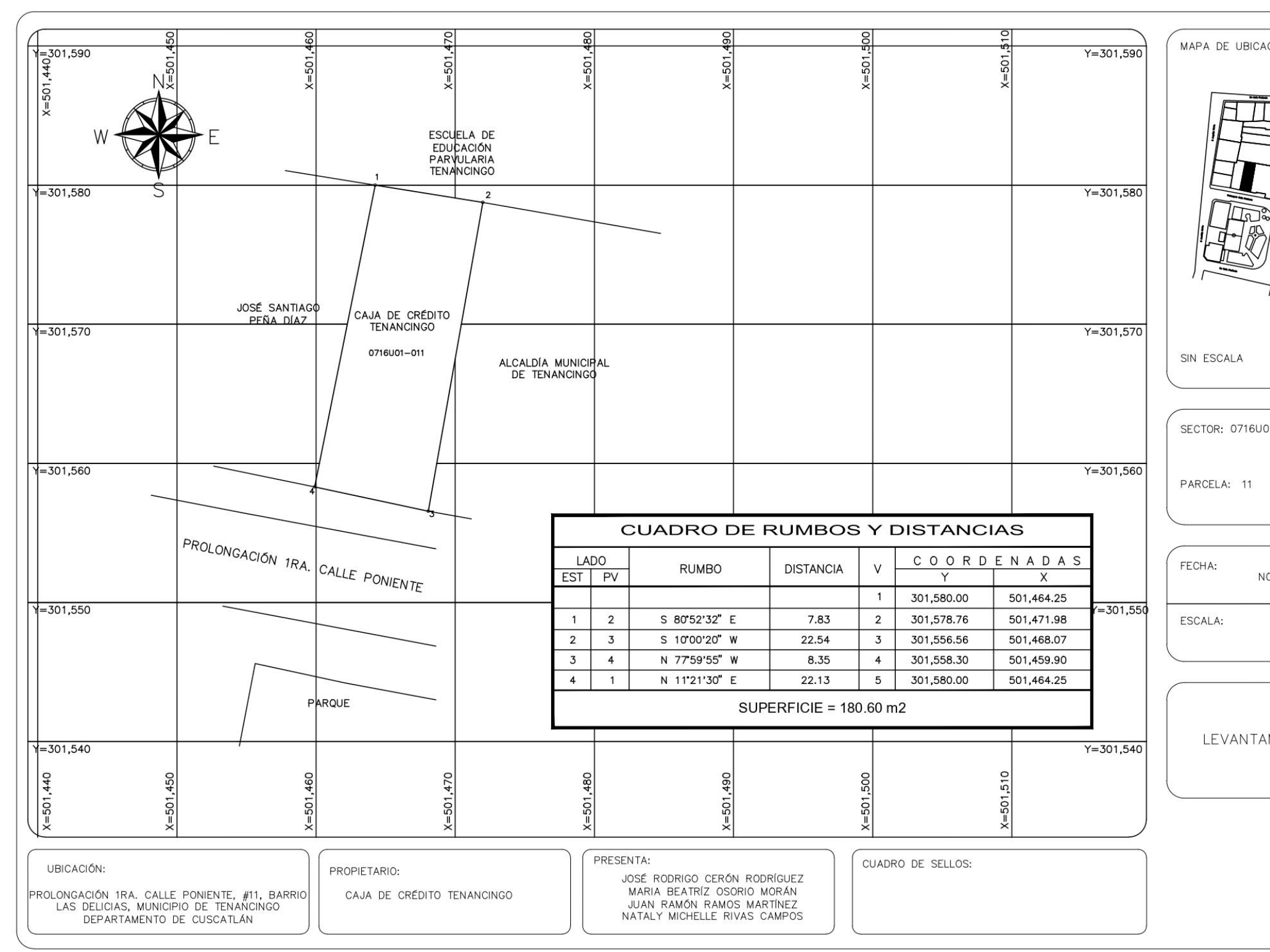

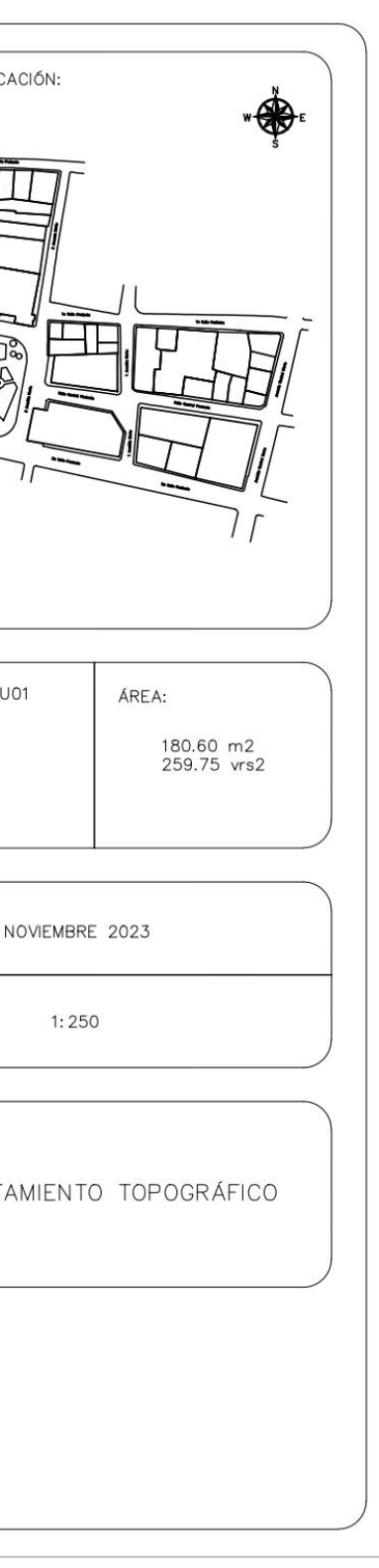

PROPIETARIO: José Santiago Peña Díaz LUGAR: Prolongación 1ra. Calle Poniente, Casa #12, Barrio Las Delicias MUNICIPIO: Tenancingo DEPARTAMENTO: Cuscatlán

Descripción técnica del inmueble propiedad de José Santiago Peña Díaz ubicado en Prolongación 1ra. Calle Poniente, Casa #12, Barrio Las Delicias, Municipio de Tenancingo, Departamento de Cuscatlán, con una extensión superficial de **ciento sesenta y siete punto cincuenta y seis metros cuadrados, equivalentes a doscientos treinta y nueve punto setenta y cinco varas cuadradas.** El vértice Nor Poniente que es el punto de partida de esta descripción técnica tiene las siguientes coordenadas: **NORTE** trescientos un mil quinientos ochenta y uno punto cuatro metros, **ESTE** quinientos un mil cuatrocientos cincuenta y siete punto ochenta metros y continúa de la siguiente manera: **LINDERO NORTE** partiendo del vértice Nor Poniente está formado por un tramo recto con el siguiente rumbo y distancia: SUR ochenta grados cincuenta y dos minutos treinta y dos segundos ESTE con una distancia de seis punto cincuenta y cuatro metros; colindando con Escuela de Educación Parvularia Tenancingo con muro de por medio. **LINDERO ORIENTE** partiendo del vértice Nor Oriente antes mencionado está formado por un tramo recto con el siguiente rumbo y distancia: SUR once grados veintiún minutos treinta segundos OESTE con una distancia de veintidós punto trece metros; lindando con inmueble propiedad de Caja de Crédito de

Tenancingo con muro de por medio. **LINDERO SUR** partiendo del vértice Sur Oriente antes mencionado está formado por un tramo recto con el siguiente rumbo y distancia: NORTE setenta y ocho grados diecinueve minutos cuarenta y seis segundos OESTE con una distancia de siete punto cuarenta y un metros; lindando con Parque Municipal de Tenancingo con Prolongación 1ra. Calle Poniente de siete metros de ancho de por medio**. LINDERO PONIENTE** partiendo del vértice Sur Poniente antes mencionado está formado por dos tramos con los siguientes rumbos y distancias: Tramo uno, NORTE nueve grados veinticinco minutos treinta y tres segundos ESTE con una distancia de diecinueve punto setenta y siete metros; colindando con inmueble propiedad de Luis Alonso Cartagena con muro de por medio; Tramo dos, SUR ochenta y un grados cincuenta y un minutos veintiocho segundos ESTE con una distancia de uno punto cincuenta y un metros; colindando con inmueble propiedad de José Santiago Peña Diaz con muro de por medio. Así se llega al vértice Nor Poniente, que es el punto donde se inició esta descripción.

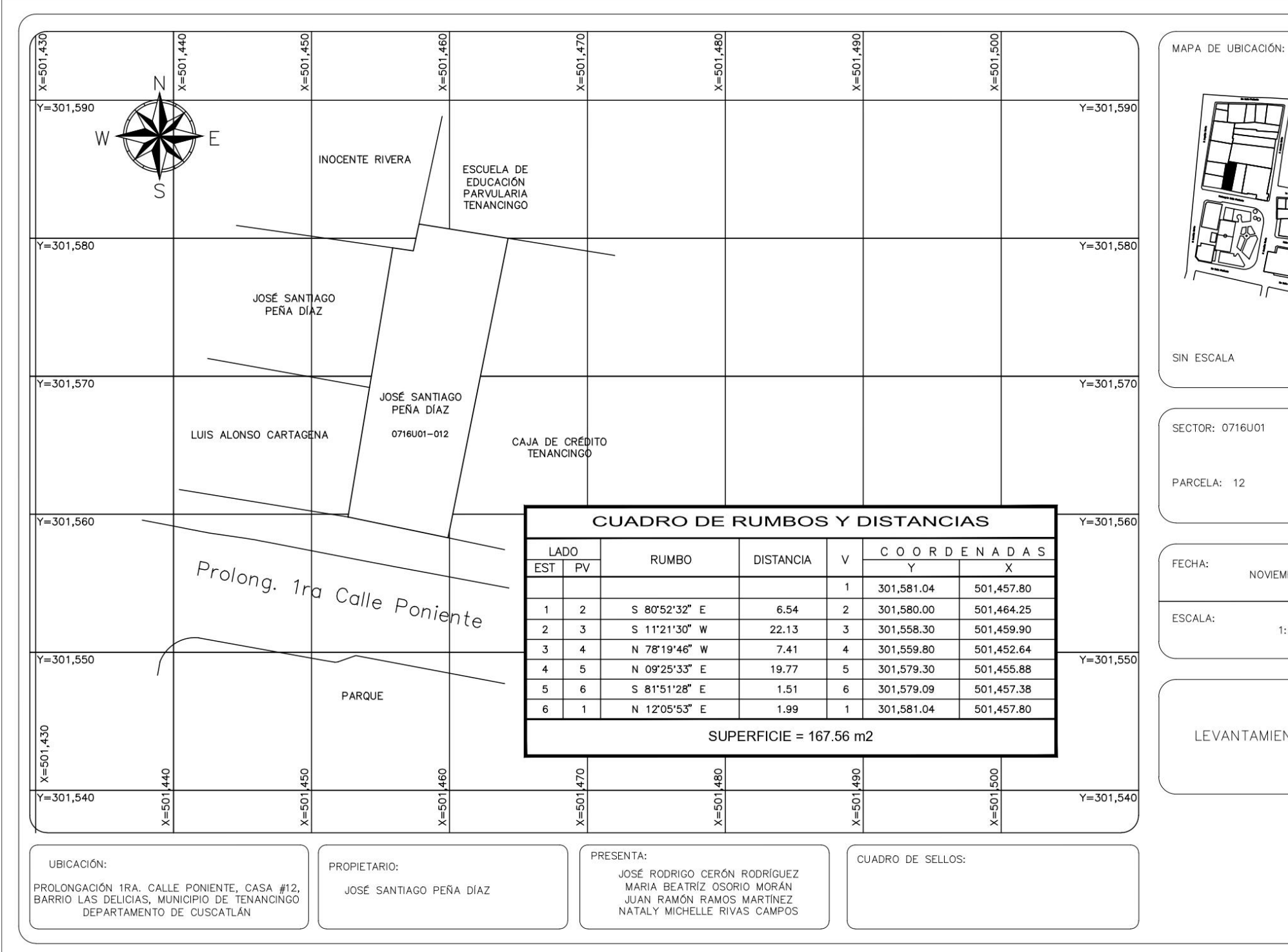

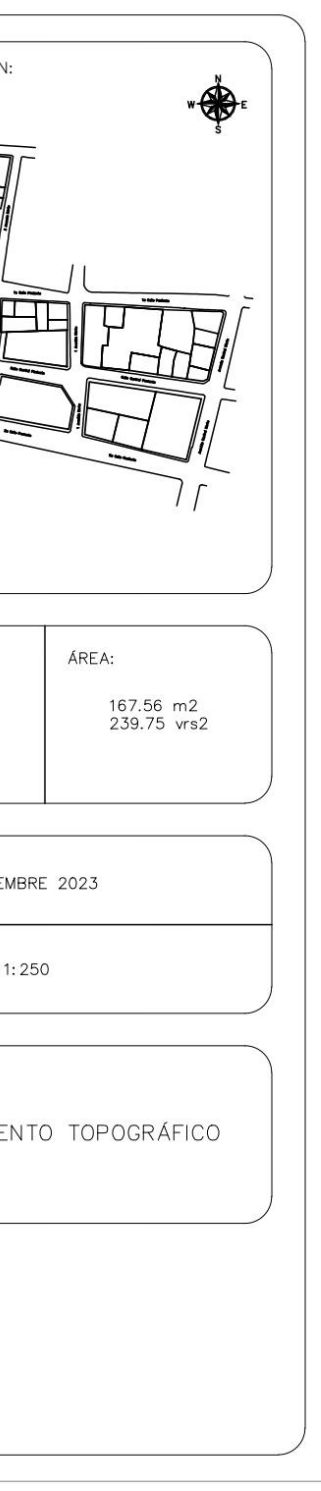

PROPIETARIO: Luis Alonso Cartagena LUGAR: Entre Prolongación 1ra. Calle Poniente y 5ta. Avenida Norte, Casa #13, Barrio Las Delicias MUNICIPIO: Tenancingo DEPARTAMENTO: Cuscatlán

Descripción técnica del inmueble propiedad de Luis Alonso Cartagena ubicado entre prolongación 1ra. Calle Poniente y 5ta Avenida Norte, Casa #13, Barrio Las Delicias, Municipio de Tenancingo, Departamento de Cuscatlán, con una extensión superficial de **ciento cuarenta y tres punto veinticinco metros cuadrados, equivalentes a doscientos cuatro punto noventa y siete varas cuadradas.** El vértice Nor Poniente que es el punto de partida de esta descripción técnica tiene las siguientes coordenadas: **NORTE** trescientos un mil quinientos setenta y un punto ochenta y un metros, **ESTE** quinientos un mil cuatrocientos treinta y nueve punto cincuenta y ocho metros y continúa de la siguiente manera: **LINDERO NORTE** partiendo del vértice Nor Poniente está formado por un tramo recto con el siguiente rumbo y distancia: SUR setenta y nueve grados cincuenta y un minutos diecinueve segundos ESTE con una distancia de catorce punto ochenta y cinco metros; colindando con inmueble propiedad de José Santiago Peña Díaz con muro de por medio. **LINDERO ORIENTE** partiendo del vértice Nor Oriente antes mencionado está formado por un tramo recto con el siguiente rumbo y distancia: SUR nueve grados veinticinco minutos treinta y tres segundos
OESTE con una distancia de nueve punto cincuenta y dos metros; colindando con inmueble propiedad de José Santiago Peña Díaz con muro de por medio. **LINDERO SUR** partiendo del vértice Sur Oriente antes mencionado está formado por un tramo recto con el siguiente rumbo y distancia: NORTE ochenta grados cuarenta y cinco minutos cincuenta y seis segundos OESTE con una distancia de catorce punto ochenta y ocho metros; lindando con Compañía de Telecomunicaciones de El Salvador con Prolongación 1ra. Calle Poniente de siete metros de ancho de por medio. **LINDERO PONIENTE** partiendo del vértice Sur Poniente antes mencionado está formado por un tramo recto con el siguiente rumbo y distancia: NORTE nueve grados treinta y tres minutos cuarenta y tres segundos ESTE con una distancia de nueve punto setenta y seis metros; lindando con inmueble propiedad de José Napoleón Bolaños con 5ta. Avenida Norte de seis punto sesenta y seis metros de ancho de por medio. Así se llega al vértice Nor Poniente, que es el punto donde se inició esta descripción.

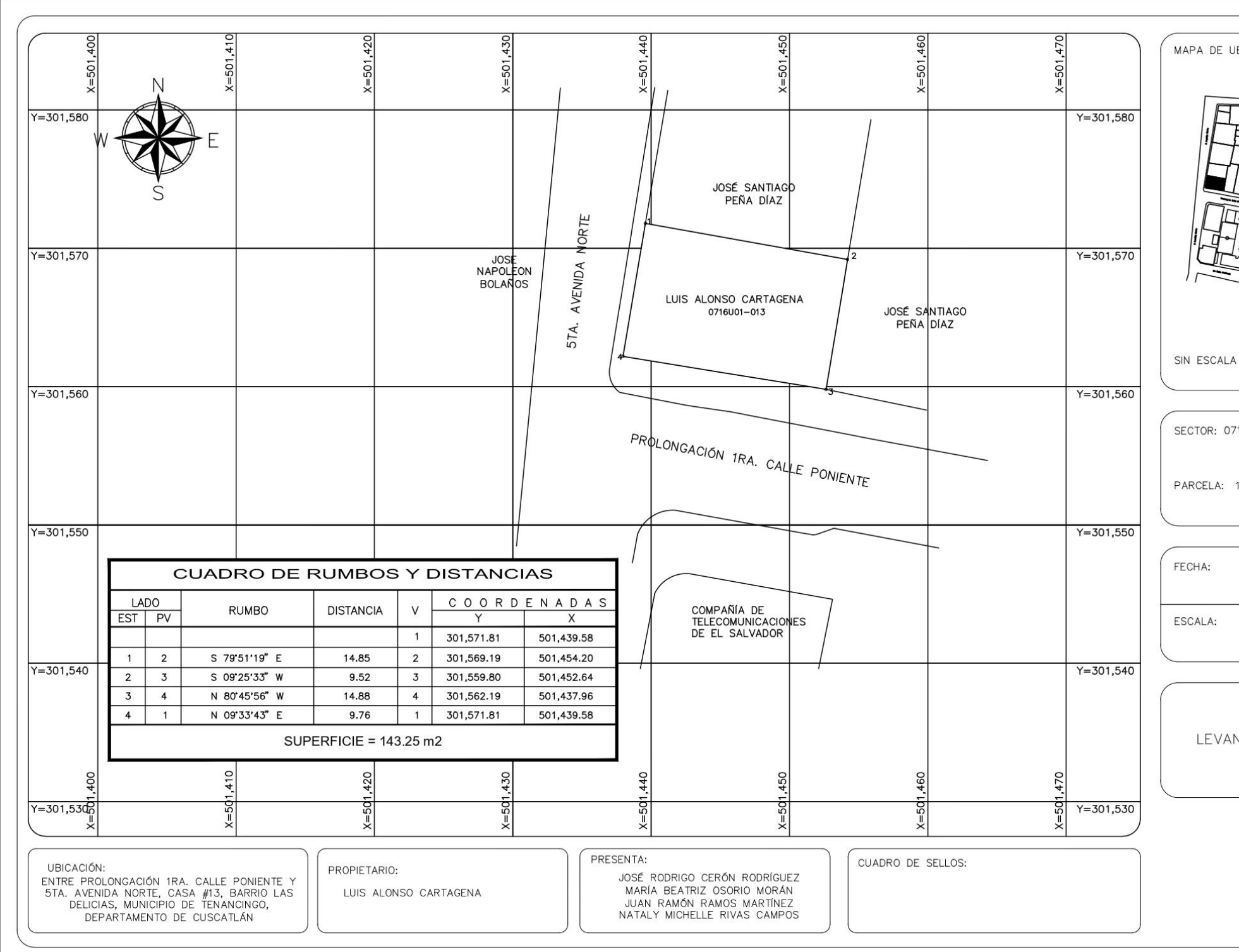

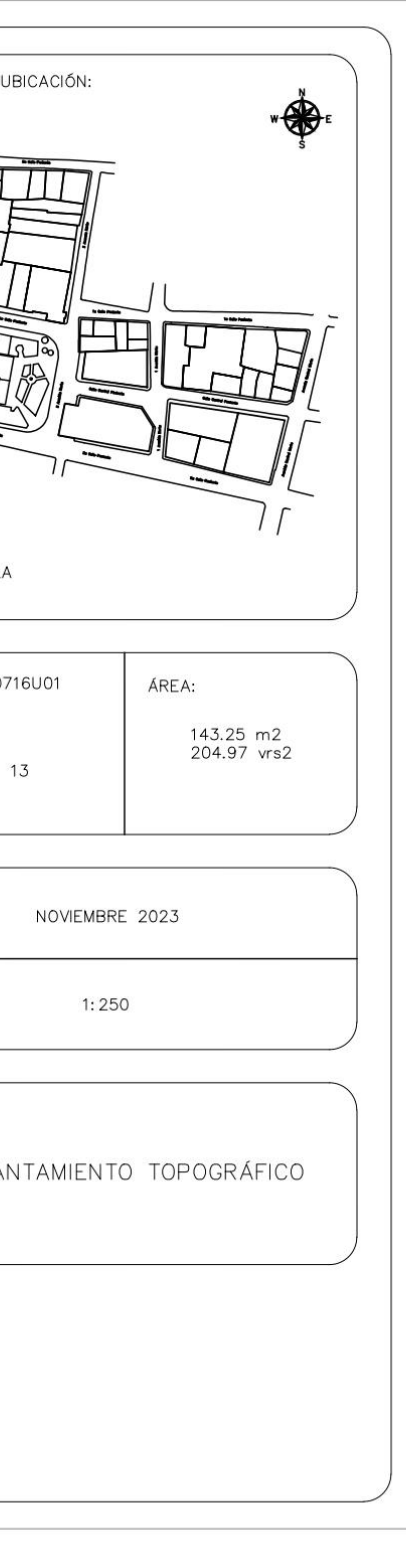

PROPIETARIO: José Santiago Peña Díaz LUGAR: 5ta. Avenida Norte, Casa #14, Barrio Las Delicias MUNICIPIO: Tenancingo DEPARTAMENTO: Cuscatlán

Descripción técnica del inmueble propiedad de José Santiago Peña Díaz ubicado en 5ta. Avenida Norte, Casa #14, Barrio Las Delicias, Municipio de Tenancingo, Departamento de Cuscatlán, con una extensión superficial de **ciento cuarenta y ocho punto veintinueve metros cuadrados, equivalentes a doscientos doce punto dieciocho varas cuadradas.** El vértice Nor Poniente que es el punto de partida de esta descripción técnica tiene las siguientes coordenadas: **NORTE**  trescientos un mil quinientos ochenta y uno punto cuarenta metros, **ESTE** quinientos un mil cuatrocientos cuarenta y uno punto veinte metros y continúa de la siguiente manera: **LINDERO NORTE** partiendo del vértice Nor Poniente está formado por un tramo recto con el siguiente rumbo y distancia: SUR ochenta y un grados cincuenta y un minutos veintiocho segundos ESTE con una distancia de catorce punto ochenta y tres metros; colindando con inmueble propiedad de Inocente Rivera con muro de por medio. **LINDERO ORIENTE** partiendo del vértice Nor Oriente antes mencionado está formado por un tramo recto con el siguiente rumbo y distancia: SUR nueve grados veinticinco minutos treinta y tres segundos OESTE con una distancia de diez punto veinticinco metros; colindando con inmueble propiedad de Caja de Crédito Tenancingo con muro de por medio.

**LINDERO SUR** partiendo del vértice Sur Oriente antes mencionado está formado por un tramo recto con el siguiente rumbo y distancia: NORTE setenta y nueve grados cincuenta y un minutos diecinueve segundos OESTE con una distancia de catorce punto ochenta y cinco metros; colindando con inmueble propiedad de Luis Alonso Cartagena con muro de por medio. **LINDERO PONIENTE** partiendo del vértice Sur Poniente antes mencionado está formado por un tramo recto con el siguiente rumbo y distancia: NORTE nueve grados treinta y tres minutos cuarenta y tres segundos ESTE con una distancia de nueve punto setenta y tres metros; lindando con inmueble propiedad de José Napoleón Bolaños con 5a Avenida Norte de ocho punto setenta y cinco metros de ancho de por medio. Así se llega al vértice Nor Poniente, que es el punto donde se inició esta descripción.

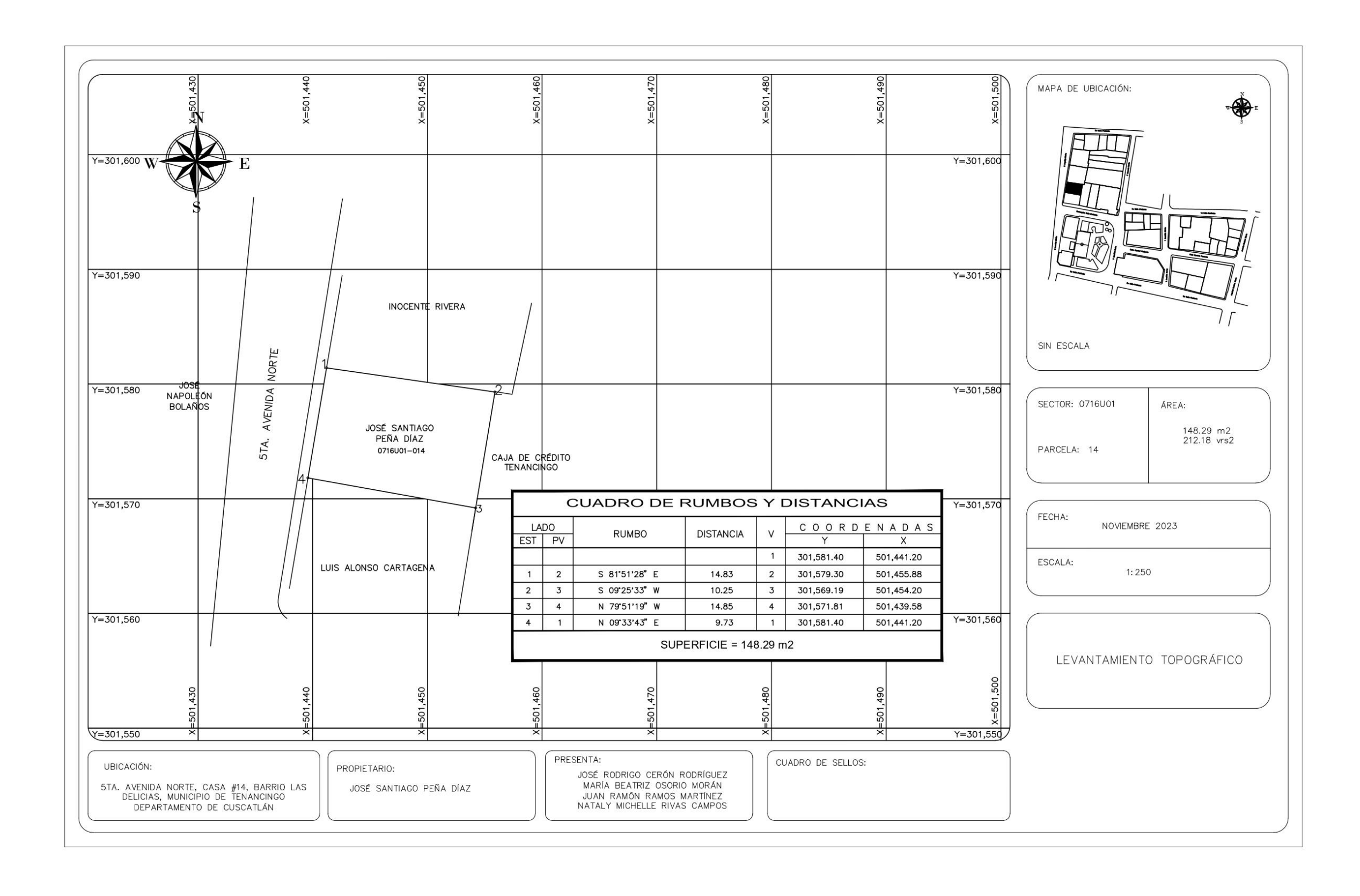

PROPIETARIO: Inocente Rivera LUGAR: 5ta Avenida Norte, Casa #15, Barrio Las Delicias MUNICIPIO: Tenancingo DEPARTAMENTO: Cuscatlán

Descripción técnica del inmueble propiedad de Inocente Rivera ubicado en 5ta. Avenida Norte, Casa #15, Barrio Las Delicias, Municipio de Tenancingo, Departamento de Cuscatlán, con una extensión superficial de **doscientos sesenta y siete punto noventa y siete metros cuadrados, equivalentes a trescientos ochenta y tres punto cuarenta y dos varas cuadradas.** El vértice Nor Poniente que es el punto de partida de esta descripción técnica tiene las siguientes coordenadas: **NORTE** trescientos un mil quinientos noventa y siete punto cuarenta y nueve metros, **ESTE** quinientos un mil cuatrocientos cuarenta y tres punto noventa y un metros y continúa de la siguiente manera: **LINDERO NORTE** partiendo del vértice Nor Poniente está formado por un tramo recto con el siguiente rumbo y distancia: SUR ochenta grados seis minutos cincuenta y cuatro segundos ESTE con una distancia de diecisiete punto cero cuatro metros; colindando con inmueble propiedad de Iglesia Pentecostal con muro de por medio. **LINDERO ORIENTE** partiendo del vértice Nor Oriente antes mencionado está formado por dos tramos con los siguientes rumbos y distancias: Tramo uno, SUR doce grados cinco minutos cincuenta y tres segundos OESTE con una distancia de trece punto ochenta y tres metros; colindando con Escuela de

Educacion Parvularia Tenancingo con muro de por medio; Tramo dos, SUR doce grados cinco minutos cincuenta y tres segundos OESTE con una distancia de uno punto noventa y nueve metros; lindando con inmueble propiedad de José Santiago Peña Díaz con muro de por medio. **LINDERO SUR** está formado por un tramo recto con el siguiente rumbo y distancia: NORTE ochenta y un grados cincuenta y un minutos veintiocho segundos OESTE con una distancia de dieciséis punto treinta y cuatro metros; colindando con inmueble propiedad de José Santiago Peña Díaz y con inmueble propiedad de José Santiago Peña Díaz con muro de por medio. **LINDERO PONIENTE** partiendo del vértice Sur Poniente antes mencionado está formado por un tramo recto con el siguiente rumbo y distancia: NORTE nueve grados treinta y tres minutos cuarenta y tres segundos ESTE con una distancia de dieciséis punto treinta y un metros; lindando con inmueble propiedad de José Napoleón Bolaños con calle 5ta. Avenida Norte de ocho punto setenta y cinco metros de ancho de por medio. Así se llega al vértice Nor Poniente, que es el punto donde se inició esta descripción.

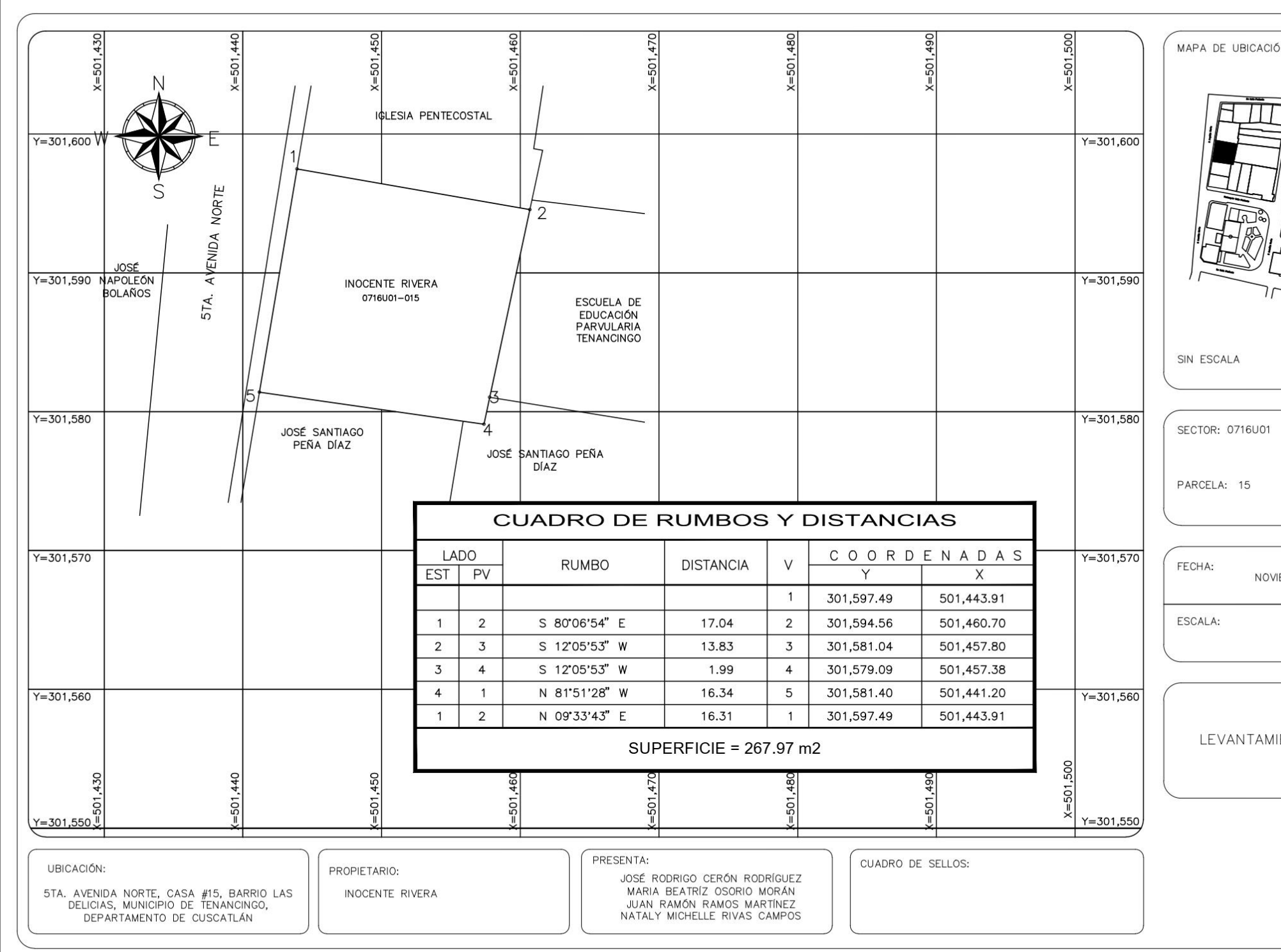

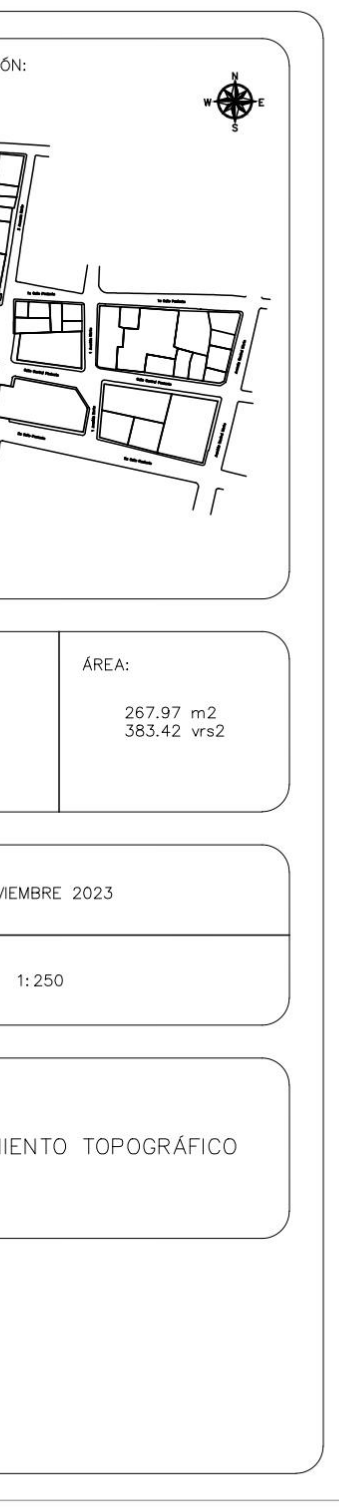

PROPIETARIO: Iglesia Pentecostal LUGAR: 5ta. Avenida Norte, Casa #16, Barrio Las Delicias MUNICIPIO: Tenancingo DEPARTAMENTO: Cuscatlán

Descripción técnica del inmueble propiedad de Iglesia Pentecostal ubicado en 5ta. Avenida Norte, Casa #16, Barrio Las Delicias, Municipio de Tenancingo, Departamento de Cuscatlán, con una extensión superficial de **doscientos sesenta y uno punto treinta y ocho metros cuadrados, equivalentes a trescientos setenta y tres punto noventa y nueve varas cuadradas.** El vértice Nor Poniente que es el punto de partida de esta descripción técnica tiene las siguientes coordenadas: **NORTE** trescientos un mil seiscientos doce punto cuarenta y dos metros, **ESTE** quinientos un mil cuatrocientos cuarenta y seis punto cuarenta y dos metros y continúa de la siguiente manera: **LINDERO NORTE** partiendo del vértice Nor Poniente está formado por dos tramos con los siguientes rumbos y distancias: Tramo uno, SUR ochenta y tres grados cincuenta y cuatro minutos cuarenta y ocho segundos ESTE con una distancia de diez punto cuarenta y cuatro metros; colindando con inmueble propiedad de Isidro Cándido Rosales con muro de por medio; Tramo dos, SUR ochenta y tres grados cincuenta y cuatro minutos cuarenta y ocho segundos ESTE con una distancia de cinco punto noventa y seis metros; colindando con inmueble propiedad de María Alba Sigüenza Hidalgo con muro de por medio. **LINDERO ORIENTE**

partiendo del vértice Nor Oriente antes mencionado está formado por cinco tramos con los siguientes rumbos y distancias: Tramo uno, SUR ocho grados treinta y dos minutos un segundos OESTE con una distancia de ocho punto treinta y tres metros; colindando con inmueble propiedad de Sulma Guadalupe Rauda Cuéllar y Sonia Reina Rauda con muro de por medio; Tramo dos, SUR ocho grados treinta y dos minutos un segundos OESTE con una distancia de tres punto cincuenta y cuatro metros; Tramo tres, SUR ochenta grados seis minutos cincuenta y cuatro segundos ESTE con una distancia de cero punto sesenta y cinco metros; Tramo cuatro, SUR doce grados cinco minutos cincuenta y tres segundos OESTE con una distancia de tres punto sesenta y siete metros; colindando con inmueble propiedad de Alonso Benítez Flores con muro de por medio; Tramo cinco, SUR doce grados cinco minutos cincuenta y tres segundos OESTE con una distancia de cero punto setenta metros; colindando con Escuela de Educación Parvularia Tenancingo con muro de por medio. **LINDERO SUR** partiendo del vértice Sur Oriente antes mencionado está formado por un tramo recto con el siguiente rumbo y distancia: NORTE ochenta grados seis minutos cincuenta y cuatro segundos OESTE con una distancia de diecisiete punto cuatro metros; colindando con inmueble propiedad de Inocente Rivera con muro de por medio. **LINDERO PONIENTE** partiendo del vértice Sur Poniente antes mencionado está formado por un tramo recto con los siguientes rumbos y distancias: NORTE nueve grados treinta y tres minutos cuarenta y tres segundos ESTE con una distancia de quince punto catorce metros; lindando con inmueble propiedad de José Napoleón Bolaños con 5ta. Avenida Norte de ocho punto setenta y cinco metros de ancho de por medio. Así se llega al vértice Nor Poniente, que es el punto donde se inició esta descripción.

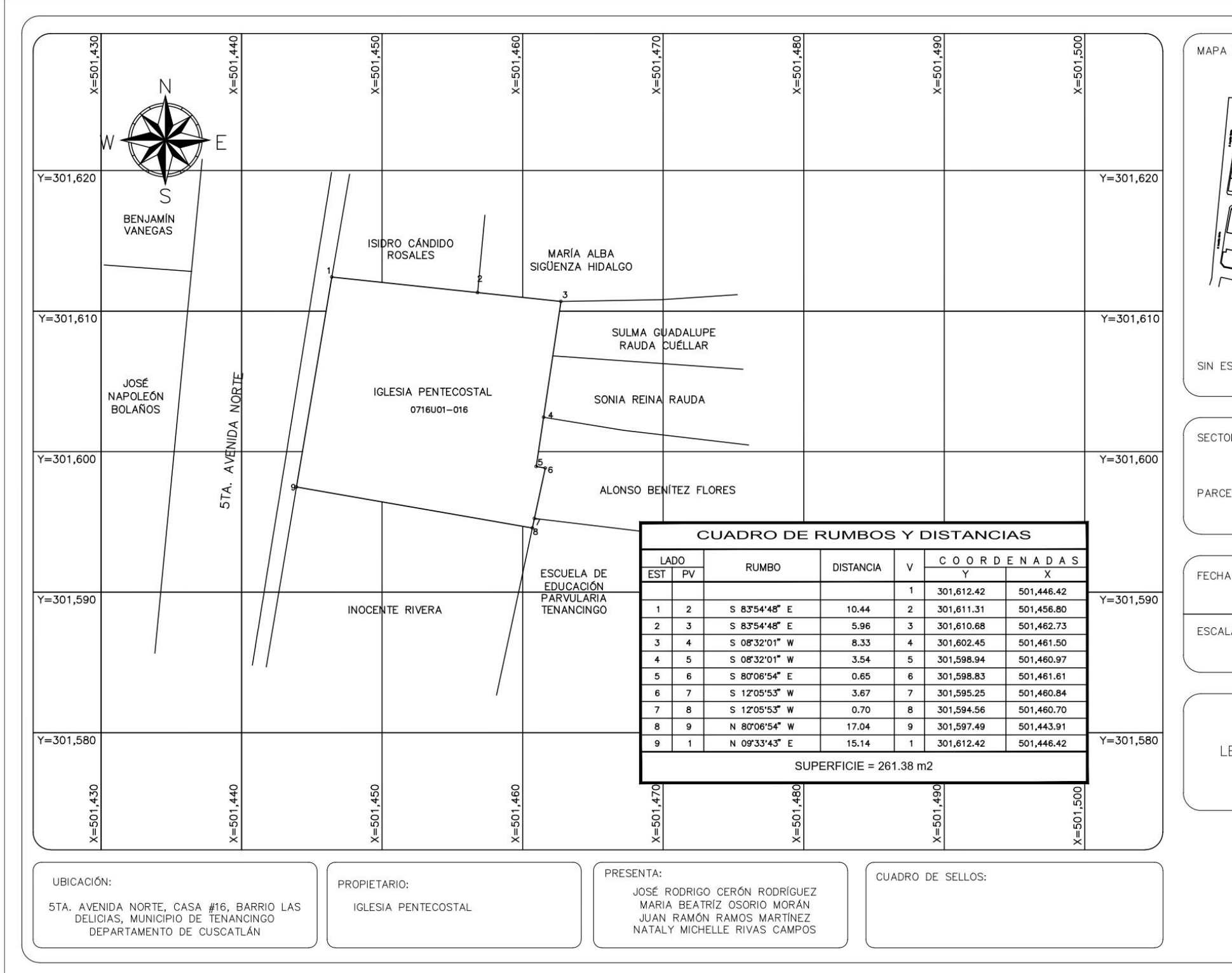

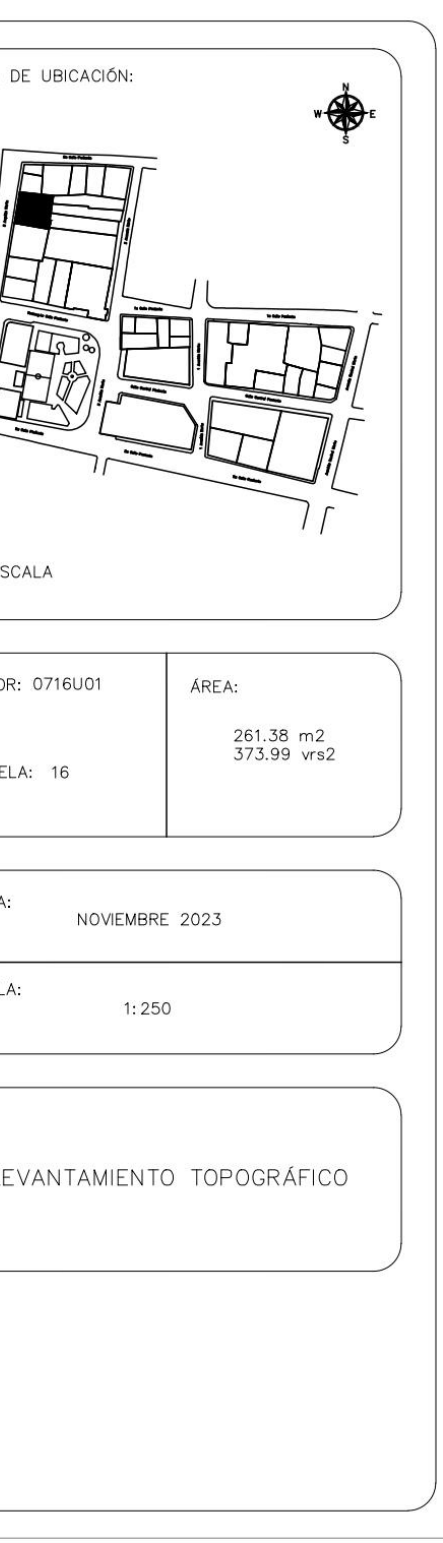

PROPIETARIO: Isidro Cándido Rosales LUGAR: 5ta. Avenida Norte, Casa #17, Barrio Las Delicias MUNICIPIO: Tenancingo DEPARTAMENTO: Cuscatlán

Descripción técnica del inmueble propiedad de Isidro Cándido Rosales ubicado en 5ta. Avenida Norte, Casa #17, Barrio Las Delicias, Municipio de Tenancingo, Departamento de Cuscatlán, con una extensión superficial de **noventa y dos punto cuatro metros cuadrados, equivalentes a ciento treinta y uno punto sesenta y nueve varas cuadradas.** El vértice Nor Poniente que es el punto de partida de esta descripción técnica tiene las siguientes coordenadas: **NORTE** trescientos un mil seiscientos veintiuno punto setenta y seis metros, **ESTE**  quinientos un mil cuatrocientos cuarenta y ocho punto cero metros y continúa de la siguiente manera: **LINDERO NORTE** partiendo del vértice Nor Poniente está formado por un tramo recto con el siguiente rumbo y distancia: SUR ochenta grados quince minutos cuatro segundos ESTE con una distancia de nueve punto sesenta metros; colindando con inmueble propiedad de Salomón Muñoz con muro de por medio. **LINDERO ORIENTE** partiendo del vértice Nor Oriente antes mencionado está formado por dos tramos con los siguientes rumbos y distancias: Tramo uno, SUR dos grados treinta y uno minutos veintiún segundos OESTE con una distancia de tres punto treinta y dos metros; Tramo dos, SUR cinco grados dieciocho minutos cuarenta y seis segundos OESTE con una distancia de cinco

punto cincuenta y tres metros; colindando con inmueble propiedad de María Alba Sigüenza Hidalgo con muro de por medio. **LINDERO SUR** partiendo del vértice Sur Oriente antes mencionado está formado por un tramo recto con el siguiente rumbo y distancia: NORTE ochenta y tres grados cincuenta y cuatro minutos cuarenta y ocho segundos OESTE con una distancia de diez punto cuarenta y cuatro metros; colindando con inmueble propiedad de Iglesia Pentecostal con muro de por medio. **LINDERO PONIENTE** partiendo del vértice Sur Poniente antes mencionado está formado por un tramo recto con el siguiente rumbo y distancia: NORTE nueve grados treinta y tres minutos cuarenta y tres segundos ESTE con una distancia de nueve punto cuarenta y siete metros; lindando con inmueble propiedad de José Napoleón Bolaños y con inmueble propiedad Benjamín Vanegas con 5ta Avenida Norte de ocho punto setenta y cinco metros de ancho de por medio. Así se llega al vértice Nor Poniente, que es el punto donde se inició esta descripción.

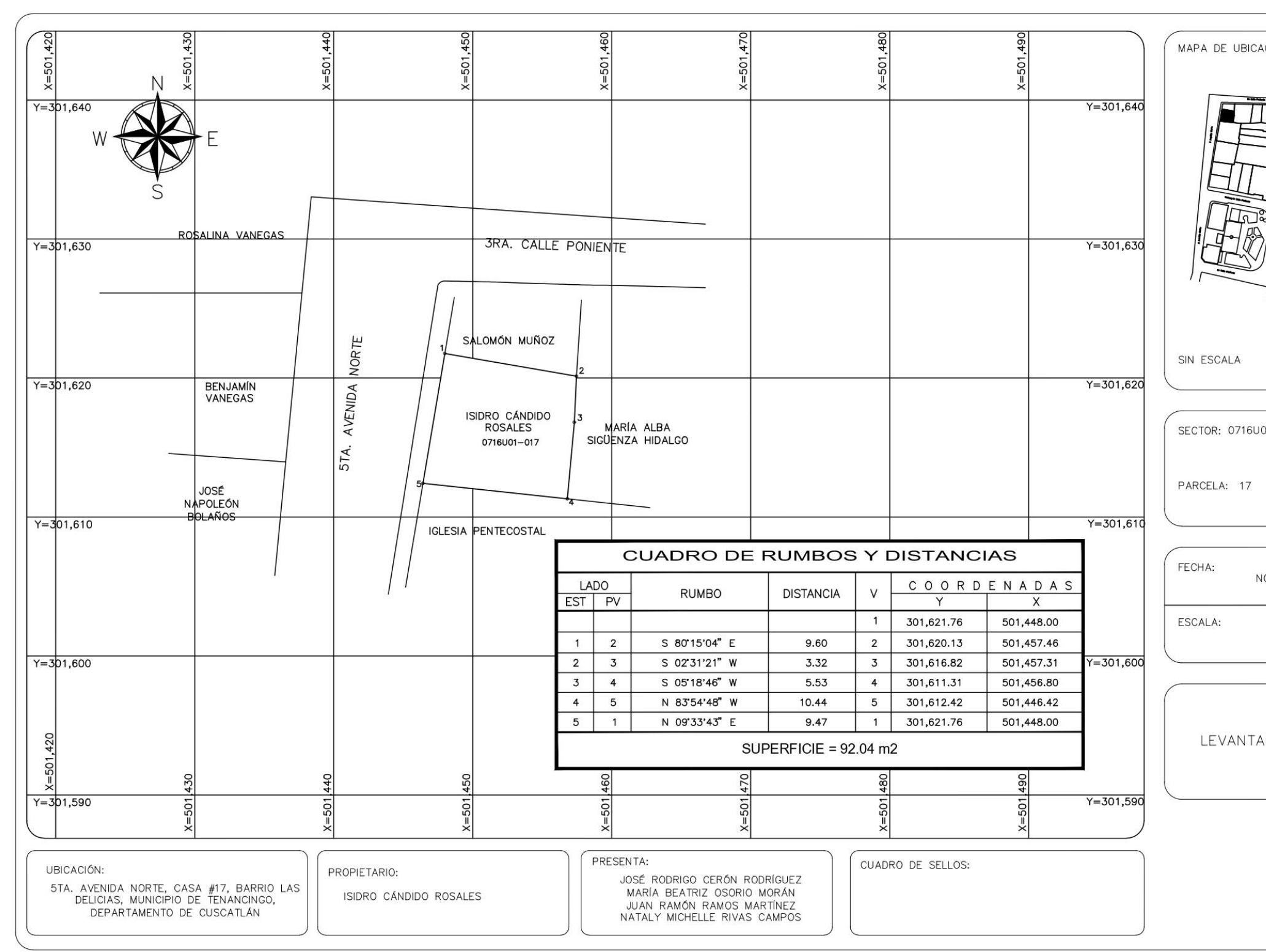

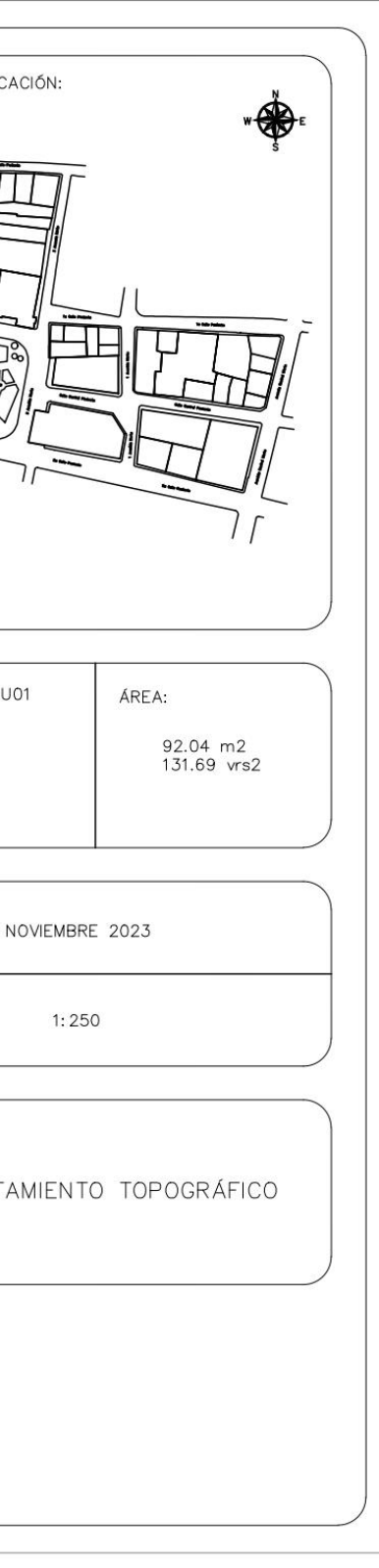

PROPIETARIO: Compañía de Telecomunicaciones de El Salvador LUGAR: Entre 3ra. Avenida Norte y Prolongación 1ra. Calle Poniente, #18, Barrio Las Delicias MUNICIPIO: Tenancingo DEPARTAMENTO: Cuscatlán

Descripción técnica del inmueble propiedad de Compañía de Telecomunicaciones de El Salvador ubicado entre 3ra. Avenida Norte y Prolongación 1ra. Calle Poniente, Barrio Las Delicias, Municipio de Tenancingo, Departamento de Cuscatlán, con una extensión superficial de **doscientos cuarenta y nueve metros cuadrados, equivalentes a trescientas cincuenta y siete punto cuarenta y seis varas cuadradas.** El vértice Nor Poniente que es el punto de partida de esta descripción técnica tiene las siguientes coordenadas: **NORTE** trescientos un mil quinientos cuarenta y nueve punto cincuenta y cinco metros, **ESTE** quinientos un mil cuatrocientos cuarenta y dos punto setenta y nueve metros y continúa de la siguiente manera: **LINDERO NORTE** partiendo del vértice Nor Poniente está formado por un tramo recto con el siguiente rumbo y distancia: SUR setenta y nueve grados cuarenta y nueve minutos cuarenta y seis segundos ESTE, con una distancia de diez punto cuarenta y un metros; lindando con inmueble propiedad de Luis Alonso Cartagena con Prolongación 1ª calle Poniente de siete punto cincuenta metros de ancho de por medio. **LINDERO ORIENTE** partiendo del vértice Nor Oriente antes mencionado está formado por

un tramo recto con el siguiente rumbo y distancia: SUR once grados diecisiete minutos veintiséis segundos OESTE con una distancia de veinte punto cero cuatro metros; colindando con Parque Municipal de Tenancingo con muro de por medio. **LINDERO SUR** partiendo del vértice Sur Oriente antes mencionado está formado por un tramo recto con el siguiente rumbo y distancia: NORTE setenta y ocho grados veintinueve minutos cincuenta y nueve segundos OESTE con una distancia de doce punto cincuenta y cuatro metros; lindando con escenario del parque municipal con muro de por medio. **LINDERO PONIENTE** partiendo del vértice Sur Poniente está formado por dos tramos con los siguientes rumbos y distancias: Tramo uno, NORTE diez grados cuarenta y nueve minutos cuatro segundos ESTE con una distancia de diecisiete punto ochenta y cuatro metros; Tramo dos, segmento circular con un rumbo para la cuerda de NORTE sesenta grados cuarenta y cinco minutos cuarenta y dos segundos ESTE con una longitud de curva de tres punto veintiún metros; y un radio de dos punto cincuenta y tres metros; lindando con inmueble propiedad de Dolores Vanegas y con inmueble propiedad de José Napoleón Bolaños con 5ta. Avenida Norte de ocho punto cincuenta metros de ancho de por medio. Así se llega al vértice Nor Poniente, que es el punto donde se inició esta descripción.

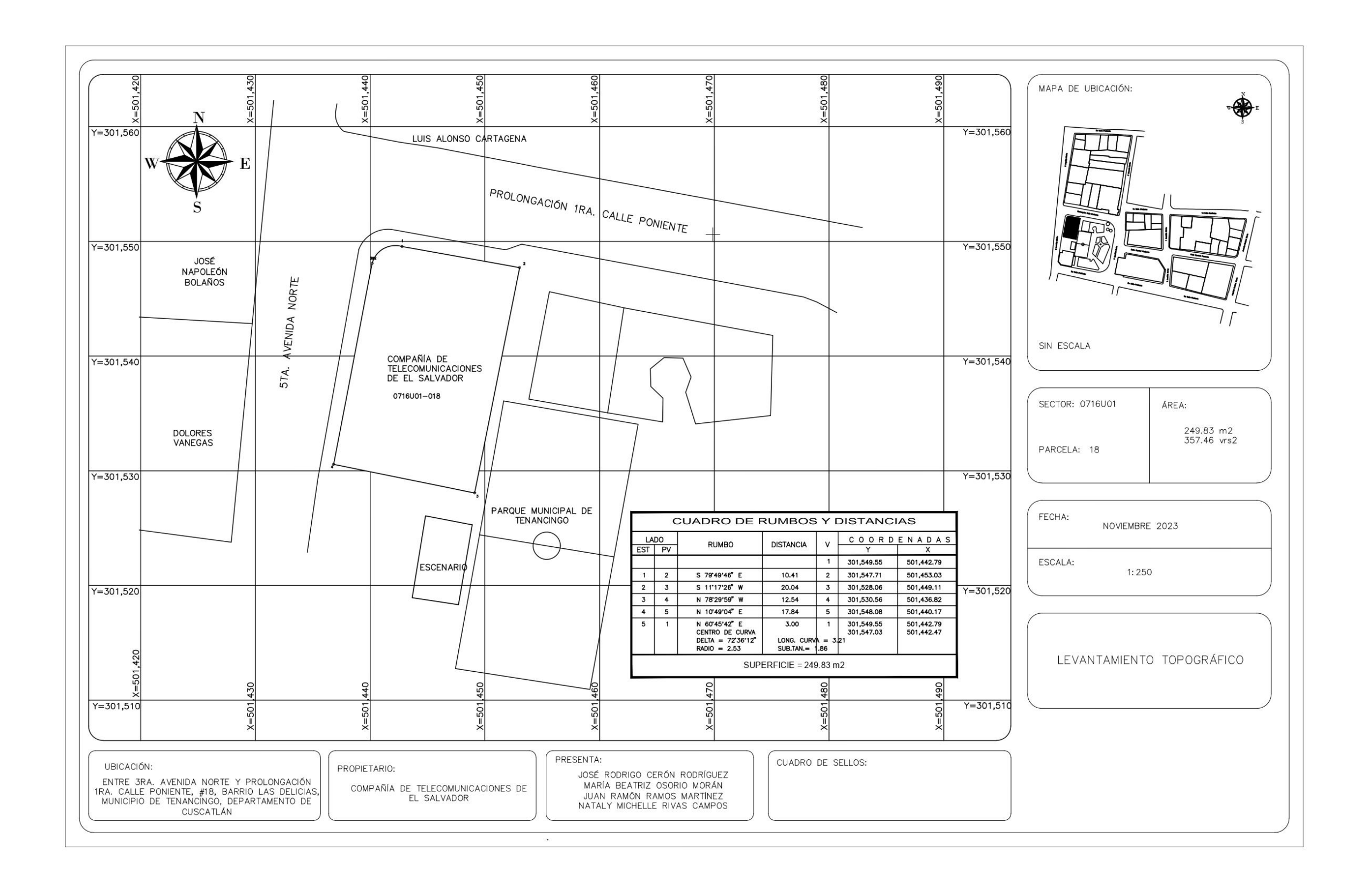

#### PROPIETARIO: Órgano Judicial

LUGAR: Entre 5ta. Avenida Norte y 2da. Calle Poniente, Casa #19, Barrio El Pino MUNICIPIO: Tenancingo DEPARTAMENTO: Cuscatlán

Descripción técnica del inmueble Juzgado de Paz Tenancingo propiedad del Órgano Judicial ubicado entre 5ta. Avenida Norte y 2da. Calle Poniente, Casa #19, Barrio El Pino, Municipio de Tenancingo, Departamento de Cuscatlán, con una extensión superficial de **ciento sesenta y dos punto veintinueve metros cuadrados, equivalentes a doscientos treinta y dos punto veintiún varas cuadradas.** El vértice Nor Poniente que es el punto de partida de esta descripción técnica tiene las siguientes coordenadas: **NORTE** trescientos un mil quinientos diecisiete punto ochenta y cinco metros, **ESTE** quinientos un mil cuatrocientos treinta y seis punto sesenta y cuatro metros y continúa de la siguiente manera: **LINDERO NORTE** partiendo del vértice Nor Poniente está formado por un tramo recto con el siguiente rumbo y distancia: SUR setenta y nueve grados catorce minutos dos segundos ESTE con una distancia de diez punto setenta y dos metros; lindando con escenario del parque municipal con muro de por medio. **LINDERO ORIENTE** partiendo del vértice Nor Oriente antes mencionado está formado por un tramo recto con los siguientes rumbos y distancias: SUR diez grados cuarenta y cinco minutos cincuenta y ocho segundos OESTE con una distancia de trece punto treinta y tres metros; colindando con Parque Municipal

de Tenancingo con muro de por medio. **LINDERO SUR** partiendo del vértice Sur Oriente antes mencionado está formado por un tramo recto con el siguiente rumbo y distancia: NORTE setenta y nueve grados catorce minutos dos segundos OESTE con una distancia de nueve punto noventa y tres metros; lindando con inmueble propiedad de Eva Flores con 2da. Calle Poniente de siete punto setenta y cinco metros de ancho de por medio. **LINDERO PONIENTE** partiendo del vértice Sur Poniente antes mencionado está formado por cuatro tramos con los siguientes rumbos y distancias: Tramo uno, NORTE treinta y siete grados ocho minutos treinta y dos segundos OESTE con una distancia de tres punto ochenta y dos metros; Tramo dos, NORTE nueve grados treinta y ocho minutos cincuenta y seis segundos ESTE con una distancia de ocho punto treinta y siete metros; Tramo tres, SUR ochenta grados veintiún minutos cuatro segundos ESTE con una distancia de dos punto veinticinco metros; Tramo cuatro, NORTE nueve grados treinta y ocho minutos cincuenta y seis segundos ESTE con una distancia de dos punto treinta y seis metros; lindando con inmueble propiedad de Tobías Cartagena y con inmueble propiedad de Atilio Cartagena con 5ta. Avenida Norte de siete punto cinco metros de ancho de por medio. Así se llega al vértice Nor Poniente, que es el punto donde se inició esta descripción.

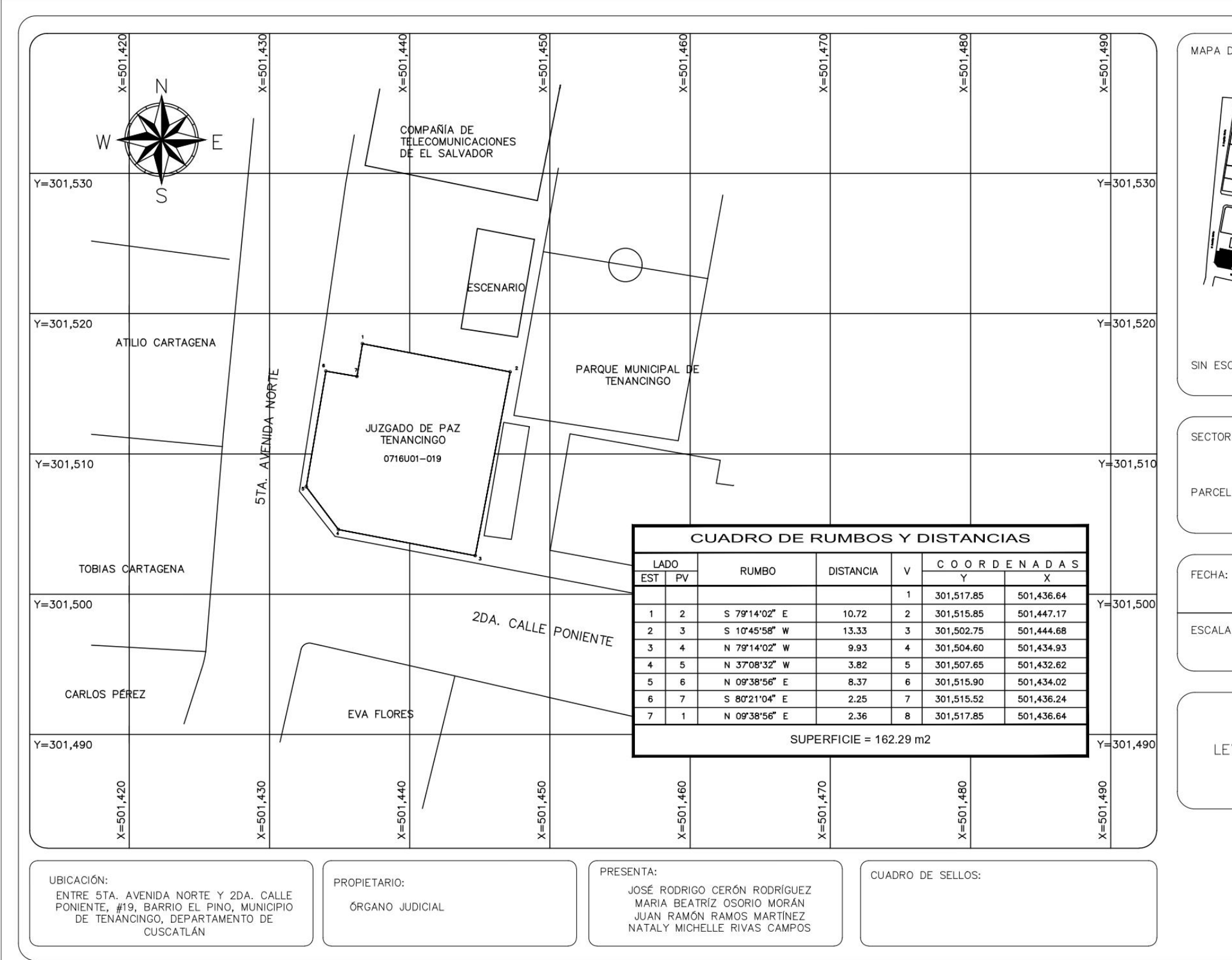

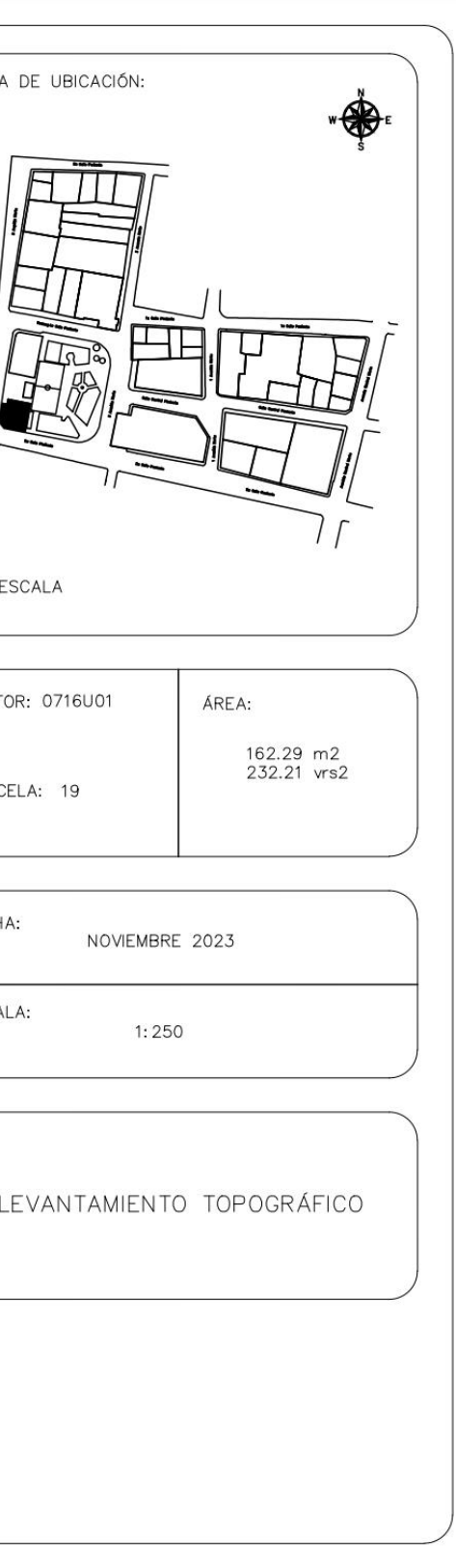

PROPIETARIO: Rafaela Esperanza Cuéllar LUGAR: Entre 3ra. Avenida Norte y 1ra. Calle Poniente, Casa #20, Barrio Las **Delicias** MUNICIPIO: Tenancingo DEPARTAMENTO: Cuscatlán

Descripción técnica del inmueble propiedad de Rafaela Esperanza Cuéllar ubicado entre 3ra. Avenida Norte y 1ra. Calle Poniente, Casa #20, Barrio Las Delicias, Municipio de Tenancingo, Departamento de Cuscatlán, con una extensión superficial de **cincuenta y uno punto ocho metros cuadrados, equivalentes a setenta y tres punto nueve varas cuadradas.** El vértice Nor Poniente que es el punto de partida de esta descripción técnica tiene las siguientes coordenadas: **NORTE** trescientos un mil quinientos cincuenta y dos punto cincuenta y cuatro metros, **ESTE** quinientos un mil cuatrocientos noventa y seis punto cero cinco metros y continúa de la siguiente manera: **LINDERO NORTE** partiendo del vértice Nor Poniente está formado por un tramo recto con el siguiente rumbo y distancia: SUR ochenta y siete grados dos minutos treinta y un segundos ESTE con una distancia de seis punto treinta y cinco metros; lindando con predio baldío propiedad de Alcaldía Municipal de Tenancingo con 1ra. Calle Poniente de ocho punto veintiún metros de ancho de por medio. **LINDERO ORIENTE** partiendo del vértice Nor Oriente antes mencionado está formado por un tramo recto con el siguiente rumbo y distancia: SUR tres grados

cero minutos cuarenta y cuatro segundos OESTE con una distancia de siete punto noventa y cuatro metros; colindando inmueble propiedad de Memorio Rauda Cuéllar con muro de por medio. **LINDERO SUR** partiendo del vértice Sur Oriente antes mencionado está formado por un tramo recto con el siguiente rumbo y distancia: NORTE ochenta y ocho grados catorce minutos diecisiete segundos OESTE con una distancia de seis punto cuarenta metros; colindando con inmueble propiedad de Vilma Edith Rauda Cuéllar con muro de por medio. **LINDERO PONIENTE** partiendo del vértice Sur Poniente antes mencionado está formado por un tramo recto con el siguiente rumbo y distancia: NORTE tres grados veinte minutos cuarenta segundos ESTE con una distancia de ocho punto ocho metros lindando con Parque Municipal de Tenancingo y Alcaldía municipal de Tenancingo con 3ra. Avenida Norte de diez punto cuarenta metros de ancho de por medio. Así se llega al vértice Nor Poniente, que es el punto donde se inició esta descripción.

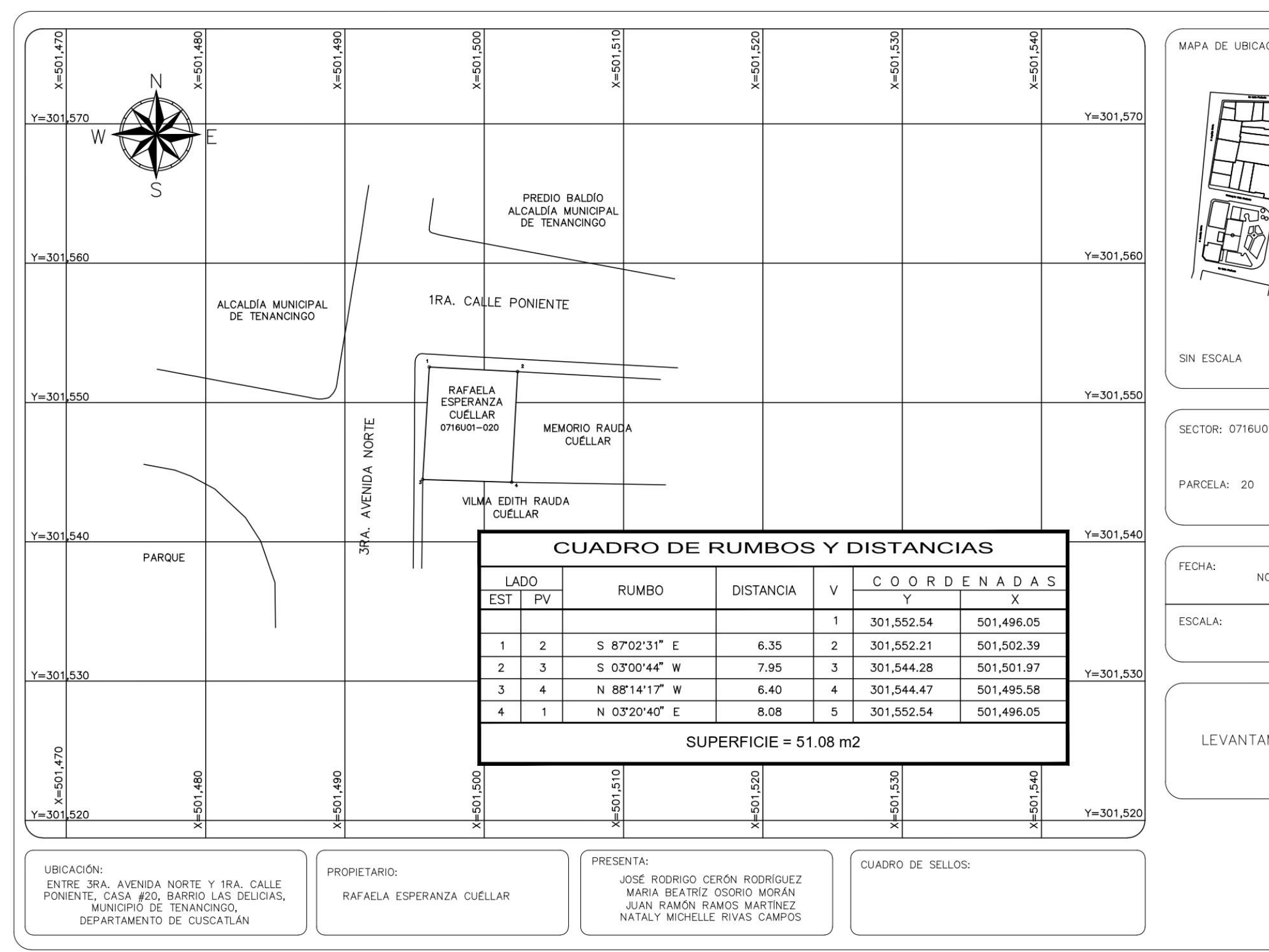

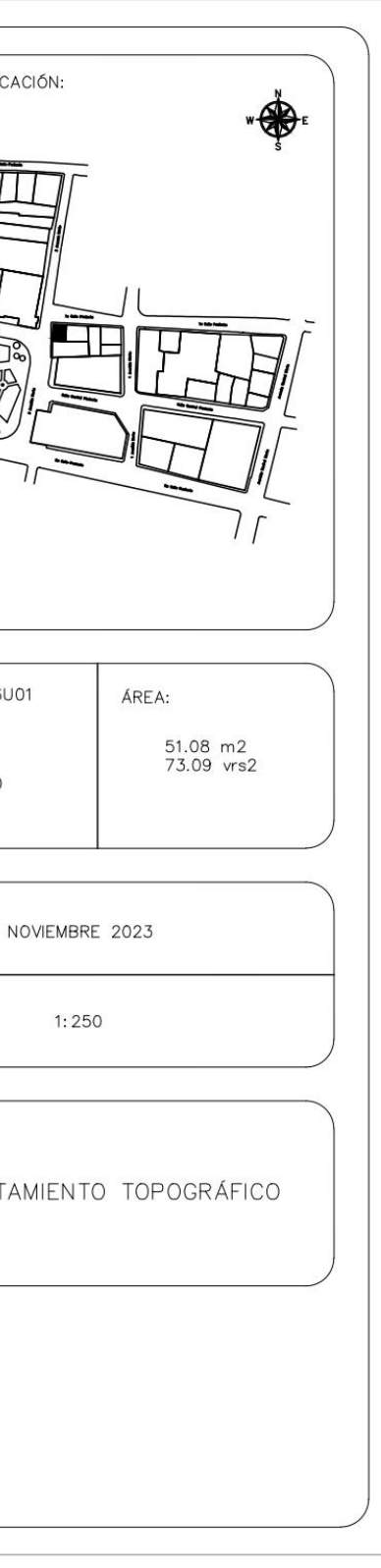

PROPIETARIO: Memorio Rauda Cuéllar LUGAR: 1ra. Calle Poniente Casa #21, Barrio Las Delicias. MUNICIPIO: Tenancingo DEPARTAMENTO: Cuscatlán

Descripción técnica del inmueble propiedad de Memorio Rauda Cuéllar ubicado en 1ra. Calle Poniente Casa #21, Barrio Las Delicias, Municipio de Tenancingo, Departamento de Cuscatlán, con una extensión superficial de **ochenta y dos punto cincuenta y uno metros cuadrados, equivalentes a ciento dieciocho punto cero seis varas cuadradas.** El vértice Nor Poniente que es el punto de partida de esta descripción técnica tiene las siguientes coordenadas: **NORTE**  trescientos un mil quinientos cincuenta y dos punto veintiuno metros, ESTE quinientos un mil quinientos dos punto treinta y nueve metros y continúa de la siguiente manera: **LINDERO NORTE** partiendo del vértice Nor Poniente está formado por un tramo recto con el siguiente rumbo y distancia: SUR ochenta y seis grados cincuenta y un minutos cincuenta y ocho segundos ESTE con una distancia de diez punto veintisiete metros; lindando con predio baldío propiedad de Alcaldía Municipal de Tenancingo con 1ra. Calle Poniente de siete punto quince metros de ancho de por medio. **LINDERO ORIENTE** partiendo del vértice Nor Oriente antes mencionado está formado por un tramo recto con el siguiente rumbo y distancia: SUR dos grados cuarenta y cuatro minutos treinta y cinco segundos ESTE con una distancia de siete punto cincuenta y siete metros;

colindando con inmueble propiedad de Lázaro Hidalgo. **LINDERO SUR** partiendo del vértice Sur Oriente antes mencionado está formado por un tramo recto con el siguiente rumbo y distancia: NORTE ochenta y nueve grados dos minutos treinta segundos OESTE con una distancia de once punto cuatro metros; colindando con inmueble propiedad de Vilma Edith Rauda Cuéllar con muro de por medio. **LINDERO PONIENTE** partiendo del vértice Sur Poniente antes mencionado está formado por un tramo recto con el siguiente rumbo y distancia: NORTE tres grados cero minutos cuarenta y cuatro segundos ESTE con una distancia de siete punto noventa y cinco metros; colindando con inmueble propiedad de Rafaela Esperanza Cuéllar con muro de por medio. Así se llega al vértice Nor Poniente, que es el punto donde se inició esta descripción.

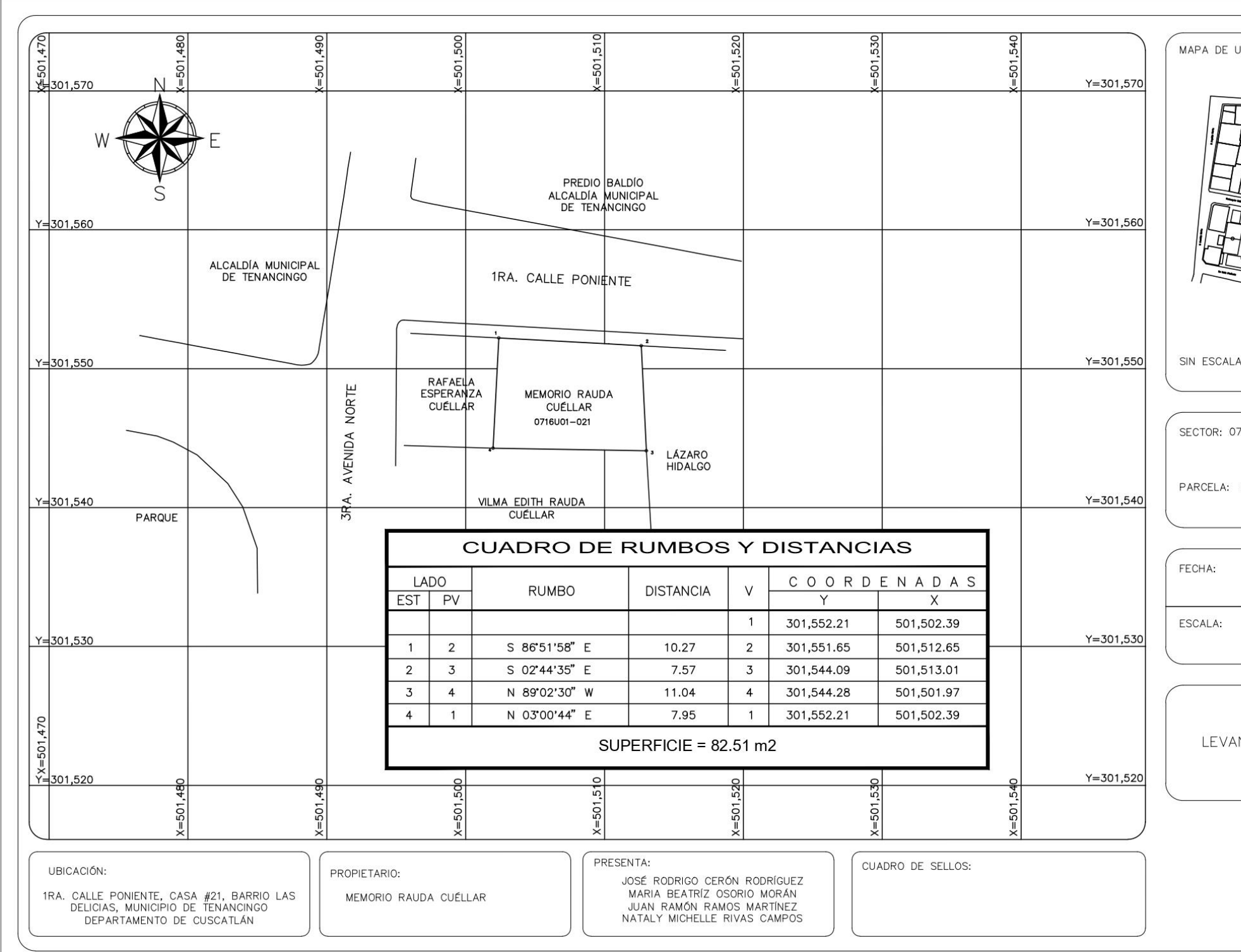

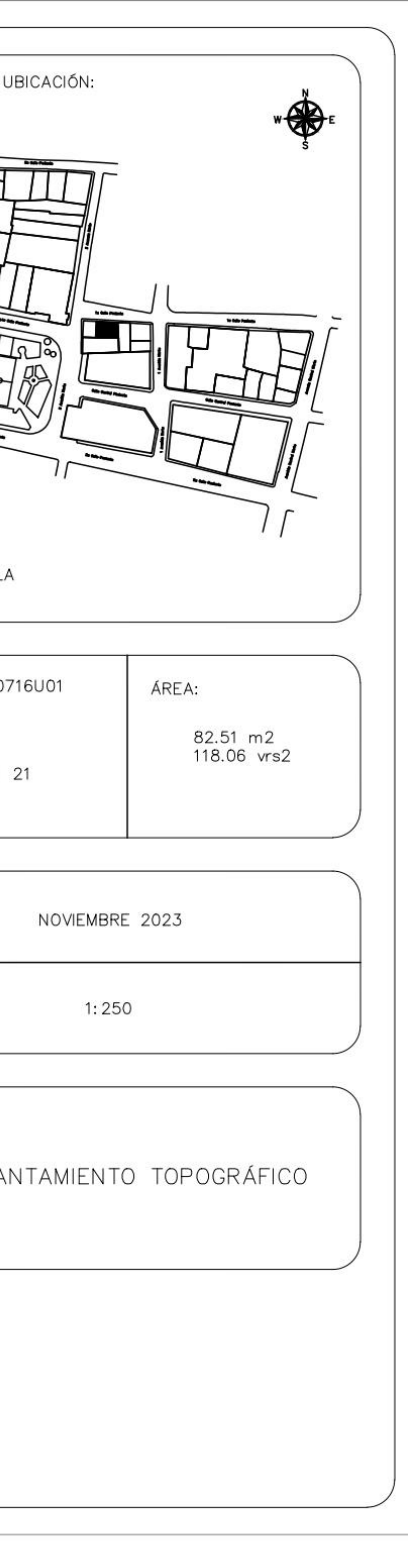

PROPIETARIO: Lázaro Hidalgo LUGAR: 1ra. Calle Poniente Casa #22, Barrio Las Delicias. MUNICIPIO: Tenancingo DEPARTAMENTO: Cuscatlán

Descripción técnica del inmueble propiedad de Lázaro Hidalgo ubicado en 1ra. Calle Poniente Casa #22, Barrio Las Delicias., Municipio de Tenancingo, Departamento de Cuscatlán, con una extensión superficial de **ochenta y dos punto veintiséis metros cuadrados, equivalentes ciento diecisiete punto sesenta varas cuadradas.** El vértice Nor Poniente que es el punto de partida de esta descripción técnica tiene las siguientes coordenadas: **NORTE** trescientos un mil quinientos cincuenta y un punto sesenta y cinco metros, **ESTE** quinientos un mil quinientos doce punto sesenta y cinco metros y continúa de la siguiente manera: **LINDERO NORTE** partiendo del vértice Nor Poniente está formado por un tramo recto con el siguiente rumbo y distancia: SUR ochenta y seis grados cincuenta y uno minutos cincuenta y ocho segundos ESTE con una distancia de seis punto siete metros; lindando con predio baldío propiedad de Alcaldía Municipal de Tenancingo con 1ra. Calle Poniente de cinco punto noventa y cinco metros de ancho de por medio. **LINDERO ORIENTE** partiendo del vértice Nor Oriente antes mencionado está formado por un tramo recto con el siguiente rumbo y distancia: SUR cero grados treinta y un minutos veintinueve segundos ESTE con una distancia de trece punto noventa y ocho metros; colindando con inmueble propiedad de Lázaro Hidalgo y con inmueble propiedad de Lázaro Hidalgo con muro de por medio. **LINDERO SUR** partiendo del vértice Sur Oriente antes mencionado está formado por un tramo recto con el siguiente rumbo y distancia: SUR ochenta y siete grados cincuenta y seis minutos siete segundos OESTE con una distancia de cinco punto cincuenta metros; colindando con Mercado Municipal de Tenancingo con muro de por medio. **LINDERO PONIENTE** partiendo del vértice Sur Poniente antes mencionado está formado por dos tramos con los siguientes rumbos y distancias: Tramo uno, NORTE dos grados cuarenta y cuatro minutos treinta y cinco segundos OESTE con una distancia de seis punto noventa y seis metros; colindando con inmueble propiedad de Vilma Edith Rauda Cuéllar con muro de por medio; Tramo dos, NORTE dos grados cuarenta y cuatro minutos treinta y cinco segundos OESTE con una distancia de siete punto cincuenta y siete metros; colindando con inmueble propiedad de Memorio Rauda Cuéllar con muro de por medio. Así se llega al vértice Nor Poniente, que es el punto donde se inició esta descripción.

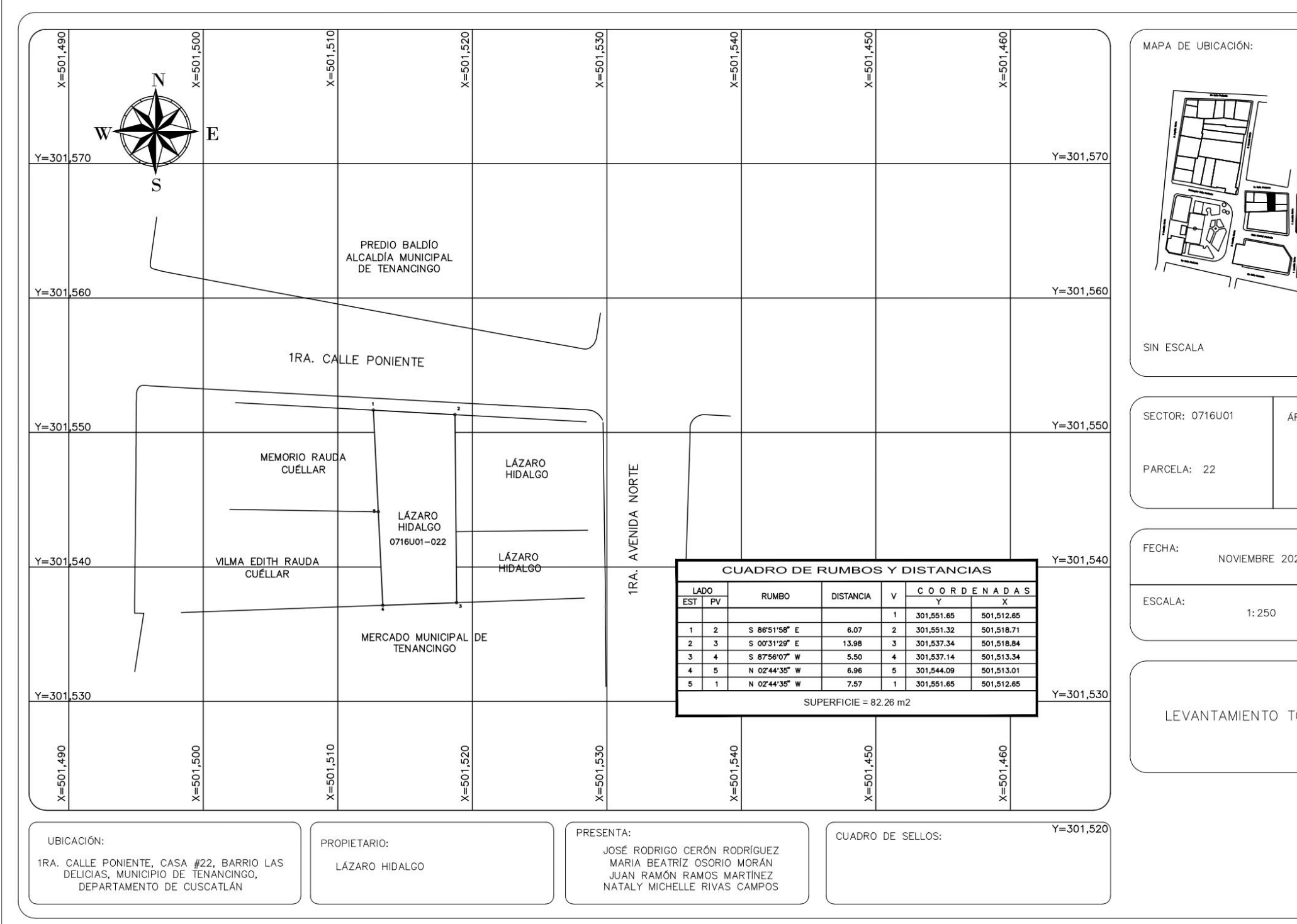

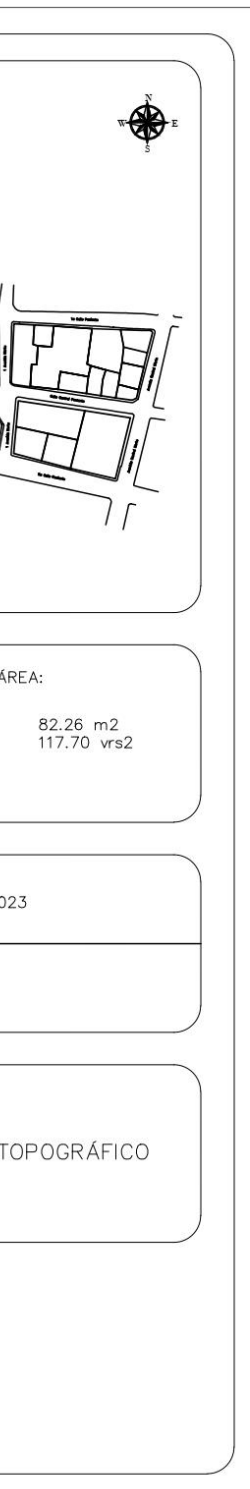

PROPIETARIO: Lázaro Hidalgo

LUGAR: Entre 1ra. Calle Poniente y 1ra. Avenida Norte Casa #23, Barrio Las Delicias. MUNICIPIO: Tenancingo DEPARTAMENTO: Cuscatlán

Descripción técnica del inmueble propiedad de Lázaro Hidalgo ubicado entre 1ra. Calle Poniente y 1ra. Avenida Norte Casa #23, Barrio Las Delicias, Municipio de Tenancingo, Departamento de Cuscatlán, con una extensión superficial de **ochenta y uno punto ochenta y nueve metros cuadrados, equivalentes a ciento diecisiete punto diecisiete varas cuadradas.** El vértice Nor Poniente que es el punto de partida de esta descripción técnica tiene las siguientes coordenadas: **NORTE** trescientos un mil quinientos cincuenta y un punto ochenta metros, **ESTE** quinientos un mil quinientos veintiocho punto cuarenta y ocho metros y continúa de la siguiente manera: **LINDERO NORTE** partiendo del vértice Nor Poniente está formado por un tramo recto con el siguiente rumbo y distancia: SUR cero grados treinta y nueve minutos trece segundos ESTE con una distancia de ocho punto seis metros; lindando con predio baldío propiedad de Alcaldía Municipal de Tenancingo con 1ra. Calle Poniente de cuatro punto noventa y cinco metros de ancho de por medio. **LINDERO ORIENTE** partiendo del vértice Nor Oriente antes mencionado está formado por un tramo recto con el siguiente rumbo y distancia: SUR ochenta y nueve grados veintidós minutos treinta y cuatro

segundos ESTE con una distancia de nueve punto setenta y ocho metros; lindando con inmueble propiedad de Elba Cartagena con 1ra. Avenida Norte de seis punto treinta metros de ancho de por medio**. LINDERO SUR** partiendo del vértice Sur Oriente antes mencionado está formado por un tramo recto con el siguiente rumbo y distancia: NORTE cero grados treinta y un minutos veintinueve segundos OESTE con una distancia de ocho punto sesenta y nueve metros; colindando con inmueble propiedad de Lázaro Hidalgo con muro de por medio. **LINDERO PONIENTE** partiendo del vértice Sur Poniente antes mencionado está formado por un tramo recto con el siguiente rumbo y distancia: SUR ochenta y seis grados cincuenta y cinco minutos cuarenta y cuatro segundos OESTE con una distancia de nueve punto setenta y nueve metros; colindando con inmueble propiedad de Lázaro Hidalgo con muro de por medio. Así se llega al vértice Nor Poniente, que es el punto donde se inició esta descripción.

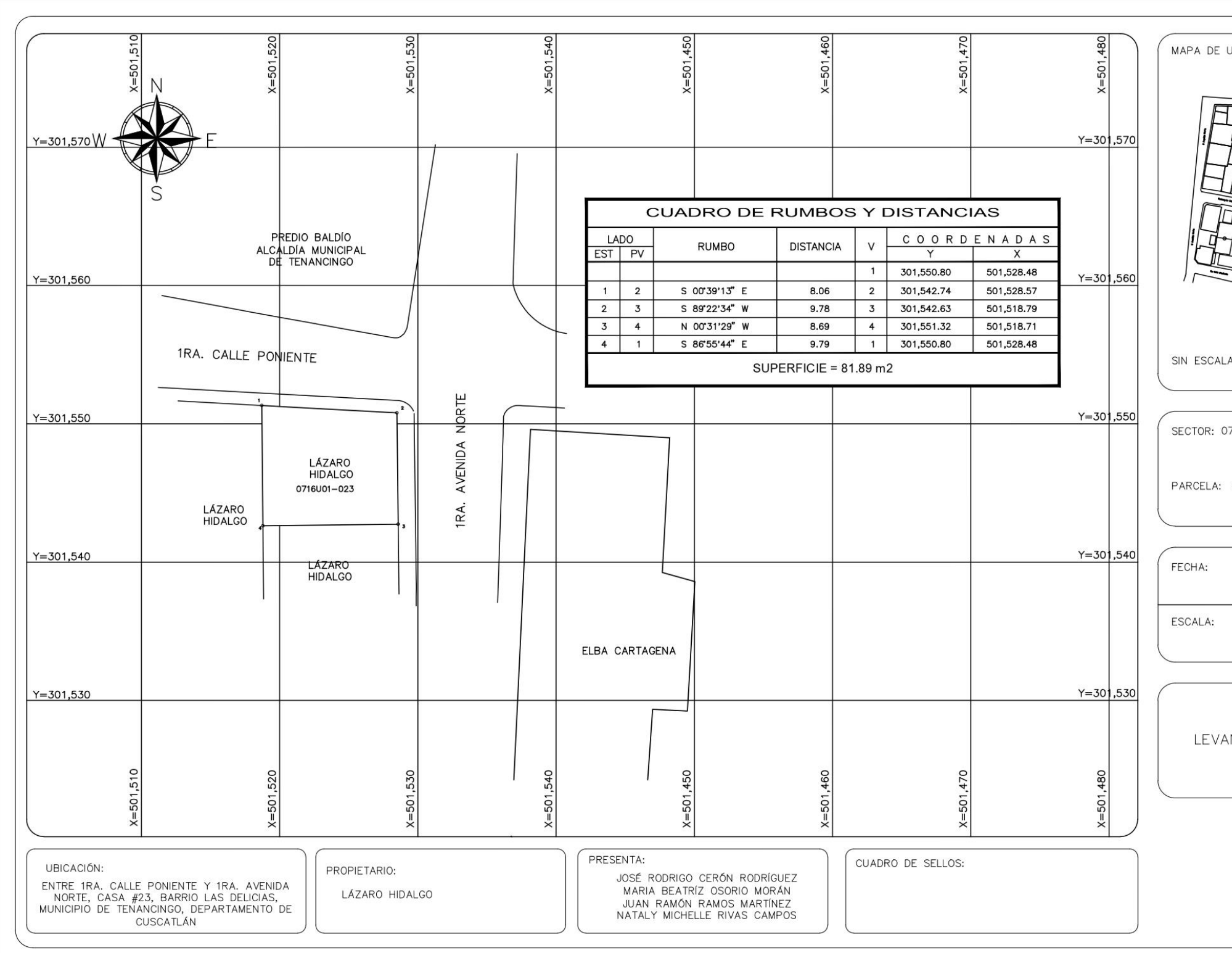

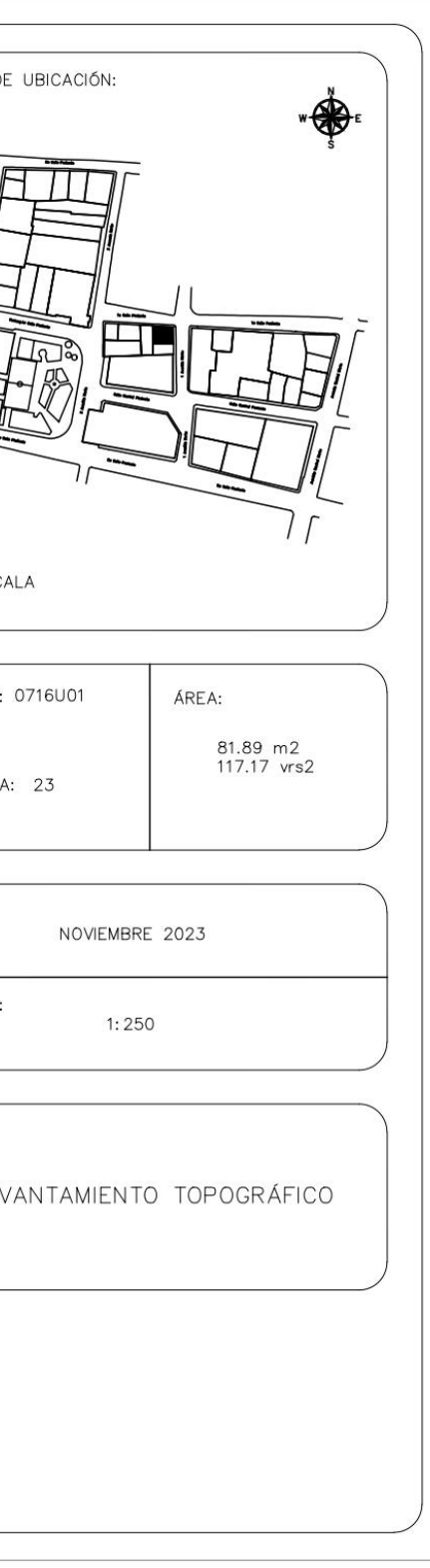

PROPIETARIO: Lázaro Hidalgo LUGAR: 1ra. Avenida Norte Casa #24, Barrio Las Delicias. MUNICIPIO: Tenancingo DEPARTAMENTO: Cuscatlán

Descripción técnica del inmueble propiedad de Lázaro Hidalgo ubicado en 1ra. Avenida Norte Casa #24, Barrio Las Delicias, Municipio de Tenancingo, Departamento de Cuscatlán, con una extensión superficial **de cincuenta punto cincuenta y cinco metros cuadrados, equivalentes a setenta y dos punto treinta y tres varas cuadradas.** El vértice Nor Poniente que es el punto de partida de esta descripción técnica tiene las siguientes coordenadas: **NORTE** trescientos un mil quinientos cuarenta y dos punto sesenta y tres metros, **ESTE**  quinientos un mil quinientos dieciocho punto setenta y nueve metros y continúa de la siguiente manera: **LINDERO NORTE** partiendo del vértice Nor Poniente está formado por un tramo recto con el siguiente rumbo y distancia: NORTE ochenta y nueve grados veintidós minutos treinta y tres segundos ESTE con una distancia de nueve punto setenta y ocho metros; colindando con inmueble propiedad de Lázaro Hidalgo con muro de por medio. **LINDERO ORIENTE**  partiendo del vértice Nor Oriente antes mencionado está formado por un tramo recto con el siguiente rumbo y distancia: SUR cero grados treinta minutos trece segundos ESTE con una distancia de cinco punto cuatro metros; lindando con inmueble propiedad de Elba Cartagena con 1ra. Avenida Norte de seis metros de

ancho de por medio. **LINDERO SUR** partiendo del vértice Sur Oriente antes mencionado está formado por un tramo recto con el siguiente rumbo y distancia: SUR ochenta y siete grados cincuenta y seis minutos siete segundos OESTE con una distancia de nueve punto ochenta metros; colindando con Mercado Municipal con muro de por medio. **LINDERO PONIENTE** partiendo del vértice Sur Poniente antes mencionado está formado por un tramo recto con el siguiente rumbo y distancia: NORTE cero grados treinta y un minutos veintiocho segundos OESTE con una distancia de cinco punto veintinueve metros; colindando con inmueble propiedad de Lázaro Hidalgo con muro de por medio. Así se llega al vértice Nor Poniente, que es el punto donde se inició esta descripción.

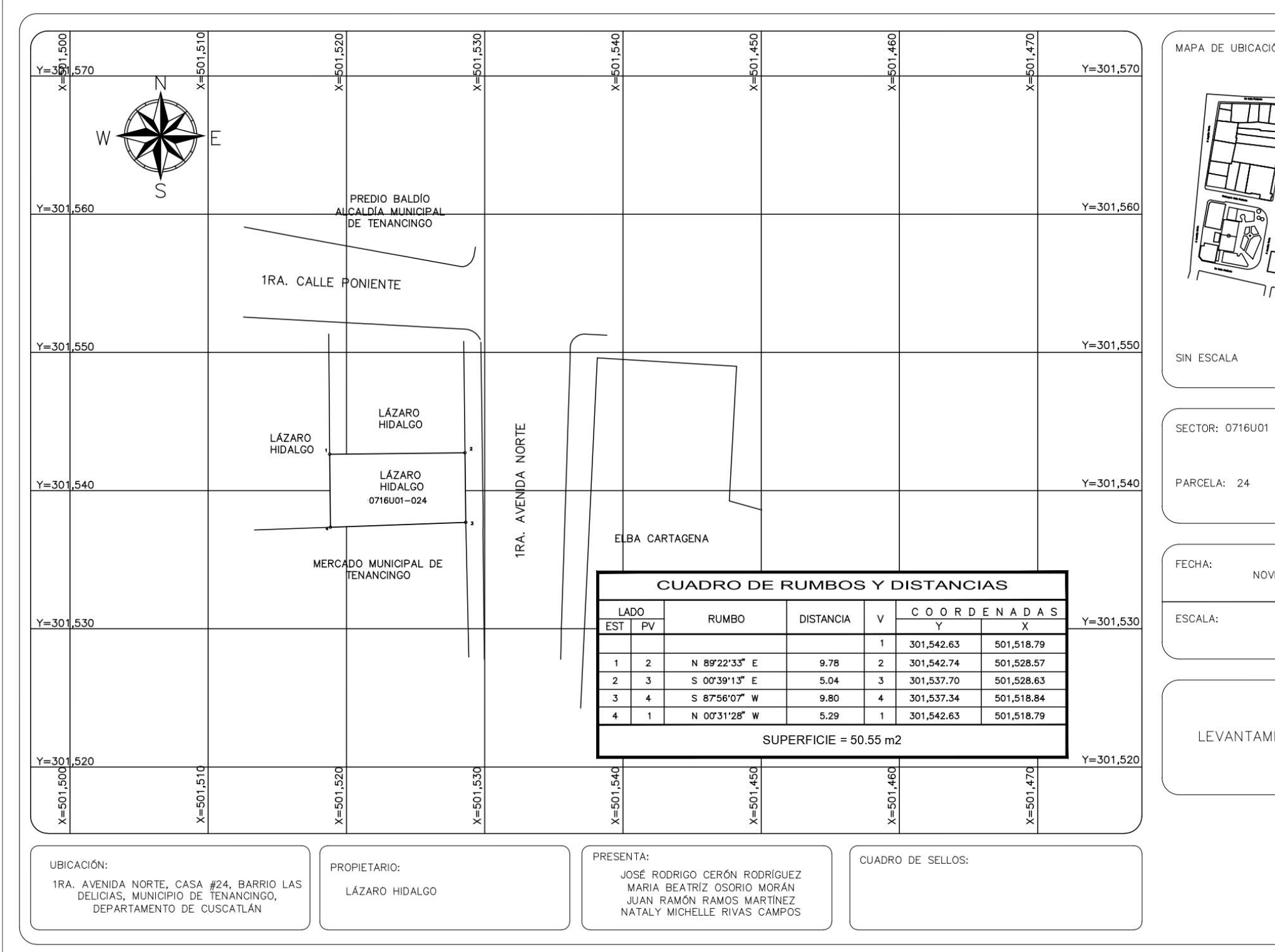

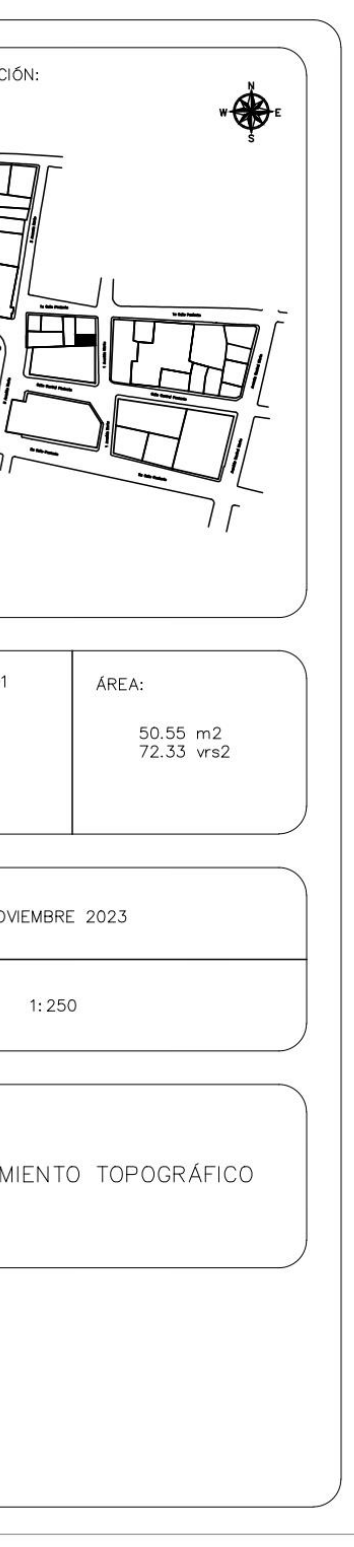
Propietario: Alcaldía Municipal de Tenancingo LUGAR: Entre 1ra. Avenida Norte, Calle Central Poniente y 3ra. Avenida Norte #25, Barrio Las Delicias. MUNICIPIO: Tenancingo DEPARTAMENTO: Cuscatlán

Descripción técnica del inmueble Mercado Municipal de Tenancingo propiedad de Alcaldía Municipal de Tenancingo ubicado entre 1ra. Avenida Norte, Calle Central Poniente y 3ª. Avenida Norte # 25, Barrio Las Delicias, Municipio de Tenancingo, Departamento de Cuscatlán, con una extensión superficial de **cuatrocientos ochenta y tres punto setenta y cinco metros cuadrados, equivalentes a seiscientos noventa y dos punto dieciséis varas cuadradas.**  El vértice Nor Poniente que es el punto de partida de esta descripción técnica tiene las siguientes coordenadas: **NORTE** trescientos un mil quinientos treinta y seis punto sesenta metros, **ESTE** quinientos un mil cuatrocientos noventa y ocho punto treinta y seis metros y continúa de la siguiente manera: **LINDERO NORTE** partiendo del vértice Nor Poniente está formado por un tramo recto con el siguiente rumbo y distancia: NORTE ochenta y siete grados cincuenta y seis minutos siete segundos ESTE con una distancia de veintinueve punto noventa y ocho metros; colindando con inmueble propiedad de Vilma Edith Rauda Cuéllar, con inmueble propiedad de Lázaro Hidalgo y con inmueble propiedad de Lázaro Hidalgo con muro de por medio. **LINDERO ORIENTE** partiendo del vértice Nor

Oriente antes mencionado está formado por un tramo recto con el siguiente rumbo y distancia: SUR cero grados dos minutos veinticinco segundos ESTE con una distancia de dieciocho punto treinta y dos metros; lindando con inmueble propiedad de Elba Cartagena con 1ra. Avenida Norte de cinco punto sesenta y nueve metros de ancho de por medio. **LINDERO SUR** partiendo del vértice Sur Oriente antes mencionado está formado por un tramo recto con el siguiente rumbo y distancia: NORTE ochenta y dos grados veinte minutos veintinueve segundos OESTE con una distancia de treinta y uno punto noventa y nueve metros; lindando con Iglesia Santiago Apóstol con Calle Central Poniente de siete punto cuarenta y cinco metros de ancho de por medio. **LINDERO PONIENTE** partiendo del vértice Sur Poniente antes mencionado está formado por un tramo recto con el siguiente rumbo y distancia: NORTE siete grados treinta y cinco minutos siete segundos ESTE con una distancia de trece punto nueve metros; lindando con Parque Municipal de Tenancingo con 3ra. Avenida Norte de treinta metros de ancho de por medio. Así se llega al vértice Nor Poniente, que es el punto donde se inició esta descripción.

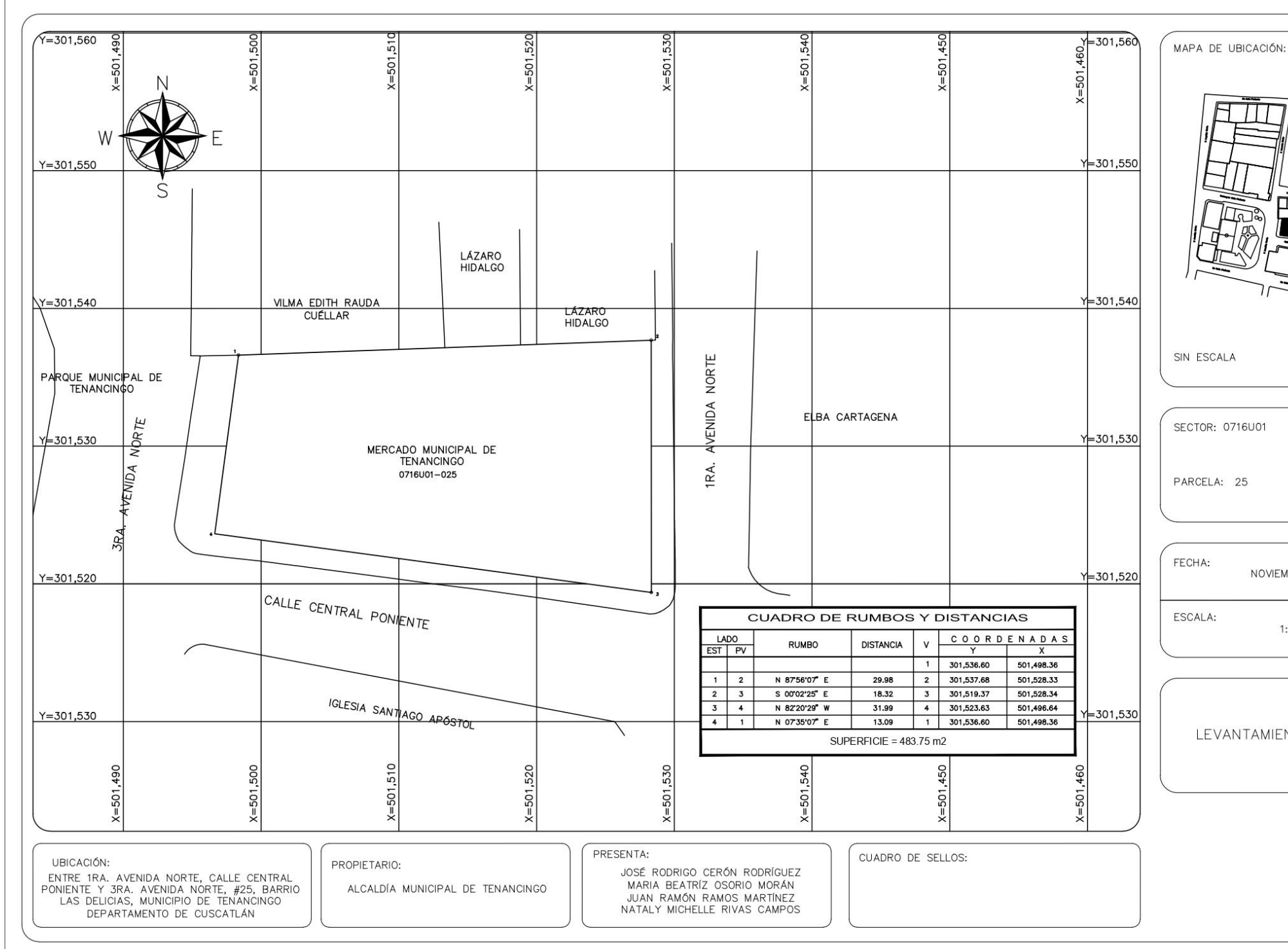

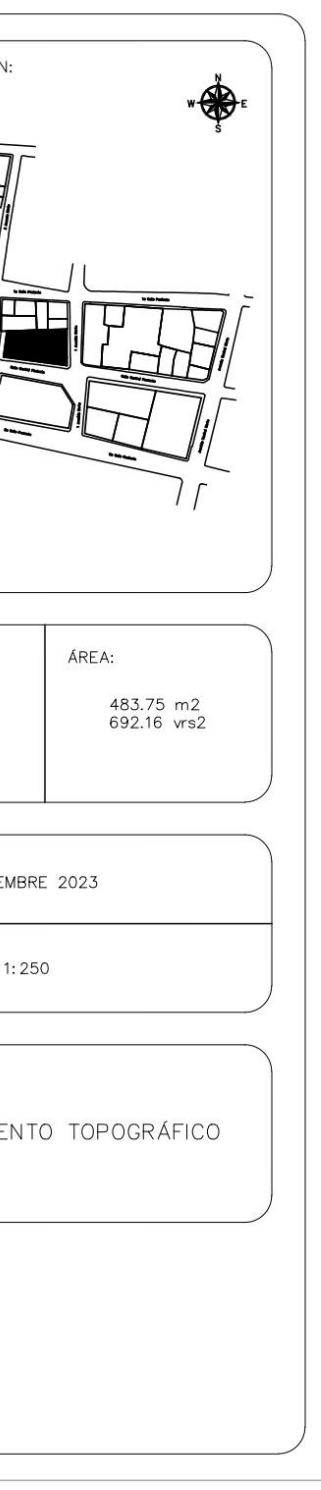

PROPIETARIO: Vilma Edith Rauda Cuéllar LUGAR: 3ra. Avenida Norte Casa #26, Barrio Las Delicias. MUNICIPIO: Tenancingo DEPARTAMENTO: Cuscatlán

Descripción técnica del inmueble propiedad de Vilma Rauda Cuéllar ubicado en 3ra. Avenida Norte Casa #26, Barrio Las Delicias, Municipio de Tenancingo, Departamento de Cuscatlán, con una extensión superficial de **ciento treinta y uno punto cero cuatro metros cuadrados, equivalentes a ciento ochenta y siete punto cincuenta varas cuadradas.** El vértice Nor Poniente que es el punto de partida de esta descripción técnica tiene las siguientes coordenadas: **NORTE** trescientos un mil quinientos cuarenta y cuatro punto cuarenta y siete metros, **ESTE** quinientos un mil cuatrocientos noventa y cinco punto cincuenta y ocho metros y continúa de la siguiente manera: **LINDERO NORTE** partiendo del vértice Nor Poniente está formado por dos tramos con los siguientes rumbos y distancias: Tramo uno, SUR ochenta y ocho grados catorce minutos diecisiete segundos ESTE con una distancia de seis punto cuarenta metros; colindando con inmueble propiedad de Rafaela Esperanza Rauda Cuéllar con muro de por medio; Tramo dos, SUR ochenta y nueve grados dos minutos treinta segundos ESTE con una distancia de once punto cero cuatro metros; colindando con inmueble propiedad de Memorio Rauda Cuéllar con muro de por medio. **LINDERO ORIENTE** partiendo del vértice Nor Oriente antes mencionado está formado por un tramo recto con el siguiente rumbo y distancia: SUR dos grados cuarenta y cuatro minutos treinta y cinco segundos ESTE con una distancia de seis punto noventa y seis metros; colindando con inmueble propiedad de Lázaro Hidalgo con muro de por medio. **LINDERO SUR** partiendo del vértice Sur Oriente antes mencionado está formado por dos tramos con los siguientes rumbos y distancias: Tramo uno, SUR ochenta y siete grados cincuenta y seis minutos siete segundos OESTE con una distancia de catorce punto noventa y nueve metros; Tramo dos, SUR ochenta y ocho grados cincuenta y ocho minutos treinta y cinco segundos OESTE con una distancia de dos punto ochenta y seis metros; colindando con Mercado Municipal de Tenancingo con muro de por medio. **LINDERO PONIENTE** partiendo del vértice Sur Poniente antes mencionado está formado por un tramo recto con el siguiente rumbo y distancia: NORTE cero grados treinta y tres minutos cuarenta y un segundos ESTE con una distancia de siete punto noventa y dos metros; lindando con Parque Municipal de Tenancingo con 3ra. Avenida Norte de diez punto treinta metros de ancho de por medio. Así se llega al vértice Nor Poniente, que es el punto donde se inició esta descripción.

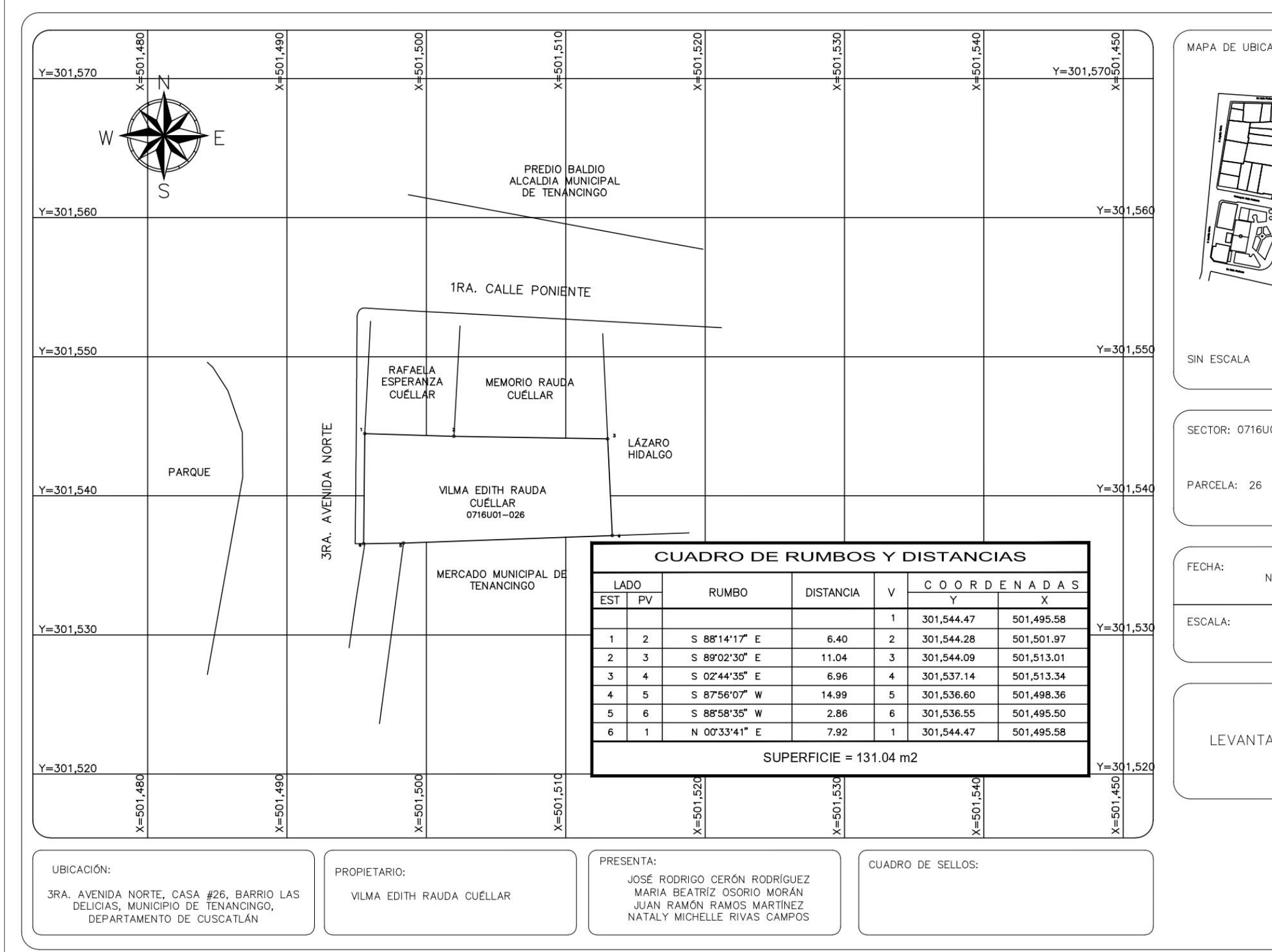

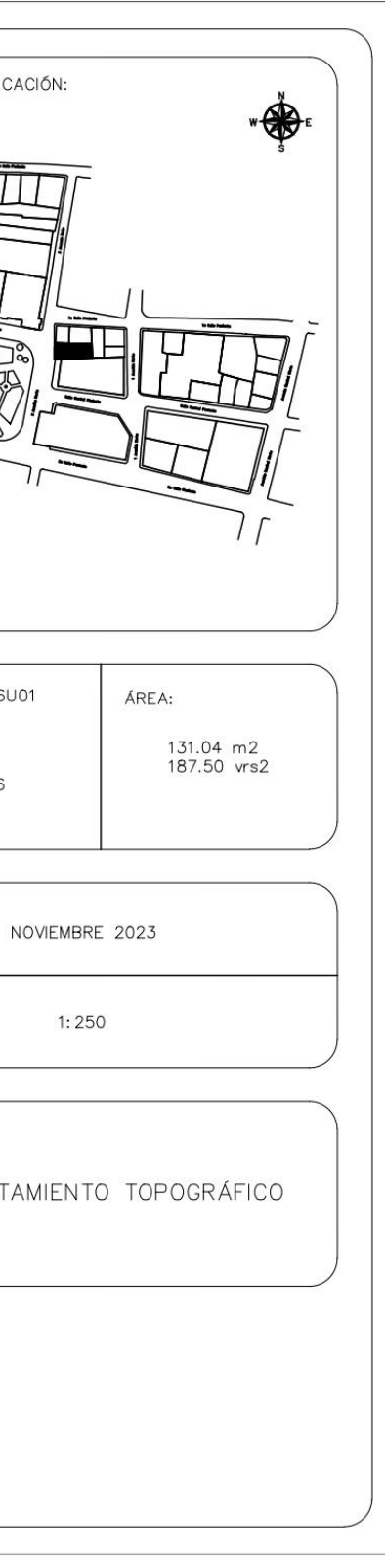

PROPIETARIO: Arzobispado de San Salvador LUGAR: Entre 3ra. Avenida Norte, Calle Central Poniente, 1ra Avenida Norte y 2a Calle Poniente #27, Barrio Las Delicias. MUNICIPIO: Tenancingo DEPARTAMENTO: Cuscatlán

Descripción técnica del inmueble Iglesia Santiago Apóstol propiedad del Arzobispado de San Salvador, ubicado entre 3ra Avenida Norte, Calle Central Poniente, 1ra Avenida Norte y 2a Calle Poniente #27, Barrio Las Delicias, Municipio de Tenancingo, Departamento de Cuscatlán, con una extensión superficial de **ochocientos treinta y siete punto setenta y dos metros cuadrados, equivalentes a un mil ciento noventa y ocho punto sesenta y tres varas cuadradas.** El vértice Nor Poniente que es el punto de partida de esta descripción técnica tiene las siguientes coordenadas: **NORTE** trescientos un mil quinientos catorce punto sesenta y tres metros, **ESTE** quinientos un mil cuatrocientos noventa y cinco punto sesenta y cuatro metros y continúa de la siguiente manera: **LINDERO NORTE** partiendo del vértice Nor Poniente está formado por un tramo recto con el siguiente rumbo y distancia: SUR setenta y nueve grados veintiún minutos nueve segundos ESTE con una distancia de treinta punto treinta y siete metros; lindando con Mercado Municipal de Tenancingo con Calle Central Poniente de siete metros de ancho de por medio. **LINDERO ORIENTE** partiendo del vértice Nor Oriente antes mencionado está formado por dos tramos con los siguientes rumbos y distancias: Tramo uno, SUR treinta y dos grados cuarenta y ocho minutos treinta y cinco segundos ESTE con una distancia de diez punto ochenta y tres metros; Tramo dos, SUR diez grados cuatro minutos cuarenta y dos segundos OESTE con una distancia de doce punto siete metros; lindando con inmueble propiedad de María Fredesvinda Viuda de Barriere y inmueble propiedad de Francisca Flores con 1ra. Avenida Norte de seis metros de ancho de por medio. **LINDERO SUR** partiendo del vértice Sur Oriente antes mencionado está formado por un tramo recto con el siguiente rumbo y distancia: NORTE setenta y nueve grados cuarenta y seis minutos veintiún segundos OESTE con una distancia de cuarenta y cuatro punto ochenta y siete metros; lindando con inmueble propiedad de Dolores Vanegas y con Hogar de retiro arzobispado con 2da. Calle Poniente de diez punto treinta metros de ancho de por medio. **LINDERO PONIENTE** partiendo del vértice Sur Poniente antes mencionado está formado por cuatro tramos con los siguientes rumbos y distancias: Tramo uno, NORTE once grados cuarenta minutos cincuenta y nueve segundos ESTE con una distancia de quince punto ochenta y uno metros; Tramo dos, SUR setenta y nueve grados diecinueve minutos dieciséis segundos ESTE con una distancia de seis punto sesenta metros; Tramo cuatro, NORTE once grados nueve minutos cincuenta y dos segundos ESTE con una distancia de cuatro punto cuarenta y seis metros; lindando con Parque municipal de Tenancingo con 3ra. Avenida Norte de siete metros de ancho de por medio. Así se llega al vértice Nor Poniente, que es el punto donde se inició esta descripción.

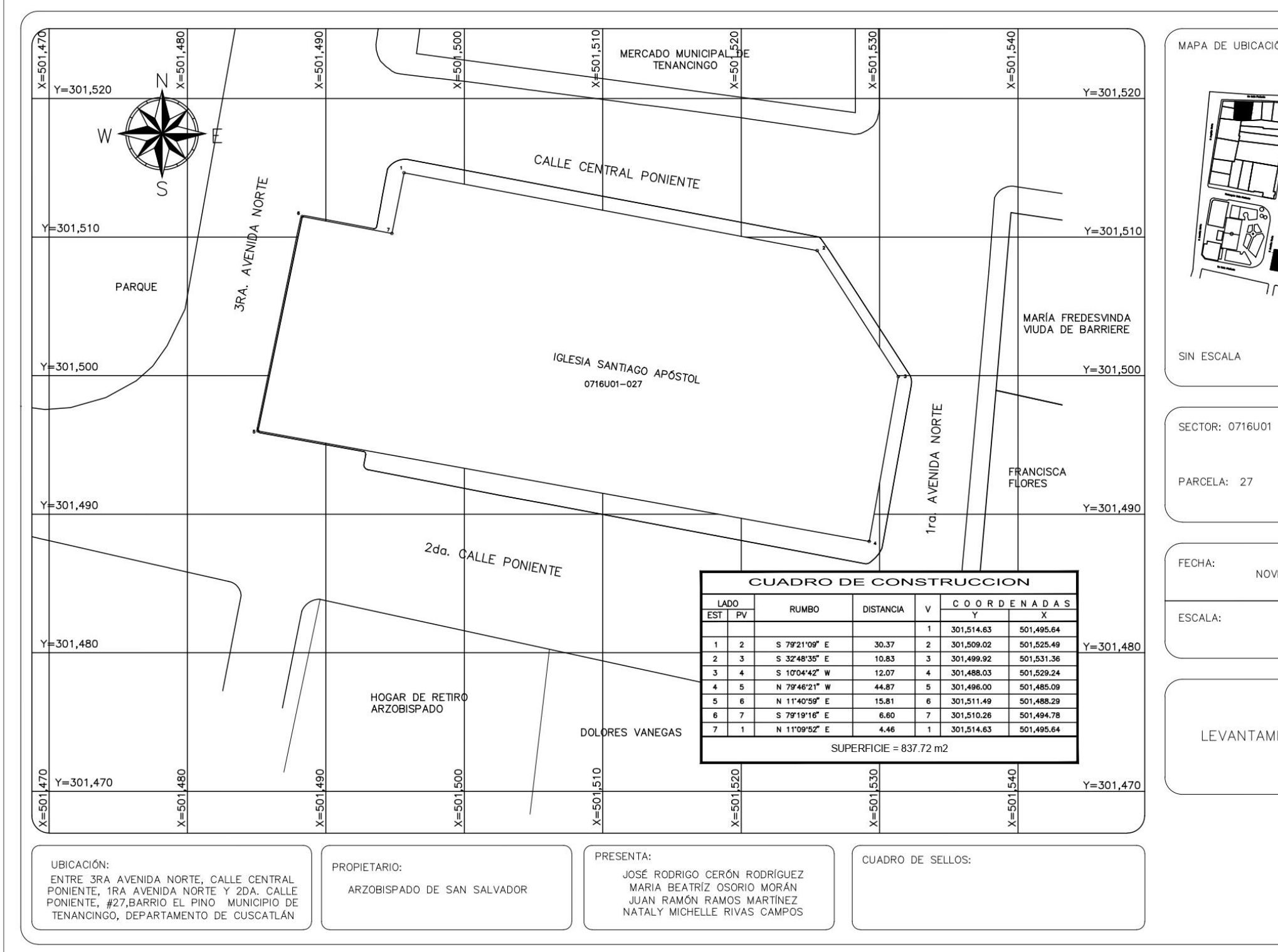

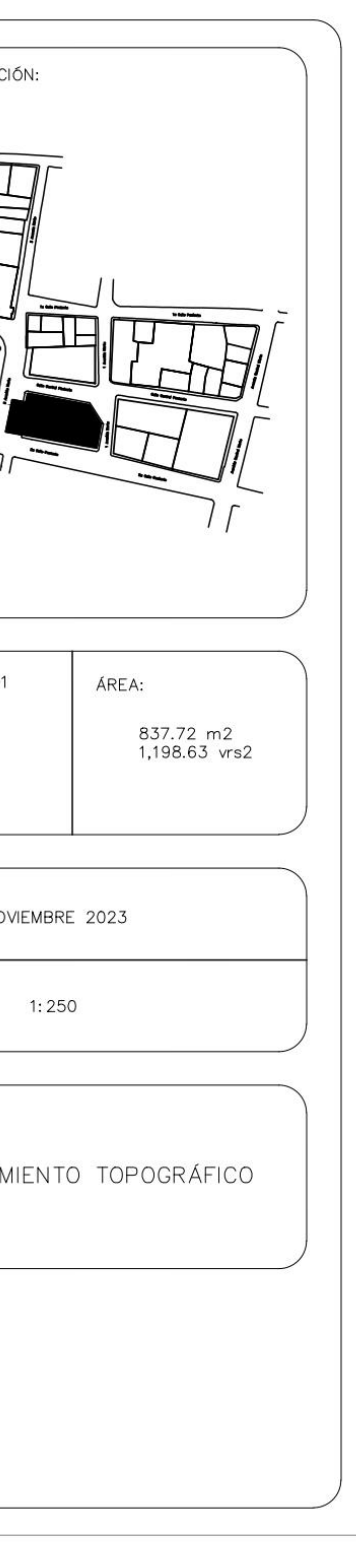

PROPIETARIO: Elba Cartagena LUGAR: Entre 1ra. Avenida Norte Y 1ra. Calle Poniente, Casa #28, Barrio Las **Delicias** MUNICIPIO: Tenancingo DEPARTAMENTO: Cuscatlán

Descripción técnica del inmueble propiedad de Elba Cartagena ubicado entre 1ra. Avenida Norte Y 1ra. Calle Poniente, Casa #28, Barrio Las Delicias, Municipio de Tenancingo, departamento de Cuscatlán, con una extensión superficial de **trescientos veinticinco punto veintisiete metros cuadrados, equivalentes a cuatrocientos sesenta y cinco punto cuarenta varas cuadradas.** El vértice Nor Poniente que es el punto de partida de esta descripción técnica tiene las siguientes coordenadas: **NORTE** trescientos un mil quinientos cincuenta punto veintisiete metros, **ESTE** quinientos un mil quinientos treinta y siete punto treinta y ocho metros y continúa de la siguiente manera: **LINDERO NORTE** partiendo del vértice Nor Poniente está formado por un tramo recto con el siguientes rumbo y distancia: SUR ochenta y seis grados treinta y cuatro minutos cuatro segundos ESTE con una distancia de diez punto nueve metros; lindando con el inmueble propiedad Xenia Figueroa Molina con 1ra. Calle Poniente de seis punto cuarenta y un metros de ancho de por medio. **LINDERO ORIENTE** partiendo del vértice Nor Oriente antes mencionado está formado por seis tramos con los siguientes rumbos y distancias: Tramo uno, SUR tres grados siete minutos cincuenta y cuatro segundos OESTE con una distancia de nueve punto setenta y seis metros; Tramo dos, SUR setenta y cuatro grados veintinueve minutos treinta y cinco segundos ESTE con una distancia de dos punto cuarenta y cuatro metros; colindando con el inmueble propiedad de Marcial Rosa con muro de por medio; Tramo tres, SUR tres grados dieciocho minutos nueve segundos OESTE con una distancia de nueve punto treinta y ocho metros; Tramo cuatro, NORTE ochenta y siete grados quince minutos treinta y ocho segundos OESTE con una distancia de dos punto cincuenta y dos metros; Tramo cinco, SUR tres grados cincuenta y cuatro minutos treinta y tres segundos OESTE con una distancia de diez punto cincuenta y ocho metros; Tramo seis, SUR tres grados cincuenta y cuatro minutos treinta y tres segundos OESTE con una distancia de cero punto setenta y tres metros; colindando con el inmueble propiedad de Dolores Figueroa con muro de por medio. **LINDERO SUR** partiendo del vértice Sur Oriente antes mencionado está formado por dos tramos con los siguientes rumbos y distancias: Tramo uno, NORTE ochenta y un grados cincuenta minutos cuatro segundos OESTE con una distancia de ocho punto treinta y nueve metros; Tramo dos, NORTE cincuenta y un grados veinticuatro minutos treinta y dos segundos OESTE con una distancia de uno punto cuarenta y ocho metros; lindando con el inmueble propiedad de María Fredesvinda Viuda De Barriere con Calle Central Poniente de cinco punto treinta y cinco metros de ancho de por medio. **LINDERO PONIENTE** partiendo del vértice Sur Poniente antes mencionado está formado por un tramo recto con el siguiente rumbo y distancia: NORTE dos grados cuarenta y tres minutos cincuenta y cuatro segundos ESTE con una distancia de veintinueve punto cuarenta y cuatro metros; lindando Mercado Municipal de Tenancingo, con inmueble propiedad de Lázaro Hidalgo y con inmueble propiedad de Lázaro Hidalgo con 1ra. Avenida Norte de cinco punto noventa y cuatro metros de ancho de por medio. Así se llega al vértice Nor Poniente, que es el punto donde se inició esta descripción.

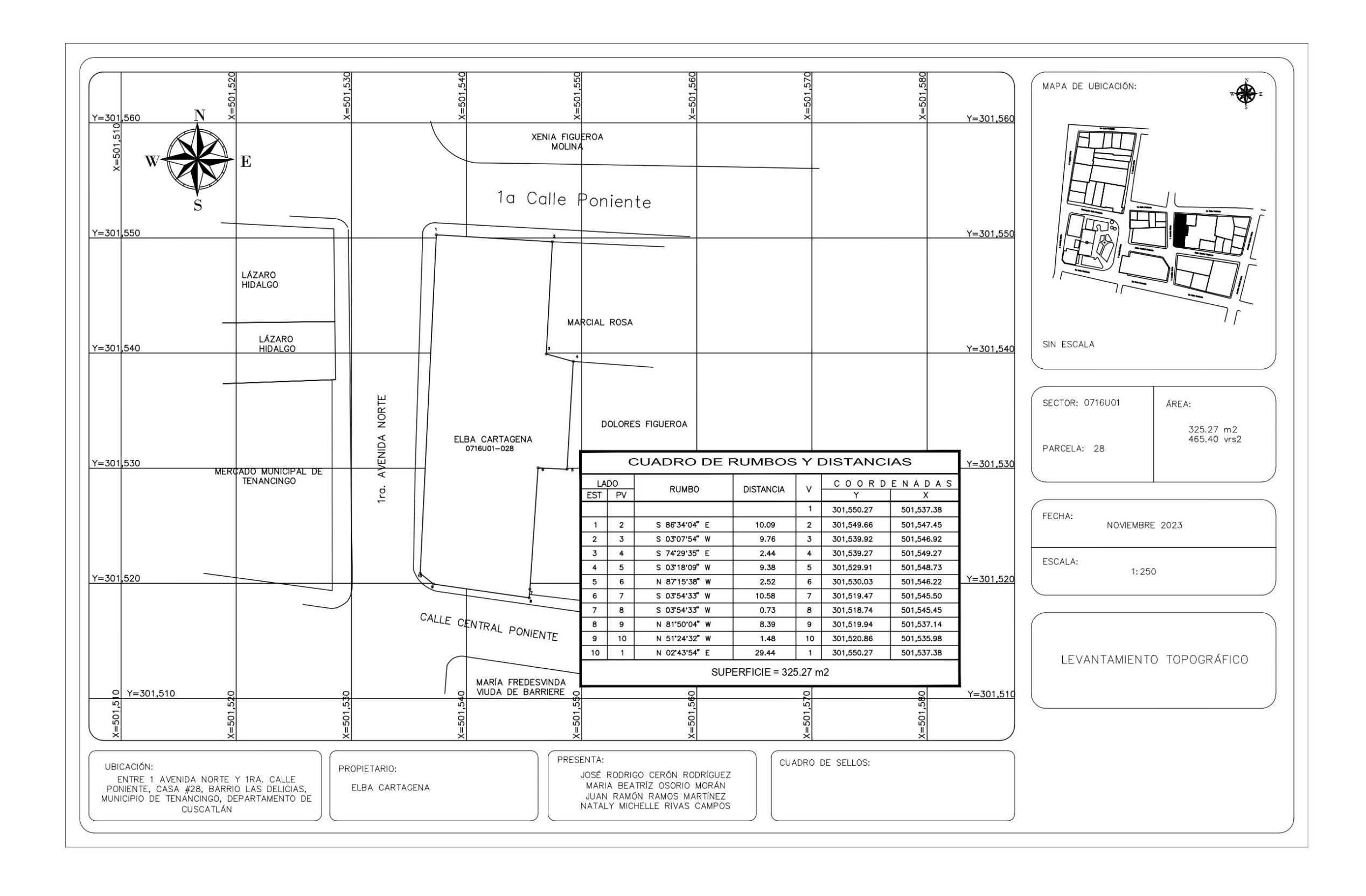

PROPIETARIO: Marcial Rosa LUGAR: 1ra. Calle Poniente, Casa #29, Barrio Las Delicias MUNICIPIO: Tenancingo DEPARTAMENTO: Cuscatlán

Descripción técnica del inmueble propiedad de Marcial Rosa ubicado en 1ra. Calle Poniente, Casa #29, Barrio Las Delicias, Municipio de Tenancingo, Departamento de Cuscatlán, con una extensión superficial de **noventa y ocho punto veinticinco metros cuadrados, equivalentes a ciento cuarenta punto sesenta varas cuadradas.** El vértice Nor Poniente que es el punto de partida de esta descripción técnica tiene las siguientes coordenadas: **NORTE** trescientos un mil quinientos cuarenta y nueve punto sesenta y siete metros, **ESTE** quinientos un mil quinientos cuarenta y siete punto cuarenta y cinco metros y continúa de la siguiente manera: **LINDERO NORTE** partiendo del vértice Nor Poniente está formado por un tramo recto con el siguiente rumbo y distancia: SUR ochenta y siete grados veinticuatro minutos cincuenta y ocho segundos ESTE con una distancia de nueve punto setenta y tres metros; lindando con el inmueble propiedad Xenia Figueroa Molina con 1ra. Calle Poniente de seis punto cuarenta y un metros de ancho de por medio. **LINDERO ORIENTE** partiendo del vértice Nor Oriente antes mencionado está formado por un tramo recto con el siguiente rumbo y distancia: SUR cinco grados diecinueve minutos cuarenta segundos OESTE con una distancia de diez punto cincuenta y dos metros; colindando con

el inmueble propiedad de Dolores Figueroa con muro de por medio. **LINDERO SUR** partiendo del vértice SUR Oriente está formado por dos tramos con los siguientes rumbos y distancias: Tramo uno, NORTE ochenta y cinco grados cuarenta y seis minutos veintiséis segundos OESTE con una distancia de seis punto noventa y cuatro metros; colindando con el inmueble propiedad de Dolores Figueroa con muro de por medio; Tramo dos, NORTE setenta y cuatro grados veintinueve minutos treinta y cinco segundos OESTE con una distancia de dos punto cuarenta y cuatro metros; colindando con el inmueble propiedad de Elba Cartagena con muro de por medio. **LINDERO PONIENTE** partiendo del vértice Sur Poniente antes mencionado está formado por un tramo recto con el siguiente rumbo y distancia: NORTE tres grados siete minutos cincuenta y cuatro segundos ESTE con una distancia de nueve punto setenta y seis metros; colindando con el inmueble propiedad de Elba Cartagena con muro de por medio. Así se llega al vértice Nor Poniente, que es el punto donde se inició esta descripción.

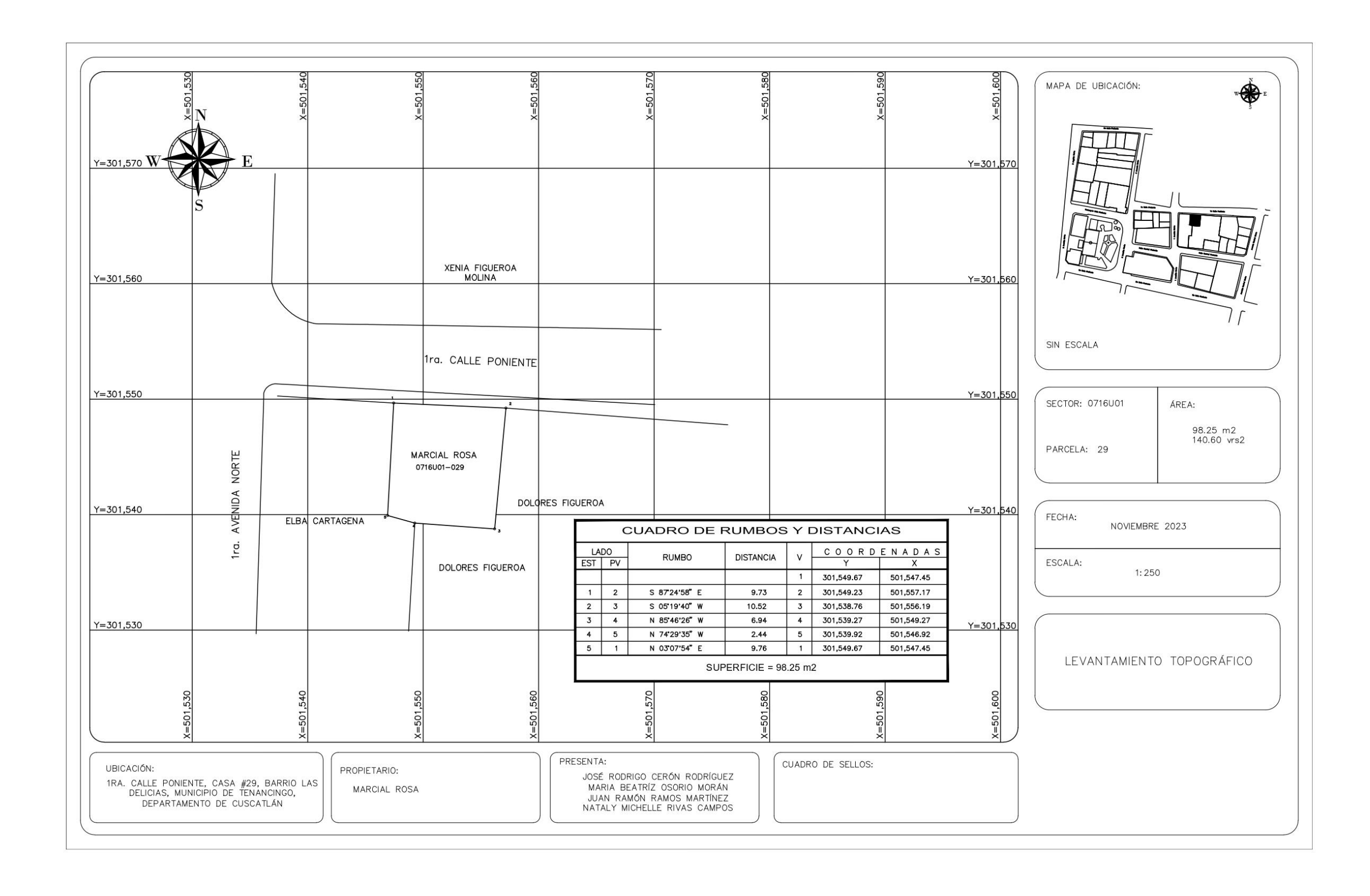

PROPIETARIO: Dolores Figueroa LUGAR: Entre 1ra. Calle Poniente y Calle Central Poniente, Casa #30, Barrio Las **Delicias** MUNICIPIO: Tenancingo DEPARTAMENTO: Cuscatlán

Descripción técnica del inmueble propiedad de Dolores Figueroa ubicado entre 1ra. Calle Poniente y Calle Central Poniente, Casa #30, Barrio Las Delicias Municipio de Tenancingo, Departamento de Cuscatlán, con una extensión superficial de **seiscientos cincuenta y uno punto sesenta y cinco metros cuadrados, equivalentes a novecientos treinta y dos punto cincuenta varas cuadradas.** El vértice Nor Poniente que es el punto de partida de esta descripción técnica tiene las siguientes coordenadas: **NORTE** trescientos un mil quinientos cuarenta y nueve punto veintitrés metros, **ESTE** quinientos unos mil quinientos cincuenta y siete punto diecisiete metros y continúa de la siguiente manera: **LINDERO NORTE** partiendo del vértice Nor Poniente está formado por un tramo recto con el siguiente rumbo y distancia: SUR ochenta y cinco grados cuarenta minutos siete segundos ESTE con una distancia de diecinueve punto veintisiete metros; lindando con el inmueble propiedad de Xenia Figueroa Molina con 1ra. Calle Poniente de seis punto cuarenta y un metros de ancho de por medio. **LINDERO ORIENTE** partiendo del vértice Nor Oriente antes mencionado está formado por tres tramos con los siguientes rumbos y distancias: Tramo uno, SUR

ocho grados dos minutos cero segundos OESTE con una distancia de diecisiete punto setenta y nueve metros; Tramo dos, SUR sesenta y tres grados diez minutos cuarenta y un segundos ESTE con una distancia de dos punto tres metros; ambos colindando con el inmueble propiedad de Guadalupe Valle; Tramo tres, SUR trece grados veinticinco minutos siete segundos OESTE con una distancia de cinco punto cuarenta y ocho metros; colindando con el inmueble propiedad de Felipe Flores con muro de por medio. **LINDERO SUR** partiendo del vértice Sur Oriente antes mencionado está formado por tres tramos con los siguientes rumbos y distancias: Tramo uno, NORTE ochenta grados ocho minutos cincuenta y un segundos OESTE con una distancia de catorce punto diez metros; Tramo dos, SUR ocho grados seis minutos veinte segundos OESTE con una distancia de ocho punto noventa y tres metros; ambos colindando con el inmueble propiedad de Lucila Díaz Viuda De Peña con muro de por medio; Tramo tres, NORTE ochenta y tres grados treinta y tres minutos nueve segundos OESTE con una distancia de trece punto noventa metros; lindando con el inmueble propiedad de María Fredesvinda viuda de Barriere con calle Central Poniente de cinco punto treinta y cinco metros de ancho de por medio. **LINDERO PONIENTE** partiendo del vértice Sur Poniente antes mencionado está formado por cinco tramos con los siguientes rumbos y distancias: Tramo uno, NORTE tres grados cincuenta y cuatro minutos treinta y tres segundos ESTE con una distancia de diez punto cincuenta y ocho metros; Tramo dos, SUR ochenta y siete grados quince minutos treinta y ocho segundos ESTE con una distancia de dos punto

cincuenta y dos metros; Tramo tres, NORTE tres grados dieciocho minutos nueve segundos ESTE con una distancia de nueve punto treinta y ocho metros; colindando con el inmueble propiedad de Elba Cartagena con muro de por medio; Tramo cuatro, SUR ochenta y cinco grados cuarenta y seis minutos veintiséis segundos ESTE con una distancia de seis punto noventa y cuatro metros; Tramo cinco, NORTE cinco grados diecinueve minutos cuarenta segundos ESTE con una distancia de diez punto cincuenta y dos metros; ambos colindando con el inmueble propiedad de Marcial Rosa con muro de por medio. Así se llega al vértice Nor Poniente, que es el punto donde se inició esta descripción.

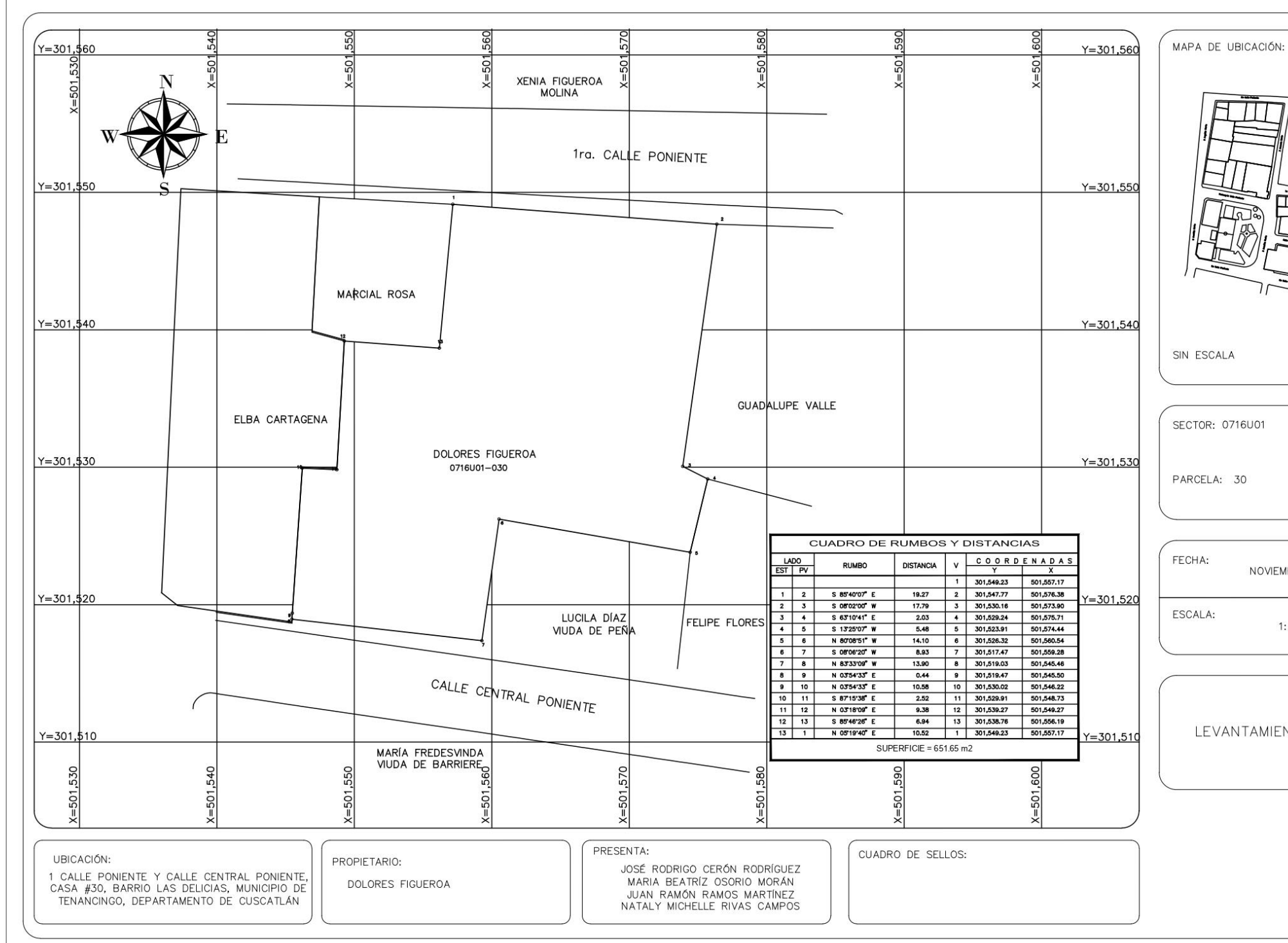

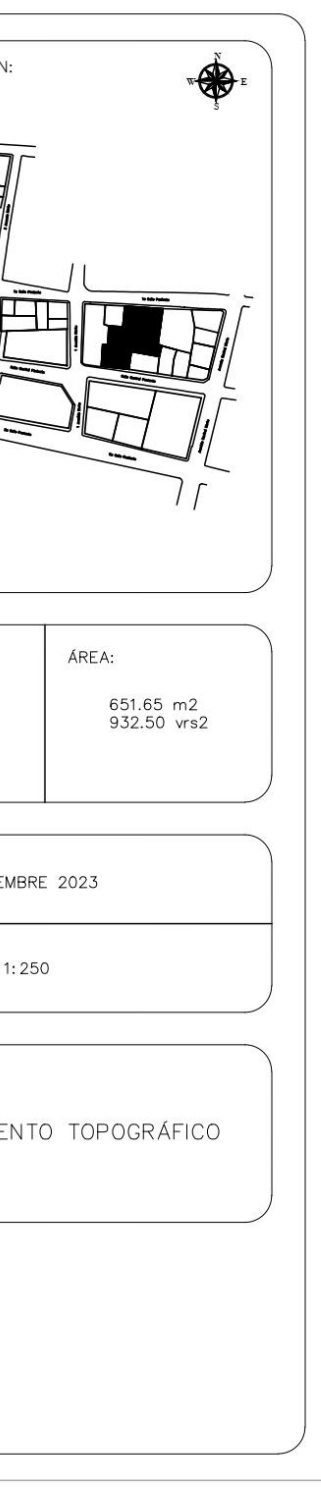

PROPIETARIO: Guadalupe Valle LUGAR: 1ra. Calle Poniente, Casa #31, Barrio Las Delicias MUNICIPIO: Tenancingo DEPARTAMENTO: Cuscatlán

Descripción técnica del inmueble propiedad de Guadalupe Valle ubicado en 1ra. Calle Poniente, Casa #31, Barrio Las Delicias Municipio de Tenancingo, Departamento de Cuscatlán, con una extensión superficial de **trescientos veintiocho punto cuarenta y nueve metros cuadrados, equivalentes a cuatrocientos setenta punto diez varas cuadradas.** El vértice Nor Poniente que es el punto de partida de esta descripción técnica tiene las siguientes coordenadas: **NORTE** trescientos un mil quinientos cuarenta y siete punto setenta y siete metros, **ESTE** quinientos un mil quinientos setenta y seis punto treinta y ocho metros y continúa de la siguiente manera: **LINDERO NORTE** partiendo del vértice Nor Poniente está formado por un tramo recto con el siguiente rumbo y distancia: SUR ochenta y ocho grados seis minutos cincuenta y nueve segundos ESTE con una distancia de catorce punto diecinueve metros; lindando con el inmueble propiedad de David Espinoza con 1ra. Calle Poniente de seis punto cuarenta y un metros de ancho de por medio. **LINDERO ORIENTE** partiendo del vértice Nor Oriente antes mencionado está formado por tres tramos con los siguientes rumbos y distancias: Tramo uno, SUR diez grados veintiocho minutos cuarenta y dos segundos ESTE con una distancia de ocho punto ochenta

y nueve metros; colindando con el inmueble propiedad de Esperanza Molina con muro de por medio; Tramo dos, SUR siete grados tres minutos cuarenta y dos segundos OESTE con una distancia de siete punto sesenta y ocho metros; colindando con el inmueble propiedad de Jesús Molina con muro de por medio; Tramo tres, SUR nueve grados cincuenta y siete minutos once segundos OESTE con una distancia de cinco punto cincuenta y nueve metros; colindando con el inmueble propiedad de Antonia Alemán con muro de por medio. **LINDERO SUR** partiendo del vértice Sur Oriente antes mencionado está formado por tres tramos con los siguientes rumbos y distancias: Tramo uno, NORTE setenta y cinco grados veintitrés minutos veintiocho segundos OESTE con una distancia de siete punto veinticinco metros; colindando con el inmueble propiedad Israel Valle con muro de por medio; Tramo dos, NORTE setenta y cinco grados veintitrés minutos veintiocho segundos OESTE con una distancia de siete punto ochenta metros; colindando con el inmueble propiedad de Felipe Flores con muro de por medio; Tramo tres, NORTE sesenta y tres grados diez minutos cuarenta y un segundos OESTE con una distancia de dos punto tres metros; colindando con el inmueble propiedad de Dolores Figueroa con muro de por medio. **LINDERO PONIENTE** partiendo del vértice Sur Poniente antes mencionado está formado por un tramo recto con el siguiente rumbo y distancia: NORTE ocho grados dos minutos cero segundos ESTE con una distancia de diecisiete punto setenta y nueve metros; colindando con el inmueble propiedad de Dolores Figueroa con muro de por

medio. Así se llega al vértice Nor Poniente, que es el punto donde se inició esta descripción.

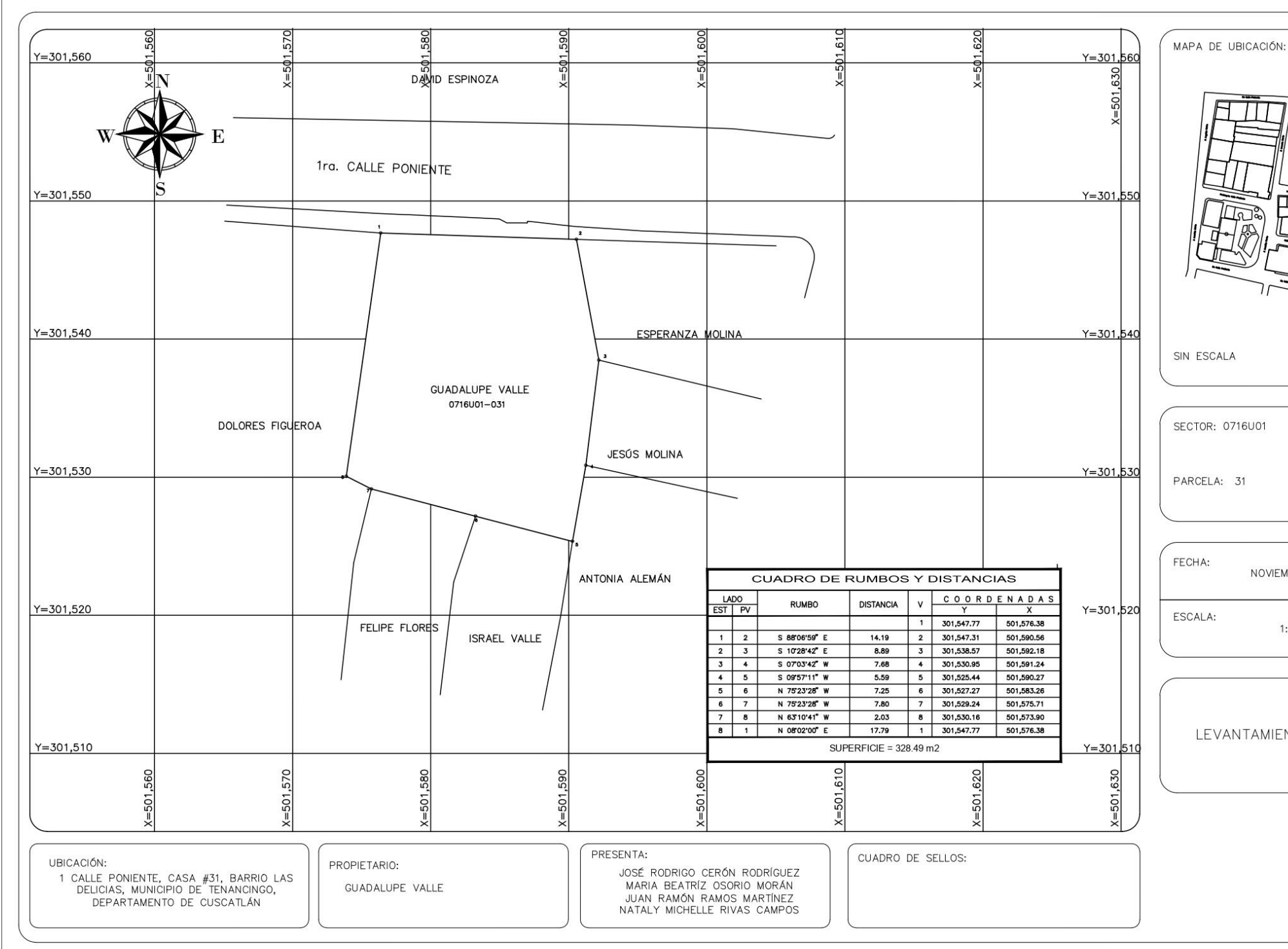

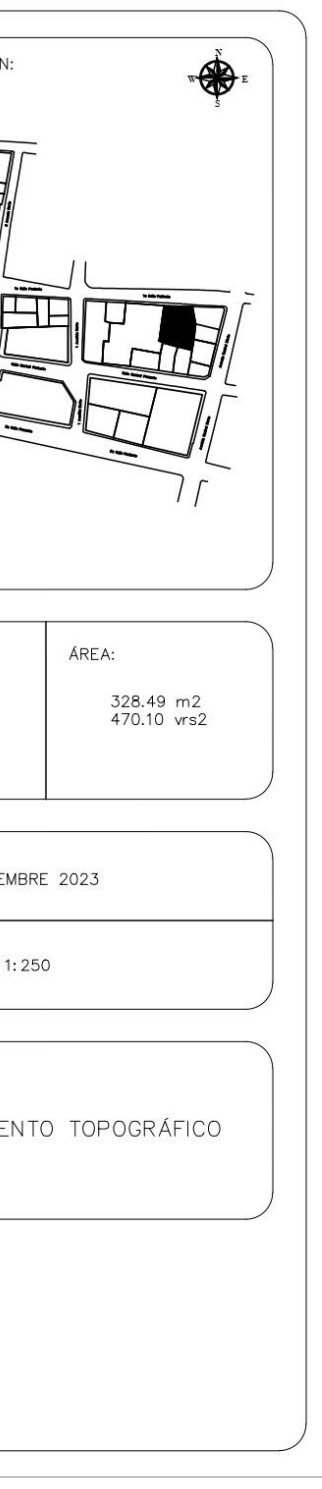

PROPIETARIO: Esperanza Molina LUGAR: Entre 1ra. Calle Poniente y Avenida Central Norte, Casa #32, Barrio Las **Delicias** MUNICIPIO: Tenancingo DEPARTAMENTO: Cuscatlán

Descripción técnica del inmueble propiedad de Esperanza Molina ubicado entre 1ra. Calle Poniente y Avenida Central Norte, Casa #32, Barrio Las Delicias Municipio de Tenancingo, Departamento de Cuscatlán, con una extensión superficial de **ciento treinta y nueve punto treinta y nueve metros cuadrados, equivalentes a ciento noventa y nueve punto cuarenta y cuatro varas cuadradas.** El vértice Nor Poniente que es el punto de partida de esta descripción técnica tiene las siguientes coordenadas: **NORTE** trescientos un mil quinientos cuarenta y siete punto treinta y un metros, **ESTE** quinientos un mil quinientos noventa punto cincuenta y siete metros y continúa de la siguiente manera: **LINDERO NORTE** partiendo del vértice Nor Poniente está formado por un tramo recto con el siguiente rumbo y distancia: SUR ochenta y ocho grados veintiocho minutos veintitrés segundos ESTE con una distancia de catorce punto ochenta y un metros; lindando con el inmueble propiedad de Salvador Rivera con 1ra. Calle Poniente de seis punto cuarenta y un metros de ancho de por medio. **LINDERO ORIENTE** partiendo del vértice Nor Oriente antes mencionado está formado por dos tramos con los siguientes rumbos y distancias: Tramo uno, segmento circular

con un rumbo para la cuerda de SUR treinta y nueve grados diez minutos tres segundos ESTE con una longitud de curva de uno punto noventa y dos metros; y un radio de uno punto doce metros; Tramo dos, SUR catorce grados dieciséis minutos ocho segundos OESTE con una distancia de diez punto diecisiete metros; ambos lindando el inmueble propiedad de José Manuel Archila con Avenida Central Norte de siete punto veinte y siete metros de ancho de por medio. **LINDERO SUR** partiendo del vértice Sur Oriente antes mencionado está formado por un tramo recto con el siguiente rumbo y distancia: NORTE setenta y seis grados treinta minutos siete segundos OESTE con una distancia de doce punto nueve metros; colindando con el inmueble propiedad de Jesús Molina con muro de por medio. **LINDERO PONIENTE** partiendo del vértice Sur Poniente antes mencionado está formado por un tramo recto con el siguiente rumbo y distancia: NORTE diez grados veintiocho minutos cuarenta y dos segundos OESTE con una distancia de ocho punto ochenta y nueve metros; colindando con el inmueble propiedad de Guadalupe Valle con muro de por medio. Así se llega al vértice Nor Poniente, que es el punto donde se inició esta descripción.

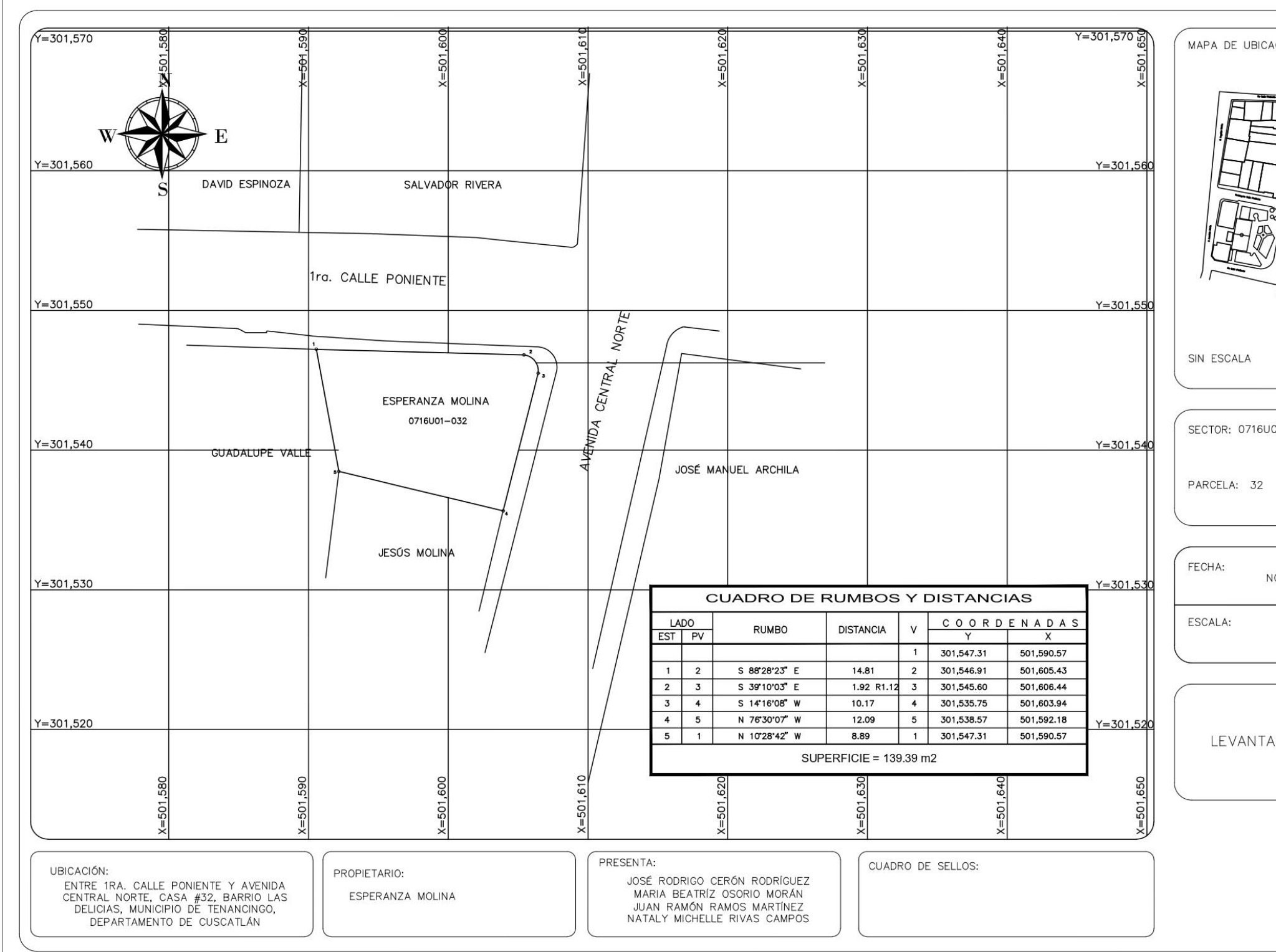

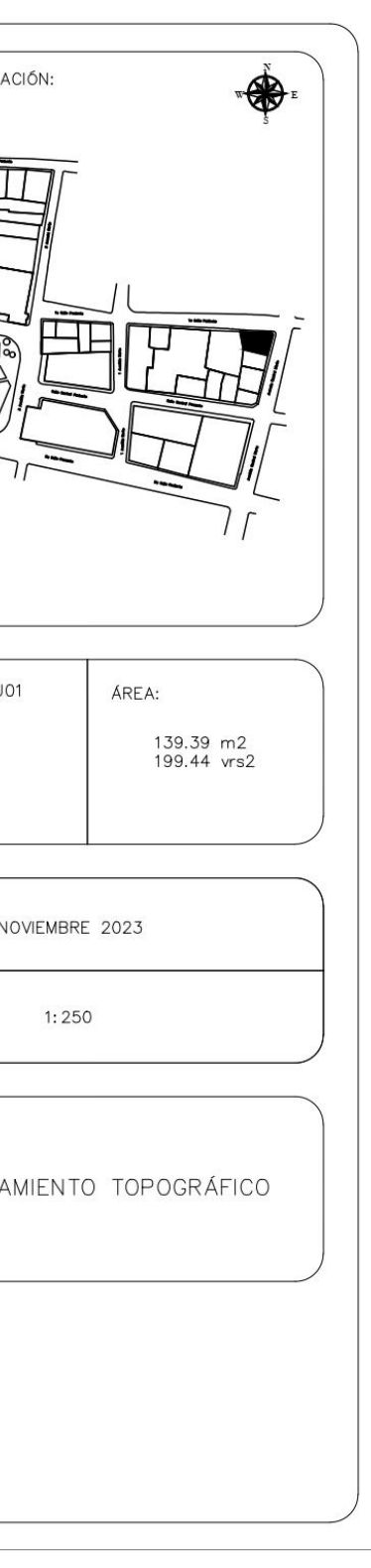

PROPIETARIO: Jesús Molina LUGAR: Avenida Central Norte, Casa #33, Barrio Las Delicias MUNICIPIO: Tenancingo DEPARTAMENTO: Cuscatlán

Descripción técnica del inmueble propiedad de Jesús Molina ubicado en Avenida Central Norte, Casa #33, Barrio Las Delicias Municipio de Tenancingo, Departamento de Cuscatlán, con una extensión superficial de **ochenta y siete punto cincuenta y nueve metros cuadrados, equivalentes a ciento veinticinco punto treinta y dos varas cuadradas.** El vértice Nor Poniente que es el punto de partida de esta descripción técnica tiene las siguientes coordenadas: **NORTE** trescientos un mil quinientos treinta y ocho punto cincuenta y siete metros, **ESTE** quinientos un mil quinientos noventa y dos punto dieciocho metros y continúa de la siguiente manera: **LINDERO NORTE** partiendo del vértice Nor Poniente está formado por un tramo recto con el siguiente rumbo y distancia: SUR setenta y seis grados treinta minutos siete segundos ESTE con una distancia de doce punto nueve metros; colindando con el inmueble propiedad de Esperanza Molina con muro de por medio. **LINDERO ORIENTE** partiendo del vértice Nor Oriente antes mencionado está formado por un tramo recto con el siguiente rumbo y distancia: SUR trece grados veintinueve minutos treinta y cuatro segundos OESTE con una distancia de siete punto treinta y nueve metros; lindando con el inmueble propiedad de José Manuel Archila con Avenida Central

Norte de siete punto veintisiete metros de ancho de por medio. **LINDERO SUR** partiendo del vértice Sur Oriente antes mencionado está formado por un tramo recto con el siguiente rumbo y distancia: NORTE setenta y siete grados cuarenta y seis minutos dos segundos OESTE con una distancia de once punto veintitrés metros; colindando con el inmueble propiedad de Antonia Alemán con muro de por medio. **LINDERO PONIENTE** partiendo del vértice Sur Poniente antes mencionado está formado por un tramo recto con el siguiente rumbo y distancia: NORTE siete grados tres minutos cuarenta y dos segundos ESTE con una distancia de siete punto sesenta y ocho metros; colindando con el inmueble propiedad de Guadalupe Valle con muro de por medio. Así se llega al vértice Nor Poniente, que es el punto donde se inició esta descripción.

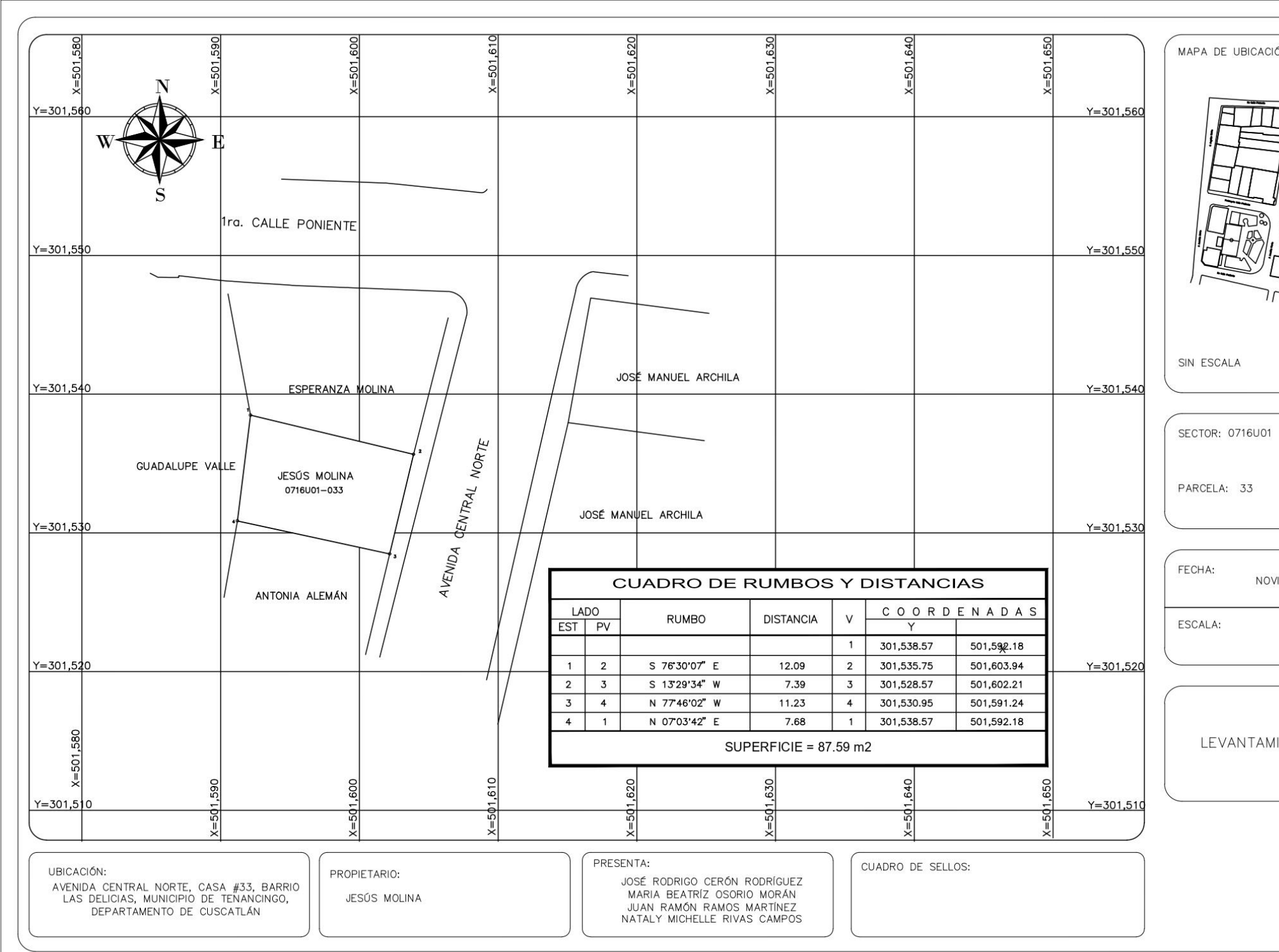

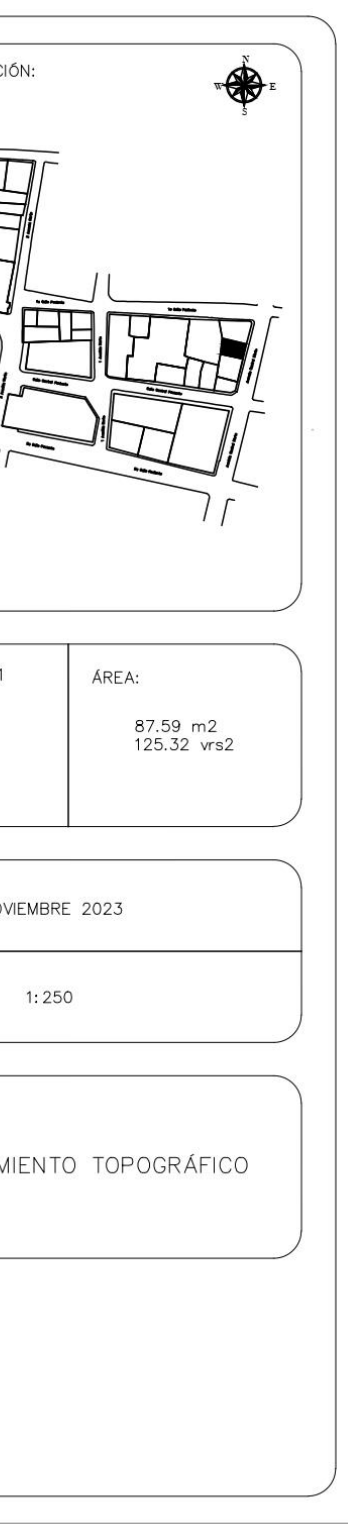

PROPIETARIO: Antonia Alemán LUGAR: Avenida Central Norte, Casa #34, Barrio Las Delicias MUNICIPIO: Tenancingo DEPARTAMENTO: Cuscatlán

Descripción técnica del inmueble propiedad de Antonia Alemán ubicado en Avenida Central Norte, Casa #34, Barrio Las Delicias, municipio de Tenancingo, departamento de Cuscatlán, con una extensión superficial de **ciento veintidós punto veintidós metros cuadrados, equivalentes a ciento setenta y cuatro punto ochenta y siete varas cuadradas.** El vértice Nor Poniente que es el punto de partida de esta descripción técnica tiene las siguientes coordenadas: **NORTE** trescientos un mil quinientos treinta punto noventa y cinco metros, **ESTE**  quinientos un mil quinientos noventa y uno punto veinticuatro metros y continúa de la siguiente manera: **LINDERO NORTE** partiendo del vértice Nor Poniente está formado por un tramo recto con el siguiente rumbo y distancia: SUR setenta y siete grados cuarenta y seis minutos dos segundos ESTE con una distancia de once puntos veintitrés metros; colindando con el inmueble propiedad de Jesús Molina con muro de por medio. **LINDERO ORIENTE** partiendo del vértice Nor Oriente antes mencionado está formado por un tramo recto con el siguiente rumbo y distancia: SUR trece grados veintinueve minutos treinta y cuatro segundos OESTE con una distancia de once punto cuarenta y cinco metros; lindando con el inmueble propiedad de Escobar Vanegas con Avenida Central

Norte de siete punto veintisiete metros de ancho de por medio. **LINDERO SUR** partiendo del vértice Sur Oriente antes mencionado está formado por un tramo recto con el siguiente rumbo y distancia: NORTE setenta y cinco grados cuarenta y un minutos dieciocho segundos OESTE con una distancia de diez punto cuarenta y cinco metros; colindando con el inmueble propiedad de Eduardo Alemán con muro de por medio. **LINDERO PONIENTE** partiendo del vértice Sur Poniente antes mencionado está formado por dos tramos con los siguientes rumbos y distancias: Tramo uno, NORTE ocho grados cincuenta y cinco minutos treinta y cuatro segundos ESTE con una distancia de cinco punto cuarenta y nueve metros; colindando con el inmueble propiedad de Israel Valle con muro de por medio; Tramo dos, NORTE nueve grados cincuenta y siete minutos once segundos ESTE con una distancia de cinco punto cincuenta y nueve metros; colindando con el inmueble propiedad de Guadalupe Valle con muro de por medio. Así se llega al vértice Nor Poniente, que es el punto donde se inició esta descripción.

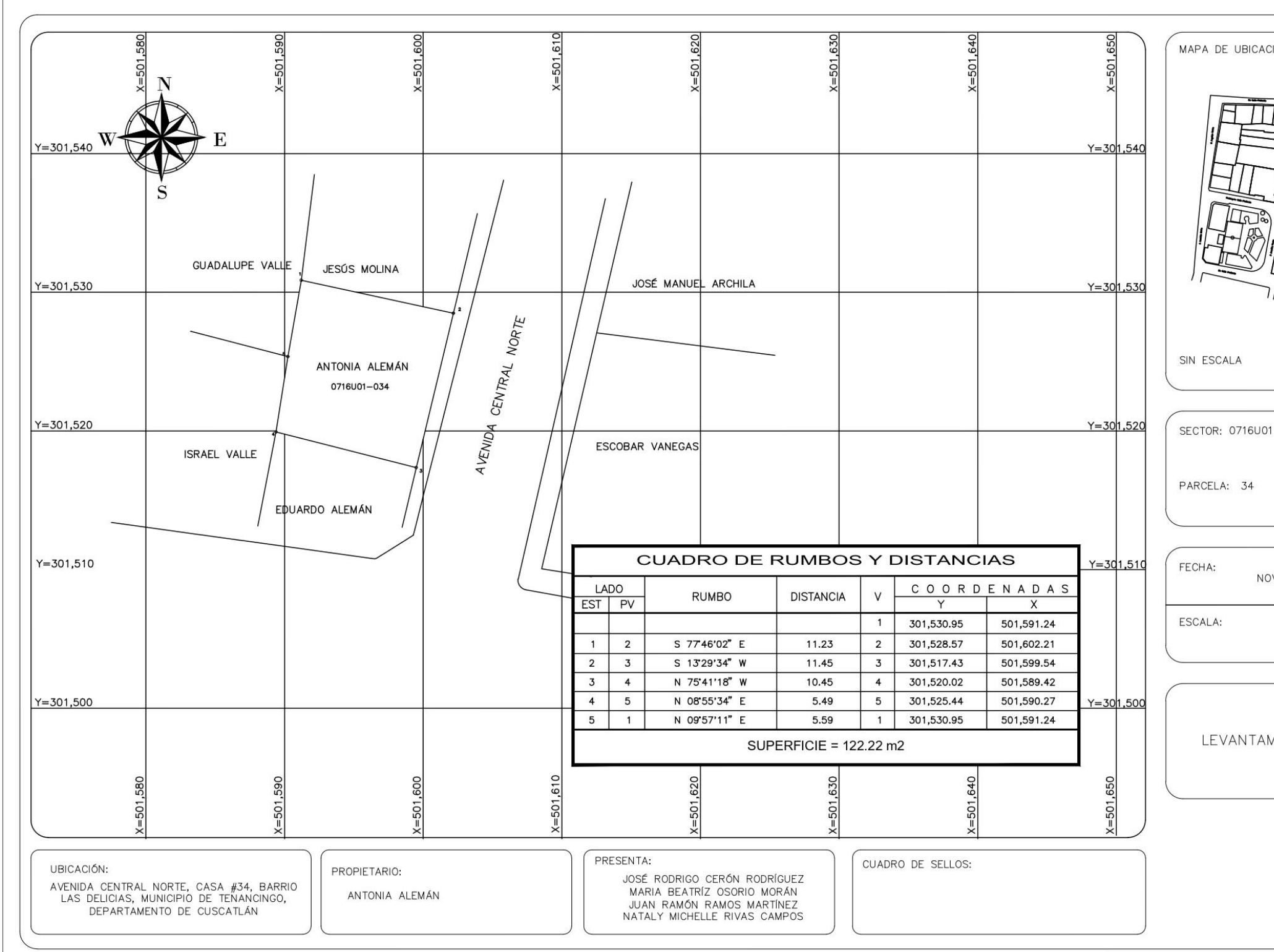

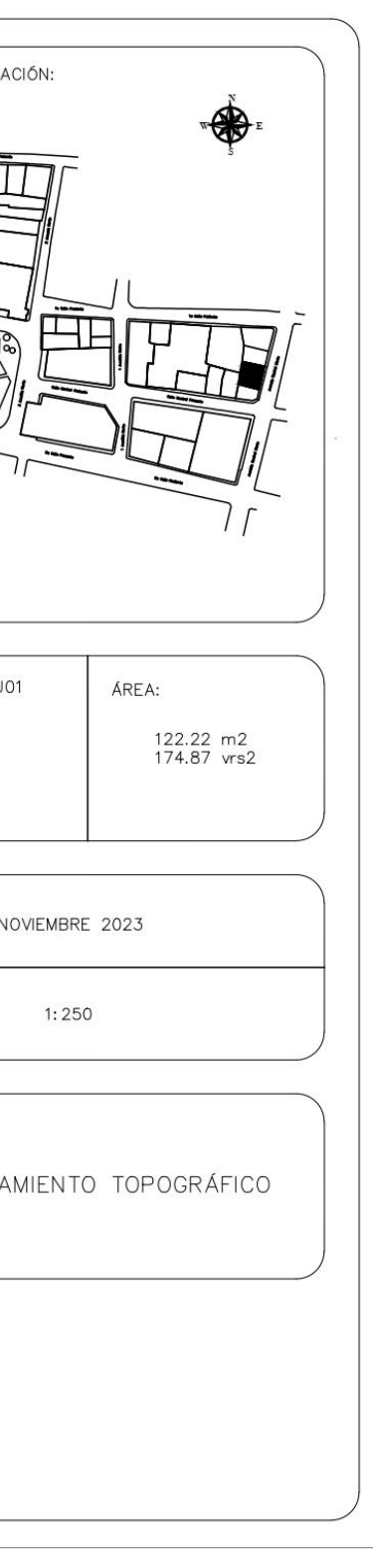

PROPIETARIO: Eduardo Alemán LUGAR: Entre Calle Central Poniente Y Avenida Central Norte, Casa #35, Barrio Las Delicias MUNICIPIO: Tenancingo DEPARTAMENTO: Cuscatlán

Descripción técnica del inmueble propiedad de Eduardo Alemán ubicado entre Calle Central Poniente Y Avenida Central Norte, Casa #35, Barrio Las Delicias, Municipio de Tenancingo, Departamento de Cuscatlán, con una extensión superficial de **sesenta y tres punto sesenta y tres metros cuadrados, equivalentes a noventa y uno punto cero cuatro varas cuadradas.** El vértice Nor Poniente que es el punto de partida de esta descripción técnica tiene las siguientes coordenadas: **NORTE** trescientos un mil quinientos veinte punto cero dos metros, ESTE quinientos un mil quinientos ochenta y nueve punto cuarenta y dos metros y continúa de la siguiente manera: **LINDERO NORTE** partiendo del vértice Nor Poniente está formado por un tramo recto con el siguiente rumbo y distancia: SUR setenta y cinco grados cuarenta y un minutos dieciocho segundos ESTE con una distancia de diez punto cuarenta y cinco metros; colindando el inmueble propiedad de Antonia Alemán con muro de por medio. **LINDERO ORIENTE** partiendo del vértice Nor Oriente antes mencionado está formado por dos tramos con los siguientes rumbos y distancias: Tramo uno, SUR trece grados veintinueve minutos treinta y cuatro segundos OESTE con una distancia de cuatro punto cuarenta y dos metros; Tramo dos, SUR sesenta y cinco grados diecinueve minutos cincuenta y cinco segundos OESTE con una distancia de dos punto treinta y cinco metros; lindando con el inmueble propiedad de Escobar Vanegas con Avenida Central Norte de siete punto veintisiete metros de ancho de por medio. **LINDERO SUR** partiendo del vértice Sur Oriente antes mencionado está formado por un tramo recto con el siguiente rumbo y distancia: NORTE ochenta y dos grados treinta y cinco minutos trece segundos OESTE con una distancia de ocho punto treinta y cuatro metros; lindando con el inmueble propiedad de Neftalí Rivera Sigüenza con Calle Central Poniente de cinco punto treinta y cinco metros de ancho de por medio. **LINDERO PONIENTE** partiendo del vértice Sur Poniente antes mencionado está formado por un tramo recto con el siguiente rumbo y distancia: NORTE diez grados cincuenta y nueve minutos diez segundos ESTE con una distancia de seis punto noventa y un metros; colindando con el inmueble propiedad de Israel Valle con muro de por medio. Así se llega al vértice Nor Poniente, que es el punto donde se inició esta descripción.

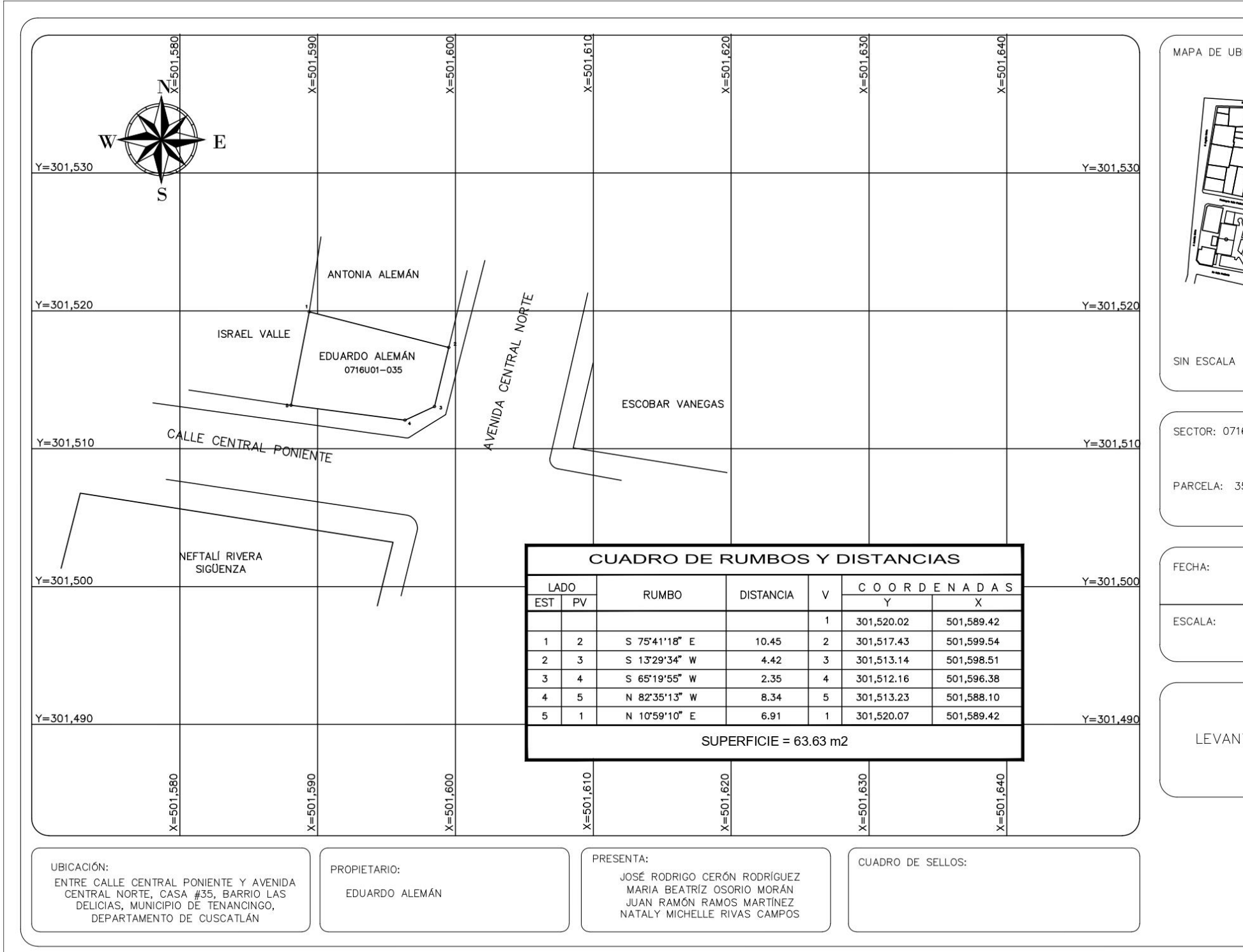

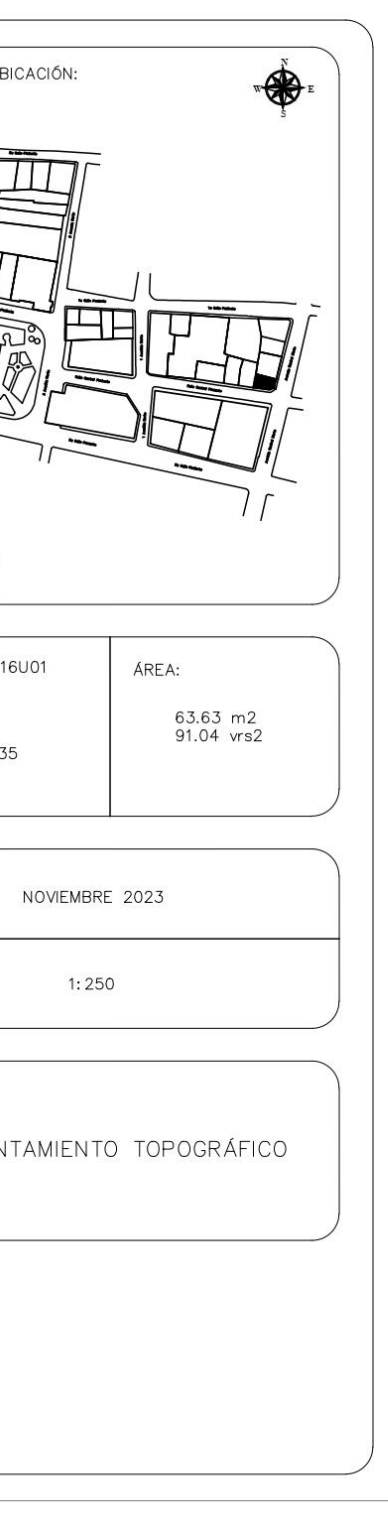
PROPIETARIO: Israel Valle LUGAR: Calle Central Poniente, Casa #36, Barrio Las Delicias MUNICIPIO: Tenancingo DEPARTAMENTO: Cuscatlán

Descripción técnica del inmueble propiedad de Israel Valle ubicado en Calle Central Poniente, Casa #36, Barrio Las Delicias, Municipio de Tenancingo, Departamento de Cuscatlán, con una extensión superficial de **noventa y ocho punto noventa y un metros cuadrados, equivalentes a ciento cuarenta y uno punto cincuenta y dos varas cuadradas.** El vértice Nor Poniente que es el punto de partida de esta descripción técnica tiene las siguientes coordenadas: **NORTE** trescientos un mil quinientos veintisiete puntos veintisiete metros, **ESTE** quinientos un mil quinientos ochenta y tres puntos veintiséis metros y continúa de la siguiente manera: **LINDERO NORTE** partiendo del vértice Nor Poniente está formado por un tramo recto con el siguiente rumbo y distancia: SUR setenta y cinco grados veintitrés minutos veintiocho segundos ESTE con una distancia de siete punto veinticinco metros; colindando con el inmueble propiedad de Guadalupe Valle con muro de por medio. **LINDERO ORIENTE** partiendo del vértice Nor Oriente antes mencionado está formado por dos tramos con los siguientes rumbos y distancias: Tramo uno, SUR ocho grados cincuenta y cinco minutos treinta y tres segundos OESTE con una distancia de cinco punto cuarenta y nueve metros; colindando con el inmueble propiedad de Antonia Alemán con muro de por medio; Tramo dos, SUR diez grados cincuenta y nueve minutos diez segundos OESTE con una distancia de seis punto noventa y un metros; colindando con el inmueble propiedad de Eduardo Alemán con muro de por medio. **LINDERO SUR** partiendo del vértice Sur Oriente está formado por un tramo recto con el siguiente rumbo y distancia: NORTE ochenta y un grados veintinueve minutos cero un segundo OESTE con una distancia de siete punto cuarenta y nueve metros; lindando con el inmueble propiedad de Neftalí Rivera Sigüenza con Calle Central Poniente de cinco punto treinta y cinco metros de ancho de por medio. **LINDERO PONIENTE** partiendo del vértice Sur Poniente antes mencionado está formado por dos tramos con los siguientes rumbos y distancias: Tramo uno, NORTE seis grados cincuenta minutos cincuenta y ocho segundos ESTE con una distancia de ocho punto veintidós metros; Tramo dos, NORTE dieciocho grados veintiún minutos veinticuatro segundos ESTE con una distancia de cinco punto tres metros; ambos colindando con el inmueble propiedad de Felipe Flores con muro de por medio. Así se llega al vértice Nor Poniente, que es el punto donde se inició esta descripción.

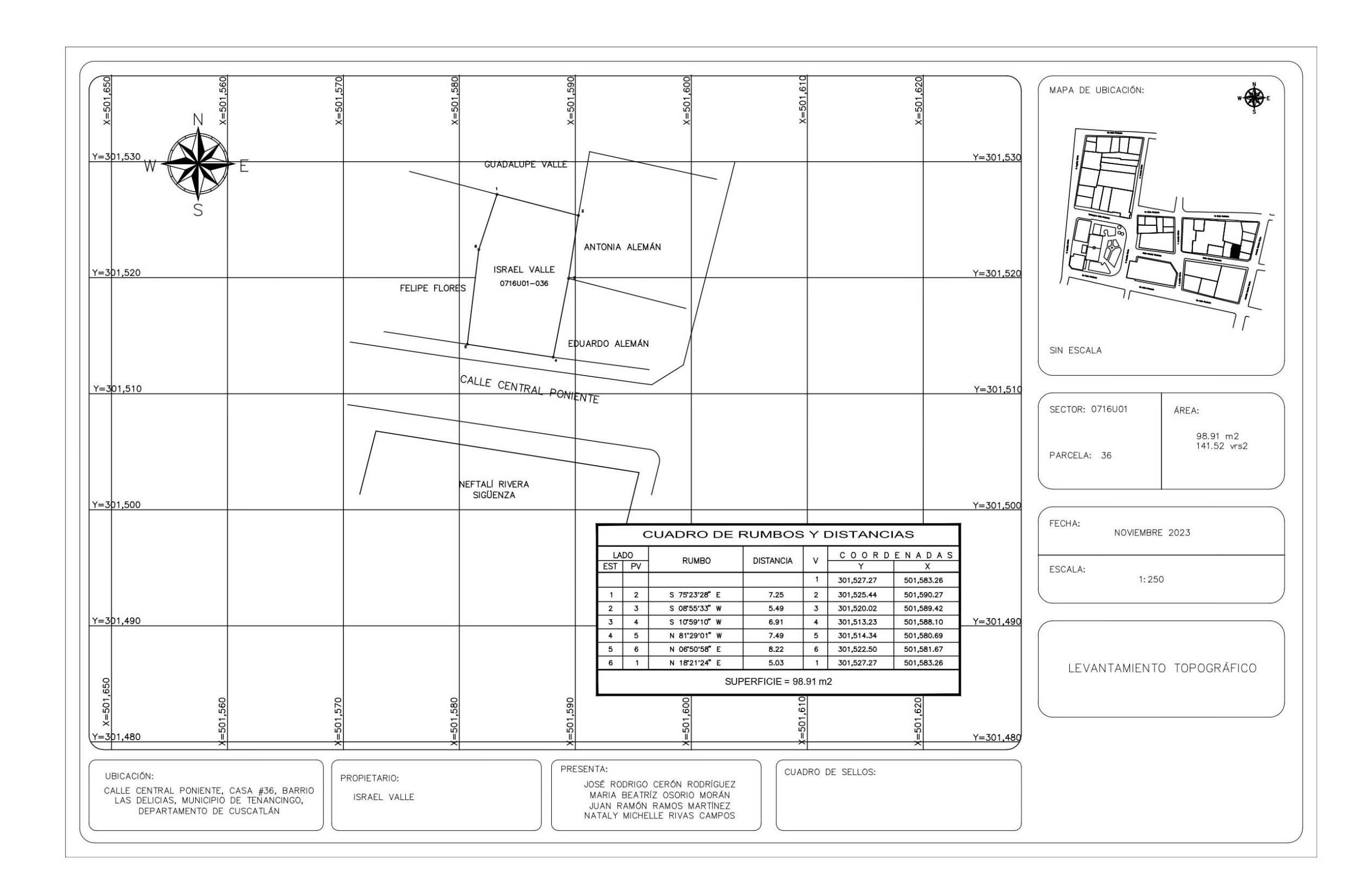

PROPIETARIO: Felipe Flores LUGAR: Calle Central Poniente, Casa #37, Barrio Las Delicias MUNICIPIO: Tenancingo DEPARTAMENTO: Cuscatlán

Descripción técnica del inmueble propiedad de Felipe Flores ubicado en Calle Central Poniente, Casa #37, Barrio Las Delicias, Municipio de Tenancingo, Departamento de Cuscatlán, con una extensión superficial de **cien punto noventa metros cuadrados, equivalentes a ciento cuarenta y cuatro punto treinta y seis varas cuadradas.** El vértice Nor Poniente que es el punto de partida de esta descripción técnica tiene las siguientes coordenadas: **NORTE**  trescientos un mil quinientos veintinueve punto veinticuatro metros, **ESTE** quinientos un mil quinientos setenta y cinco punto setenta y un metros y continúa de la siguiente manera: **LINDERO NORTE** partiendo del vértice Nor Poniente está formado por un tramo recto con el siguiente rumbo y distancia: SUR setenta y cinco grados veintitrés minutos veintiocho segundos ESTE con una distancia de siete punto ochenta metros; colindando con el inmueble propiedad de Guadalupe Valle con muro de por medio. **LINDERO ORIENTE** partiendo del vértice Nor Oriente antes mencionado está formado por dos tramos con los siguientes rumbos y distancias: Tramo uno, SUR dieciocho grados veintiún minutos veintitrés segundos OESTE con una distancia de cinco punto tres metros; Tramo dos, SUR seis grados cincuenta minutos cincuenta y ocho segundos OESTE con una distancia de ocho punto veintidós metros; colindando con el inmueble propiedad de Israel Valle con muro de por medio. **LINDERO SUR** partiendo del vértice Sur Oriente antes mencionado está formado por un tramo recto con el siguiente rumbo y distancia: NORTE ochenta y un grados veintidós minutos veintinueve segundos OESTE con una distancia de siete punto veintisiete metros; lindando con inmueble propiedad de Neftalí Rivera Sigüenza con Calle Central Poniente de cinco punto treinta y cinco metros de ancho de por medio. **LINDERO PONIENTE** partiendo del vértice Sur Poniente antes mencionado está formado por dos tramos con los siguientes rumbos y distancias: Tramo uno, NORTE seis grados catorce minutos quince segundos ESTE con una distancia de ocho punto cincuenta y dos metros; colindando con el inmueble propiedad de Lucila Díaz Viuda de Peña con muro de por medio; Tramo dos, NORTE trece grados veinticinco minutos siete segundos ESTE con una distancia de cinco punto cuarenta y ocho metros; colindando con el inmueble propiedad de Dolores Figueroa con muro de por medio. Así se llega al vértice Nor Poniente, que es el punto donde se inició esta descripción.

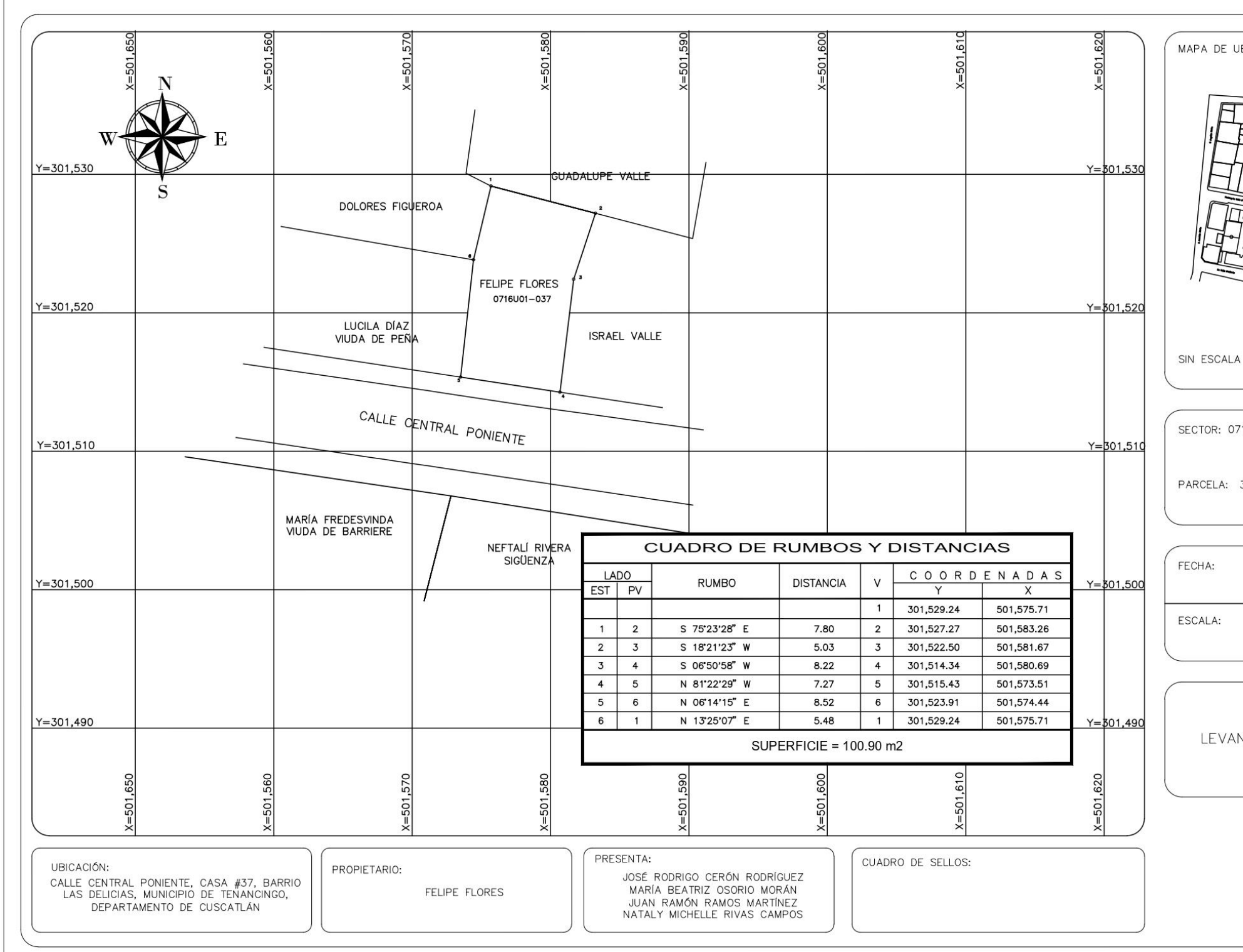

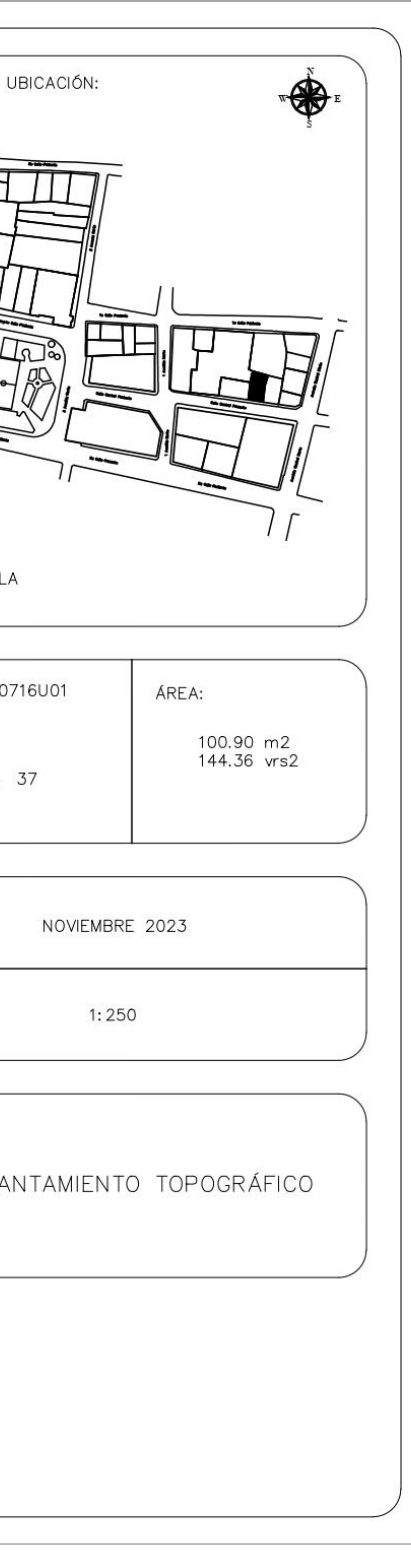

PROPIETARIO: Lucila Díaz Viuda De Peña LUGAR: Calle Central Poniente, Casa #38, Barrio Las Delicias MUNICIPIO: Tenancingo DEPARTAMENTO: Cuscatlán

Descripción técnica del inmueble propiedad de Lucila Díaz Viuda De Peña ubicado en Calle Central Poniente, Casa #38, Barrio Las Delicias, Municipio de Tenancingo, Departamento de Cuscatlán, con una extensión superficial de **ciento veinticuatro punto veinticinco metros cuadrados, equivalentes a ciento setenta y siete punto setenta y ocho varas cuadradas.** El vértice Nor Poniente que es el punto de partida de esta descripción técnica tiene las siguientes coordenadas: **NORTE** trescientos un mil quinientos veintiséis punto treinta y dos metros, **ESTE** quinientos un mil quinientos sesenta punto cincuenta y cuatro metros y continúa de la siguiente manera: **LINDERO NORTE** partiendo del vértice Nor Poniente está formado por un tramo recto con el siguiente rumbo y distancia: SUR ochenta grados ocho minutos cincuenta y un segundos ESTE con una distancia de catorce punto once metros; colindando con el inmueble propiedad de Dolores Figueroa con muro de por medio. **LINDERO ORIENTE**  partiendo del vértice Nor Oriente antes mencionado está formado por un tramo recto con el siguiente rumbo y distancia: SUR seis grados catorce minutos quince segundos OESTE con una distancia de ocho punto cincuenta y tres metros; colindando con el inmueble propiedad de Felipe Flores con muro de por medio.

**LINDERO SUR** partiendo del vértice Sur Oriente antes mencionado está formado por un tramo recto con el siguiente rumbo y distancia: NORTE ochenta y un grados cincuenta minutos cincuenta y tres segundos OESTE con una distancia de catorce punto treinta y ocho metros; lindando con el inmueble propiedad de María Fredesvinda Viuda de Barriere con Calle Central Poniente de cinco punto treinta y cinco metros de ancho de por medio. **LINDERO PONIENTE** partiendo del vértice Sur Poniente antes mencionado está formado por un tramo recto con el siguiente rumbo y distancia: NORTE ocho grados cinco minutos cuarenta segundos ESTE con una distancia de ocho punto noventa y cuatro metros; colindando con el inmueble propiedad de Dolores Figueroa con muro de por medio. Así se llega al vértice Nor Poniente, que es el punto donde se inició esta descripción.

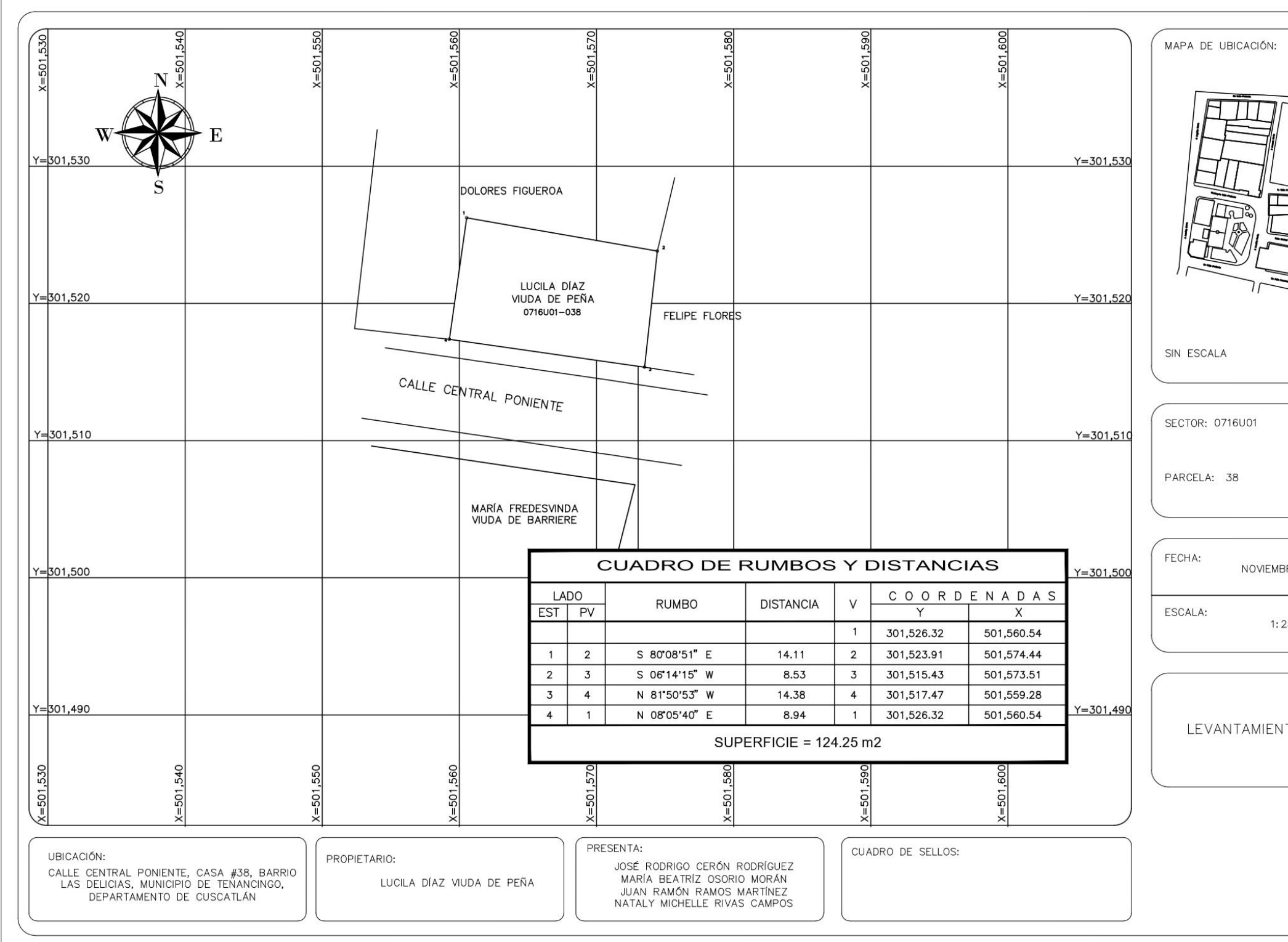

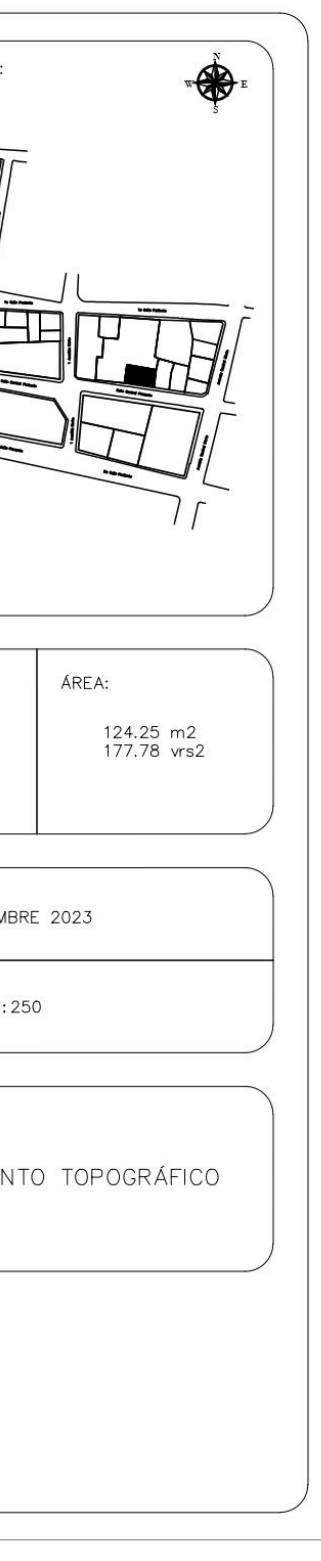

PROPIETARIO: María Fredesvinda Viuda de Barriere LUGAR: Entre Calle Central Poniente y Calle Central Poniente, Casa #39, Barrio El Pino. MUNICIPIO: Tenancingo DEPARTAMENTO: Cuscatlán

Descripción técnica del inmueble propiedad de María Fredesvinda Viuda de Barriere ubicado entre Calle Central Poniente y Calle Central Poniente, Casa #39, Barrio El Pino, Municipio de Tenancingo, Departamento de Cuscatlán, con una extensión superficial de **cuatrocientos cincuenta y tres punto sesenta metros cuadrados, equivalentes a seiscientos cuarenta y nueve punto dos varas cuadradas.** El vértice Nor Poniente que es el punto de partida de esta descripción técnica tiene las siguientes coordenadas: **NORTE** trescientos un mil quinientos once punto setenta y siete metros, **ESTE** quinientos un mil quinientos treinta y nueve punto cuarenta y nueve metros y continúa de la siguiente manera: **LINDERO NORTE** partiendo del vértice Nor Poniente está formado por un tramo recto con el siguiente rumbo y distancia: SUR ochenta y un grados treinta y siete minutos diecisiete segundos ESTE con una distancia de treinta y tres punto sesenta y siete metros; lindando con inmueble propiedad de Elba Cartagena, inmueble propiedad de Dolores Figueroa y inmueble propiedad de Lucila Díaz Viuda de Peña con Calle Central Poniente de cinco punto sesenta metros de ancho de por medio. **LINDERO ORIENTE** partiendo del vértice Nor Oriente antes

mencionado está formado por un tramo recto con el siguiente rumbo y distancia: SUR catorce grados dieciséis minutos cuarenta y un segundos OESTE con una distancia de quince punto once metros; colindando con inmueble propiedad de Neftalí Rivera Sigüenza con muro de por medio. **LINDERO SUR** partiendo del vértice Sur Oriente antes mencionado está formado por dos tramos con los siguientes rumbos y distancias: Tramo uno, NORTE setenta y siete grados treinta y nueve minutos siete segundos OESTE con una distancia de quince punto siete metros; colindando con inmueble propiedad de María Fredesvinda Viuda de Barriere con muro de por medio; Tramo dos, NORTE setenta y siete grados treinta y nueve minutos siete segundos OESTE con una distancia de dieciséis punto treinta y cuatro metros; colindando con inmueble propiedad de Francisca Flores con muro de por medio. **LINDERO PONIENTE** partiendo del vértice Sur Poniente antes mencionado está formado por un tramo recto con el siguiente rumbo y distancia: NORTE cuatro grados cincuenta minutos treinta segundos ESTE con una distancia de doce punto ochenta y ocho metros; lindando con Iglesia Santiago Apóstol propiedad de Arzobispado de San Salvador con calle de cinco metros de ancho de por medio. Así se llega al vértice Nor Poniente, que es el punto donde se inició esta descripción.

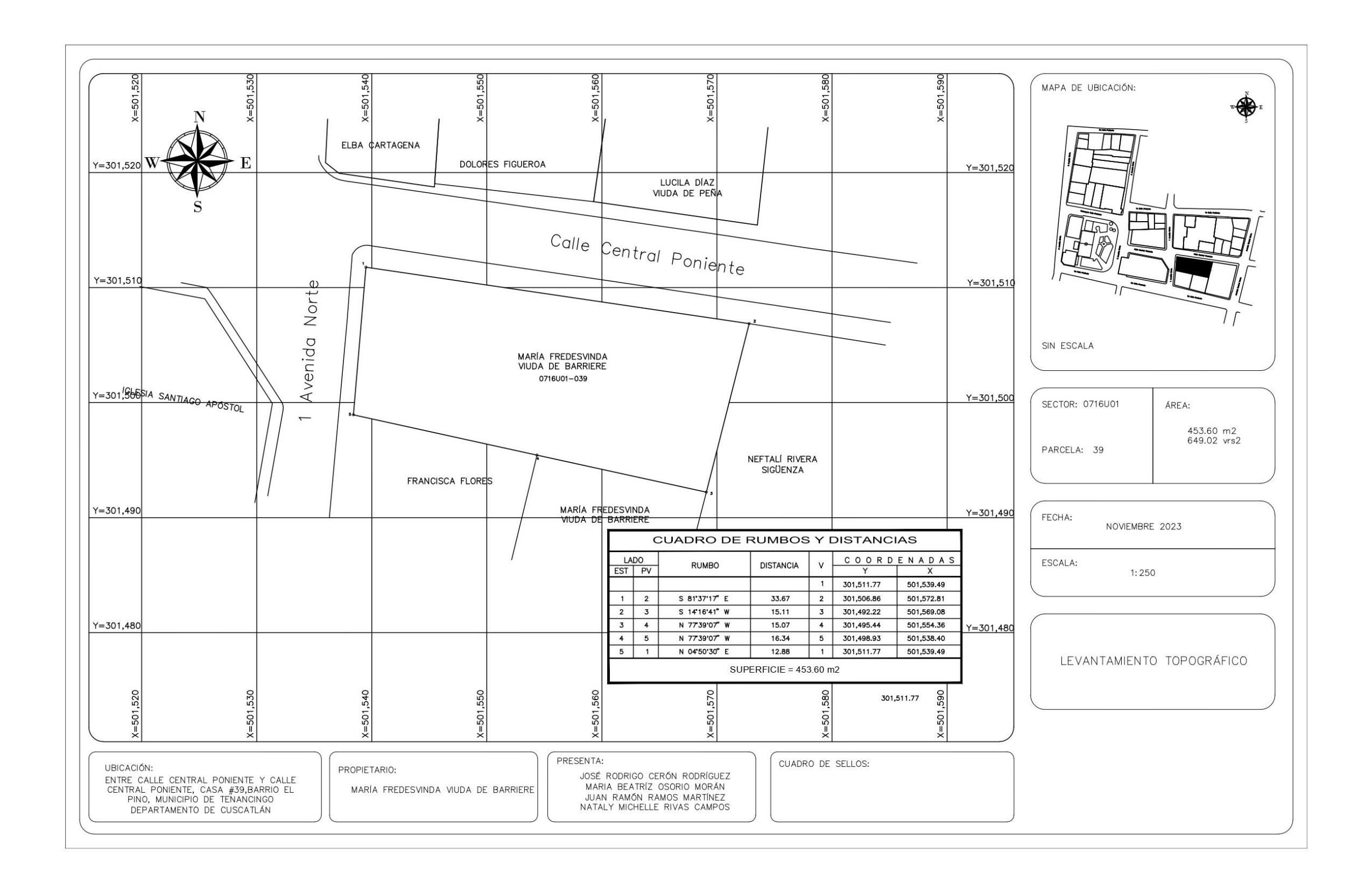

PROPIETARIO: Neftalí Rivera Sigüenza LUGAR: Entre 2da. Calle Poniente y Avenida Central Norte Casa #40, Barrio El Pino. MUNICIPIO: Tenancingo DEPARTAMENTO: Cuscatlán

Descripción técnica del inmueble propiedad de Neftalí Rivera Sigüenza ubicado entre 2da. Calle Poniente y Avenida Central Norte Casa #40, Barrio El Pino, Municipio de Tenancingo, Departamento de Cuscatlán, con una extensión superficial de **setecientos uno punto noventa y cuatro metros cuadrados, equivalentes a un mil cuatro punto treinta y cuatro varas cuadradas.** El vértice Nor Poniente que es el punto de partida de esta descripción técnica tiene las siguientes coordenadas: **NORTE** trescientos un mil quinientos seis punto ochenta y seis metros, **ESTE** quinientos un mil quinientos setenta y dos punto ochenta y un metros y continúa de la siguiente manera: **LINDERO NORTE** partiendo del vértice Nor Poniente está formado por un tramo recto con el siguiente rumbo y distancia: SUR ochenta y un grados cuatro minutos treinta y ocho segundos ESTE con una distancia de veintidós punto noventa y siete metros; lindando con inmueble propiedad Felipe Flores con calle Central Poniente de cinco punto cincuenta metros de ancho de por medio. **LINDERO ORIENTE** partiendo del vértice Nor Oriente antes mencionado está formado por un tramo recto con el siguiente rumbo y distancia: SUR trece grados cincuenta y

tres minutos veintiocho segundos OESTE con una distancia de treinta y uno punto treinta y ocho metros; lindando con inmueble propiedad de Leonardo Cuéllar con Avenida Central Norte de siete punto noventa y cinco metros de ancho de por medio. **LINDERO SUR** partiendo del vértice Sur Oriente antes mencionado está formado por un tramo recto con el siguiente rumbo y distancia: NORTE setenta y seis grados cincuenta y dos minutos treinta y tres segundos OESTE con una distancia de veintitrés punto nueve metros; lindando con inmueble propiedad de Victor Álvarez y con inmueble propiedad de Carlos Álvarez con 2da. Calle Poniente de nueve punto treinta y cinco metros de ancho de por medio. **LINDERO PONIENTE** partiendo del vértice Sur Poniente antes mencionado está formado por dos tramos con los siguientes rumbos y distancias: Tramo uno, NORTE catorce grados dieciséis minutos cuarenta y un segundos ESTE con una distancia de catorce punto cincuenta y nueve metros; colindando con inmueble propiedad de María Fredesvinda Viuda de Barriere con muro de por medio; Tramo dos, NORTE catorce grados dieciséis minutos cuarenta y un segundos ESTE con una distancia de quince punto once metros; colindando con inmueble propiedad de María Fredesvinda Viuda de Barriere con muro de por medio. Así se llega al vértice Nor Poniente, que es el punto donde se inició esta descripción.

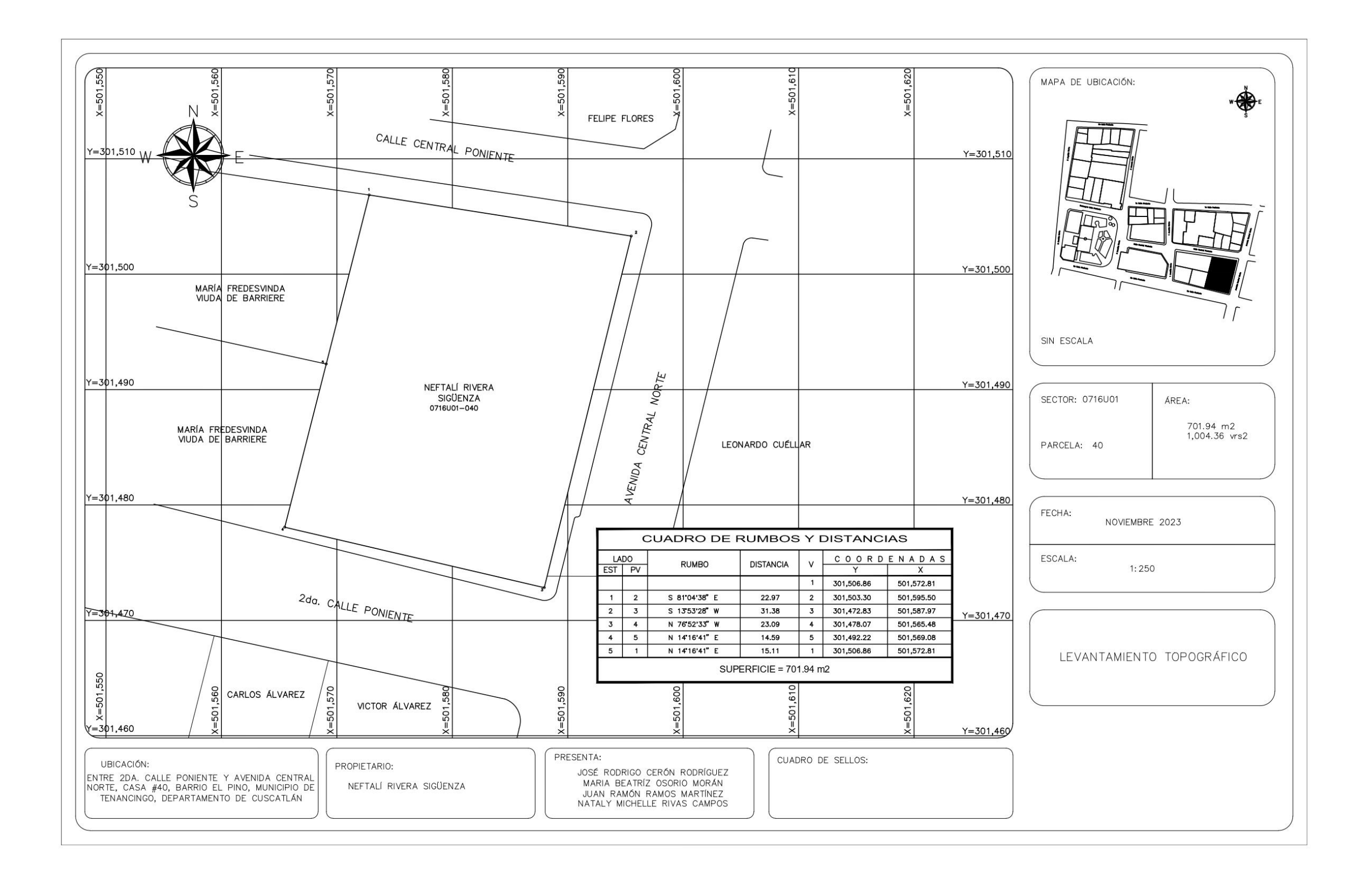

PROPIETARIO: María Fredesvinda Viuda de Barriere LUGAR: 2da. Calle Poniente, Casa #41, Barrio El Pino. MUNICIPIO: Tenancingo DEPARTAMENTO: Cuscatlán

Descripción técnica del inmueble propiedad de María Fredesvinda Viuda de Barriere ubicado en 2da. Calle Poniente Casa #41, Barrio El Pino, Municipio de Tenancingo, Departamento de Cuscatlán, con una extensión superficial de **doscientos catorce punto cuarenta y un metros cuadrados, equivalentes a trescientos seis punto setenta y ocho varas cuadradas.** El vértice Nor Poniente que es el punto de partida de esta descripción técnica tiene las siguientes coordenadas: **NORTE** trescientos un mil cuatrocientos noventa y cinco punto cuarenta y cuatro metros, **ESTE** quinientos un mil quinientos cincuenta y cuatro punto treinta y seis metros y continúa de la siguiente manera: **LINDERO NORTE** partiendo del vértice Nor Poniente está formado por un tramo recto con el siguiente rumbo y distancia: SUR setenta y siete grados treinta y nueve minutos siete segundos ESTE con una distancia de quince punto siete metros; colindando con inmueble propiedad de María Fredesvinda Viuda de Barriere con muro de por medio. **LINDERO ORIENTE** partiendo del vértice Nor Oriente antes mencionado está formado por un tramo recto con el siguiente rumbo y distancia: SUR catorce grados dieciséis minutos cuarenta y un segundos OESTE con una

distancia de catorce punto cincuenta y nueve metros; colindando con inmueble propiedad de Neftalí Rivera Sigüenza con muro de por medio. **LINDERO SUR** partiendo del vértice Sur Oriente está formado por un tramo recto con el siguiente rumbo y distancia: NORTE setenta y cinco grados treinta y tres minutos treinta y tres segundos OESTE con una distancia de catorce punto ochenta y nueve metros; lindando inmueble propiedad de Carlos Álvarez, inmueble propiedad de Felicita Álvarez y inmueble propiedad de Dolores Vanegas con 2da. Calle Poniente de nueve punto treinta y cinco metros de ancho de por medio. **LINDERO PONIENTE** partiendo del vértice Sur Poniente antes mencionado está formado por un tramo recto con el siguiente rumbo y distancia: NORTE trece grados treinta y seis minutos veinte segundos ESTE con una distancia de catorce punto cuatro metros; colindando con inmueble propiedad de Francisca Flores con muro de por medio. Así se llega al vértice Nor Poniente, que es el punto donde se inició esta descripción.

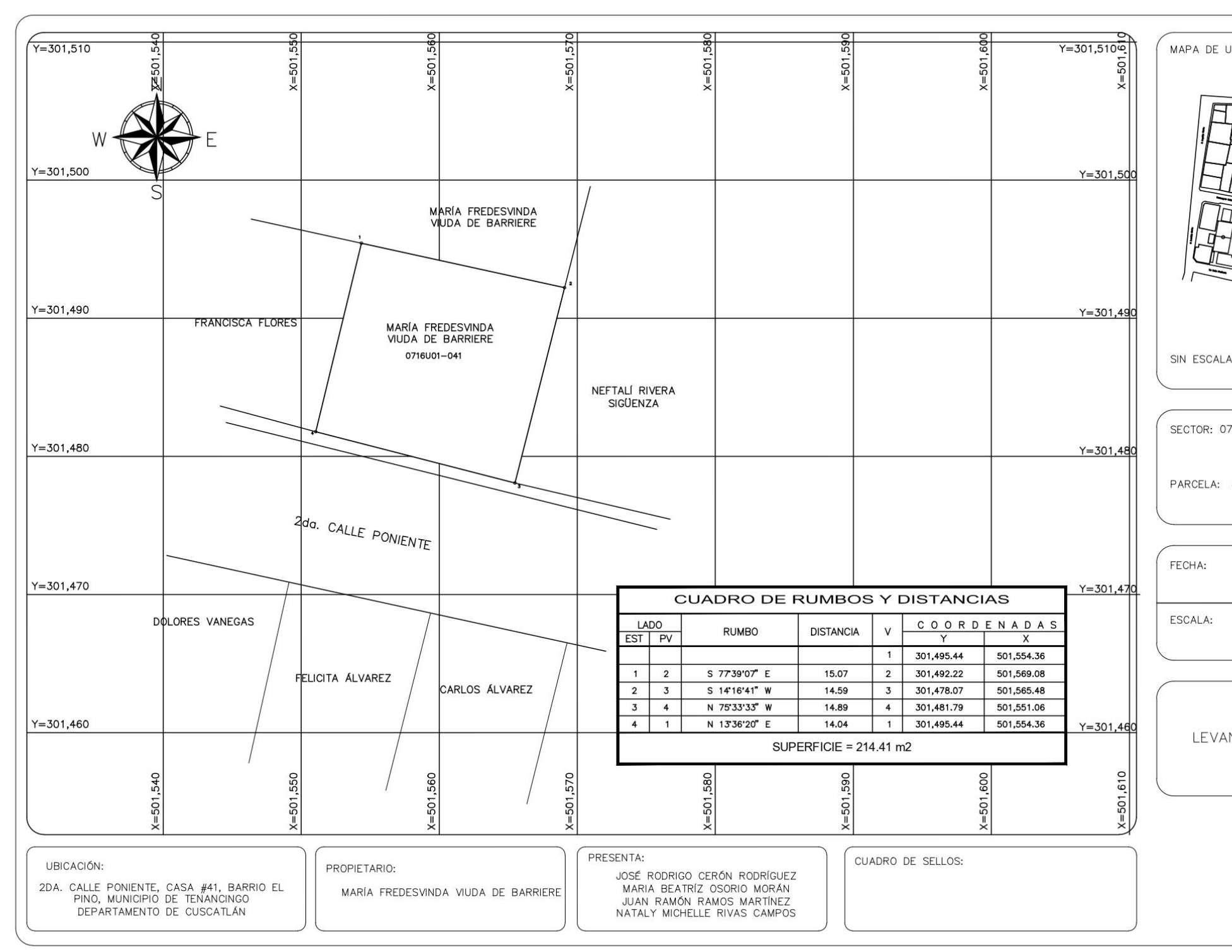

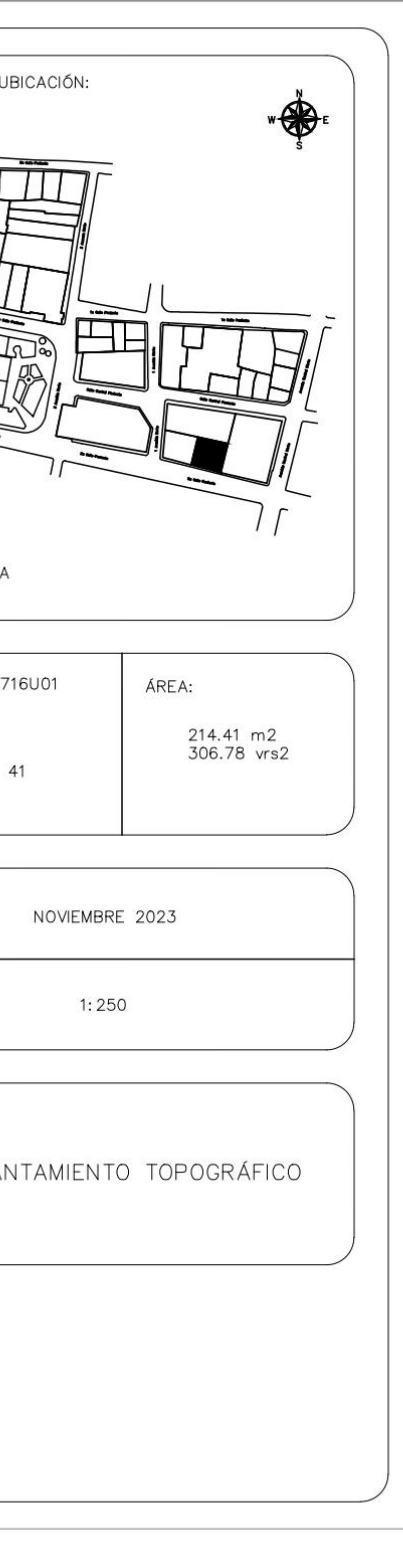

PROPIETARIO: Francisca Flores LUGAR: Entre 1ra. Avenida Norte y 2da. Calle Poniente, Casa #42, Barrio El Pino. MUNICIPIO: Tenancingo DEPARTAMENTO: Cuscatlán

Descripción técnica del inmueble propiedad de Francisca Flores ubicado entre 1ra. Avenida Norte y 2da Calle Poniente, Casa #42, Barrio El Pino, Municipio de Tenancingo, Departamento de Cuscatlán, con una extensión superficial de **doscientos catorce punto cuarenta y un metros cuadrados, equivalentes a trescientos seis punto setenta y ocho varas cuadradas.** El vértice Nor Poniente que es el punto de partida de esta descripción técnica tiene las siguientes coordenadas: **NORTE** trescientos un mil cuatrocientos noventa y ocho punto noventa y tres metros, **ESTE** quinientos un mil quinientos treinta y ocho punto cuarenta metros y continúa de la siguiente manera: **LINDERO NORTE** partiendo del vértice Nor Poniente está formado por un tramo recto con el siguiente rumbo y distancia: SUR setenta y siete grados treinta y nueve minutos siete segundos ESTE con una distancia de dieciséis punto treinta y cuatro metros; colindando con inmueble propiedad de María Fredesvinda Viuda de Barriere con muro de por medio. **LINDERO ORIENTE** partiendo del vértice Nor Oriente antes mencionado está formado por un tramo recto con el siguiente rumbo y distancia: SUR trece grados treinta y seis minutos veinte segundos OESTE con una

distancia de catorce punto cuatro metros; colindando con inmueble propiedad de María Fredesvinda Viuda de Barriere con muro de por medio. **LINDERO SUR** partiendo del vértice SUR Oriente está formado por un tramo recto con el siguiente rumbo y distancia: NORTE setenta y cuatro grados cincuenta y siete minutos cuarenta y ocho segundos OESTE con una distancia de catorce punto treinta y tres metros; lindando con inmueble propiedad de Dolores Vanegas con 2da. Calle Poniente de nueve punto treinta y cinco metros de ancho de por medio. **LINDERO PONIENTE** partiendo del vértice Sur Poniente antes mencionado está formado por un tramo recto con el siguiente rumbo y distancia: NORTE cinco grados cero un minuto treinta segundos ESTE con una distancia de trece punto cuarenta y ocho metros; lindando con Iglesia Santiago Apóstol propiedad de Arzobispado de San Salvador con 1ra. Avenida Norte de cinco metros de ancho de por medio. Así se llega al vértice Nor Poniente, que es el punto donde se inició esta descripción.

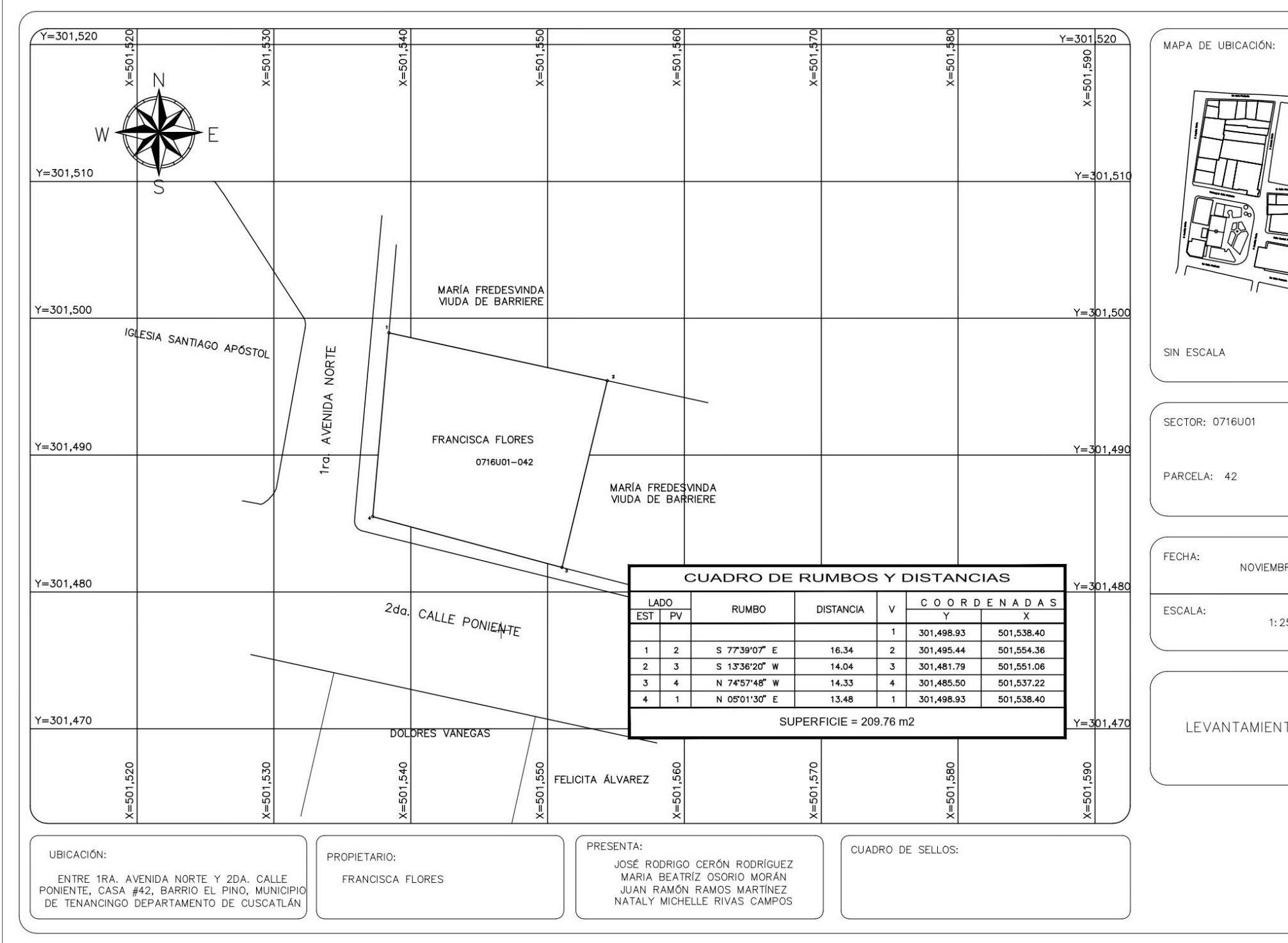

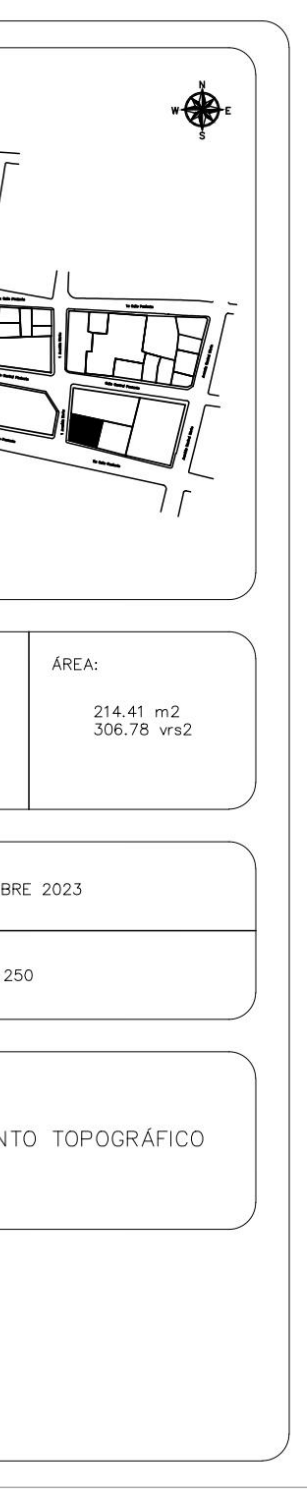